AIX 5L Version 5.1

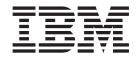

# Commands Reference, Volume 6

AIX 5L Version 5.1

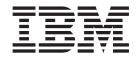

# Commands Reference, Volume 6

#### Third Edition (April 2001)

Before using the information in this book, read the general information in Notices.

This edition applies to AIX 5L Version 5.1 and to all subsequent releases of this product until otherwise indicated in new editions.

A reader's comment form is provided at the back of this publication. If the form has been removed, address comments to Publications Department, Internal Zip 9561, 11400 Burnet Road, Austin, Texas 78758-3493. To send comments electronically, use this commercial Internet address: aix6kpub@austin.ibm.com. Any information that you supply may be used without incurring any obligation to you.

© Copyright International Business Machines Corporation 1997, 2001. All rights reserved.

US Government Users Restricted Rights – Use, duplication or disclosure restricted by GSA ADP Schedule Contract with IBM Corp.

# Contents

| About This Book                      |          |    |      |      |     |  |  |  |  |  |  |  | . vii |
|--------------------------------------|----------|----|------|------|-----|--|--|--|--|--|--|--|-------|
| Who Should Use This Book             |          |    |      |      |     |  |  |  |  |  |  |  | . vii |
| How to Use This Book                 |          |    |      |      |     |  |  |  |  |  |  |  |       |
| ISO 9000                             |          |    |      |      |     |  |  |  |  |  |  |  |       |
| 32-Bit and 64-Bit Support for the UN |          | Sc | ecif | icat | ion |  |  |  |  |  |  |  | . xi  |
| Related Information                  |          |    |      |      |     |  |  |  |  |  |  |  |       |
| Trademarks                           |          |    |      |      |     |  |  |  |  |  |  |  |       |
|                                      |          |    |      |      |     |  |  |  |  |  |  |  |       |
| Alphabetical Listing of Command      | <b>S</b> |    |      |      |     |  |  |  |  |  |  |  | . 1   |
| vacation Command                     |          |    |      |      |     |  |  |  |  |  |  |  | . 1   |
| val Command (SCCS)                   |          |    |      |      |     |  |  |  |  |  |  |  |       |
| varyoffvg Command                    |          |    |      |      |     |  |  |  |  |  |  |  |       |
| varyonvg Command                     |          |    |      |      |     |  |  |  |  |  |  |  |       |
| vc Command                           |          |    |      |      |     |  |  |  |  |  |  |  | . 7   |
| vgrind Command                       |          |    |      |      |     |  |  |  |  |  |  |  |       |
| vi or vedit Command                  |          |    |      |      |     |  |  |  |  |  |  |  | . 11  |
| view Command                         |          |    |      |      |     |  |  |  |  |  |  |  |       |
| vmh Command                          |          |    |      |      |     |  |  |  |  |  |  |  | . 29  |
| vmstat Command                       |          |    |      |      |     |  |  |  |  |  |  |  | . 31  |
| vmtune Command                       |          |    |      |      |     |  |  |  |  |  |  |  | . 36  |
| vpdadd Command                       |          |    |      |      |     |  |  |  |  |  |  |  |       |
| vpddel Command                       |          |    |      |      |     |  |  |  |  |  |  |  |       |
| w Command                            |          |    |      |      |     |  |  |  |  |  |  |  | . 40  |
| wait Command                         |          |    |      |      |     |  |  |  |  |  |  |  | . 41  |
| wall Command                         |          |    |      |      |     |  |  |  |  |  |  |  | . 42  |
| wallevent Command                    |          |    |      |      |     |  |  |  |  |  |  |  | . 43  |
| watch Command                        |          |    |      |      |     |  |  |  |  |  |  |  | . 45  |
| wc Command                           |          |    |      |      |     |  |  |  |  |  |  |  | . 46  |
| what Command                         |          |    |      |      |     |  |  |  |  |  |  |  | . 48  |
| whatis Command                       |          |    |      |      |     |  |  |  |  |  |  |  | . 49  |
| whatnow Command                      |          |    |      |      |     |  |  |  |  |  |  |  | . 50  |
| whereis Command                      |          |    |      |      |     |  |  |  |  |  |  |  |       |
| which Command                        |          |    |      |      |     |  |  |  |  |  |  |  |       |
| which_fileset Command                |          |    |      |      |     |  |  |  |  |  |  |  | . 55  |
| who Command                          |          |    |      |      |     |  |  |  |  |  |  |  | . 57  |
| whoami Command                       |          |    |      |      |     |  |  |  |  |  |  |  | . 60  |
| whois Command                        |          |    |      |      |     |  |  |  |  |  |  |  | . 60  |
| whom Command                         |          |    |      |      |     |  |  |  |  |  |  |  | . 61  |
| wlmassign command                    |          |    |      |      |     |  |  |  |  |  |  |  | . 63  |
| wlmcheck command                     |          |    |      |      |     |  |  |  |  |  |  |  | . 65  |
| wlmcntrl Command                     |          |    |      |      |     |  |  |  |  |  |  |  | . 66  |
| wlmmon and wlmperf Commands          |          |    |      |      |     |  |  |  |  |  |  |  | . 68  |
| wlmstat Command                      |          |    |      |      |     |  |  |  |  |  |  |  | . 71  |
| write Command                        |          |    |      |      |     |  |  |  |  |  |  |  | . 75  |
| writesrv Daemon                      |          |    | •    |      |     |  |  |  |  |  |  |  | . 79  |
| wsmserver Command                    |          |    |      |      |     |  |  |  |  |  |  |  | . 80  |
| wtmpfix Command                      |          |    |      |      |     |  |  |  |  |  |  |  | . 81  |
| wump Command                         |          |    |      |      |     |  |  |  |  |  |  |  | . 82  |
| X Command                            |          |    |      |      |     |  |  |  |  |  |  |  | . 83  |
| x_add_fs_fpe Command                 |          |    | •    |      |     |  |  |  |  |  |  |  | . 95  |
| x_add_nfs_fpe Command                |          |    |      |      |     |  |  |  |  |  |  |  | . 96  |
| x_rm_fpe Command                     |          |    |      |      |     |  |  |  |  |  |  |  | . 97  |
| xargs Command                        |          |    | •    |      |     |  |  |  |  |  |  |  | . 98  |

| xauth Command       |   |   |   |   |   |   |   |   |   |   |   |   |   |   |   |   |   |   |     |   |   |   |   |   |   |   |   |   |     |     |
|---------------------|---|---|---|---|---|---|---|---|---|---|---|---|---|---|---|---|---|---|-----|---|---|---|---|---|---|---|---|---|-----|-----|
| xclock Command      |   |   |   |   |   |   |   |   |   |   |   |   |   |   |   |   |   |   |     |   |   |   |   |   |   |   |   |   | •   | 105 |
| xcmsdb Command .    |   |   |   |   |   |   |   |   |   |   |   |   |   |   |   |   |   |   |     |   |   |   |   |   |   |   |   |   | . ' | 107 |
| xdat Command        |   |   |   |   |   |   |   |   |   |   |   |   |   |   |   |   |   |   |     |   |   |   |   |   |   |   |   |   | . ' | 108 |
| xdevicem Command .  |   |   |   |   |   |   |   |   |   |   |   |   |   |   |   |   |   |   |     |   |   |   |   |   |   |   |   |   |     |     |
| xdm Command         |   |   |   |   |   |   |   |   |   |   |   |   |   |   |   |   |   |   |     |   |   |   |   |   |   |   |   |   |     |     |
| xfindproxy Command. |   |   |   |   |   |   |   |   |   |   |   |   |   |   |   |   |   |   |     |   |   |   |   |   |   |   |   |   |     |     |
|                     |   |   |   |   |   |   |   |   |   |   |   |   |   |   |   |   |   |   |     |   |   |   |   |   |   |   |   |   |     |     |
| xfs Command         |   |   |   |   |   |   |   |   |   |   |   |   |   |   |   |   |   |   |     |   |   |   |   |   |   |   |   |   |     |     |
| xget Command        |   |   |   |   |   |   |   |   |   |   |   |   |   |   |   |   |   |   |     |   |   |   |   |   |   |   |   |   |     |     |
| xhost Command       |   |   |   |   |   |   |   |   |   |   |   |   |   |   |   |   |   |   |     |   |   |   |   |   |   |   |   |   |     |     |
| xinit Command       |   |   |   |   |   |   |   |   |   |   |   |   |   |   |   |   |   |   |     |   |   |   |   |   |   |   |   |   | . ' | 131 |
| xinstallm Command . |   |   |   |   |   |   |   |   |   |   |   |   |   |   |   |   |   |   |     |   |   |   |   |   |   |   |   |   | . ' | 133 |
| xkbcomp Command .   |   |   |   |   |   |   |   |   |   |   |   |   |   |   |   |   |   |   |     |   |   |   |   |   |   |   |   |   |     |     |
| xkbevd Daemon       |   |   |   |   |   |   |   |   |   |   |   |   |   |   |   |   |   |   |     |   |   |   |   |   |   |   |   |   |     |     |
| xkbprint Command .  |   |   |   |   |   |   |   |   |   |   |   |   |   |   |   |   |   |   |     |   |   |   |   |   |   |   |   |   |     |     |
|                     |   |   |   |   |   |   |   |   |   |   |   |   |   |   |   |   |   |   |     |   |   |   |   |   |   |   |   |   |     |     |
| xlock Command       |   |   |   |   |   |   |   |   |   |   |   |   |   |   |   |   |   |   |     |   |   |   |   |   |   |   |   |   |     |     |
| xlsfonts Command .  |   |   |   |   |   |   |   |   |   |   |   |   |   |   |   |   |   |   |     |   |   |   |   |   |   |   |   |   |     |     |
| xlvm Command        |   |   |   |   |   |   |   |   |   |   |   |   |   |   |   |   |   |   |     |   |   |   |   |   |   |   |   |   |     |     |
| xmaintm Command .   |   |   |   |   |   |   |   |   |   |   |   |   |   |   |   |   |   |   |     |   |   |   |   |   |   |   |   |   |     |     |
| xmbind Command.     |   |   |   |   |   |   |   |   |   |   |   |   |   |   |   |   |   |   |     |   |   |   |   |   |   |   |   |   | . ' | 143 |
| xmkmf Command       |   |   |   |   |   |   |   |   |   |   |   |   |   |   |   |   |   |   |     |   |   |   |   |   |   |   |   |   |     |     |
| xmodem Command .    |   |   |   |   |   |   |   |   |   |   |   |   |   |   |   |   |   |   |     |   |   |   |   |   |   |   |   |   |     |     |
| xmodmap Command.    |   |   |   |   |   |   |   |   |   |   |   |   |   |   |   |   |   |   |     |   |   |   |   |   |   |   |   |   |     |     |
| xnim Command        |   |   |   |   |   |   |   |   |   |   |   |   |   |   |   |   |   |   |     |   |   |   |   |   |   |   |   |   |     |     |
|                     |   |   |   |   |   |   |   |   |   |   |   |   |   |   |   |   |   |   |     |   |   |   |   |   |   |   |   |   |     |     |
| XNSquery Command.   |   |   |   |   |   |   |   |   |   |   |   |   |   |   |   |   |   |   |     |   |   |   |   |   |   |   |   |   |     |     |
| XNSrouted Daemon .  |   |   |   |   |   |   |   |   |   |   |   |   |   |   |   |   |   |   |     |   |   |   |   |   |   |   |   |   |     |     |
| xntpd Daemon        |   |   |   |   |   |   |   |   |   |   |   |   |   |   |   |   |   |   |     |   |   |   |   |   |   |   |   |   |     |     |
| xntpdc Command      |   |   |   |   |   |   |   |   |   |   |   |   |   |   |   |   |   |   |     |   |   |   |   |   |   |   |   |   |     |     |
| xpowerm Command .   |   |   |   |   |   |   |   |   |   |   |   |   |   |   |   |   |   |   |     |   |   |   |   |   |   |   |   |   |     | 162 |
| xpr Command         |   |   |   |   |   |   |   |   |   |   |   |   |   |   |   |   |   |   |     |   |   |   |   |   |   |   |   |   |     |     |
| xpreview Command .  |   |   |   |   |   |   |   |   |   |   |   |   |   |   |   |   |   |   |     |   |   |   |   |   |   |   |   |   |     |     |
| xprintm Command.    |   |   |   |   |   |   |   |   |   |   |   |   |   |   |   |   |   |   |     |   |   |   |   |   |   |   |   |   |     |     |
|                     |   |   |   |   |   |   |   |   |   |   |   |   |   |   |   |   |   |   |     |   |   |   |   |   |   |   |   |   |     |     |
| xrdb Command        |   |   |   |   |   |   |   |   |   |   |   |   |   |   |   |   |   |   |     |   |   |   |   |   |   |   |   |   |     |     |
| xrx Command         |   |   |   |   |   |   |   |   |   |   |   |   |   |   |   |   |   |   |     |   |   |   |   |   |   |   |   |   |     |     |
| xsend Command       |   |   |   |   |   |   |   |   |   |   |   |   |   |   |   |   |   |   |     |   |   |   |   |   |   |   |   |   |     | 173 |
| xset Command        |   |   |   |   |   |   |   |   |   |   |   |   |   |   |   |   |   |   |     |   |   |   |   |   |   |   |   |   | •   | 174 |
| xsetroot Command .  |   |   |   |   |   |   |   |   |   |   |   |   |   |   |   |   |   |   |     |   |   |   |   |   |   |   |   |   | . ' | 177 |
| xss Command         |   |   |   |   |   |   |   |   |   |   |   |   |   |   |   |   |   |   |     |   |   |   |   |   |   |   |   |   |     | 179 |
| xstr Command        |   |   |   |   |   |   |   |   |   |   |   |   |   |   |   |   |   |   |     |   |   |   |   |   |   |   |   |   |     | 179 |
| xterm Command       | • | • | • | • | • | • | • | • | • | • | · | • | • | • | • | • | • | • |     | • | • | • | • | • | • | • | • | • | •   | 181 |
| xuserm Command.     | • | • | • | • |   |   |   |   |   |   |   |   |   |   |   |   |   |   |     |   | • | • | • | • | • | • |   |   |     | 205 |
|                     | • | • | • | • | • |   |   |   |   |   |   |   |   |   |   |   |   |   | • • |   |   | • | • | • | • | • | - | - |     |     |
| xwd Command         | • | • | · | · | · | · | · | · | • | • | • | · | · | · | · | • | · | • | • • | • | · | • | · | ÷ | · | · | · | • |     | 206 |
| xwud Command        | • | · | • | · | · | · | · | · | • | · | · | · | · | · | · | • | • | • |     | • | · | • | · | · | · | · | · | - |     | 207 |
| yacc Command        |   |   |   |   |   |   |   |   | • |   |   |   |   |   | • | • |   | • |     |   |   | • |   |   |   |   |   |   | . 1 | 209 |
| yes Command         |   |   |   |   |   |   |   |   |   |   |   |   |   |   |   |   |   |   |     |   |   |   |   |   |   |   |   |   |     | 211 |
| ypbind Daemon       |   |   |   |   |   |   |   |   |   |   |   |   |   |   |   |   |   |   |     |   |   |   |   |   |   |   |   |   |     | 211 |
| vpcat Command       |   |   | _ |   |   | _ |   |   | _ |   | _ |   |   |   | _ | _ |   | _ |     |   |   | _ |   |   |   |   |   |   | . : | 213 |
| ypinit Command      | • | · | • | • |   |   |   |   |   |   |   |   |   |   |   |   |   |   |     |   |   | • |   |   | • | • | • | - |     | 214 |
| ypmatch Command .   | • | • | • | • |   |   |   |   |   |   |   |   |   |   |   |   |   |   |     |   | • | • | • | • | • | • | · | - |     | 215 |
|                     | • | · | • | · |   |   |   |   |   |   |   |   |   |   |   |   |   |   | • • |   | · | • | • | · | · | • | · | - |     |     |
| yppasswd Command.   | • | · | • | · | · |   |   |   |   |   |   |   |   |   |   |   |   |   |     | · | · | • | • | · | · | · | · | - |     | 216 |
| yppasswdd Daemon .  | • | · | • | · | · | · | · | • | • | · | • | · | · | · | • | • | · | • | • • | • | · | • | • | · | · | • | · | - |     | 217 |
| yppoll Command      | • | • |   | • | • | · | · | · | · | • |   | · | · | · | • | • | · | • |     | • | • | · |   | · | · | · | · | - |     | 219 |
| yppush Command.     |   |   |   |   |   |   |   |   |   |   |   |   |   |   |   |   |   |   |     |   |   |   |   |   |   |   |   | - |     | 220 |
| ypserv Daemon       |   |   |   |   |   |   |   |   |   |   |   |   |   |   |   |   |   |   |     |   |   |   |   |   |   |   |   |   | . 1 | 221 |
| ypset Command       |   |   |   |   |   |   |   |   |   |   |   |   |   |   |   |   |   |   |     |   |   |   |   |   |   |   |   |   | . : | 222 |
| ypupdated Daemon .  |   |   |   |   |   |   |   |   |   |   |   |   |   |   |   |   |   |   |     |   |   | - | _ |   | - |   |   |   |     | 223 |
| JE SPECICE BROMON   | • | • | • | • | • | • | • | • | • | • | • | • | • | • | • | - | • |   |     | • | • | • | • | • | • | • | • | • | • • |     |

| ypwhich Command                                               |          |  |  |  |  |  | 226 |
|---------------------------------------------------------------|----------|--|--|--|--|--|-----|
| Appendix A. Command Support for Files Larger than 2 Gigabytes | <b>.</b> |  |  |  |  |  | 231 |
| Commands That Do Not Support Files Larger Than 2 Gigabytes    |          |  |  |  |  |  |     |
| Commands That Support Files Larger Than 2 Gigabytes           |          |  |  |  |  |  |     |
| Appendix B. Functional List of Commands                       |          |  |  |  |  |  | 235 |
| Communications                                                |          |  |  |  |  |  |     |
| Commands List: Message Handler.                               |          |  |  |  |  |  |     |
| Files and Directories                                         |          |  |  |  |  |  |     |
| General Operations                                            |          |  |  |  |  |  |     |
| Commands List: Numerical Data                                 |          |  |  |  |  |  |     |
| Commands List: Performance Tuning.                            |          |  |  |  |  |  |     |
| Programming Tools                                             |          |  |  |  |  |  |     |
| Appendix C. Notices                                           |          |  |  |  |  |  |     |
| Index                                                         |          |  |  |  |  |  | 283 |

## **About This Book**

This book is Volume 6 of the six-volume *AIX 5L Version 5.1 Commands Reference*, SBOF-1877, which contains reference information on operating system commands. It describes the tasks each command performs, how commands can be modified, how they handle input and output, who can run them, and provides a master index for all six volumes.

For a quick reference list of commands arranged in functional groups, see Volume 6.

#### Who Should Use This Book

This book is intended for users of operating system commands.

#### How to Use This Book

A command is a request to perform an operation or run a program. You use commands to tell the operating system what task you want it to perform. When commands are entered, they are deciphered by a command interpreter (also known as a shell) and that task is processed.

Some commands can be entered simply by typing one word. It is also possible to combine commands so that the output from one command becomes the input for another command. This is known as pipelining.

Flags further define the actions of commands. A flag is a modifier used with the command name on the command line, usually preceded by a dash.

Commands can also be grouped together and stored in a file. These are known as shell procedures or shell scripts. Instead of executing the commands individually, you execute the file that contains the commands.

Some commands can be constructed using Web-based System Manager applications or the System Management Interface Tool (SMIT).

#### Highlighting

The following highlighting conventions are used in this book:

| Bold      | Identifies commands, subroutines, keywords, files, structures, directories, and other items whose names are predefined by the system. Also identifies graphical objects such as buttons, labels, and icons that the user selects.                                     |
|-----------|----------------------------------------------------------------------------------------------------|
| Italics   | Identifies parameters whose actual names or values are to be supplied by the user.                                                                                                    |
| Monospace | Identifies examples of specific data values, examples of text similar to what you might see<br>displayed, examples of portions of program code similar to what you might write as a programmer,<br>messages from the system, or information you should actually type. |

#### Format

Each command may include any of the following sections:

| Purpose<br>Syntax | A description of the major function of each command.<br>A syntax diagram showing command line options.                       |
|-------------------|----------------------------------------------------------------------------------------------------|
| Description       | A discussion of the command describing in detail its function and use.                                                       |
| Flags             | A list of command line flags and associated variables with an explanation of how the flags modify the action of the command. |
| Parameters        | A list of command line parameters and their descriptions.                                                                    |
| Subcommands       | A list of subcommands (for interactive commands) that explains their use.                                                    |

| Exit Status         | A description of the exit values the command returns.                           |
|---------------------|---------------------------------------------------------------------------------|
| Security            | Specifies any permissions needed to run the command.                            |
| Examples            | Specific examples of how you can use the command.                               |
| Files               | A list of files used by the command.                                            |
| Related Information | A list of related commands in this book and related discussions in other books. |

#### Listing of Installable Software Packages

To list the installable software package (fileset) of an individual command use the **IsIpp** command with the **-w** flag. For example, to list the fileset that owns the **installp** command, enter:

lslpp -w /usr/sbin/installp

Output similar to the following displays:

| File               | Fileset         | Туре |
|--------------------|-----------------|------|
| /usr/sbin/installp | bos.rte.install | File |

To list the fileset that owns all file names that contain installp, enter: lslpp -w "\*installp\*"

Output similar to the following displays:

| File                                                                               | Fileset                                      | Туре         |
|------------------------------------------------------------------------------------|----------------------------------------------|--------------|
| /usr/sbin/installp<br>/usr/clvm/sbin/linstallpv<br>/usr/lpp/bos.sysmgt/nim/methods | bos.rte.install<br>prpq.clvm<br>s/c installp | File<br>File |
| ,,,,,,,,,                                                                          | bos.sysmgt.nim.client                        | File         |

## Syntax Diagrams

Command syntax is represented by syntax diagrams and usage statements.

Syntax diagrams are designed to provide information about how to enter the command on the command line. A syntax diagram can tell you:

- Which flags can be entered on the command line
- · Which flags must take a parameter
- · Which flags have optional parameters
- · Default values of flags and parameters, if any
- · Which flags can and cannot be entered together
- · Which flags and parameters are optional
- When you can repeat flag and parameter sequences.

Commands use the following conventions in their syntax diagrams:

- Diagram items that must be entered literally on the command line are in **bold**. These items include the command name, flags, and literal characters.
- Diagram items representing variables that must be replaced by a name are in *italics*. These items
  include parameters that follow flags and parameters that the command reads, such as *Files* and *Directories*.
- Default values that do not have to be entered are in the normal font on a **bold** path.

The "Sample Syntax Diagram" illustrates the conventions used in syntax diagrams. Each part of the diagram is labeled. An explanation of the labels follows the diagram.

You interpret the example diagram as follows.

| 0 PATH LINE<br>1 COMMAND NAME | The path line begins the syntax diagram.<br>This item in the diagram is the name of the command you want to invoke. It<br>is in bold, which indicates that it must be entered exactly as it appears in the<br>diagram.                                                                                                    |
|-------------------------------|----------------------------------------------------------------------------------------------------|
|                               | In the example diagram, the path branches into two paths after the command name. You can follow either the lower path (discussed in item 2) or the upper path (discussed in item 3).                                                                                                    |
| 2 SINGLE CHOICE BOX           | If you follow the lower path, you encounter a box with the words <i>one of</i> over<br>it. You can choose only one item from this box.                                                                                                    |
| 3 DEFAULT LINE                | If you follow the upper path, you bypass the single choice box, and enter<br>nothing. The bold line around the box is a default line, which means that you<br>do not have to enter anything from that part of the diagram. Exceptions are<br>usually explained under "Description." One important exception, the blank<br>default line around input and output files, is explained in item 10.                                 |
| 4 REPEAT ARROW                | When you follow a path that takes you to a box with an arrow around it, you must choose at least one item from the box. Then you can either follow the arrow back around and continue to choose items from the box, or you can continue along the path. When following an arrow that goes around a box (rather than an arrow that includes several branches in the diagram), do not choose the same item more than once.       |
| 5 REQUIRED ITEM               | Following the branch with the repeat arrow is a branch with three choices and no default line around them. This means that you must choose one of A, B, or C.                                                                                                    |
| 6 GO TO NEXT LINE             | If a diagram is too long to fit on one line, this character tells you to go to the next line of the diagram to continue entering your command. Remember, the diagram does not end until you reach the vertical mark.                                                                                                    |
| 7 CONTINUE DIAGRAM            | This character shows you where to continue with the diagram after it breaks<br>on the previous line.                                                                                                    |
| 8 OPTIONAL PARAMETER          | If a flag can (but does not have to) take a parameter, the path branches after<br>the flag. If you cannot enter a space between the flag and parameter, you are<br>told in a footnote.                                                                                                    |
| 9 DEFAULT VALUE               | Often, a command has default values or actions that it will follow if you do not<br>enter a specific item. These default values are indicated in normal font in the<br>default line if they are equivalent to something you could enter on the<br>command line (for example, a flag with a value). If the default is not<br>something you can enter on the command line, it is not indicated in the<br>diagram.                |
| 10 INPUT OR OUTPUT            | Note: Default values are included in the diagram for your information. It<br>is not necessary to enter them on the command line.<br>A command that can read either input files or standard input has an empty<br>default line above the file parameter. If the command can write its output to<br>either an output file or to standard output, it is also shown with an empty<br>default line above the output file parameter. |
|                               | If a command can read only from standard input, an input file is not shown in<br>the diagram, and standard input is assumed. If a command writes only to<br>standard output, an output file is not shown in the diagram, and standard<br>output is assumed.                                                                                                    |
| 11 FOOTNOTE                   | When you must supply a file name for input or output, the file parameter is included in the diagram without an empty default line above it.<br>If a command has special requirements or restrictions, a footnote calls                                                                                                    |
| 12 VERTICAL MARK              | attention to these differences.<br>This ends the syntax diagram.                                                                                                    |

## **Running Commands in the Background**

If you are going to run a command that takes a long time to process, you can specify that the command run in the background. Background processing is a useful way to run programs that process slowly. To run a command in the background, you use the & (ampersand) operator at the end of the command:

Once the process is running in the background, you can continue to work and enter other commands on your system.

At times, you might want to run a command at a specified time or on a specific date. Using the **cron** daemon, you can schedule commands to run automatically. Or, using the **at** and **batch** commands, you can run commands at a later time or when the system load level permits.

#### **Entering Commands**

You typically enter commands following the shell prompt on the command line. The shell prompt can vary. In the following examples, \$ is the prompt.

To display a list of the contents of your current directory, you would type **Is** and press the Enter key: \$ 1s

When you enter a command and it is running, the operating system does not display the shell prompt. When the command completes its action, the system displays the prompt again. This indicates that you can enter another command.

The general format for entering commands is:

Command Flag(s) Parameter

The flag alters the way a command works. Many commands have several flags. For example, if you type the **-I** (long) flag following the **Is** command, the system provides additional information about the contents of the current directory. The following example shows how to use the **-I** flag with the **Is** command: \$ 1s -1

A parameter consists of a string of characters that follows a command or a flag. It specifies data, such as the name of a file or directory, or values. In the following example, the directory named **/usr/bin** is a parameter:

#### \$ ls -1 /usr/bin

When entering commands, it is important to remember the following:

- · Commands are usually entered in lowercase.
- Flags are usually prefixed with a (minus sign).
- More than one command can be typed on the command line if the commands are separated by a ; (semicolon).
- Long sequences of commands can be continued on the next line by using the \ (backslash). The backslash is placed at the end of the first line. The following example shows the placement of the backslash:

```
$ cat /usr/ust/mydir/mydata > \
/usr/usts/yourdir/yourdata
```

When certain commands are entered, the shell prompt changes. Because some commands are actually programs (such as the **telnet** command), the prompt changes when you are operating within the command. Any command that you issue within a program is known as a subcommand. When you exit the program, the prompt returns to your shell prompt.

The operating system can operate with different shells (for example, Bourne, C, or Korn) and the commands that you enter are interpreted by the shell. Therefore, you must know what shell you are using so that you can enter the commands in the correct format.

#### **Stopping Commands**

If you enter a command and then decide to stop that command from running, you can halt the command from processing any further. To stop a command from processing, press the Interrupt key sequence (usually Ctrl-C or Alt-Pause). When the process is stopped, your shell prompt returns and you can then enter another command.

#### ISO 9000

ISO 9000 registered quality systems were used in the development and manufacturing of this product.

#### 32-Bit and 64-Bit Support for the UNIX98 Specification

Beginning with Version 4.3, the operating system is designed to support The Open Group's UNIX98 Specification for portability of UNIX-based operating systems. Many new interfaces, and some current ones, have been added or enhanced to meet this specification, making Version 4.3 even more open and portable for applications.

At the same time, compatibility with previous releases of the operating system is preserved. This is accomplished by the creation of a new environment variable, which can be used to set the system environment on a per-system, per-user, or per-process basis.

To determine the proper way to develop a UNIX98-portable application, you may need to refer to The Open Group's UNIX98 Specification, which can be obtained on a CD-ROM by ordering *Go Solo 2: The Authorized Guide to Version 2 of the Single UNIX Specification*, ISBN: 0-13-575689-8, a book which includes The Open Group's UNIX98 Specification on a CD-ROM.

## **Related Information**

The following books contain information about or related to commands:

- AIX 5L Version 5.1 Files Reference
- AIX 5L Version 5.1 General Programming Concepts: Writing and Debugging Programs
- AIX 5L Version 5.1 System Management Guide: Communications and Networks
- AIX 5L Version 5.1 System Management Guide: Operating System and Devices
- AIX 5L Version 5.1 System User's Guide: Communications and Networks
- AIX 5L Version 5.1 System User's Guide: Operating System and Devices
- AIX 5L Version 5.1 Guide to Printers and Printing
- AIX 5L Version 5.1 Kernel Extensions and Device Support Programming Concepts
- AIX 5L Version 5.1 Technical Reference: Base Operating System and Extensions Volume 1
- AIX 5L Version 5.1 Technical Reference: Base Operating System and Extensions Volume 2
- AIX 5L Version 5.1 Technical Reference: Communications Volume 1
- AIX 5L Version 5.1 Technical Reference: Communications Volume 2
- AIX 5L Version 5.1 Technical Reference: Kernel and Subsystems Volume 1
- AIX 5L Version 5.1 Technical Reference: Kernel and Subsystems Volume 2
- AIX 5L for POWER-based Systems Keyboard Technical Reference
- Distributed SMIT 2.2 for AIX: Guide and Reference

#### **Trademarks**

The following terms are trademarks of International Business Machines Corporation in the United States, other countries, or both:

• IBM

UNIX is a registered trademark of The Open Group in the United States and other countries.

Other company, product, or service names may be the trademarks or service marks of others.

## **Alphabetical Listing of Commands**

#### vacation Command

#### Purpose

Returns a message to the sender that the mail recipient is on vacation.

## Syntax

vacation [ { -I | User } ] | [ { -f Number [ Unit ] | User } ]

#### Description

The **vacation** command returns a message to the sender of a mail message to notify the sender that the recipient is on vacation. The intended use is in a **\$HOME/.forward** file that allows messages to come to you while also sending a message back to the sender.

The vacation command expects a **\$HOME/.vacation.msg** file containing a message to be sent back to each sender. If this file does not exist, the vacation command looks for /usr/share/lib/vacation.def, a systemwide default vacation message file. It should be an entire message, including any desired headers, such as From or Subject. By default, this message is sent only once a week to each person who sends mail to you. Use the -f flag to change the frequency intervals at which the message is sent. The names of the people who send messages are kept in the files **\$HOME/.vacation.pag** and **\$HOME/.vacation.dir**. These files are created when the vacation command is initialized for your user ID using the -I (uppercase i) flag.

If the **-I** flag is not specified, the **vacation** command reads the first line from the standard input for a From line to determine the sender. If no text is available from standard input, the command returns an error message. All properly formatted incoming mail should have a From line. No message is sent if the From header line indicates that the message is from Postmaster, MAILER-DAEMON, or if the initial From line includes the string-REQUEST@ or if a Precedence: bulk or Precedence: junk line is included in the header.

#### Flags

| -I<br>-fNumber [Unit ] | vacatio<br>Specifie<br>parame | es the <b>\$HOME/.vacation.pag</b> and <b>\$HOME/.vacation.dir</b> files. Execute the <b>n</b> command using this flag before you modify your <b>\$HOME/.forward</b> file.<br>Is the frequency interval which at the vacation message is sent. The <i>Number</i> ter is an integer value and the <i>Unit</i> parameter specifies a time unit. The <i>Unit</i> ter can be one of the following: |
|------------------------|-------------------------------|----------------------------------------------------------------------------------------------------|
|                        | S                             | Seconds                                                                                                    |
|                        | m                             | Minutes                                                                                                    |
|                        | h                             | Hours                                                                                                    |
|                        | d                             | Days                                                                                                    |
|                        | w                             | Weeks                                                                                                    |

Note: The -f flag cannot be used with the -I flag.

#### **Examples**

 Before you use the vacation command to return a message to the sender saying that you are on vacation, you must initialize the \$HOME/.vacation.pag and \$HOME/.vacation.dir files. To initialize these files, enter: vacation -I

2. Modify the **.forward** file. For example, Mark enters the following statement in the **.forward** file: mark, |"/usr/bin/vacation mark"

The sender receives the message that is in the **\$HOME/.vacation.msg** file, or if the file does not exist, the default message found in the **/usr/share/lib/vacation.def** file. If neither of these files exist, no automatic replies are sent to the sender of the mail message and no error message is generated. If either of these files exist, the sender receives one vacation message from mark per week, regardless of how many messages are sent to mark from the sender.

3. If the following entry is contained in your .forward file,

```
mark, |"/usr/bin/vacation -f10d mark"
```

The sender receives one vacation message from mark every ten days, regardless of how many messages are sent to mark from the sender.

 To create a vacation message that is different from the default vacation message, create the file \$HOME/.vacation.msg and add your message to this file. The following is an example of a vacation message:

```
From: mark@odin.valhalla (Mark Smith)
Subject: I am on vacation.
Delivered-By-The-Graces-Of: the Vacation program
I am on vacation until October 1. If you have something urgent,
please contact Jim Terry <terry@zeus.valhalla>.
        --mark
```

5. To cancel the vacation message, remove the **.forward** file, **.vacation.dir** file, **.vacation.pag** file, and **.vacation.msg** file from your **\$HOME** (login) directory:

rm .forward .vacation.dir .vacation.pag .vacation.msg

#### Files

| \$HOME/.forward             | Contains the names of people who you want your mail to be forwarded to.                                  |
|-----------------------------|----------------------------------------------------------------------------------------------------|
| /usr/share/lib/vacation.def | Contains the systemwide default vacation message.                                                        |
| \$HOME/.vacation.dir        | Contains the names of people who have sent mail to you while the <b>vacation</b> command was being used. |
| \$HOME/.vacation.msg        | Contains your personalized vacation message.                                                             |
| \$HOME/.vacation.pag        | Contains the names of people who have sent mail to you while the <b>vacation</b> command was being used. |
| /usr/bin/vacation           | Contains the vacation command.                                                                           |

#### **Related Information**

The mail command, sendmail command.

The .forward file.

Mail Overview and Forwarding Mail, Sending a Vacation Message Notice in *AIX 5L Version 5.1 System User's Guide: Communications and Networks*.

Understanding Directories in AIX 5L Version 5.1 System User's Guide: Operating System and Devices.

#### val Command (SCCS)

#### Purpose

Validates SCCS files.

## Syntax

val [ -s ] [ -rSID ] [ -mName ] [ -yType ] File ...

## Description

The **val** command reads the specified file to determine if it is a Source Code Control System (SCCS) file meeting the characteristics specified by the accompanying flags. If you specify a - (minus) for the *File* value, the **val** program reads standard input and interprets each line of standard input as **val** flags and the name of an SCCS file. An end-of-file character terminates input.

The val command displays messages to standard output for each file processed.

## Flags

Each flag or group of flags applies independently to each named file. The flags can appear in any order.

- -mName Compares the Name value with the SCCS **31** identification keyword in the specified file. For identification keyword information, see the **get** command.
- -r SID Specifies the SID of the file to be validated. The SID must be valid and unambiguous.
- -s Suppresses the error message normally written to standard output.
- -yType Specifies a type to compare with the SCCS identification keyword in the specified file.

## **Exit Status**

The **val** command returns 0 if successful for all files; otherwise, it returns an 8-bit code that is a disjunction of the possible errors. It is interpreted as a bit string in which set bits (from left to right) are interpreted as follows:

- 0x80 Missing file argument.
- **0x40** Unknown or duplicate option.
- 0x20 Corrupted SCCS file.
- 0x10 Cannot open file or file not SCCS.
- 0x08 SID is invalid or ambiguous.
- 0x04 SID does not exist.
- 0x02 , y mismatch.
- 0x01 31, m mismatch.

**Note:** The **val** command can process two or more files on a given command line and can process multiple command lines (when reading standard input). In these cases, an aggregate code is returned; a logical OR of the codes generated for each command line and file processes.

#### Example

To determine if file s.test.c is an SCCS text file, enter:

```
val -ytext s.test.c
```

## **Related Information**

List of SCCS Commands in AIX 5L Version 5.1 General Programming Concepts: Writing and Debugging Programs.

The admin command, delta command, get command, prs command.

The sccsfile file format.

Source Code Control System (SCCS) Overview in *AIX 5L Version 5.1 General Programming Concepts: Writing and Debugging Programs.* 

#### varyoffvg Command

#### **Purpose**

Deactivates a volume group.

## Syntax

varyoffvg [ -s ] VolumeGroup

#### Description

The **varyoffvg** command deactivates the volume group specified by the *VolumeGroup* parameter along with its associated logical volumes. The logical volumes first must be closed. For example, if the logical volume contains a file system, it must be unmounted.

To activate the volume group, use the varyonvg command.

**Note:** To use this command, you must either have root user authority or be a member of the **system** group.

You can use the System Management Interface Tool (SMIT) to run this command. To use SMIT, enter: smit varyoffvg

**Note:** A volume group that has a paging space volume on it cannot be varied off while the paging space is active. Before deactivating a volume group with an active paging space volume, ensure that the paging space is not activated automatically at system initialization, and then reboot the system.

#### Flag

-s Puts the volume group into System Management mode, so that only logical volume commands can be used on the volume group. In this mode, no logical volume can be opened or accessed by users.

#### **Examples**

- To deactivate volume group vg03, enter: varyoffvg vg03
- 2. To deactivate volume group vg02, but allow logical volume commands to continue to take effect, enter:

```
varyoffvg -s vg02
```

Logical volumes within the volume group cannot be opened, but logical volume commands continue to take effect.

#### File

/usr/sbin/varyoffvg

Contains the varyoffvg command.

#### **Related Information**

The exportvg command, mount command, umount command, varyonvg command.

The System Management Interface Tool (SMIT): Overview in *AIX 5L Version 5.1 System Management Concepts: Operating System and Devices* explains the structure, main menus, and tasks that are done with SMIT.

The Logical Volume Storage Overview in *AIX 5L Version 5.1 System Management Concepts: Operating System and Devices* explains the Logical Volume Manager, physical volumes, logical volumes, volume groups, organization, ensuring data integrity, and allocation characteristics.

#### varyonvg Command

#### **Purpose**

Activates a volume group.

#### Syntax

varyonvg [ -b ] [ -c ] [ -f ] [ -n ] [ -p ] [ -r ] [ -s ] [ -u ] VolumeGroup

#### Description

The **varyonvg** command activates the volume group specified by the *VolumeGroup* parameter and all associated logical volumes. A volume group that is activated is available for use. When a volume group is activated, physical partitions are synchronized if they are not current.

A list of all physical volumes with their status is displayed to standard output whenever there is some discrepancy between the Device Configuration Database and the information stored in the Logical Volume Manager. The volume group may or may not be varied on. You must carefully examine the list and take proper action depending on each reported status to preserve your system integrity.

While varying on in concurrent mode, if the varyon process detects that there are logical volumes which are not previously known to the system, their definitions are imported. The permissions and ownership of the new device special files are duplicated to those of the volume group special file. If you have changed the permissions and/or ownership of the device special files of the logical volume on the node it was created, you will need to perform the same changes on this node.

If the *volume group* cannot be varied on due to a loss of the majority of physical volumes, a list of all physical volumes with their status is displayed. To varyon the *volume group* in this situation, you will need to use the force option.

The **varyonvg** will fail to varyon the volume group if a majority of the physical volumes are not accessible (no Quorum). This condition is true even if the quorum checking is disabled. Disabling the quorum checking will only ensure that the volume group stays varied on even in the case of loss of quorum.

The *volume group* will not varyon if there are any physical volumes in PV\_MISSING state and the quorum checking is disabled. This condition is true even if there are a quorum of disks available. To varyon on in this situation either use the force option or set an environment variable MISSINGPV\_VARYON to TRUE (set this value in **/etc/environment** if the volume group needs to be varied with missing disks at the boot time).

In the above cases (using force varyon option and using MISSINGPV\_VARYON variable), you take full responsibility for the *volume group* integrity.

**Note:** To use this command, you must either have root user authority or be a member of the **system** group.

You can use the System Management Interface Tool (SMIT) to run this command. To use SMIT, enter: smit varyonvg

## Flags

-b Breaks disk reservations on disks locked as a result of a normal **varyonvg** command. Use this flag on a volume group that is already varied on. This flag only applies to AIX 4.2 or later.

#### Notes:

- This flag unlocks all disks in a given volume group.
- The **-b** flag opens the disks in the volume group using **SC\_FORCED\_OPEN** flag. For SCSI and FC disks this forces open all luns on the target address that this disk resides on. Volume Groups should therefore not share target addresses when using this **varyon** option.
- -c Varies the volume group on in concurrent mode or Enhanced Concurrent mode. This is only possible if the volume group is Concurrent Capable or Enhanced Concurrent Capable and the system has the HACAMP product loaded and available. If neither is true, the volume group fails the varyon.

If the varyon process detects that there is a new logical volume in the volume group whose name is already being used for one of the existing logical volumes, then the varyon fails. You will need to rename the existing logical volume before attempting the varyon again.

#### Notes:

- 1. Enhanced Concurrent volume groups use Group Services. Group Services ships with HACMP ES and must be configured prior to activating a volume group in this mode.
- 2. Only Enhanced Concurrent Capable volume groups are supported when running with a 64 bit kernel. Concurrent Capable volume groups are not supported when running with a 64 bit kernel.
- -f Allows a volume group to be made active that does not currently have a quorum of available disks. All disk that cannot be brought to an active state will be put in a removed state. At least one disk must be available for use in the volume group.
- -n Disables the synchronization of the stale physical partitions within the *VolumeGroup*.
- -p All physical volumes must be available to use the **varyonvg** command.
  - Varies on the volume group in read-only mode. This mode prevents:
    - · Write operations to logical volumes
    - · LVM meta-data updates

-r

• Stale partitions synchronization

**Note:** All LVM high-level commands that require the LVM meta-data update will fail the request in this mode.

-s Makes the volume group available in System Management mode only. Logical volume commands can operate on the volume group, but no logical volumes can be opened for input or output.

**Note:** Logical volume commands also cannot read or write to or from logical volumes in a volume group varied on with the **-s** flag. Logical volumes that attempt to write to a logical volume in a volume group varied on with the **-s** flag (such as **chvg** or **mklvcopy**) may display error messages indicating that they were unable to write to and/or read from the logical volume.

-u Varies on a volume group, but leaves the disks that make up the volume group in an unlocked state. Use this flag as part of the initial varyon of a dormant volume group. This flag only applies to AIX 4.2 or later.

**Attention:** AIX 4.2 or later provides the flags **-b** and **-u** for developers who use n-tailed DASD systems. The base design of LVM assumes that only one initiator can access a volume group. The HACMP product does work with LVM in order to synchronize multi-node accesses of a shared volume group. However, multi-initiator nodes can easily access a volume group with the **-b** and **-u** flags without the use of *HACMP*. Your must be aware that volume group status information may be compromised or inexplicably altered as a result of disk protect (locking) being bypassed with these two flags. If you use the **-b** and **-u** flags, data and status output cannot be guaranteed to be consistent.

## **Examples**

- To activate volume group vg03, enter: varyonvg vg03
- 2. To activate volume group vg03 without synchronizing partitions that are not current, enter: varyonvg -n vg03

## Files

| /usr/sbin | Contains the varyonvg command directory.                 |
|-----------|----------------------------------------------------------|
| /tmp      | Stores the temporary files while the command is running. |

## **Related Information**

The chvg command, Ispv command, Islv command, Isvg command, varyoffvg command.

The System Management Interface Tool (SMIT): Overview in *AIX 5L Version 5.1 System Management Concepts: Operating System and Devices* explains the structure, main menus, and tasks that are done with SMIT.

The Logical Volume Storage Overview in *AIX 5L Version 5.1 System Management Concepts: Operating System and Devices* explains the Logical Volume Manager, physical volumes, logical volumes, volume groups, organization, ensuring data integrity, and allocation characteristics.

#### vc Command

#### **Purpose**

Substitutes assigned values for identification keywords.

#### Syntax

vc [-a][-t][-s][-cCharacter][Keyword=Value]...

#### Description

The **vc** command copies lines from standard input to standard output. The flags and keywords on the command line and control statements in the input modify the resulting output. The **vc** command replaces user-declared keywords with the value assigned on the command line. Keywords can be replaced both in text and in control statements.

#### **Control Statements**

A control statement is a single line beginning with a control character (the default control character is a : (colon)). Control statements provide conditional processing of the input. The allowable types of control statements are:

| :if Condition            |                                                                                                    |
|--------------------------|----------------------------------------------------------------------------------------------------|
| Text                     |                                                                                                    |
| :end                     | Writes all the lines between the <b>:if</b> statement and the matching <b>:end</b> to standard output only if the condition is true. You can nest <b>:if</b> and <b>:end</b> statements.<br>However, once a condition is false, all remaining nested <b>:if</b> and <b>:end</b> statements are ignored. See the "Condition Syntax" section for the syntax of conditions and allowable operators. |
| :dcl Keyword, [Keyword ] | Declares specified keywords. All keywords must be declared.                                                                                                    |

| :asg Keyword=Value | Assigns the specified value to the specified keyword. An <b>:asg</b> statement takes precedence over keyword assignment on the <b>vc</b> command line. A later <b>:asg</b> statement overrides all earlier assignments of the associated keyword. The keywords that are declared but not assigned <i>Values</i> , have null values. |
|--------------------|----------------------------------------------------------------------------------------------------|
| :: Text            | Removes the two leading control characters, replaces keywords with their respective values, and then copies the line to standard output.                                                                                                    |
| :on or :off        | Turns on or off keyword replacement on all lines.                                                                                                    |
| :ctl Character     | Changes the control character to the Character value.                                                                                                    |
| :msg Message       | Writes a message to standard error output in the form: Message(n): message                                                                                                    |
| :err Message       | where n is number of the input line on which the message appeared.<br>Writes an error message to standard error. The <b>vc</b> command stops processing<br>and returns an exit value of 1. The error message is in the form:                                                                                                    |
|                    | ERROR: message<br>ERROR: err statement on line n (vc15)                                                                                                    |

#### **Condition Syntax**

The items and statements allowed are:

| condition      | ::=OR statement                              |
|----------------|----------------------------------------------|
|                | ::=NOR statement                             |
| OR statement   | ::=AND statement                             |
|                | ::=AND statement   OR statement              |
| AND statement  | ::=expression                                |
|                | <pre>::=expression &amp; AND statement</pre> |
| expression     | <pre>::=( OR statement )</pre>               |
|                | ::=value operator value                      |
| operator value | ::= = or != or < or >                        |
|                | <pre>::= ASCII string</pre>                  |
|                | <pre>::= numeric string</pre>                |
|                |                                              |

The available condition operators and their meanings are:

| =   | Equal                                                                                                    |
|-----|----------------------------------------------------------------------------------------------------|
| !=  | Not equal                                                                                                    |
| &   | AND                                                                                                    |
| &I  | OR                                                                                                    |
| >   | Greater than                                                                                                  |
| <   | Less than                                                                                                    |
| ()  | Used for logical groupings                                                                                    |
| NOT | May only occur immediately after the <i>if</i> , and when present, inverts the value of the entire condition. |

The > and < (greater-than and less-than) operate only on unsigned integer values; for example, 012 > 12 is false. All other operators take strings as modifiers; for example, 012 ! = 12 is true. The precedence of the operators, from highest to lowest precedence, is as follows:

- = ! = > < (all of equal precedence)
- &
- &|

Parentheses can be used to alter the order of precedence.

Values must be separated from operators or parentheses by at least one blank or tab.

#### **Keyword Replacement**

A keyword must begin and end with the same control character used in control statements. A keyword may be up to nine alphanumeric characters, where the first character must be alphabetic. Keyword values can be any ASCII string. A numeric keyword *Value* is an unsigned string of digits. Values cannot contain tabs or spaces.

## Flags

| -a          | Replaces keywords surrounded by control characters with their assigned value in all text lines (not just those beginning with two control characters).                                                                                        |
|-------------|----------------------------------------------------------------------------------------------------|
| -cCharacter | Uses the <i>Character</i> value as the control character. The <i>Character</i> parameter must specify an ASCII character.                                                                                                    |
| -S          | Does not display the warning messages normally displayed to standard error.                                                                                                    |
| -t          | Ignores all characters from the beginning of a line up to and including the first tab character for detecting a control statement. If the <b>vc</b> command finds a control character, it ignores all characters up to and including the tab. |

#### **Exit Status**

This command returns the following exit values:

- 0 Successful completion.
- >0 An error occurred.

#### **Examples**

1. Examples of *Keyword=Value* assignments are:

```
numlines=4
prog=acctg
pass4=yes
```

The **vc** command removes all control characters and keywords from input text lines marked with two control characters as it writes the text to standard output.

2. To prevent a control character from being interpreted, precede it with a backslash, as in the following example:

::the :prog: program includes several of the following:

The :prog: keyword is replaced by its value, but the \: is passed to standard output as : (colon).

Input lines beginning with a  $\$  (backslash) followed by a control character are not control lines, and are copied to standard output without the backslash. However, the **vc** command writes lines beginning with a backslash and no following control character without any changes (including the initial backslash).

#### File

/usr/bin/vc Contains the vc command.

#### **Related Information**

The admin command, delta command, get command.

List of SCCS Commands in AIX 5L Version 5.1 General Programming Concepts: Writing and Debugging Programs.

Source Code Control System (SCCS) Overview in *AIX 5L Version 5.1 General Programming Concepts: Writing and Debugging Programs.* 

#### vgrind Command

#### **Purpose**

Formats listings of programs that are easy to read.

## Syntax

```
vgrind [-f][-n][-t][-x][-PPrintdev][-TName][-][-dFile][-h Header][-lLanguage][-sSize][
File ...]
```

## Description

The **vgrind** command formats (grinds) the program sources specified by the *File* parameters in an easily readable style using the **troff** command. Comments are placed in italics, keywords in boldface, and the name of the current function is listed down the margin of each page as it is encountered.

The vgrind command runs in either filter mode or regular mode.

In filter mode, the **vgrind** command acts as a filter in a manner similar to the **tbl** command. Standard input is passed directly to standard output except for lines bracketed by the following **troff**-like macros:

- .vS Starts processing.
- .vE Ends processing.

The preceding lines are formatted according to the **vgrind** command conventions. The output from this filter can be passed to the **troff** command for output. There is no particular ordering with the **eqn** or **tbl** command.

In regular mode, the **vgrind** command accepts input files, processes them, and passes them in order to the **troff** command, the appropriate postprocessor, and then the printer.

In both modes, the vgrind command passes without converting lines, beginning with a decimal point.

The **vgrind** command supports only ASCII keywords defined in either the standard **/usr/share/lib/vgrindefs** language definitions file or any alternately specified file by the **-d** flag.

#### Flags

| -f         | Forces filter mode.                                                                                                    |
|------------|----------------------------------------------------------------------------------------------------|
| -n         | Forces no keyword bolding.                                                                                                    |
| -t         | Causes formatted text to go to standard output.                                                                                                    |
| -x         | Outputs the index file in an easily readable format. The index file itself is produced whenever the <b>vgrind</b> command is run with the <b>index</b> file in the current directory. The index of function definitions can then be run off by running the <b>vgrind</b> command with the <b>-x</b> flag and the <i>File</i> parameter. |
| -PPrintDev | Sends the output to <i>Printdev</i> Printer using the <b>qprt</b> command. If this flag is not specified, the <b>PRINTER</b> environment variable is used. If the <b>PRINTER</b> environment variable is not set, the system default is used.                                                                                           |
| -TName     | Creates output for a <b>troff</b> device as specified by the <i>Name</i> parameter. The output is sent through the appropriate postprocessor. The default is the <b>ibm3816</b> postprocessor.                                                                                                    |
| -          | Forces input to be taken from standard input (default if the -f flag is specified).                                                                                                    |
| -dFile     | Specifies an alternate language definitions file (default is the /usr/share/lib/vgrindefs file).                                                                                                    |
| -h Header  | Specifies a particular header to put on every output page (default is the file name).                                                                                                    |

Note: A blank space is required after the -h flag before the Header variable.

-ILanguage

Specifies the language to use. Currently known languages are:

- **c** C (the default). Function names can be preceded on a line only by spaces, tabs, or an asterisk. The parenthetical options must also be on the same line.
- csh CSH.
- **p** PASCAL. Function names must be displayed on the same line as the **function** or **procedure** keywords.
- **m** MODEL. Function names must be displayed on the same line as the **isbeginproc** keyword phrase.
- sh SHELL.
- r RATFOR.
- mod2 MODULA2.
- yacc YACC.
- isp ISP.
- I ICON.

-s Size Specifies a point size to use on output (exactly the same as a .ps request).

#### **Files**

index

/usr/bin/vgrind /usr/share/lib/tmac/tmac.vgrind /usr/share/lib/vfontedpr /usr/share/lib/vgrindefs Contains the file the where source for the index is created. Contains the **vgrind** command. Contains the macro package. Contains the preprocessor. Contains the language descriptions.

#### **Related Information**

The qprt command, tbl command, troff command.

The vgrindefs File Format.

#### vi or vedit Command

#### Purpose

Edits files with a full-screen display.

#### **Syntax**

```
{ vi | vedit } [ -I ] [ -R ] [ -tTag ] [ -v ] [ -wNumber] [ -yNumber ] [ -r [ File ] ] [{ + | -c } { Subcommand } ] [ File ... ]
```

#### Description

The **vi** command starts a full-screen editor based on the underlying ex editor. Therefore, ex subcommands can be used within the vi editor. The **vedit** command starts a version of the vi editor intended for beginners. In the vedit editor, the **report** option is set to 1, the **showmode** option is set, and the **novice** option is set, making it a line editor.

You start the vi editor by specifying the name of the file or files to be edited. If you supply more than one *File* parameter on the command line, the vi editor edits each file in the specified order. The vi editor on an

existing file displays the name of the file, the number of lines, and the number of characters at the bottom of the screen. In case of multibyte locales the number of characters need to be interpreted as the number of bytes.

Since the vi editor is a full-screen editor, you can edit text on a screen-by-screen basis. The vi editor makes a copy of the file you are editing in an edit buffer, and the contents of the file are not changed until you save the changes. The position of the cursor on the display screen indicates its position within the file, and the subcommands affect the file at the cursor position.

#### vi Editor Limitations

The following list provides the maximum limits of the vi editor. These counts assume single-byte characters.

- {LINE\_MAX} characters per line
- · 256 characters per global command list
- · 128 characters in the previously inserted and deleted text
- 128 characters in a shell escape command
- · 128 characters in a string-valued option
- · 30 characters in a tag name
- 128 map macros with 2048 characters total
- 1,048,560 lines of {LINE\_MAX} characters per line silently enforced

**Note:** Running the vi editor on a file larger than 64MB may cause the following error message to display:

0602-103 file too large to place in /tmp

#### vi Editing Modes

The vi editor operates in the following modes:

| command mode    | subcomr<br>editor re                                                                                                    | bu start the vi editor, it is in command mode. You can enter any<br>nand except those designated for use only in the text input mode. The vi<br>turns to command mode when subcommands and other modes end.<br>e Esc key to cancel a subcommand.                                                                                                    |
|-----------------|----------------------------------------------------------------------------------------------------|----------------------------------------------------------------------------------------------------|
| text-input mode | the follow<br>subcomm<br>subcomm<br>entering<br>return to                                                                                                    | the vi editor in this mode to add text. Enter text input mode with any of ving subcommands: the <b>a</b> subcommand, <b>A</b> subcommand, <b>i</b> nand, <b>I</b> subcommand, <b>o</b> subcommand, <b>O</b> subcommand, <b>c</b> $x$ nands (where the $x$ represents the scope of the subcommand), <b>C</b> nand, <b>s</b> subcommand, <b>S</b> subcommand, and <b>R</b> subcommand. After one of these subcommands, you can enter text into the editing buffer. To command mode, press the Esc key for normal exit or press Interrupt C key sequence) to end abnormally. |
| last-line mode  | Subcommands with the prefix : (colon), <i>I</i> (slash), ? (question mark), !<br>(exclamation point), or !! (two exclamation points) read input on a line displayed<br>at the bottom of the screen. When you enter the initial character, the vi editor<br>places the cursor at the bottom of the screen, where you enter the remaining<br>characters of the command. Press the Enter key to run the subcommand, or<br>press Interrupt (the Ctrl-C key sequence) to cancel it. When the !! prefix is used,<br>the cursor moves only after both exclamation points are entered. When you use<br>the : prefix to enter the last-line mode, the vi editor gives special meaning to the<br>following characters when they are used before commands that specify counts: |                                                                                                    |
|                 | %                                                                                                    | All lines regardless of cursor position                                                                                                    |
|                 | \$                                                                                                    | Last line                                                                                                    |

. Current line

#### Customizing the vi Editor

You can customize the vi editor by:

- Setting vi editor options
- Defining macros
- Mapping keys
- Setting abbreviations

**Setting vi Editor Options:** The following list describes the vi editor options you can change with the **set** command. The default setting for these options is **off**. If you turn on one of these toggle options, you can turn it off again by entering the word **no** before the option. If you want to discontinue the **autowrite** vi option, enter **noaw**, where **no** turns off the option and **aw** specifies the **autowrite** option.

Note: Do not include parentheses when entering vi options.

| vi Option (Abbreviation) | Description                                                                                                    |
|--------------------------|----------------------------------------------------------------------------------------------------|
| autoindent (ai)          | Indents automatically in text input mode to the indentation of the previous line by using the spacing between tab stops specified by the <b>shiftwidth</b> option. The default is <b>noai</b> . To back the cursor up to the previous tab stop, press the Ctrl-D key sequence. This option is not in effect for global commands. |
| autoprin (ap)            | Prints the current line after any command that changes the editing buffer. The default is <b>ap</b> . This option applies only to the last command in a sequence of commands on a single line and is not in effect for global commands.                                                                                          |
| autowrite (aw)           | Writes the editing buffer to the file automatically before the :n subcommand, the :ta subcommand, the Ctrl-A key sequence, and the ! subcommand if the editing buffer changed since the last write subcommand. The default is noaw.                                                                                              |
| beautifying text (bf)    | Prevents the user from entering control characters in the editing buffer during text entry (except for tab, new-line, and form-feed indicators). The default is <b>nobf</b> . This option applies to command input.                                                                                                    |
| closepunct (cp=)         | Handles a list of closing punctuation, especially when wrapping text ( <b>wraptype</b> option). Precedes multicharacter punctuation with the number of characters; for example, cp=3;)}. The <b>vi</b> command does not split closing punctuation when wrapping.                                                                 |
| directory (dir=)         | Displays the directory that contains the editing buffer. The default is <b>dir = /var/tmp</b> .                                                                                                    |
| edcompatible (ed)        | Retains <b>g</b> (global) and <b>c</b> (confirm) subcommand suffixes during multiple substitutions and causes the <b>r</b> (read) suffix to work like the <b>r</b> subcommand. The default is <b>noed</b> .                                                                                                    |
| exrc (exrc)              | If not set, ignores any <b>.exrc</b> file in the current directory during initialization, unless the current directory is that named by the <b>HOME</b> environment variable. The default is <b>noexrc</b> .                                                                                                    |
| hardtabs (ht=)           | Tells the vi editor the distance between the hardware tab stops on your display screen. (This option must match the tab setting of the underlying terminal or terminal emulator.) The default is <b>ht=8</b> .                                                                                                    |
| ignorecase (ic)          | Ignores distinction between uppercase and lowercase while searching for regular expressions. The default is <b>noic</b> .                                                                                                    |
| linelimit (II=)          | Sets the maximum number of lines, as per the <b>-y</b> command-line option. This option only is effective if used with the <b>.exrc</b> file or the <b>EXINIT</b> environment variable.                                                                                                    |
| lisp (lisp)              | Removes the special meaning of (), { }, [ [, and ] ] and enables the = (formatted print) operator for s-expressions, so you can edit list processing (LISP) programs. The default is <b>nolisp.</b>                                                                                                    |
| list (list)              | Displays text with tabs ( <sup>1</sup> ) and the marked end of lines (\$). The default is <b>nolist.</b>                                                                                                    |

| vi Option (Abbreviation)<br>magic (magic) | <b>Description</b><br>Treats the . (period), [ (left bracket), and * (asterisk) characters as                                                                                                    |
|-------------------------------------------|----------------------------------------------------------------------------------------------------|
|                                           | special characters when searching for a pattern. In off mode, only<br>the () (parentheses) and \$ (dollar sign) retain special meanings.<br>However, you can evoke special meaning in other characters by<br>preceding them with a \ (backslash). The default is <b>magic</b> .                                                                                                    |
| mesg (mesg)                               | Turns on write permission to the terminal if set while in visual mode.<br>This option only is effective if used with the <b>.exrc</b> file or the <b>EXINIT</b> environment variable. The default is <b>on</b> .                                                                                                    |
| modeline (modeline)                       | Runs a vi editor command line if found in the first five or the last<br>five lines of the file. A vi editor command line can be anywhere in a<br>line. For the vi editor to recognize a command line, the line must<br>contain a space or a tab followed by the ex: or vi: string. The<br>command line is ended by a second : (colon). The vi editor tries to<br>interpret any data between the first and second colon as vi editor<br>commands. The default is <b>nomodeline</b> . |
| novice                                    | Indicates whether you are in <b>novice</b> mode. You cannot change the value by using the <b>set</b> command.                                                                                                    |
| number (nu)                               | Displays lines prefixed with their line numbers. The default is <b>nonu</b> .                                                                                                    |
| optimize (opt)                            | Speeds the operation of terminals that lack cursor addressing. The default is <b>noopt</b> .                                                                                                    |
| paragraphs (para=)                        | Defines vi macro names that start paragraphs. The default is <b>para=IPLPPPQPP\ LIppIpipnpbp</b> . Single-letter <b>nroff</b> macros, such as the <b>.P</b> macro, must include the space as a quoted character if respecifying a paragraph.                                                                                                    |
| partialchar (pc=)                         | Appears in the last display column where a double-wide character would not be displayed completely. The default character is - (minus sign).                                                                                                    |
| prompt                                    | Prompts for a new vi editor command when in command mode by printing a : (colon). The default is <b>on</b> .                                                                                                    |
| readonly (ro)                             | Sets permanent read-only mode. The default is <b>noreadonly</b> .                                                                                                    |
| redraw (redraw)                           | Simulates a smart workstation on a dumb workstation. The default is <b>nore</b> .                                                                                                    |
| remap                                     | Allows defining macros in terms of other macros. The default is <b>on</b> .                                                                                                    |
| report (re=)                              | Sets the number of times you can repeat a command before a message is displayed. For subcommands that produce many                                                                                                    |
|                                           | messages, such as global subcommands, the messages are displayed when the command sequence completes. The default is <b>report=5</b> .                                                                                                    |
| scroll (scr=)                             | Sets the number of lines to be scrolled when the user scrolls up or down. The default is 1/2 of the window size, rounded down.                                                                                                    |
| sections (sect=)                          | Defines vi macro names that start sections. The default is<br><b>sect=NHSHHH\ HUuhsh+c</b> . Single-letter <b>nroff</b> macros, such as the<br><b>.P</b> macro, must include the space as a quoted character if<br>respecifying a paragraph.                                                                                                    |
| shell (sh=)                               | Defines the shell for the ! subcommand or the :! subcommand. The default is the login shell.                                                                                                    |
| shiftwidth (sw=)                          | Sets the distance for the software tab stops used by the <b>autoindent</b> option, the shift commands ( > and < ), and the text input commands ( the Ctrl-D and Ctrl-T key sequences). This vi option only affects the indentation at the beginning of a line. The default is <b>sw=8</b> .                                                                                                    |
| showmatch (sm)                            | Shows the ( (matching left parenthesis) or { (left bracket) as you type the ) (right parenthesis) or } (right bracket). The default is <b>nosm</b> .                                                                                                    |
| showmode (smd)                            | Displays a message to indicate when the vi editor is in input mode.<br>The default is <b>nosmd</b> .                                                                                                    |
| slowopen (slow)                           | Postpones updating the display screen during inserts. The default is <b>noslow.</b>                                                                                                    |

| vi Option (Abbreviation) | Descrip          | tion                                                                                                    |
|--------------------------|------------------|----------------------------------------------------------------------------------------------------|
| tabstop (ts=)            |                  | distance between tab stops in a displayed file. The default                                                   |
|                          | is <b>ts=8</b> . |                                                                                                    |
| tags (tags =)            |                  | the search path for the database file of function names                                                       |
|                          |                  | using the <b>ctags</b> command. The default is <b>tags=tags</b> \                                             |
| term (term=)             | /usr/lib/i       | type of workstation you are using. The default is                                                             |
| term (term=)             |                  | ERM, where <b>\$TERM</b> is the value of the <b>TERM</b> shell                                                |
|                          | variable.        | , .                                                                                                    |
| terse (terse)            |                  | ne vi editor to display the short form of messages. The                                                       |
|                          |                  | s noterse.                                                                                                    |
| timeout (to)             | Sets a ti        | me limit of two seconds on an entry of characters. This limit                                                 |
|                          |                  | ne characters in a macro to be entered and processed as                                                       |
|                          |                  | e characters when the timeout option is set. To resume use                                                    |
|                          |                  | acro, set the <b>notimeout</b> option. The default is <b>to</b> .                                             |
| ttytype                  |                  | s the tty type for the terminal being used. You cannot                                                        |
|                          | -                | this value from the vi editor.                                                                                |
| warn (warn)              |                  | a warning message before the ! subcommand executes a nmand if it is the first time you issued a shell command |
|                          |                  | anges were made in the editing buffer but not written to a                                                    |
|                          |                  | default is <b>warn</b> .                                                                                      |
| window (wi=)             | Sets the         | number of lines displayed in one window of text. The                                                          |
|                          |                  | lepends on the baud rate at which you are operating: 600                                                      |
|                          |                  | less, 8 lines; 1200 baud, 16 lines; higher speeds, full                                                       |
|                          |                  | ninus 1 line.                                                                                                 |
| wrapmargin (wm=)         |                  | margin for automatic word wrapping from one line to the                                                       |
|                          |                  | e default is <b>wm=0</b> . A value of 0 turns off word wrapping.                                              |
| wrapscan (ws)            |                  | tring searches to wrap from the end of the editing buffer to nning. The default is <b>ws</b> .                |
| wraptype (wt=)           | •                | s the method used to wrap words at the end of a line. The                                                     |
|                          |                  | value is general. You can specify one of the following four                                                   |
|                          | values:          | <b>c</b>                                                                                                    |
|                          | general          |                                                                                                    |
|                          | general          | Allows wraps on word breaks as white space between two                                                        |
|                          |                  | characters. This setting is the default.                                                                      |
|                          | word             | Allows wraps on words.                                                                                        |
|                          | rigid            | Allows wraps on columns and before closing punctuation.                                                       |
|                          | flexible         |                                                                                                    |
|                          |                  | Allows wraps on columns, but one character of punctuation                                                     |
|                          |                  | can extend past the margin.                                                                                   |
| writeany (wa)            |                  | f the checks usually made before a write subcommand.                                                          |
|                          | The defa         | ault is <b>nowa</b> .                                                                                         |

To see a list of the vi editor settings that have changed from the default settings, enter set and press the spacebar. Press the Enter key to return to the command mode.

To see a complete list of the vi editor settings, enter set all. Press the Enter key to return to the command mode.

To turn on a vi editor option, enter set Option. This command automatically returns you to the command mode.

To turn on multiple vi editor options, enter set Option Option Option. This command turns on the three designated vi editor options and returns you to the command mode.

To turn off a vi editor option, enter set no0ption. This command automatically returns you to the command mode.

To change the value of a vi editor option, enter set Option=Value. This command automatically returns you to the command mode.

You can use the **:set** subcommand of the vi editor to set options for this editing session only, or to set options for this editing session and all future editing sessions.

To set or change vi editor options for this editing session only, enter the **:set** subcommand from the command line.

To set vi options for *all editing sessions*, put the **:set** subcommand in the **EXINIT** environment variable in the **.profile** file (read by the shell on login) or put the **set** subcommand into a **.exrc** file. The vi editor first looks for the **EXINIT** environment variable and runs its commands. If the **EXINIT** environment variable does not exist, the vi editor then looks for the **\$HOME/.exrc** file and runs its commands. Last, and regardless of any previous results, the vi editor looks for the local **.exrc** file and runs its commands.

**Note:** This process is true except with the **tvi** command (trusted vi). In this instance, the vi editor looks for and runs only the **/etc/.exrc** file.

For information about changing an option by setting the **EXINIT** environment variable, see the description of environment variables in the **environment** file.

The .exrc file can contain subcommands of the form set Option=Value; for example:

set cp=3 . . ;

To include a comment in the **.exrc** file, use a " (double quotation mark) as the first character in the line.

**Defining Macros:** If you use a subcommand or sequence of subcommands frequently, you can use the vi editor to define a macro that issues that subcommand or sequence.

To define a macro, enter the sequence of subcommands into a buffer named with a letter of the alphabet. The lowercase letters a through z overlay the contents of the buffer, and the uppercase letters A through Z append text to the previous contents of the buffer, allowing you to build a macro piece by piece.

For example, to define a buffer macro named c that searches for the word corner and makes the third line after the word corner the current line, enter the following command:

o /corner/+3

Then press the Esc key and enter the following command:

"с

where c is the name of the buffer macro.

To add text to the previous contents of the defined buffer, enter the o viSubcommand, press the Esc key, and enter "CapitalLetter, where the *CapitalLetter* variable specifies an uppercase letter A through Z. For example, to build a buffer macro named T that searches for the word corner and allows you to add more commands, enter the following command:

o corner

Then press the Esc key and enter the following command:

"Τ

where T is the name of the buffer macro. You can repeat this process at any time to add more vi subcommands to the same buffer.

For example, to add commands that move the cursor to the previous line and delete that line, enter the following command:

o -dd

where - (minus sign) means to move the cursor up one line, and dd means to delete the current line. Press the Esc key and enter the following command:

To start the macro, enter @Letter, where the *Letter* variable specifies the letter name of the buffer macro you want to use. To use the same macro again, enter @@ (two at symbols). For example, enter @T to start the T buffer macro and run the **search**, **move cursor**, and **delete line** commands. Enter @@T to start the T buffer macro again.

The character set used by your system is defined by the collation table. This table affects the performance of vi macros.

*Mapping Keys:* You can use the :map, :map!, and :ab subcommands to map a keystroke to a command or a sequence of commands. The :map subcommand is used in the command mode. The :map! and :ab subcommands are used in the text input mode. You can map keys for this editing session and all future editing sessions or only for the current editing session from either mode.

To map keys *for all future editing sessions*, put the subcommand into a **\$HOME/.exrc** file. Each time you start the vi editor, it reads this file. The mapping remains in effect for every editing session.

To map keys *for the current editing session only* from the *command mode*, start the subcommand during the vi editor session. To map keys for the current editing session only from the *text input mode*, enter the subcommand on the command line during the vi editor session. The mapping remains in effect only for the current editing session.

**Attention:** If you use an IBM 3161 ASCII display station, IBM 3163 ASCII display station, or IBM 3101 ASCII display station, the default key-mapping of the vi editor can cause you to lose data. To see the default mapping, issue a **:map** subcommand. Specific problems arise with the Esc-J or Shift-J key sequence. These key sequences delete all information from the current position of the cursor to the end of the file. To avoid problems, change this key sequence using a **.exrc** file.

The :map, :map!, and :ab subcommands are defined and used as follows:

:map Defines macros in the command mode. The :map subcommand allows you to run a specified command or sequence of commands by pressing a single key while in the vi editor.

To map keys in the command mode, start the vi editor with an empty editing buffer and do not name a vi file using the **vi** command or type anything into the buffer after the vi editor starts. You can use the **:map** subcommand to do the following:

• To map a character to a sequence of editing commands, enter:

:map Letter viSubcommand

- To unmap a character previously mapped in command mode, enter: :unmap Letter
- To display a list of current mappings for the command mode, enter :map

The following keys are not used by the vi editor, but are available for use with the **:map** subcommand in the command mode:

- Letters g, K, q, V, and v
- · Control key sequences Ctrl-A, Ctrl-K, Ctrl-O, Ctrl-T, Ctrl-W, and Ctrl-X
- Symbols \_ (underscore), \* (asterisk), \ (backslash), and = (equal sign)

Although you can map a key that is already used by the vi editor, the key's usual function is not available as long as the map is in effect. Some terminals allow you to map command sequences to function keys. If you are in LISP mode, the = (equal sign) cannot be used because it is used by the vi editor.

To map the letter v to the sequence of commands that would locate the next occurrence of the word map and change it to the word MAP, enter the following command:

:map v /map<Ctrl-V><Enter>cwMAP<Ctrl-V><Esc><Ctrl-V><Enter>

The previous example instructs the vi editor to locate the next occurrence of map (/map<Ctrl-V><Enter>), change map to MAP (cwMAP), end the change-word subcommand (<Ctrl-V><Esc>), and enter the command (<Ctrl-V><Enter>).

**Note:** To prevent the vi editor from interpreting the Enter key, it must be preceded by the Ctrl-V key sequence when being mapped. This condition is also true of the Esc, Backspace, and Delete keys.

To map the control characters Ctrl-A, Ctrl-K, and Ctrl-O, simultaneously press the Ctrl key and the letter. For example, to map the Ctrl-A key sequence to the sequence of commands that saves a file and edits the next one in a series, enter the following command:

:map <Ctrl-A> :w<Ctrl-V><Enter>:n<Ctrl-V><Enter>

To map the control characters Ctrl-T, Ctrl-W, and Ctrl-X, you must first escape them with the Ctrl-V key sequence.

To map the I (pipe symbol), you must first escape it with the two Ctrl-V key sequences, as illustrated by the following example that maps the character g to the sequence of commands that escapes to the shell, concatenates the file **/etc/motd**, and pipes the output to the **wc** command:

```
:map g :!cat /etc/motd <Ctrl-V><Ctrl-V>| wc<Ctrl-V><Enter>
```

If your terminal permits you to map function keys, you must reference them with the *#number* key sequence to designate the number of the function key that you want to map. In the following example, the F1 function key is mapped to the sequence of commands that deletes a word and moves the cursor three words down:

:map #1 dwwww

In order for function key mapping to work, the output of the function key for your terminal type must match the output defined in the **terminfo** file. These definitions are denoted by the kf*number* entries, where kf1 represents the F1 function key, kf2 represents the F2 function key, and so on. If the output that you get when you press the function key does not match this entry, you must use the terminal's setup mode to correct the settings to match these terminal database entries before any mapping can occur.

You can also map certain keyboard special keys, such as the Home, End, Page Up, and Page Down keys. For most terminals, these keys are already mapped in the vi editor. You can verify this mapping by using the **:map** subcommand. If these keys are not already mapped, you can use the **:map** subcommand as follows:

```
:map <Ctrl-V><End> G
:map <Ctrl-V><Home> 1G
:map <Ctrl-V><PageUp> <Ctrl-F>
:map <Ctrl-V><PageDown> <Ctrl-B>
```

To get a listing of all current maps in the command mode, enter the **:map** subcommand. The preceding examples are then displayed as follows:

```
v v /map<Ctrl-M>cwMAP<Ctrl-[>Ctrl-M>
<Ctrl-A> <Ctrl-A> :w<Ctrl-M>:n<Ctrl-M>
g g ::cat /etc/motd | wc <Ctrl-M>
```

**Note:** The Ctrl-V and Enter key sequence is displayed as the Ctrl-M key sequence, and the Ctrl-V and Esc key sequence is displayed as the Ctrl-[ key sequence.

:map! Maps character strings to single keys while in text input mode. To map keys in the text input mode, start the vi editor with an empty editing buffer and do not name a vi file using the vi command or type anything into the buffer after the vi editor starts. You can use the :map! subcommand to do the following:

To map a letter to one or more vi strings in text input mode, enter:

:map! Letter String

- To unmap a letter previously mapped in text input mode, enter: :unmap! Letter
- To display a list of existing strings that are mapped to specific keys in text input mode, enter: :map!

Typing the mapped key while in text input mode produces the specified string. The Ctrl-V and Esc key sequence puts you into command mode, backs up to the beginning of the current word (**bbw**), and starts the **cw** (change-word) subcommand. For example:

:map! % <Ctrl-V><Esc>bbwcw

When typing text, if you realize that you have mistyped a word, you can change it by pressing the % (percent) key and retyping the word. You are automatically returned to insert mode.

**Note:** Be careful when choosing keys to be used for the **:map!** subcommand. Once keys have been mapped, they can no longer be input as text without first issuing the **:unmap!** subcommand.

**:ab** Maps a key or sequence of keys to a string of characters for use in the text input mode. The **:ab** subcommand is useful when inputting text that possesses several repetitive phrases, names, or titles.

The following example replaces the word city with the phrase Austin, Texas 78759 whenever it is typed in text input mode and followed by a white space, period, or comma:

:ab city Austin, Texas 78759

For example, if while inputting text, you type the following:

My current residence is city.

Pressing the Tab key expands the word city to read:

My current residence is Austin, Texas 78759.

The abbreviation is not expanded within a word. For example, if you type My current residence iscity, the word iscity is not expanded.

If the **:map!** subcommand is used to map abbreviations for insert mode, then all occurrences of the abbreviations are expanded regardless of where it occurs. If you used the **:map!** subcommand for the preceding example (:map! city Austin, Texas 78759), then whenever you type the word city, regardless of what precedes or follows, the word will be expanded to Austin, Texas 78759. Therefore, the word iscity becomes isAustin, Texas 78759.

**Note:** Be careful when choosing the keys that are used for the **:ab** subcommand. Once keys are defined, they can no longer be input as text without first issuing the **:unab** subcommand.

*Setting Abbreviations:* The set command has behavior similar to the **map!** command except that the set command substitutes the string for the abbreviation only when the abbreviation is a separate word. You can use the set command of the vi editor to:

- · List existing abbreviations
- · Remove an abbreviation
- · Set (define) an abbreviation

**Note:** Start the vi editor with an empty editing buffer. Do not name a vi file using the **vi** command or type anything into the buffer after the vi editor starts. Press the Esc key to be sure you are in the command mode.

To list abbreviations

To remove abbreviations

Enter the **:ab** command to list existing abbreviations. Press the Enter key to return to command mode. Enter the **:anab**Abbreviation command to remove an abbreviation, where the Abbreviation variable specifies the character string you do not want abbreviated any more. To set (define) an abbreviation

Enter the **:ab** Abbreviation String command to set an abbreviation, where the Abbreviation variable specifies the character string being defined as an abbreviation and the String variable specifies the character string being abbreviated. The abbreviation can be substituted for the string only when the abbreviation is a separate word.

For example, if you enter the **:ab kn upper** command and then type acknowledge while in the text input mode, the set abbreviation string is not started because the kn string in the word acknowledge is not a separate word.

However, if you type the **:ab kn upper** command and then type make the kn line all kncase while in the text input mode, the result is make the upper line all uppercase.

#### Flags

| -cSubcommand  | Carries out the ex editor subcommand before viewing with <b>vi</b> begins. The cursor moves to the line affected by the last subcommand to be carried out. When a null operand is entered, as in <b>-c'</b> , the vi editor places the cursor on the first line of the file. The <b>-c</b> flag is incompatible with the <b>+</b> flag. Do not specify both flags at the same time. |
|---------------|----------------------------------------------------------------------------------------------------|
| -1            | Enters the vi editor in LISP mode. In this mode, the vi editor creates indents appropriate for LISP code, and the (, ), {, }, [[, and ]] subcommands are modified to act appropriately for LISP.                                                                                                    |
| -r[File]      | Recovers a file after a vi editor or system malfunction. If you do not specify the <i>File</i> variable, the vi editor displays a list of all saved files.                                                                                                    |
| -R            | Sets the <b>readonly</b> option to protect the file against overwriting.                                                                                                    |
| -tTag         | Edits the file containing the <i>Tag</i> variable and positions the vi editor at its definition. To use this flag, you must first create a database of function names and their locations using the <b>ctags</b> command.                                                                                                    |
| -v            | Enters the vi editor in the verbose mode.                                                                                                    |
| -wNumber      | Sets the default window size to the value specified by the <i>Number</i> variable. This flag is useful when you use the vi editor over a low-speed line.                                                                                                    |
| -yNumber      | Overrides the maximum line setting of 1,048,560 with any value greater than 1024. You should request twice the number of lines that you require because the vi editor uses the extra lines for buffer manipulation.                                                                                                    |
| +[Subcommand] | Carries out the ex editor subcommand before editing begins. If you do not specify the <i>Subcommand</i> variable, the cursor is placed on the first line of the file. This + flag is incompatible with the <b>-c</b> flag. Do not specify both flags at the same time.                                                                                                    |

#### vi General Subcommand Syntax

Use the following general syntax to enter subcommands:

[Named\_Buffer] [Operator] [Number] Object

Note: Square brackets indicate optional items.

| [Named_Buffer] | Specifies a temporary text storage area.                                                                                                    |
|----------------|----------------------------------------------------------------------------------------------------|
| [Operator]     | Specifies the subcommand or action; instructs the vi editor.                                                                                                    |
| [Number]       | Specifies either the extent of the action or a line address as a whole number.                                                                                                    |
| Object         | Specifies what to act on, such as a text object (a character, word, sentence, paragraph, section, character string) or a text position (a line, position in the current line, screen position). |

#### **Counts before Subcommands**

You can put a number in front of many subcommands. The vi editor interprets this number in one of the following ways:

• Go to the line specified by the Number parameter:

```
5G
```

10Z

- Go to the column specified by the Number parameter: 25
- Scroll the number of lines up or down specified by the Number parameter: 10Ctrl-U

10Ctrl-D

#### vi Editor Subcommands

Use the subcommands to perform these kinds of actions:

- · Moving the cursor
- · Editing text
- Manipulating files
- · Other actions

#### Moving the Cursor

Use subcommands to move the cursor within a file in these ways:

- Moving within a line
- · Moving within a line by character position
- · Moving to words
- Moving by line position
- · Moving to sentences, paragraphs, or sections
- · Moving by redrawing the screen
- · Paging and scrolling
- · Searching for patterns
- · Marking a specific location in a file and returning

*Moving within a Line:* Enter the following subcommands in command mode. You can cancel an incomplete command by pressing the Esc key. If you need information about the format of vi subcommands, see "vi General Subcommand Syntax."

| Left Arrow or h or Ctrl-H           | Moves the cursor one character to the left.                   |
|-------------------------------------|---------------------------------------------------------------|
| Down Arrow or j or Ctrl-J or Ctrl-N | Moves the cursor down one line (it remains in                 |
|                                     | the same column).                                             |
| Up Arrow or k or Ctrl-P             | Moves the cursor up one line (it remains in the same column). |
| Right Arrow or I                    | Moves the cursor one character to the right.                  |

*Moving within a Line by Character Position:* Enter the following subcommands in command mode. You can cancel an incomplete command by pressing the Esc key. If you need information about the format of vi subcommands, see "vi General Subcommand Syntax."

- ^ Moves the cursor to the first nonblank character.
- **0** Moves the cursor to the beginning of the line.
- \$ Moves the cursor to the end of the line.
- fx Moves the cursor to the next x character.
- **F***x* Moves the cursor to the last *x* character.

| tx     | Moves the cursor to one column before the next x character.          |
|--------|----------------------------------------------------------------------|
| Tx     | Moves the cursor to one column after the last x character.           |
| ;      | Repeats the last f, F, t, or T subcommand.                           |
| ,      | Repeats the last f, F, t, or T subcommand in the opposite direction. |
| Number | Moves the cursor to the specified column.                            |

*Moving to Words:* Enter the following subcommands in command mode. If you need information about the format of vi subcommands, "vi General Subcommand Syntax."

- w Moves the cursor to the next small word.
- **b** Moves the cursor to the previous small word.
- e Moves the cursor to the next end of a small word.
- W Moves the cursor to the next big word.
- **B** Moves the cursor to the previous big word.
- **E** Moves the cursor to the next end of a big word.

*Moving by Line Position:* Enter the following subcommands in command mode. If you need information about the format of vi subcommands, see "vi General Subcommand Syntax."

- **H** Moves the cursor to the top line on the screen.
- L Moves the cursor to the last line on the screen.
- M Moves the cursor to the middle line on the screen.
- + Moves the cursor to the next line at its first nonblank character.
- Moves the cursor to the previous line at its first nonblank character.
- **Enter** Moves the cursor to the next line at its first nonblank character.

*Moving to Sentences, Paragraphs, or Sections:* Enter the following subcommands in command mode. You can cancel an incomplete subcommand by pressing the Esc key. If you need information about the format of vi subcommands, see "vi General Subcommand Syntax."

- ( Places the cursor at the beginning of the previous sentence, or the previous s-expression if you are in LISP mode.
- ) Places the cursor at the beginning of the next sentence, or the next s-expression if you are in LISP mode.
- Places the cursor at the beginning of the previous paragraph, or at the next list if you are in LISP mode.
- } Places the cursor at the beginning of the next paragraph, at the next section if you are in C mode, or at the next list if you are in LISP mode.
- ]] Places the cursor at the next section, or function if you are in LISP mode.
- [[ Places the cursor at the previous section, or function if you are in LISP mode.

*Moving by Redrawing the Screen:* Enter the following subcommands in command mode. You can cancel an incomplete subcommand by pressing the Esc key. If you need information about the format of vi subcommands, see "vi General Subcommand Syntax."

- z Redraws the screen with the current line at the top of the screen.
- z- Redraws the screen with the current line at the bottom of the screen.
- z. Redraws the screen with the current line at the center of the screen.

*IPattern*/**z**- Redraws the screen with the line containing the character string, specified by the *Pattern* parameter, at the bottom.

### Paging and Scrolling:

Enter the following subcommands in command mode. You can cancel an incomplete subcommand by pressing the Esc key. If you need information about the format of vi subcommands, see "vi General

Subcommand Syntax."

| Ctrl-U | Scrolls up one-half screen.       |
|--------|-----------------------------------|
| Ctrl-D | Scrolls down one-half screen.     |
| Ctrl-F | Scrolls forward one screen.       |
| Ctrl-B | Scrolls backward one screen.      |
| Ctrl-E | Scrolls the window down one line. |
| Ctrl-Y | Scrolls the window up one line.   |
| Z+     | Pages up.                         |
| z      | Pages down.                       |

*Searching for Patterns:* Enter the following subcommands in command mode. You can cancel an incomplete subcommand by pressing the Esc key. If you need information about the format of vi subcommands, see "vi General Subcommand Syntax."

| [Number]G        | Places the cursor at the line number specified by the <i>Number</i> parameter or at the last line if the <i>Number</i> parameter is not specified. |
|------------------|----------------------------------------------------------------------------------------------------|
| IPattern         | Places the cursor at the next line containing the character string specified by the <i>Pattern</i> parameter.                                      |
| <b>?</b> Pattern | Places the cursor at the next previous line containing the character string specified by the <i>Pattern</i> parameter.                             |
| n                | Repeats the last search for the text specified by the <i>Pattern</i> parameter in the same direction.                                              |
| Ν                | Repeats the last search for the text specified by the <i>Pattern</i> parameter in the opposite direction.                                          |
| IPatternI+Number | Places the cursor the specified number of lines after the line matching the character string specified by the <i>Pattern</i> parameter.            |
| ?Pattern?-Number | Places the cursor the specified number of lines before the line matching the character string specified by the <i>Pattern</i> parameter.           |
| %                | Finds the parenthesis or brace that matches the one at current cursor position.                                                                    |

### **Editing Text**

The subcommands for editing enable you to perform the following tasks:

- · Marking a specific location in a file and returning
- · Adding text to a file
- · Changing text while in input mode
- · Changing text from command mode
- · Copying and moving text
- · Restoring and repeating changes

*Marking a Specific Location in a File and Returning:* Enter the following subcommands in command mode. You can cancel an incomplete subcommand by pressing the Esc key. If you need information about the format of vi subcommands, see "vi General Subcommand Syntax."

- " Moves the cursor to the previous location of the current line.
- " Moves the cursor to the beginning of the line containing the previous location of the current line.
- **m***x* Marks the current position with the letter specified by the *x* parameter.
- 'x Moves the cursor to the mark specified by the *x* parameter.
- 'x Moves the cursor to the beginning of the line containing the mark specified by the x parameter.

**Adding Text to a File (Text Input Mode):** Enter the following subcommands in command mode to change the vi editor into text input mode. If you need information about the format of vi subcommands, see "vi General Subcommand Syntax."

- a Text Inserts text specified by the Text parameter after the cursor. End text input mode by pressing the Esc key.
- A Text Adds text specified by the Text parameter to the end of the line. End text input mode by pressing the Esc key.
- *iText* Inserts text specified by the *Text* parameter before the cursor. End text input mode by pressing the Esc key.
- *IText* Inserts text specified by the *Text* parameter before the first nonblank character in the line. End text input mode by pressing the Esc key.
- o Adds an empty line below the current line. End text input mode by pressing the Esc key.
- **O** Adds an empty line above the current line. End text input mode by pressing the Esc key.

*Changing Text While in Input Mode:* Use the following subcommands only while in text input mode. These commands have different meanings in command mode. If you need information about the format of vi subcommands, see "vi General Subcommand Syntax."

| Ctrl-D  | Goes back to previous autoindent stop.                 |
|---------|--------------------------------------------------------|
| Ctrl-D  | Ends autoindent for this line only.                    |
| 0Ctrl-D | Moves cursor back to left margin.                      |
| Esc     | Ends insertion and returns to command state.           |
| Ctrl-H  | Erases the last character.                             |
| Ctrl-Q  | Enters any character if xon is disabled.               |
| Ctrl-V  | Enters any character.                                  |
| Ctrl-W  | Erases the last small word.                            |
| ١       | Quotes the erase and kill characters.                  |
| Ctrl-?  | Interrupts and ends insert or the Ctrl-D key sequence. |

*Changing Text from Command Mode:* Use the following subcommands in command mode. An incomplete subcommand can be canceled by pressing the Esc key. If you need information about the format of vi subcommands, see "vi General Subcommand Syntax."

| C<br>cc                                                                                        | Changes the rest of the line (same as <b>c\$</b> ).<br>Changes a line.  |
|------------------------------------------------------------------------------------------------|-------------------------------------------------------------------------|
| cw                                                                                             | Changes a word.                                                         |
| <b>cw</b> Text                                                                                 | Changes a word to the text specified by the <i>Text</i> parameter.      |
| D                                                                                              | Deletes the rest of the line (same as d\$).                             |
| dd                                                                                             | Deletes a line.                                                         |
| dw                                                                                             | Deletes a word.                                                         |
| J                                                                                              | Joins lines.                                                            |
| <b>r</b> x                                                                                     | Replaces the current character with the character specified by x.       |
| <b>R</b> Text                                                                                  | Overwrites characters with the text specified by the Text parameter.    |
| S                                                                                              | Substitutes characters (same as cl).                                    |
| S                                                                                              | Substitutes lines (same as cc).                                         |
| u                                                                                              | Undoes the previous change.                                             |
| X                                                                                              | Deletes a character at the cursor.                                      |
| Х                                                                                              | Deletes a character before the cursor (same as <b>dh</b> ).             |
| <<                                                                                             | Shifts one line to the left.                                            |
| <l< th=""><th>Shifts all lines from the cursor to the end of the screen to the left.</th></l<> | Shifts all lines from the cursor to the end of the screen to the left.  |
| >>                                                                                             | Shifts one line to the right.                                           |
| >L                                                                                             | Shifts all lines from the cursor to the end of the screen to the right. |
| ~                                                                                              | Changes letter at the cursor to the opposite case.                      |
| !                                                                                              | Indents for LISP.                                                       |

*Copying and Moving Text:* Use the following subcommands in command mode. An incomplete subcommand can be canceled by pressing the Esc key. If you need information about the format of vi subcommands, see "vi General Subcommand Syntax."

- **p** Puts back text from the undo buffer after the cursor.
- **P** Puts back text from the undo buffer before the cursor.
- "xp Puts back text from the x buffer.
- "xd Deletes text into the x buffer.
- y Places the object that follows (for example, w for word) into the undo buffer.
- "xy Places the object that follows into the x buffer, where x is any letter.
- Y Places the line in the undo buffer.

**Restoring and Repeating Changes:** Use the following subcommands in command mode. An incomplete subcommand can be canceled by pressing the Esc key. If you need information about the format of vi subcommands, see "vi General Subcommand Syntax."

u Undoes the last change.

Note: After an undo, the cursor moves to the first non-blank character on the updated current line.

- **U** Restores the current line if the cursor has not left the line since the last change.
- . Repeats the last change or increments the "np command.

### Notes:

- 1. This subcommand will repeat the last change, including an undo. Therefore, after an undo, repeat performs an undo rather than repeat the last change.
- 2. This subcommand is not meant for use with a macro. Enter @@ (two at signs) to repeat a macro.
- "*n* **p** Retrieves the *n*th last delete of a complete line or block of lines.

### **Manipulating Files**

The subcommands for manipulating files allow you to do the tasks outlined in the following sections:

- · Saving changes to a file
- · Editing a second file
- · Editing a list of files
- · Finding file information

*Saving Changes to a File:* Use the following subcommands in command mode. If you need information about the format of vi subcommands, see "vi General Subcommand Syntax."

| :w             | Writes the edit buffer contents to the original file. If you are using this subcommand within the ex editor, you do not need to type the : (colon).                                     |
|----------------|----------------------------------------------------------------------------------------------------|
| <b>:w</b> File | Writes the edit buffer contents to the file specified by the <i>File</i> parameter. If you are using this subcommand within the ex editor, you do not need to type the : (colon).       |
| :w! File       | Overwrites the file specified by the <i>File</i> parameter with the edit buffer contents. If you are using this subcommand within the ex editor, you do not need to type the : (colon). |

*Editing a Second File:* Enter the following subcommands in command mode. If you need information about the format of vi subcommands, see "vi General Subcommand Syntax."

| :e File          | Edits the specified file. If you are using this subcommand from the ex editor, you do not need to type the : (colon). |
|------------------|----------------------------------------------------------------------------------------------------|
| :e!              | Re-edits the current file and discards all changes.                                                                   |
| :e + File        | Edits the specified file starting at the end.                                                                         |
| :e + Number File | Edits the specified file starting at the specified line number.                                                       |

| :e #        | Edits the alternate file. The alternate file is usually the previous file name before accessing another file with a <b>:e</b> command. However, if changes are pending on the current file when a new file is called, the new file becomes the alternate file. This subcommand is the same as the <b>Ctrl-A</b> subcommand. |
|-------------|----------------------------------------------------------------------------------------------------|
| :r File     | Reads the file into the editing buffer by adding new lines below the current line. If you are using this subcommand from the ex editor, you do not need to type the : (colon).                                                                                                    |
| :r !Command | Runs the specified command and places its output into the file by adding new lines below the current cursor position.                                                                                                    |
| :ta Tag     | Edits a file containing the <i>Tag</i> tag starting at the location of the tag. To use this subcommand, you must first create a database of function names and their locations using the <b>ctags</b> command. If you are using this subcommand from the ex editor, you do not need to type the : (colon).                  |
| Ctrl-A      | Edits the alternate file. The alternate file is usually the previous current file name.<br>However, if changes are pending on the current file when a new file is called, the new file becomes the alternate file. This subcommand is the same as the <b>:e #</b> subcommand.                                               |

*Editing a List of Files:* Enter the following subcommands in command mode. If you need information about the format of vi subcommands, see "vi General Subcommand Syntax."

- **:n** Edits the next file in the list entered on the command line. If you are using this subcommand from the ex editor, a : (colon) is not needed.
- :n *Files* Specifies a new list of files to edit. If you are using this subcommand from the ex editor, a : (colon) is not needed.

*Finding File Information:* Enter the following subcommand in command mode. If you need information about the format of vi subcommands, see "vi General Subcommand Syntax".

**Ctrl-G** Shows the current file name, current line number, number of lines in the file, and percentage of the way through the file where the cursor is located.

### **Other Actions**

The vi editor provides the subcommands described in the following sections:

- Adjusting the screen
- Entering shell commands
- Interrupting and ending the vi editor

**Adjusting the Screen:** Enter the following subcommands in command mode. An incomplete subcommand can be canceled by pressing the Esc key. If you need information about the format of vi subcommands, see "vi General Subcommand Syntax."

| Ctrl-L          | Clears and redraws the screen.                                         |
|-----------------|------------------------------------------------------------------------|
| Ctrl-R          | Redraws the screen and eliminates blank lines marked with @ (at sign). |
| <b>z</b> Number | Makes the window the specified number of lines long.                   |

*Entering Shell Commands:* The following subcommands allow you to run a command within the vi editor. Enter these subcommands in command mode. If you need information about the format of vi subcommands, see "vi General Subcommand Syntax."

:sh

Enters the shell to allow you to run more than one command. You can return to the vi editor by pressing the Ctrl-D key sequence. If you are using this subcommand within the ex editor, a : (colon) is not needed.

| :!Command       | Runs the specified command and then returns to the vi editor. If you are using this subcommand within the ex editor, a : (colon) is not needed.                                                                                                  |
|-----------------|----------------------------------------------------------------------------------------------------|
|                 | <b>Note:</b> The # (alternate file), % (current file), and ! (previous command) special characters are expanded when following a <b>:!</b> subcommand. To prevent any of these characters from being expanded, use the <b>\</b> (backslash).     |
| :!!             | Repeats the last : <i>Command</i> subcommand.                                                                                                    |
| Number!!Command | Runs the specified command and replaces the lines specified by <i>Number</i> with the output of the command. If a number is not specified, the default value is 1. If the command expects standard input, the specified lines are used as input. |
| Object Command  | Runs the specified command and replaces the object specified by the <i>Object</i> parameter with the output of the command. If the command expects standard input, the specified object is used as input.                                        |

*Interrupting and Ending the vi Editor:* Enter the following subcommands in command mode. If you need information about the format of vi subcommands, see "vi General Subcommand Syntax."

- **Q** Enters the ex editor in command mode.
- ZZ Exits the vi editor, saving changes.
- :q Quits the vi editor. If you have changed the contents of the editing buffer, the vi editor displays a warning message and does not quit. If you are using this subcommand from the ex editor, a : (colon) is not needed.
- :q! Quits the vi editor, discarding the editing buffer. If you are using this subcommand from the ex editor, a : (colon) is not needed.
- **Esc** Ends text input or ends an incomplete subcommand.
- Ctrl-? Interrupts a subcommand.

## **Exit Status**

The following exit values are returned:

- 0 Indicates successful completion.
- >0 Indicates an error occurred.

### **Input Files**

Input files must be text files or files that are similar to text files except for an incomplete last line that is no longer than LINE\_MAX -1 bytes in length and contains no null characters.

The .exrc files must be text files consisting of ex commands.

By default, the vi editor reads lines from the files to be edited without interpreting any of those lines as any form of vi editor command.

## **Related Information**

The ctags command, ed command, ex command, sed command, tvi command, view command.

The .profile file.

### view Command

### **Purpose**

Starts the vi editor in read-only mode.

## Syntax

view [-cSubcommand][-I][-t Tag][-wNumber][-y][-r [File]][+ [Subcommand]][File ...]

# Description

The **view** command starts the vi full-screen editor in read-only mode. The read-only mode is only advisory to prevent accidental changes to the file. To override read-only mode, use the ! (exclamation point) when executing a command. The *File* parameter specifies the name of the file you want to browse. Use vi subcommands for moving within the file. Use the **:q** subcommand to exit the **view** command. If you modify the file you can save your modifications by pressing the Esc key and wq!.

# Flags

| -cSubcommand       | Carries out the ex editor subcommand before viewing with vi begins. When a null operand is entered, as in $-c$ ", the editor places the cursor on the last line of the file.                                                                                                   |
|--------------------|----------------------------------------------------------------------------------------------------|
| -1                 | Enters a version of the vi editor with specialized features designed for writing programs in the LISP language. In this mode, the vi editor indents appropriately for LISP programming, and the (, ), {, }, [[, and ]] subcommands are modified to act appropriately for LISP. |
| -r [ <i>File</i> ] | Recovers a file after an editor or system crash. If you do not specify a <i>File</i> parameter, the editor displays a list of all saved files.                                                                                                    |
| -tTag              | Edits the file containing the tag specified by the <i>Tag</i> parameter and positions the editor at its definition. To use this flag, you must first create a database of function names and their locations using the <b>ctags</b> command.                                   |
| -wNumber           | Sets the default window size to the value specified by the <i>Number</i> parameter. This is useful when your terminal communicates with the system running the editor over a slow communications line.                                                                         |
| -у                 | Overrides the maximum line setting of 1,048,560 with any value greater than 1024.                                                                                                    |
| +[Subcommand]      | Carries out the ex editor subcommand specified by the <i>Subcommand</i> parameter before viewing with vi begins. If you do not specify a subcommand, the cursor is placed on the last line of the file.                                                                        |

# **Related Information**

The vi command, ctags command.

### vmh Command

### **Purpose**

Starts a visual interface for use with MH commands.

## **Syntax**

vmh [ -prompt String ] [ -vmhproc CommandString | -novmhproc ]

## Description

The **vmh** command starts a visual interface for use with MH commands. The **vmh** command implements the server side of the MH window management protocol and maintains a split-screen interface to any program that implements the client side of the protocol.

The **vmh** command prompts for commands and sends them to the client side of the protocol. If the command produces a window with more than one screen of output, the **vmh** command prompts the user for a subcommand. The **vmh** subcommands enable you to display specific portions of the command output.

### vmh Subcommands

| Ctrl-L            | Refreshes the screen.                                                                                                    |
|-------------------|----------------------------------------------------------------------------------------------------|
| Space             | Advances to the next screen.                                                                                                |
| [Number] Enter    | Advances the specified number of lines. The default is one line.                                                            |
| [Number] d        | Advances 10 times the specified number of lines. The default for the <i>Number</i> variable is 1, for a total of 10 lines.  |
| [Number] g        | Goes to the specified line.                                                                                                 |
| [Number] <b>G</b> | Goes to the end of the window. If the <i>Number</i> variable is specified, this command acts like the <b>g</b> flag.        |
| [Number] u        | Goes back 10 times the specified number of lines. The default for the <i>Number</i> variable is 1, for a total of 10 lines. |
| [Number] <b>y</b> | Goes back the specified number of lines. The default is one line.                                                           |
| h                 | Displays a help message.                                                                                                    |
| q                 | Ends output.                                                                                                    |

### Flags

| -help                  | Lists the command syntax, available switches (toggles), and version information.                                                                |
|------------------------|----------------------------------------------------------------------------------------------------|
| -novmhproc             | <b>Note:</b> For MH, the name of this flag must be fully spelled out.<br>Runs the default <b>vmproc</b> without the window management protocol. |
| -prompt String         | Uses the specified string as the prompt.                                                                                                    |
| -vmhproc CommandString | Specifies the program that implements the client side of the window management protocol. The default is the <b>msh</b> program.                 |

# **Profile Entries**

The following entries are entered in the UserMhDirectoryI.mh\_profile file:

Path:Specifies the user's MH directory.mshproc:Specifies the program used for the MH shell.

# Files

| \$HOME/.mh_profile | Contains the MH user profile. |
|--------------------|-------------------------------|
| /usr/bin/vmh       | Contains the vmh command.     |

# **Related Information**

The **msh** command.

The mh\_alias file format, mh\_profile file format.

Mail Overview in AIX 5L Version 5.1 System User's Guide: Communications and Networks.

### vmstat Command

### **Purpose**

Reports virtual memory statistics.

# Syntax

vmstat [-f][-i][-s][-l][-t][PhysicalVolume ...][Interval[Count]]

# Description

The **vmstat** command reports statistics about kernel threads, virtual memory, disks, traps and CPU activity. Reports generated by the **vmstat** command can be used to balance system load activity. These system-wide statistics (among all processors) are calculated as averages for values expressed as percentages, and as sums otherwise.

If the **vmstat** command is invoked without flags, the report contains a summary of the virtual memory activity since system startup. If the **-f** flag is specified, the **vmstat** command reports the number of forks since system startup. The *PhysicalVolume* parameter specifies the name of the physical volume.

The *Interval* parameter specifies the amount of time in seconds between each report. The first report contains statistics for the time since system startup. Subsequent reports contain statistics collected during the interval since the previous report. If the *Interval* parameter is not specified, the **vmstat** command generates a single report and then exits. The *Count* parameter can only be specified with the *Interval* parameter. If the *Count* parameter is specified, its value determines the number of reports generated and the number of seconds apart. If the *Interval* parameter is specified without the *Count* parameter, reports are continuously generated. A *Count* parameter of 0 is not allowed.

AIX 4.3.3 and later contain enhancements to the method used to compute the percentage of CPU time spent waiting on disk I/O (*wio* time). The method used in AIX 4.3.2 and earlier versions of the operating system can, under certain circumstances, give an inflated view of wio time on SMPs.

The method used in AIX 4.3.2 and earlier versions is as follows: At each clock interrupt on each processor (100 times a second per processor), a determination is made as to which of the four categories (usr/sys/wio/idle) to place the last 10 ms of time. If the CPU was busy in usr mode at the time of the clock interrupt, then usr gets the clock tick added into its category. If the CPU was busy in kernel mode at the time of the clock interrupt, then the sys category gets the tick. If the CPU was not busy, a check is made to see if any I/O to disk is in progress. If any disk I/O is in progress, the wio category is incremented. If no disk I/O is in progress and the CPU is not busy, the idle category gets the tick. The inflated view of wio time results from all idle CPUs being categorized as wio regardless of the number of threads waiting on I/O. For example, systems with just one thread doing I/O could report over 90 percent wio time regardless of the number of CPUs it has. The wio time is reported by the commands **sar** (*%wio*), **vmstat** (*wa*) and **iostat** (*% iowait*).

The method used in operating system AIX 4.3.3 and later is as follows: The change in operating system AIX 4.3.3 is to only mark an idle CPU as wio if an outstanding I/O was started on that CPU. This method can report much lower wio times when just a few threads are doing I/O and the system is otherwise idle. For example, a system with four CPUs and one thread doing I/O will report a maximum of 25 percent wio time. A system with 12 CPUs and one thread doing I/O will report a maximum of 8 percent wio time. NFS client reads/writes go through the VMM, and the time that biods spend in the VMM waiting for an I/O to complete is now reported as I/O wait time.

The kernel maintains statistics for kernel threads, paging, and interrupt activity, which the **vmstat** command accesses through the use of the **knlist** subroutine and the **/dev/kmem** pseudo-device driver. The disk input/output statistics are maintained by device drivers. For disks, the average transfer rate is

determined by using the active time and number of transfers information. The percent active time is computed from the amount of time the drive is busy during the report.

The following example of a report generated by the **vmstat** command contains the column headings and their description:

kthr: kernel thread state changes per second over the sampling interval.

- r Number of kernel threads placed in run queue.
- b Number of kernel threads placed in wait queue (awaiting resource, awaiting input/output).

Memory: information about the usage of virtual and real memory. Virtual pages are considered active if they have been accessed. A page is 4096 bytes.

- avm Active virtual pages.
- fre Size of the free list.

**Note:** A large portion of real memory is utilized as a cache for file system data. It is not unusual for the size of the free list to remain small.

Page: information about page faults and paging activity. These are averaged over the interval and given in units per second.

- re Pager input/output list.
- pi Pages paged in from paging space.
- po Pages paged out to paging space.
- fr Pages freed (page replacement).
- sr Pages scanned by page-replacement algorithm.
- cy Clock cycles by page-replacement algorithm.

Faults: trap and interrupt rate averages per second over the sampling interval.

- in Device interrupts.
- sy System calls.
- cs Kernel thread context switches.

Cpu: breakdown of percentage usage of CPU time.

- us User time.
- sy System time.
- id CPU idle time.
- wa CPU idle time during which the system had outstanding disk/NFS I/O request(s). See detailed description above.

Disk: Provides the number of transfers per second to the specified physical volumes that occurred in the sample interval. The *PhysicalVolume* parameter can be used to specify one to four names. Transfer statistics are given for each specified drive in the order specified. This count represents requests to the physical device. It does not imply an amount of data that was read or written. Several logical requests can be combined into one physical request.

If the -I flag is specified, an I/O oriented view is presented with the following column changes.

kthr The column **p** will also be displayed besides columns **r** and **b**.

**p** Number of threads waiting on actual physical I/O per second.

page New columns fi and fo will be displayed instead of re and cy columns.

- fi File page-ins per second.
- fo File page-outs per second.

### Flags

**Note:** Both the **-f** and **-s** flags can be entered on the command line, but the system will only accept the first flag specified and override the second flag.

- -f Reports the number of forks since system startup.
- -i Displays the number of interrupts taken by each device since system startup.
- -I Displays I/O oriented view with the new columns of output, **p** under heading kthr,and columns **fi** and **fo** under heading page instead of the columns **re** and **cy** in the page heading.

-s Writes to standard output the contents of the sum structure, which contains an absolute count of paging events since system initialization. The -s option is exclusive of the other vmstat command options. These events are described as follows:

#### address translation faults

Incremented for each occurrence of an address translation page fault. I/O may or may not be required to resolve the page fault. Storage protection page faults (lock misses) are not included in this count.

#### page ins

Incremented for each page read in by the virtual memory manager. The count is incremented for page ins from page space and file space. Along with the page out statistic, this represents the total amount of real I/O initiated by the virtual memory manager.

#### page outs

Incremented for each page written out by the virtual memory manager. The count is incremented for page outs to page space and for page outs to file space. Along with the page in statistic, this represents the total amount of real I/O initiated by the virtual memory manager.

#### paging space page ins

Incremented for VMM initiated page ins from paging space only.

#### paging space page outs

Incremented for VMM initiated page outs to paging space only.

#### total reclaims

Incremented when an address translation fault can be satisfied without initiating a new I/O request. This can occur if the page has been previously requested by VMM, but the I/O has not yet completed; or if the page was pre-fetched by VMM's read-ahead algorithm, but was hidden from the faulting segment; or if the page has been put on the free list and has not yet been reused.

#### zero-filled page faults

Incremented if the page fault is to working storage and can be satisfied by assigning a frame and zero-filling it.

### executable-filled page faults

Incremented for each instruction page fault.

#### pages examined by the clock

VMM uses a clock-algorithm to implement a pseudo least recently used (Iru) page replacement scheme. Pages are *aged* by being examined by the clock. This count is incremented for each page examined by the clock.

### revolutions of the clock hand

Incremented for each VMM clock revolution (that is, after each complete scan of memory).

### pages freed by the clock

Incremented for each page the clock algorithm selects to free from real memory.

### backtracks

Incremented for each page fault that occurs while resolving a previous page fault. (The new page fault must be resolved first and then initial page faults can be *backtracked*.)

#### lock misses

VMM enforces locks for concurrency by removing addressability to a page. A page fault can occur due to a lock miss, and this count is incremented for each such occurrence.

#### free frame waits

Incremented each time a process is waited by VMM while free frames are gathered.

#### extend XPT waits

Incremented each time a process is waited by VMM due to a commit in progress for the segment being accessed.

### pending I/O waits

Incremented each time a process is waited by VMM for a page-in I/O to complete.

#### start I/Os

Incremented for each read or write I/O request initiated by VMM. This count should equal the sum of page-ins and page-outs.

#### iodones

Incremented at the completion of each VMM I/O request.

### **CPU** context switches

Incremented for each CPU context switch (dispatch of a new process).

#### device interrupts

Incremented on each hardware interrupt.

### software interrupts

Incremented on each software interrupt. A software interrupt is a machine instruction similar to a hardware interrupt that saves some state and branches to a service routine. System calls are implemented with software interrupt instructions that branch to the system call handler routine.

traps Not maintained by the operating system.

### syscalls

Incremented for each system call.

-t Prints the time-stamp next to each line of output of **vmstat**. The time-stamp is displayed in the HH:MM:SS format.

Note: Time stamp will not be printed if -f, -s, or -i flags are specified.

### Examples

- To display a summary of the statistics since boot, enter: vmstat
- To display five summaries at 2-second intervals, enter: vmstat 2 5

The first summary contains statistics for the time since boot.

 To display a summary of the statistics since boot including statistics for logical disks scdisk13 and scdisk14, enter:

vmstat scdisk13 scdisk14

4. To display fork statistics, enter:

vmstat -f

 To display the count of various events, enter: vmstat -s

- To display time-stamp next to each column of output of vmstat, enter: vmstat -t
- 7. To display the new I/O oriented view with an alternative set of columns, enter:  $_{\rm vmstat}$  -I

## Files

/unix Symbolic link to the kernel boot image.

/usr/bin/vmstat Contains the vmstat command.

# **Related Information**

The iostat command.

The knlist subroutine.

The /dev/kmem special file.

Monitoring and Tuning Memory Use in AIX 5L Version 5.1 Performance Management Guide.

### vmtune Command

### **Purpose**

Changes operational parameters of the Virtual Memory Manager and other AIX components.

## Syntax

vmtune [-a ] [ -b Numfsbuf] [ -B Numpbuf ] [ -c Nmclust ] [ -C 0 | 1 ] [ -d 0 | 1 ] [ -f MinFree ] [ -F MaxFree ] [ -g LargePageSize ] [ -h 0 | 1 ] [ -k NpsKill ] [ -I LruBucket ] [ -L LargePages ] [ -M MaxPin ] [ -n uid ] [ -N Pd\_Npages ] [ -p minperm ] [ -P MaxPerm ] [ -r MinPgAhead ] [ -R MaxPgAhead ] [ -s SyncReleaseInodeLock ] [ -S 0 | 1 ] [ -t maxclient ] [ -u lvm\_Bufcnt] [ -U unixfile ] [ -w NpsWarn ] [ -W MaxRandWrt]

# Description

The Virtual Memory Manager (VMM) maintains a list of free real-memory page frames. These page frames are available to hold virtual-memory pages needed to satisfy a page fault. When the number of pages on the free list falls below that specified by the *MinFree* parameter, the VMM begins to steal pages to add to the free list. The VMM continues to steal pages until the free list has at least the number of pages specified by the *MaxFree* parameter.

If the number of file pages (permanent pages) in memory is less than the number specified by the *minperm* parameter, the VMM steals frames from either computational or file pages, regardless of repage rates. If the number of file pages is greater than the number specified by the *MaxPerm* parameter, the VMM steals frames only from file pages. Between the two, the VMM normally steals only file pages, but if the repage rate for file pages is higher than the repage rate for computational pages, computational pages are stolen as well.

If a process appears to be reading sequentially from a file, the values specified by the *MinPgAhead* parameter determine the number of pages to be read ahead when the condition is first detected. The value specified by the *MaxPgAhead* parameter sets the maximum number of pages that will be read ahead, regardless of the number of preceding sequential reads.

AIX Version 4 of the operating system allows tuning of the number of file system bufstructs (*Numfsbuf*) and the amount of data processed by the write-behind algorithm (*Nmclust*).

In AIX Version 4 of the operating system, you can also modify the thresholds that are used to decide when the system is running out of paging space. The *NpsWarn* parameter specifies the number of paging-space pages available at which the system begins warning processes that paging space is low. The *NpsKill* parameter specifies the number of paging-space pages available at which the system begins killing processes to release paging space.

**vmtune** can only be executed by root. Changes made by the **vmtune** command last until the next reboot of the system. If a permanent change in VMM parameters is needed, an appropriate **vmtune** command should be put in **inittab**.

**Attention:** Misuse of this command can cause performance degradation or operating-system failure. Before experimenting with **vmtune**, you should be thoroughly familiar with both Performance Overview of the Virtual Memory Manager (VMM) and Tuning VMM Page Replacement.

### Flags

| -a<br>-b Numfsbuf<br>-B Numpbuf<br>-c Nmclust<br>-C | Displays the current statistic counters.<br>Specifies the number of file system bufstructs. The default value is 64.<br>Specifies the number of pbufs used by the LVM. The maximum value is 128.<br>Specifies the number of 16KB clusters processed by write behind. The default value is 1.<br>Enables page coloring for specific hardware platforms. When enabled, real memory is<br>carefully assigned to virtual memory. On a system with a direct-mapped cache and certain<br>workloads, this can provide more constant system performance. The <b>bosboot</b> command<br>must be run and the system rebooted for this change to take affect. |
|-----------------------------------------------------|----------------------------------------------------------------------------------------------------|
| -d                                                  | Turns on or off deferred paging space allocation. By default, disk blocks for paging space are not allocated until pageout is actually required. This option allows this behavior to change so that the disk block is allocated when the memory is referenced.                                                                                                    |
| -f MinFree                                          | Specifies the minimum number of frames on the free list. This number can range from 8 to 204800.                                                                                                    |
| -F MaxFree                                          | Specifies the number of frames on the free list at which page stealing is to stop. This number can range from 16 to 204800 but must be greater than the number specified by the <i>MinFree</i> parameter by at least the value of <i>MaxPgAhead</i> .                                                                                                    |
| -g LargePageSize                                    | Specifies the size in bytes of the hardware-supported large pages used for the implementation for the <b>shmget()</b> system call with the <b>SHM_LGPAGE</b> flag. This must be enabled with a non-zero value for the <b>-L</b> flag and the <b>bosboot</b> command must be run and the system rebooted for this change to take affect.                                                                                                    |
| -h                                                  | Specifies that <b>maxperm (-P)</b> should be hard limit. By default it is a soft limit and <b>numperm</b> is allowed to grow beyond <b>maxperm</b> as long as there is free real memory available.                                                                                                    |
| -k NpsKill                                          | Specifies the number of free paging-space pages at which AIX begins killing processes.                                                                                                    |
| -I LruBucket                                        | Specifies the size (in 4K pages) of the least recently used (Iru) page-replacement bucket size. This is the number of page frames which will be examined at one time for possible pageouts when a free frame is needed. A lower number will result in lower latency when looking for a free frame, but will also result in behavior that is not as much like a true Iru algorithm. The default value is 512MB and the minimum is 256MB. Tuning this option is not recommended.                                                                                                    |
| -L LargePages                                       | Specifies the number of large pages to reserve for implementing the <b>shmget()</b> system call with the <b>SHM_LGPAGE</b> flag. For this change to take effect, you must specify the <b>-g</b> flag, run the <b>bosboot</b> command, and reboot the system.                                                                                                    |
| -M MaxPin                                           | Specifies the maximum percentage of real memory that can be pinned. The default value is 80. If this value is changed, the new value should ensure that at least 4MB of real memory will be left unpinned for use by the kernel.                                                                                                    |
| -n uid                                              | Specifies that processes with uid less than <i>uid</i> should not be killed when paging space is low. Setting this to 1 would prevent root processes from being killed.                                                                                                    |

| -N Pd_Npages               | Specifies the number of pages that should be deleted in one chunk from RAM when a file is deleted. The default value is the largest possible file size divided by the page size (currently 4096). If the largest possible file size is 2GB, then <i>Pd_Npages</i> is by default 524288. Tuning this option is really only useful for real-time applications. |
|----------------------------|----------------------------------------------------------------------------------------------------|
| -p minperm                 | Specifies the point below which file pages are protected from the repage algorithm. This value is a percentage of the total real-memory page frames in the system. The specified value must be greater than or equal to 5.                                                                                                    |
| -P MaxPerm                 | Specifies the point above which the page stealing algorithm steals only file pages. This value is expressed as a percentage of the total real-memory page frames in the system. The specified value must be greater than or equal to 5.                                                                                                    |
| -r MinPgAhead              | Specifies the number of pages with which sequential read-ahead starts. This value can range from 0 through 4096. It should be a power of 2.                                                                                                    |
| -R MaxPgAhead              | Specifies the maximum number of pages to be read ahead. This value can range from 0 through 4096. It should be a power of 2 and should be greater than or equal to <i>MinPgAhead</i> .                                                                                                    |
| -s<br>SyncReleaseInodeLock | Enables the code which minimizes the time spent holding inode lock during sync by flushing dirty pages before calling <b>_commit</b> . <i>SyncReleaseInodeLock</i> is a boolean variable: 0 to disable or a positive integer to enable. The default is 0.                                                                                                    |
| -S                         | Enables the SHM_PIN flag on shmget() system call. By default this flag is ignored.                                                                                                    |
| -t maxclient               | Specifies the point above which the page stealing algorithm steals only client file pages.<br>This value is expressed as a percentage of the total real-memory page frames in the system.                                                                                                    |
| -u lvm_Bufcnt              | Specifies the number of LVM buffers for raw physical I/Os. The default value is 9. The possible values can range between 1 and 64. This option is only available in AIX Version 4.                                                                                                    |
| -U unixfile                | Specifies the name of the AIX file to patch for the <b>-m</b> and <b>-C</b> flags. The default is <b>/usr/lib/boot/unix_mp</b> .                                                                                                    |
| -w NpsWarn                 | Specifies the number of free paging-space pages at which the operating system begins sending the SIGDANGER signal to processes.                                                                                                    |
| -W MaxRandWrt              | Specifies a threshold (in 4KB pages) for random writes to accumulate in RAM before these pages are sync'd to disk via a write-behind algorithm. This threshold is on a per file basis.                                                                                                    |
|                            | The <b>-W</b> <i>MaxRandWrt</i> option is only available in AIX 4.1.3 and later. The default value of <i>MaxRandWrt</i> is 0, which disables random write-behind.                                                                                                    |

## **Related Information**

Performance Overview of the Virtual Memory Manager (VMM)

## vpdadd Command

### **Purpose**

Adds entries to the product, lpp, history, and vendor databases.

## **Syntax**

**vpdadd** { **-c** *Component* | **-p** *Product* | **-f** *Feature* } **-v** *v.r.m.f* [ **-D** *Destdir* ] [ **-U** *Command* ] [ **-R** *Prereq* ] [ **-S** *Msg\_Set* ] [ **-M** *Msg\_Number* ] [ **-C** *Msg\_Catalog* ] [ **-P** *Parent* ] [ **-I** *Description* ] [ **-u** ]

## Description

The **vpdadd** command is for use with or by installers that wish to be listed in Vital Product Database (VPD). The VPD consists of the product, lpp, and history databases. Entries to the inventory database must be added by the **sysck** command.A new vendor database is now included to track products that use destination directories and **non-installp** uninstallers.

The **vpdadd** command uses a tree structure of *Product* at the highest level, then *Feature*, and then *Component*.

The *Component* is the lowest installable unit, but in this hierarchy, a *Component* is not selectable for install or uninstall. Therefore, if an installer is using the **vpdadd** command to update the install database, they should look at their own tree representation and add entries based on their structure. If only adding one entry per install, then adding a *Product* type rather than *Component* type would allow that entry to be listed in the uninstall Web-based System Manager and SMIT interfaces. All the entries are made in the VPD, but *Components* and *Features* are filtered out in the default **Isipp** listings (-Lc).

## Flags

| -C Msg_Catalog           | Specifies the message catalog to search for a translated description of the <i>Component</i> . The default (English) description is specified with the <b>-I</b> flag. If the message catalog is not in the standard NLSPATH, then the full path name should be given.                                                                                                    |
|--------------------------|----------------------------------------------------------------------------------------------------|
| -c Component             | Specifies the <i>Component</i> name to add to the VPD. An entry is only added if it is unique.<br>Uniqueness is described as having a different destination directory. If the same instance<br>of a <i>Component</i> is already in the database, then no entry is added, and an error is<br>returned. This allows a force install (ie. reinstall).                                                            |
| -D Destdir               | Specifies the root (prefix) path that is added to all the files in a <i>Component</i> when being installed (and when being added to the inventory database by the <b>sysck</b> command). Files in a <i>Component</i> are listed with relative path names, so the root path is allowed to change. The default destination directory is <b>/opt</b> .                                                           |
| -f Feature               | Specifies the <i>Feature</i> name to add to the VPD. An entry is only added if it is unique.<br>Uniqueness is described as having a different VRMF or destination directory. If the same<br>instance of a <i>Feature</i> is already in the database, then no entry is added, and an error is<br>not returned. This allows for a force install (ie. reinstall).                                                |
| -I Description           | Specifies the default description of the <i>Component</i> , <i>Feature</i> or <i>Product</i> . The description must be specified in double quotes. Single quotes are allowed inside the description, and double quotes must be prepended with a $\lambda$ .                                                                                                    |
| -M Msg_Number            | Specifies the message number for the description.                                                                                                    |
| -P Parent                | Specifies the parent software unit. A <i>Component</i> specifies either a <i>Feature</i> or a <i>Product</i> as it's parent, depending on where it was in the tree. This flag is used to allow tree listings in Web-based System Manager.                                                                                                    |
| -p Product               | Specifies the <i>Product</i> name to add to the VPD. An entry is only added if it is unique.<br>Uniqueness is described as having a different VRMF or destination directory. If the same<br>instance of a <i>Product</i> is already in the database, then no entry is added, and an error is<br>not returned. This allows a force install (ie. reinstall).                                                    |
| -R Prereq                | Specifies a <i>Component</i> (fileset) that is a requisite of the installing <i>Component</i> . The argument must be specified in quotes. This flag can be used more than once to specify multiple prerequisites. Although these are treated as prerequisites at install time (by the installer), they are listed as corequisites in the <i>Product</i> database to avoid creating circular requisite chains. |
| -S Msg_Set               | Specifies the message set (if more than one in the catalog).                                                                                                    |
| -U Command               | Specifies the <i>Command</i> to launch the uninstaller for this <i>Component</i> . This may be just a command path name, or it may include parameters if there is a global uninstaller. The <b>geninstall</b> command calls this uninstaller, and <b>installp</b> does not deinstall a fileset if this value is set in the VPD.                                                                               |
| -u                       | Specifies that the entry to be added is an update type. If a base level fileset with the same name does not exist, then an error is returned.                                                                                                    |
| <b>-v</b> <i>v.r.m.f</i> | The VRMF of the Component, Feature or Product being added.                                                                                                    |

## **Examples**

1. The following example shows how the Registry service would call **vpdadd** to add a *Component* for the *Foo product*. This *Component* has two requisites, one that is specific to the operating system, and one that is listed as GUID.

```
vpdadd -c EPL2890198489F -v 1.2.3.0 -R "bos.rte.odm 4.3.3.0" -R "8KDEOKY90245686 1.1.0.0" \
-U /usr/opt/foo/uninstaller.class -p KID892KYLIE25 -I "Foo Database Component"
```

2. To add a new product devices.pci.cool.rte to the VPD, type:

vpdadd -p devices.pci.cool.rte -v 5.1.0.0 -U /usr/sbin/udisetup

### **Files**

/usr/sbin/vpdadd

## **Related Information**

The installp command, Islpp command, vpddel command, and geninstall command.

### vpddel Command

### **Purpose**

Removes entries from the product, lpp, history, and vendor databases.

### **Syntax**

vpddel { -c Component | -p Product | -f Feature } -v v.r.m.f -D Dest\_dir

### Description

The **vpddel** command removes entries from the product, lpp, history, and vendor databases. The vrmf and destination directory must be specified so that the correct entries are removed.

### Flags

| -c Component | Removes the specified <i>Component</i> . The VRMF must also be included when removing a<br><i>Component</i> .                                            |
|--------------|----------------------------------------------------------------------------------------------------|
| -D Dest_dir  | Specifies the destination directory of the <i>Component</i> to remove. If a destination directory is not included, then the default <b>/opt</b> is used. |
| -f Feature   | Specifies the Feature to remove from the vendor database.                                                                                                |
| -p Product   | The Product to remove from the vendor database.                                                                                                    |
| -v V.R.M.F   | Specifies the version, release, modification and fix level of the <i>component</i> to delete from the VPD and vendor database.                           |

## Example

To remove the *Component* EPL2890198489F from the product, history, lpp, and vendor databases, type: vpddel -c EPL2890198489F -v 1.2.3.0 -D /usr/lpp/Foo

### **Files**

/usr/sbin/vpddel

### **Related Information**

The vpdadd command and lslpp command.

### w Command

### **Purpose**

Prints a summary of current system activity.

**Syntax** 

w [ -h ] [ -u ] [ -w ] [ -l | -s ] [ User ]

# Description

The  $\mathbf{w}$  command prints a summary of the current activity on the system. The summary includes the following:

| User   | Who is logged on.                                                           |
|--------|-----------------------------------------------------------------------------|
| tty    | Name of the tty the user is on.                                             |
| login@ | Time of day the user logged on.                                             |
| idle   | Number of minutes since a program last attempted to read from the terminal. |
| JCPU   | System unit time used by all processes and their children on that terminal. |
| PCPU   | System unit time used by the currently active process.                      |
| What   | Name and arguments of the current process.                                  |

The heading line of the summary shows the current time of day, how long the system has been up, the number of users logged into the system, and the load average. The load average is the number of runnable processes over the preceding 1-, 5-, 15-minute intervals.

The following examples show the different formats used for the login time field:

| 10 <b>:</b> 25am | The user logged in within the last 24 hours.    |
|------------------|-------------------------------------------------|
| Tue10am          | The user logged in between 24 hours and 7 days. |
| 12Mar91          | The user logged in more than 7 days ago.        |

If a user name is specified with the User parameter, the output is restricted to that user.

## Flags

- -h Suppresses the heading.
- -I Prints the summary in long form. This is the default.
- -s Prints the summary in short form. In the short form, the tty is abbreviated, and the login time, system unit time, and command arguments are omitted.
- -u Prints the time of day, amount of time since last system startup, number of users logged on, and number of processes running. This is the default. Specifying the -u flag without specifying the -w or -h flag is equivalent to the **uptime** command.
- -w The equivalent of specifying the -u and -I flags, which is the default.

## Files

/etc/utmp

Contains the list of users.

## **Related Information**

The who command, finger command, ps command, uptime command.

### wait Command

### Purpose

Waits until the termination of a process ID.

## Syntax

wait [ ProcessID ... ]

# Description

The **wait** command waits (pauses execution) until the process ID specified by the *ProcessID* variable terminates. If the *ProcessID* variable is not specified, the **wait** command waits until all process IDs known to the invoking shell have terminated and exit with a 0 exit status. If a *ProcessID* variable represents an unknown process ID, the **wait** command treats them as known process IDs that exited with exit status 127. The **wait** command exits with the exitstatus of the last process ID specified by the *ProcessID* variable.

# Flag

ProcessID

Specifies an unsigned decimal integer process ID of a command, which the **wait** command waits on until termination.

# **Exit Status**

If one or more operands were specified, all of the operands terminated or were not known by the invoking shell, and the status of the last operand specified is known, then the exit status of the **wait** command is the same as the exit status information of the command indicated by the last operand specified. If the process terminated abnormally due to the receipt of a signal, then the exit status is greater than 128 and distinct from the exit status information generated by other signals, although the exact status value is unspecified (see the **kill -I** command option). Otherwise, the **wait** command exits with one of the following values:

- **0** The **wait** command was invoked with no operands and all process IDs known by the invoking shell have terminated.
- 1-126 The wait command detected an error.
- 127 The command identified by the last *ProcessID* operand specified is unknown.

# File

/usr/bin/wait Contains the wait command.

## **Related Information**

The shutdown command, sleep command, wall command.

The alarm subroutine, pause subroutine, sigaction subroutine.

Shells Overview in AIX 5L Version 5.1 System User's Guide: Operating System and Devices.

### wall Command

### **Purpose**

Writes a message to all users that are logged in.

### **Syntax**

wall [ Message ]

## Description

The **wall** command writes a message to all users that are logged in. If the *Message* parameter is not specified, the **wall** command reads the message from standard input until it reaches an end-of-file character. The message is then sent to all logged in users. The following heading precedes the message:

Broadcast message from user@node

(tty) at hh:mm:ss ...

hh:mm:ss represents the hours, minutes, and seconds when the message was sent.

To override any protections set up by other users, you must operate with root user authority. Typically, the root user uses the **wall** command to warn all other users of an impending system shutdown.

### Notes:

- 1. The wall command only sends messages to the local node.
- 2. Messages can contain multibyte characters.

### **Files**

/dev/tty Specifies a device.

### **Related Information**

The mesg command, su command, write command.

### wallevent Command

### **Purpose**

Broadcasts an event or a rearm event to all users who are logged in.

### **Syntax**

wallevent [ -h ]

### **Description**

The **wallevent** command broadcasts a message on an event or a rearm event to all users who are currently logged in to the host when the event or the rearm event occurs. Event or rearm event information is captured and posted by the Event Response resource manager in environment variables that are generated by the Event Response resource manager when an event or a rearm event occurs. The **wallevent** command can be used as an action that is executed by an Event Response resource. It can also be used as a template to create other user-defined actions.

See Event Response Resource Manager to understand how an Event Response resource runs an action command.

The following message template is displayed at the consoles of all users who are logged in when an event or a rearm event for which **wallevent** is a response action occurs:

Broadcast message from <user@host> <tty> at <hh:mm:ss>... <Severity> <Event Type> occurred for the condition <Condition Name> on the resource <Resource Name> of <Resource Class Name> at <Event Time>

The environment variables have the following meanings:

### Severity

Significance of the Condition resource that caused the event. The value can be one of the following: Critical, Warning, or Informational.

### **Event Type**

Type of event that occurred. The value can be: event or rearm event.

### **Condition Name**

Name of the Condition resource whose attribute value changed to cause this event or rearm event.

### **Resource Name**

Name of the resource whose attribute value changed to cause this event or rearm event.

### **Resource Class Name**

Name of the resource class to which the resource that caused this event or rearm event belongs.

### **Event Time**

Time when the event or rearm event is observed.

The **wallevent** command captures the preceding environment variable values and uses the **wall** command to write a message to the currently logged-in user consoles.

Note: The following restrictions apply:

- 1. This script must be run on the host where the Event Response resource manager is running.
- 2. The **wall** command is used to write a message to currently logged-in user consoles. Refer to the **wall** man page for more information on the **wall** command.

### Flags

-h

Writes help information about this command to standard out. No further processing is performed.

### **Exit Status**

0 Script has run successfully.

1 Error occurred when the script was run.

### **Examples**

 Assume the wallevent command is a predefined action in the critical-notification response, which is associated with the /var space used condition on the resource /var. The threshold of the event expression defined for this condition is met, and an event occurs. The critical-notification response takes place, and wallevent is run. The following message is displayed on the consoles of all logged-in users:

Broadcast message from joe@neverland.com (pts/6) at 18:42:03...

Critical event occurred for the Condition /var space used on the resource /var of JFS at  $18\!:\!43\!:\!03$  03/28/00

2. When a rearm event occurs for the /var space used condition on the resource **/var**, the following message is displayed on the consoles of all users who are logged in:

Broadcast message from joe@neverland.com (pts/6) at 18:42:03...

Critical rearm event occurred for the Condition /var space used on the resource /var of JFS at  $18{:}43{:}03\ 03/28/00$ 

### Files

/usr/sbin/rsct/bin/wallevent

Location of the wallevent script

# **Related Information**

The wall command

The Event Response Resource Manager in *Reliable Scalable Cluster Technology Resource Monitoring and Control Guide and Reference* for information about the Event Response resource manager (ERRM) and Using Event Response Environment Variables for information on how to use ERRM environment variables.

### watch Command

### **Purpose**

Observes a program that may be untrustworthy.

### **Syntax**

watch [ -e Events ] [ -o File ] Command [ Parameter ... ]

### Description

The **watch** command permits the root user or a member of the audit group to observe the actions of a program that is thought to be untrustworthy. The **watch** command executes the program you specify with the *Command* parameter, with or without any *Parameter* fields, and records all audit events or the audit events you specify with the **-e** flag.

The **watch** command observes all the processes that are created while the program runs, including any child process. The **watch** command continues until all processes exit, including the process it created, to observe all the events that occur.

The **watch** command formats the audit records and writes them to standard output or to a file you specify with the **-o** flag.

For the watch command to work, the auditing subsystem must not have been configured and enabled.

## Flags

-e Events Specifies the events to be audited. The Events parameter is a comma-separated list of audit events that are defined in the /etc/security/audit/events file. The default value is all events.
 -o File Specifies the path name of the output file. If the -o flag is not used, output is written to standard output.

# Security

Access Control: This command should grant execute (x) access to the root user and members of the audit group. The command should be **setuid** to the root user so it can access other audit subsystem commands and files, and have the **trusted computing base** attribute.

Files Accessed:

- Mode File
- r /dev/audit
- x /usr/sbin/auditstream
- x /usr/sbin/auditselect
- x /usr/sbin/auditpr

## Examples

1. To watch all files opened by the **bar** command, enter:

watch -e FILE\_Open /usr/lpp/foo/bar -x

This command opens the audit device and executes the **/usr/lpp/foo/bar** command. It then reads all records and selects and formats those with the event type of FILE\_0pen.

 To watch the installation of the xyzproduct program, that may be untrustworthy, enter: watch /usr/sbin/installp xyzproduct

This command opens the audit device and executes the **/usr/sbin/installp** command. It then reads all records and formats them.

### **Files**

| /usr/sbin/watch | Contains the watch command.                                       |
|-----------------|-------------------------------------------------------------------|
| /dev/audit      | Specifies the audit device from which the audit records are read. |

## **Related Information**

The audit command, auditbin daemon, auditcat command, auditpr command, auditselect command, auditstream command, login command, logout command, su command.

The auditread subroutine.

To see the steps you must take to establish an Auditing System, refer to Setting Up Auditing in *AIX 5L Version 5.1 System Management Guide: Operating System and Devices.* 

For more information about the identification and authentication of users, discretionary access control, the trusted computing base, and auditing, refer to Security Administration in *AIX 5L Version 5.1 System Management Concepts: Operating System and Devices*.

For general information about auditing, refer to Auditing Overview in AIX 5L Version 5.1 System Management Concepts: Operating System and Devices.

### wc Command

### **Purpose**

Counts the number of lines, words, and bytes or characters in a file.

### **Syntax**

```
wc [ -c | -m ][ -l ][ -w ] [ File ... ]
```

```
wc -k [ -c ] [ -l ] [ -w ] [ File ... ]
```

### Description

By default, the **wc** command counts the number of lines, words, and bytes in the files specified by the *File* parameter. The command writes the number of newline characters, words, and bytes to the standard output and keeps a total count for all named files.

When you use the *File* parameter, the **wc** command displays the file names as well as the requested counts. If you do not specify a file name for the *File* parameter, the **wc** command uses standard input.

The **wc** command is affected by the **LANG**, **LC\_ALL**, **LC\_CTYPE**, and **LC\_MESSAGES** environment variables.

The **wc** command considers a word to be a string of characters of non-zero length which are delimited by a white space (for example SPACE , TAB).

# Flags

- -c Counts bytes unless the -k flag is specified. If the -k flag is specified, the wc command counts characters.
- -k Counts characters. Specifying the -k flag is equivalent to specifying the -klwc flag. If you use the -k flag with other flags, then you must include the -c flag. Otherwise, the -k flag is ignored. For more information, see examples 4 and 5.

Note: This flag is to be withdrawn in a future release.

-I Counts lines.

- -m Counts characters. This flag cannot be used with the -c flag.
- -w Counts words. A word is defined as a string of characters delimited by spaces, tabs, or newline characters.

**Note:** If no flag is specified, **wc** by default counts the lines, words, bytes in a file or from standard input.

### **Exit Status**

This command returns the following exit values:

0 The command ran successfully.>0 An error occurred.

### **Examples**

1. To display the line, word, and byte counts of a file, enter:

wc chap1

The wc command displays the number of lines, words, and bytes in the chap1 file.

2. To display only byte and word counts, enter:

wc -cw chap\*

The **wc** command displays the number of bytes and words in each file that begins with chap. The command also displays the total number of bytes and words in these files.

 To display the line, word, and character counts of a file, enter: wc -k chap1

The wc command displays the number of lines, words, and characters in the chap1 file.

4. To display the word and character counts of a file, enter:

wc -kcw chap1

The wc command displays the number of characters and words in the chap1 file.

5. To use the **wc** command on standard input, enter:

wc -klw

The wc command displays the number of lines and words in standard input. The -k flag is ignored.

6. To display the character counts of a file, enter:

wc -m chap1

The wc command displays the number of characters in the chap1 file.

7. To use the wc command on standard input, enter:

wc -mlw

The wc command displays the number of lines, words, and characters in standard input.

## Files

/usr/bin/wc, /bin/wcContains the wc command./usr/ucb/wcContains the symbolic link to the wc command.

### **Related Information**

Files Overview and Input and Output Redirection Overview in *AIX 5L Version 5.1 System User's Guide: Operating System and Devices.* 

National Language Support Overview for System Management in *AIX 5L Version 5.1 System Management Concepts: Operating System and Devices*.

### what Command

### Purpose

Displays identifying information in files.

### **Syntax**

what [ -s ] File ...

### Description

The **what** command searches specified files for all occurrences of the pattern that the **get** command substitutes for the **%Z%** keyletter (see the **get** or **prs** command for a description of identification keywords). By convention, the value substituted is "@(#)" (double quotation marks, at sign, left parenthesis, pound sign, right parenthesis, double quotation marks). If no file is specified, the **what** command reads from standard input.

The **what** command writes to standard output whatever follows the pattern, up to but not including the first double quotation mark ("), greater than symbol (>), new-line character, backslash (\), or null character.

The **what** command should be used in conjunction with the **get** command, which automatically inserts the identifying information. You can also use the **what** command on files where the information is inserted manually.

Note: The what command may fail to find SCCS identification strings in executable files.

### Flags

-s Searches for only the first occurrence of the %Z% pattern.

### **Exit Status**

This command returns the following exit values:

- 0 Any matches were found.
- 1 Otherwise.

# Examples

Suppose that the file test.c contains a C program that includes the line: char ident[] = "@(#)Test Program";

If you compile test.c to produce test.o, then the command: what test.c test.o

displays:

test.c: Test Program test.o: Test Program

### Files

/usr/bin/what Contains the what command.

# **Related Information**

The get command, sccshelp command.

The sccsfile file format.

List of SCCS Commands in AIX 5L Version 5.1 General Programming Concepts: Writing and Debugging Programs.

Source Code Control System (SCCS) Overview in AIX 5L Version 5.1 General Programming Concepts: Writing and Debugging Programs.

### whatis Command

### **Purpose**

Describes what function a command performs.

## Syntax

whatis [ -M PathName ] Command ...

### Description

The **whatis** command looks up a given command, system call, library function, or special file name, as specified by the *Command* parameter, from a database you create using the **catman -w** command. The **whatis** command displays the header line from the manual section. You can then issue the **man** command to obtain additional information.

The whatis command is equivalent to using the man -f command.

**Note:** When the **/usr/share/man/whatis** database is built from the HTML library using the **catman -w** command, section 3 is equivalent to section 2 or 3. See the **man** command for further explanation of sections.

# Flags

-M PathName Specifies an alternative search path. The search path is specified by the PathName parameter, and is a colon-separated list of directories in which the whatis command expects to find the standard manual subdirectories.

## **Examples**

To find out what the **Is** command does, enter: whatis 1s

This produces the following output: ls(1) -Displays the contents of a directory.

## Files

/usr/share/man/whatis

Contains the whatis database.

# **Related Information**

The apropos command, catman command, Is command, man command.

### whatnow Command

### **Purpose**

Starts a prompting interface for draft disposition.

## **Syntax**

```
whatnow [ { -draftfolder + Folder | -nodraftfolder | File } { -draftmessage Message | File } ] [ -editor Editor | -noedit ] [ -prompt String ]
```

# Description

The **whatnow** command provides an interface for the disposition of messages. By default, the interface operates on the current draft message. When you enter the **whatnow** command, the system places you in the interface and returns the following prompt:

What now?

Within the interface you can manipulate message drafts using the **whatnow** subcommands. To see a listing of the subcommands, press the Enter key at the What now? prompt. To exit the interface, press q.

If you do not specify the **-draftfolder** flag or if the Draft-Folder: entry in the **\$HOME/.mh\_profile** file is undefined, the **whatnow** command searches your MH directory for a **draft** file. Specifying a message after the **-draftfolder** +*Folder* flag is the same as specifying the **-draftmessage** flag.

To change the default editor for the **whatnow** command, use the **-editor** flag or define the Editor: entry in the *UserMhDirectoryI.mh\_profile* file.

Note: The comp, dist, forw, or repl commands use the same interface as the whatnow command.

# Flags

| -draftfolder +Folder  | the User               | s the folder containing the message. By default, the system uses<br><i>Mhdirectory</i> /draft file. Specifying a message after the -draftfolder<br>is the same as using the -draftmessage flag. |
|-----------------------|------------------------|----------------------------------------------------------------------------------------------------|
| -draftmessage Message | Specifies              | s the draft message.                                                                                                    |
| -editor Editor        | -                      | s that the value of the Editor variable is the initial editor for                                                                                                    |
|                       |                        | ng or revising the message.                                                                                                    |
| -help                 | Lists the<br>informati | command syntax, available switches (toggles), and version ion.                                                                                                    |
| File                  |                        | <b>bte:</b> For MH, the name of this flag must be fully spelled out.<br>ected draft file.                                                                                                    |
| Message               | Specifies              | s the message. Use the following references to specify messages:                                                                                                    |
|                       | Number                 | Number of the message.                                                                                                    |
|                       | cur or .               | (period)<br>Current message. This is the default.                                                                                                    |
|                       | first                  | First message in a folder.                                                                                                    |
|                       | last                   | Last message in a folder.                                                                                                    |
|                       | next                   | Message following the current message.                                                                                                    |
|                       | prev                   | Message preceding the current message.                                                                                                    |
|                       | -nodraft               | folder<br>Places the draft in the <i>UserMhDirectory</i> /draft file.                                                                                                    |
|                       | -noedit                | Suppresses the initial edit.                                                                                                    |
|                       | -prompt                | String<br>Uses the specified string as the prompt. The default string is<br>What now?.                                                                                                    |

### whatnow Subcommands

The **whatnow** subcommands enable you to edit the message, direct the disposition of the message, or end the processing of the **whatnow** command.

| display [ <i>Flags</i> ] | Displays the message being redistributed or replied to. You can specify<br>any <i>Flags</i> parameter that is valid for the listing program. (Use the 1proc:<br>entry in the <b>\$HOME/.mh_profile</b> file to set a default listing program.) If<br>you specify flags that are invalid for the listing program, the <b>whatnow</b><br>command does not pass the path name of the draft.                                                       |
|--------------------------|----------------------------------------------------------------------------------------------------|
| edit [CommandString]     | Specifies with the <i>CommandString</i> parameter an editor for the message.<br>You can specify the editor and any valid flags to that editor. If you do not<br>specify an editor, the <b>whatnow</b> command uses the editor specified by the<br>Editor: entry in your <i>UserMhDirectory</i> /.mh_profile file. If your Editor:<br>entry is undefined, the <b>whatnow</b> command starts the editor used in the<br>previous editing session. |
| list [Flags]             | Displays the draft. You can specify any <i>Flags</i> parameter that is valid for the listing program. (To specify a default listing program, set a default 1proc: entry in the <b>\$HOME/.mh_profile</b> file.) If you specify any flags that are invalid for the listing program, the <b>whatnow</b> command does not pass the path name of the draft.                                                                                        |
| push [ <i>Flags</i> ]    | Sends the message in the background. You can specify any valid flag for the <b>send</b> command.                                                                                                    |

| quit [-delete]         | Ends the <b>whatnow</b> session. If you specify the <b>-delete</b> flag, the <b>whatnow</b> command deletes the draft. Otherwise, the <b>whatnow</b> command stores the draft.                                                                                                    |
|------------------------|----------------------------------------------------------------------------------------------------|
| refile [Flags] +Folder |                                                                                                    |
|                        | Files the draft in the specified folder and supplies a new draft having the previously specified form. You can specify any <i>Flags</i> parameter that is valid for the command serving as the <b>fileproc</b> . (You can set a default fileproc: entry in the <b>\$HOME/.mh_profile</b> file.) |
| send [Flags]           | Sends the message. You can specify any valid flags for the <b>send</b> command.                                                                                                    |
| whom [Flags]           | Displays the addresses to which the message would be sent. You can specify any valid flags for the <b>whom</b> command.                                                                                                    |

## **Profile Entries**

The following entries are entered in the UserMhDirectory/.mh\_profile file:

| Draft-Folder:    | Sets the default folder for drafts.                                                      |
|------------------|------------------------------------------------------------------------------------------|
| Editor:          | Sets the default editor.                                                                 |
| fileproc:        | Specifies the program used to refile messages.                                           |
| LastEditor-next: | Specifies the editor used after exiting the editor specified by the LastEditor variable. |
| lproc:           | Specifies the program used to list the contents of a message.                            |
| Path:            | Specifies the UserMhDirectory.                                                           |
| sendproc:        | Specifies the program used to send messages.                                             |
| whomproc:        | Specifies the program used to determine the users to whom a message would be             |
|                  | sent.                                                                                    |

### **Examples**

1. To display the original message when you are replying to a message, enter the following at the What now? prompt:

display

The system displays the original message. If you enter the **display** subcommand from a command other than the **dist** or **repl** command, you will receive a system message stating that there is no alternate message to display.

2. To edit the draft message with the vi editor, enter the following at the What now? prompt:

edit vi

3. To edit the draft message with the default editor specified in your **.mh\_profile** file, enter the following at the What now? prompt:

edit

4. To list the contents of the draft message you have composed, enter the following at the What now? prompt:

list

The draft message you are composing is displayed.

5. To send the draft message in the background and get a shell prompt immediately, enter the following at the What now? prompt:

push

The draft message is sent and you immediately receive the shell prompt.

6. To quit composing a draft message and save it to a file so that you can later finish composing the message, enter the following at the What now? prompt:

quit

The system responds with a message similar to the following. whatnow: draft left on /home/dale/Mail/draft

In this example, user dale's draft message is saved to the /home/dale/Mail/draft file.

7. To quit composing a draft message and delete the message, enter the following at the What now? prompt:

quit -delete

The shell prompt is displayed when the draft message is deleted.

8. To file the draft message you are composing before you send it, enter the following at the What now? prompt:

refile +tmp

The system responds with a message similar to the following: Create folder "home/dale/Mail/tmp"?

In this example, if you answer yes, the draft message is filed in user dale's folder tmp.

9. To send the draft message you have composed, enter the following at the What now? prompt:

send

The shell prompt is displayed when the message is sent.

10. To verify that all addresses in the draft message are recognized by the mail delivery system, enter the following at the What now? prompt:

whom

The system responds with a message similar to the following:

jeanne... User unknown dale@venus... deliverable

In this example, the mail delivery system recognized dale@venus as a correct address, but did not recognize jeanne as a correct address.

### Files

\$HOME/.mh\_profile UserMhDirectory/draft /usr/bin/whatnow Specifies the MH user profile. Contains the current message draft. Contains the **whatnow** command.

### **Related Information**

The **comp** command, **dist** command, **forw** command, **prompter** command, **refile** command, **repl** command, **rmm** command, **scan** command, **send** command, **whom** command.

The mh\_alias file format, mh\_profile file format.

### whereis Command

### **Purpose**

Locates source, binary, or manual for program.

### **Syntax**

```
where is [ -s ] [ -b ] [ -m ] [ -u ] [ { { -S | -B | -M } Directory ... }... -f ] File ...
```

## Description

The **whereis** command locates the source, binary, and manuals sections for specified files. The supplied names are first stripped of leading path name components and any (single) trailing extension of the form *.ext* (for example, **.c**). Prefixes of **s.** resulting from use of the Source Code Control System (see **SCCS**) are also dealt with. The command then attempts to find the desired program from a list of standard locations.

A usage message is returned if a bad option is entered. In other cases, no diagnostics are provided.

## Flags

If any of the **-b**, **-s**, **-m** or **-u** flags are given, the **whereis** command searches only for binary, source, manual, or unusual sections respectively (or any two thereof).

- -b Searches for binary sections of a file.
- -m Searches for manual sections of a file.
- -s Searches for source sections of a file.
- -u Searches for unusual files. A file is said to be unusual if it does not have one entry of each requested type. Entering whereis -m -u \* asks for those files in the current directory which have no documentation.

The **-B**, **-M**, and **-S** flags can be used to change or otherwise limit the places where the **whereis** command searches. Since the program uses the **chdir** subroutine to run faster, path names given with the **-M**, **-S** and **-B** flag directory list must be full; for example, they must begin with a *I* (slash).

- -B Like -b, but adds a directory to search. Change or limit the places where the **whereis** command searches for binaries.
- -M Like -m, but adds a directory to search. Change or limit the places where the whereis command searches for manual sections.
- -S Like -s, but adds a directory to search. Change or limit the places where the **whereis** command searches for sources
- -f Terminates the last -M, -S or -B directory list and signal the start of file names.

# **Examples**

To find all of the files in the **/usr/ucb** directory that either are not documented in the **/usr/man/man1** directory or do not have source in the **/usr/src/cmd** directory, enter:

cd /usr/ucb whereis -u -M /usr/man/man1 -S /usr/src/cmd -f \*

# Files

/usr/share/man/\* /sbin, /etc, /usr/{lib,bin,ucb,lpp} Directories containing manual files.

Directories containing binary files.

/usr/src/\*

# **Related Information**

The **chdir** subroutine.

## which Command

### Purpose

Locates a program file, including aliases and paths.

## **Syntax**

which [ Name ... ]

## Description

The **which** command takes a list of program names and looks for the files that run when these names are given as commands. The **which** command expands each argument, if it is aliased, and searches for it along the user's path. The aliases and paths are taken from the **.cshrc** file in the user's home directory. If the **.cshrc** file does not exist, or if the path is not defined in the **.cshrc** file, the **which** command uses the path defined in the user's environment.

A diagnostic is given if a name is aliased to more than a single word or if an executable file with the argument name is not found in the path.

In the Korn shell, you can use the **whence** command to produce a more verbose report. See "Korn Shell Special Commands" in *AIX 5L Version 5.1 System User's Guide: Operating System and Devices* for more information on the **whence** command.

# Examples

To find the executable file associated with a command name of lookup: which lookup

## Files

**\$HOME/.cshrc** Contains the source of aliases and path values.

# **Related Information**

The csh command, find command, file command, ksh command, sh command, whereis command.

Shells Overview in AIX 5L Version 5.1 System User's Guide: Operating System and Devices describes shells, the different types, and how they affect the way commands are interpreted.

Commands Overview in AIX 5L Version 5.1 System User's Guide: Operating System and Devices.

# which\_fileset Command

# Purpose

Searches the **/usr/lpp/bos/AIX\_file\_list** file for a specified file name or command. This command only applies to AIX 4.2.1 or later.

## **Syntax**

which\_fileset [ File ]

### Description

The **which\_fileset** command searches the **/usr/lpp/bos/AIX\_file\_list** file for a specified file name or command name, and prints out the name of the fileset that the file or command is shipped in.

The **/usr/lpp/bos/AIX\_file\_list** file is large and not installed automatically. You must install the **bos.content\_list** fileset to receive this file.

The File parameter can be the command name, the full path name, or a regular expression search pattern.

bos.adt.debug 4.2.1.0

bos.adt.debug 4.2.1.0

### **Examples**

 To display which fileset the dbx command is shipped in, enter: which\_fileset dbx

The screen displays the following: /usr/bin/dbx > /usr/ccs/bin/dbx /usr/ccs/bin/dbx

|    |                                                     | -                                 |
|----|-----------------------------------------------------|-----------------------------------|
| 2. | 2. To display all commands and paths containing the | ne <i>sendmail</i> string, enter: |
|    | which filosot condmail *                            |                                   |

which\_fileset sendmail.\*

T he screen displays the following:

```
/usr/ucb/mailq > /usr/sbin/sendmail
                                       bos.compat.links 4.2.0.0
/usr/ucb/newaliases > /usr/sbin/sendmail bos.compat.links 4.2.0.0
/usr/lib/nls/msg/Ca ES/sendmail87.cat bos.msg.Ca Es.net.tcp.client 4.2.0.0
/usr/lib/nls/msg/ca ES/sendmail87.cat bos.msg.ca Es.net.tcp.client 4.2.0.0
/usr/lib/nls/msg/cs_CZ/sendmail87.cat bos.msg.cs CZ.net.tcp.client 4.2.0.0
/usr/lib/nls/msg/De_DE/sendmail87.cat
                                       bos.msg.De_DE.net.tcp.client 4.2.0.0
/usr/lib/nls/msg/de_DE/sendmail87.cat
                                       bos.msg.de_DE.net.tcp.client 4.2.0.0
/usr/lib/nls/msg/En US/sendmail87.cat
                                       bos.msg.En US.net.tcp.client 4.2.0.0
/usr/lib/nls/msg/en_US/sendmail87.cat
                                       bos.msg.en US.net.tcp.client 4.2.0.0
/usr/lib/nls/msg/Es ES/sendmail87.cat
                                       bos.msg.Es ES.net.tcp.client 4.2.0.0
/usr/lib/nls/msg/es_ES/sendmail87.cat
                                       bos.msg.es ES.net.tcp.client 4.2.0.0
/usr/lib/nls/msg/Fr FR/sendmail87.cat
                                       bos.msg.Fr FR.net.tcp.client 4.2.0.0
/usr/lib/nls/msg/fr FR/sendmail87.cat
                                       bos.msg.fr FR.net.tcp.client 4.2.0.0
/usr/lib/nls/msg/hu HU/sendmail87.cat
                                       bos.msg.hu HU.net.tcp.client 4.2.0.0
                                       bos.msg.It_IT.net.tcp.client 4.2.0.0
/usr/lib/nls/msg/It_IT/sendmail87.cat
/usr/lib/nls/msg/it_IT/sendmail87.cat
                                       bos.msg.it_IT.net.tcp.client 4.2.0.0
/usr/lib/nls/msg/Ja_JP/sendmail87.cat
                                       bos.msg.Ja JP.net.tcp.client 4.2.0.0
/usr/lib/nls/msg/ja_JP/sendmail87.cat
                                       bos.msg.ja_JP.net.tcp.client 4.2.0.0
/usr/lib/nls/msg/ko KR/sendmail87.cat
                                       bos.msg.ko KR.net.tcp.client 4.2.0.0
/usr/lib/nls/msg/pl_PL/sendmail87.cat
                                       bos.msg.pl_PL.net.tcp.client 4.2.0.0
/usr/lib/nls/msg/ru_RU/sendmail87.cat
                                       bos.msg.ru RU.net.tcp.client 4.2.0.0
/usr/lib/nls/msg/Sv SE/sendmail87.cat bos.msg.Sv SE.net.tcp.client 4.2.0.0
/usr/lib/nls/msg/sv SE/sendmail87.cat bos.msg.sv SE.net.tcp.client 4.2.0.0
                                      bos.msg.ZH_CN.net.tcp.client 4.2.0.0
/usr/lib/nls/msg/ZH_CN/sendmail87.cat
/usr/lib/nls/msg/zh_CN/sendmail87.cat
                                       bos.msg.zh_CN.net.tcp.client 4.2.0.0
/usr/lib/nls/msg/Zh TW/sendmail87.cat
                                       bos.msg.Zh TW.net.tcp.client 4.2.0.0
/usr/lib/nls/msg/zh_TW/sendmail87.cat
                                       bos.msg.zh_TW.net.tcp.client 4.2.0.0
                                       bos.net.tcp.client.4.2.1.0
/etc/sendmail.cf
/usr/lib/sendmail > /usr/sbin/sendmail bos.net.tcp.client.4.2.1.0
/usr/sbin/mailg > /usr/sbin/sendmail
                                       bos.net.tcp.client.4.2.1.0
/usr/sbin/newaliases > /usr/sbin/sendmail bos.net.tcp.client.4.2.1.0
/usr/sbin/sendmail
                                       bos.net.tcp.client.4.2.1.0
```

3. To find where the **/usr/sbin/which\_fileset** command is shipped, enter: which fileset /usr/bin/which fileset

The screen displays: /usr/sbin/which\_fileset bos.rte.install 4.2.1.0

### who Command

### Purpose

Identifies the users currently logged in.

## Syntax

who [-a | -b -d -i -l -m -p -q -r -s -t -u -w -A -H -T ] [ File ]

## Description

The **who** command displays information about all users currently on the local system. The following information is displayed: login name, tty, date and time of login. Entering who am i or who am I displays your login name, tty, date and time you logged in. If the user is logged in from a remote machine, then the host name of that machine is displayed as well.

The **who** command can also display the elapsed time since line activity occurred, the process ID of the command interpreter (shell), logins, logoffs, restarts, and changes to the system clock, as well as other processes generated by the initialization process.

The general output format of the **who** command is as follows: Name [State] Line Time [Activity] [Pid] [Exit] (Hostname)

where:

| Name     | Identifies the user's login name.                                                                                                    |
|----------|----------------------------------------------------------------------------------------------------|
| State    | Indicates whether the line is writable by everyone (see the <b>-T</b> flag).                                                                                                    |
| Line     | Identifies the line name as found in the /dev directory.                                                                                                    |
| Time     | Represents the time when the user logged in.                                                                                                    |
| Activity | Represents the hours and minutes since activity last occurred on that user's line. A . (dot) here indicates line activity within the last minute. If the line has been quiet more than 24 hours or has not been used since the last system startup, the entry is marked as old. |
| Pid      | Identifies the process ID of the user's login shell.                                                                                                    |
| Term     | Identifies the process termination status (see the <b>-d</b> flag). For more information on the termination values, refer to the <b>wait</b> subroutine or to the <b>/usr/include/sys/signal.h</b> file.                                                                        |
| Exit     | Identifies the exit status of ended processes (see the -d flag).                                                                                                    |
| Hostname | Indicates the name of the machine the user is logged in from.                                                                                                    |

To obtain information, the **who** command normally examines the **/etc/utmp** file. If you specify another file with the *File* parameter, the **who** command examines that file instead. This new file is usually the **/var/adm/wtmp** or **/etc/security/failedlogin** file.

If the File parameter specifies more than one file name, only the last file name will be used.

Note: This command only identifies users on the local node.

### Flags

- -a Processes the /etc/utmp file or the named file with all information. Equivalent to specifying the -bdlprtTu flags.
- -b Indicates the most recent system startup time and date.

| -d                     | Displays all processes that have expired without being regenerated by init. The exit field appears for dead processes and contains the termination and exit values (as returned by wait) of the dead process. (This flag is useful for determining why a process ended by looking at the error number returned by the application.) |  |  |  |  |
|------------------------|----------------------------------------------------------------------------------------------------|--|--|--|--|
| -I                     | Lists any login process.                                                                                                    |  |  |  |  |
| -m                     | Displays information about the current terminal only. The <b>who -m</b> command is equivalent to the <b>who m</b> i and <b>who am I</b> commands.                                                                                                    |  |  |  |  |
| -р                     | Lists any active process that is currently active and has been previously generated by init.                                                                                                    |  |  |  |  |
| -q                     | Prints a quick listing of users and the number of users on the local system.                                                                                                    |  |  |  |  |
| -r                     | Indicates the current run-level of the process.                                                                                                    |  |  |  |  |
| -S                     | Lists only the name, line, and time fields. This flag is the default; thus, the <b>who</b> and <b>who -s</b> commands are equivalent.                                                                                                    |  |  |  |  |
| -t                     | Indicates the last change to the system clock by the root user using the <b>date</b> command. If the <b>date</b> command has not been run since system installation, the <b>who</b> -t command produces no output.                                                                                                    |  |  |  |  |
| -u or -i               | Displays the user name, tty, login time, line activity, and process ID of each current user.                                                                                                    |  |  |  |  |
| -A                     | Displays all accounting entries in the <b>/etc/utmp</b> file. These entries are generated through the <b>acctwtmp</b> command.                                                                                                    |  |  |  |  |
| -Н                     | Displays a header (title).                                                                                                    |  |  |  |  |
| <b>-T</b> or <b>-w</b> | Displays the state of the tty and indicates who can write to that tty as follows:                                                                                                    |  |  |  |  |
|                        | + Writable by anyone.                                                                                                    |  |  |  |  |
|                        | - Writable only by the root user or its owner.                                                                                                    |  |  |  |  |

**?** Bad line encountered.

### **Exit Status**

This command returns the following exit values:

- **0** Successful completion.
- >0 An error occurred.

### **Examples**

1. To display information about who is using the local system node, enter: who

Information similar to the following is displayed:

joe 1ft/0 Jun 8 08:34

2. To display your user name, enter:

```
who am i
```

Information similar to the following is displayed:

george lft/0 Jun 8 08:34

 To display a history of logins, logouts, system startups, and system shutdowns, enter: who /var/adm/wtmp

Information similar to the following is displayed:

| hank | lft/0 | Jun | 8 | 08:34 | (ausnix5)            |
|------|-------|-----|---|-------|----------------------|
| john | lft/0 | Jun | 8 | 08:34 | (JIKey)              |
| mary | lft/0 | Jun | 8 | 08:22 | (machine.austin.ibm) |
| jan  | pts4  | Jun | 8 | 09:19 | (puff.wisc.edu)      |

4. To display the run-level of the local system node, enter:

who -r

Information similar to the following is displayed:

. run-level 2 Jun 8 04:15 2 0 s

5. To display any active process that is currently actively and has been previously generated by init, enter:

who -p

Information similar to the following is displayed:

| srcmstr  |   | Jun 8 | 8 | 04:15 | old | 2896 |
|----------|---|-------|---|-------|-----|------|
| cron     |   | Jun 8 | 8 | 04:15 | old | 4809 |
| uprintfd | • | Jun 8 | 8 | 04:15 | old | 5158 |

6. To process the /var/adm/wtmp file with the -bdlprtTu flags specified, enter:

who -a /var/adm/wtmp

Information similar to the following is displayed:

|          |   | system boot | Jun | 19 | 10:13 |     |
|----------|---|-------------|-----|----|-------|-----|
|          |   | run-level 2 | Jun | 19 | 10:13 |     |
|          |   | •           | Jun | 19 | 10:14 | old |
|          |   | •           | Jun | 19 | 10:14 | old |
| •        |   | •           | Jun | 19 | 10:14 | old |
| rc       | - | •           | Jun | 19 | 10:13 | old |
| •        |   | •           | Jun | 19 | 10:16 | old |
| •        |   | •           | Jun | 19 | 10:14 | old |
| srcmstr  | - | •           | Jun | 19 | 10:14 | old |
| rctcpip  | - | •           | Jun | 19 | 10:14 | old |
| rcdce    | - | •           | Jun | 19 | 10:14 | old |
| rccm     | - | •           | Jun | 19 | 10:15 | old |
| dceupdt  | - | •           | Jun | 19 | 10:15 | old |
| rcnfs    | - | •           | Jun | 19 | 10:15 | old |
| cron     | - | •           | Jun | 19 | 10:16 | old |
| piobe    | - | •           | Jun | 19 | 10:16 | old |
| qdaemon  | - | •           | Jun | 19 | 10:16 | old |
| writesrv | - | •           | Jun | 19 | 10:16 | old |
| uprintfd | - | •           | Jun | 19 | 10:16 | old |
| •        |   | •           | Jun | 19 | 10:16 | old |
| LOGIN    | - | lft0        | Jun | 19 | 10:16 | old |
| •        |   | •           | Jun | 19 | 10:16 | old |
| •        |   | •           | Jun | 19 | 10:16 | old |

## **Files**

| /etc/utmp                 |                                                                     |
|---------------------------|---------------------------------------------------------------------|
|                           | Contains user and accounting information.                           |
| /etc/security/failedlogin | Or states the history of all investigits are                        |
| /var/adm/wtmp             | Contains the history of all invalid logins.                         |
| , van aan, winp           | Contains the history of all logins since the file was last created. |
| /usr/include/sys/signal.h | Contains a list of termination values.                              |

## **Related Information**

The date command, mesg command, whoami command su command.

The wait subroutine.

## whoami Command

#### **Purpose**

Displays your login name.

# **Syntax**

whoami

# Description

The **whoami** command displays your login name. Unlike using the command **who** and specifying **am i**, the **whoami** command also works when you have root authority since it does not examine the **/etc/utmp** file.

# Files

/etc/passwd Contains user IDs.

# **Related Information**

The **who** command.

## whois Command

#### **Purpose**

Identifies a user by user ID or alias.

## Syntax

whois [ -h HostName ] [ . | ! ] [ \* ] Name [ . . . ]

whois ?

# Description

The **/usr/bin/whois** command searches a user name directory and displays information about the user ID or nickname specified in the *Name* parameter. The **whois** command tries to reach ARPANET host internic.net where it examines a user-name database to obtain information. The **whois** command should be used only by users on ARPANET. Refer to RFC 812 for more complete information and recent changes to the **whois** command.

**Note:** If your network is on a national network, such as ARPANET, the host name is hard-coded as internic.net.

The *Name* [...] parameter represents the user ID, host name, network address, or nickname on which to perform a directory search. The **whois** command performs a wildcard search for any name that matches the string preceding the optional ... (three periods).

# Flags

:

Forces a name-only search for the name specified in the *Name* parameter. Displays help information for the nickname or handle ID specified in the *Name* parameter.

| *           | Displays the entire membership list of a group or organization. If there are many members, this can take some time.                                                                                                    |
|-------------|----------------------------------------------------------------------------------------------------|
| ?           | Requests help from the ARPANET host.                                                                                                    |
| -h HostName | Specifies an alternative host name. The default host name on the ARPANET is internic.net.<br>You can contact the other major ARPANET user-name database, nic.ddn.mil, by specifying<br>the <b>-h</b> <i>HostName</i> flag. |

# **Examples**

- 1. To display information about ARPANET registered users by the name of Smith, enter: whois Smith
- 2. To display information about ARPANET registered users that use the handle Hobo, enter:

whois !Hobo

3. To display information about ARPANET registered users with the name of John Smith, enter:

whois .Smith, John

4. To display information about ARPANET registered users whose names or handles begin with the letters HEN, enter:

whois HEN ...

5. To get help information for the whois command, enter:

whois ?

# **Related Information**

The **who** command.

The named.conf file format.

Network Overview in AIX 5L Version 5.1 System Management Guide: Communications and Networks.

#### whom Command

#### **Purpose**

Manipulates Message Handler (MH) addresses.

#### **Syntax**

```
whom [ -alias File ... ] [-nocheck | -check ] [ { -draftfolder + Folder | -nodraftholder | File } { -draftmessage Message | -draftFile } ]
```

## **Description**

The **whom** command does the following:

- Expands the headers of a message into a set of addresses.
- · Lists the addresses of the proposed recipients of a message.
- Verifies that the addresses are deliverable to the transport service.

**Note:** The **whom** command does not guarantee that addresses listed as being deliverable will actually be delivered.

A message can reside in a draft folder or in a file. To specify where a message resides, use the **-draft**, **-draftfolder**, or **-draftmessage** flag.

If you do not specify the **-draftfolder** flag or if the Draft-Folder: entry in the **\$HOME/.mh\_profile** file is undefined, the **whom** command searches your MH directory for a **draft** file. Specifying a message after the **-draftfolder** +*Folder* flag is the same as specifying the **-draftmessage** flag.

## Flags

| -alias <i>File</i><br>-draft<br>-draftfolder + <i>Folder</i><br>-draftmessage <i>Message</i> | Specifies a file to search for mail aliases. By default, the system searches the <b>/etc/mh/MailAliases</b> file.<br>Uses the header information in the <i>UserMhDirectory</i> /draft file if it exists.<br>Uses the header information from the draft message in the specified folder.<br>If you specify a draft folder that doesn't exist, the system creates one for you.<br>Uses the header information from the specified draft message. |                                                                                                    |  |
|----------------------------------------------------------------------------------------------|----------------------------------------------------------------------------------------------------|----------------------------------------------------------------------------------------------------|--|
| -help                                                                                        | Lists the informa                                                                                                    | e command syntax, available switches (toggles), and version tion.                                              |  |
| Message                                                                                      | <b>Note:</b> For MH, the name of this flag must be fully spelled out.<br>Specifies the message draft. Use the following to specify messages:<br><i>Number</i>                                                                                                    |                                                                                                    |  |
|                                                                                              | i tumbo                                                                                                    | Number of the message.                                                                                         |  |
|                                                                                              | cur or .                                                                                                    | . <b>(period)</b><br>Current message. This is the default.                                                     |  |
|                                                                                              | first                                                                                                    | First message in a folder.                                                                                     |  |
|                                                                                              | last                                                                                                    | Last message in a folder.                                                                                      |  |
|                                                                                              | next                                                                                                    | Message following the current message.                                                                         |  |
| -nodraftfolder                                                                               | <b>prev</b><br>Undoes                                                                                                    | Message preceding the current message.<br>the last occurrence of the <b>-draftfolder +</b> <i>Folder</i> flag. |  |

**Note:** Two other flags, **-check** and **-nocheck**, are also available. These flags have no effect on how the **whom** command performs verification. The **-check** and **-nocheck** flags are provided for compatibility only.

## **Profile Entries**

The following entries are entered in the UserMhDirectoryI.mh\_profile file:

| Draft-Folder: | Sets your default folder for drafts.         |
|---------------|----------------------------------------------|
| postproc:     | Specifies the program used to post messages. |

## **Examples**

To list and verify the addresses of the proposed recipients of a message, enter the addressees and subject of the message at the respective prompt, as follows:

To: d77@nostromo Subject: a test

When prompted again, enter the text of the message:

```
-----Enter initial text
test
------
```

After the whatnow prompt, enter the **whom** command: whatnow>>> whom

The address of the proposed recipients of the message is then displayed:

lance...
d77@nostromo... deliverable

# Files

| \$HOME/.mh_profile | Specifies the MH user profile.    |
|--------------------|-----------------------------------|
| /usr/bin/whom      | Contains the <b>whom</b> command. |

# **Related Information**

The ali command, post command, whatnow command.

The mh\_alias file format, mh\_profile file format.

Mail Overview in AIX 5L Version 5.1 System User's Guide: Communications and Networks.

## wlmassign command

#### **Purpose**

Manually assigns processes to a class or cancels prior manual assignments for processes.

# Syntax

wlmassign [-s |-S][-u | Class\_Name][PID\_List][-g Pgid\_List]

# Description

The wlmassign command:

- Assigns a set of processes specified by a list of process identifiers (pids) and/or process group identifiers (pgids) to a specified superclass or subclass or both, thus overriding the automatic class assignment or a prior manual assignment.
- Cancels a previous manual assignment for the processes specified in *pid\_list* or *pgid\_list*, allowing the processes to be subject to the automatic assignment rules again.

The **wlmassign** command allows to specify processes using a list of PIDs, a list of pgids, or both. The format of these lists is:

```
pid[,pid[,pid[...]]]
```

or

pgid[,pgid[,pgid[...]]]

The name of a valid superclass or subclass must be specified to manually assign the target processes to a class. If the target class is a superclass, each process is assigned to one of the subclasses of the specified superclass according to the assignment rules for the subclasses of this superclass.

A manual assignment remains in effect (and a process remains in its manually assigned class) until:

- The process terminates
- Workload Management (WLM) is stopped. When WLM is restarted, the manual assignments in effect when WLM was stopped are lost.
- · The class the process has been assigned to is deleted

- A new manual assignment overrides a prior one.
- The manual assignment for the process is canceled using the **-u** flag.

The name of a valid superclass or subclass must be specified to manually assign the target processes to a class. The assignment can be done or canceled at the superclass level, the subclass level or both. The interactions between automatic assignment, inheritance and manual assignment are detailed in the concept article.

For a manual assignment:

- If the *Class\_Name* is the name of a superclass, the processes in the list are assigned to the superclass. The subclass is then determined, for each process, using the assignment rules for the subclasses of the target superclass.
- If the class name is a subclass name (supername.subname), the processes by default are assigned to both the superclass and the subclass. The processes can be assigned to the superclass only by specifying the -S flag or the subclass only by specifying the -s flag.

wlmassign super1.sub2 -S pid1

is equivalent to: wlmassign super1 pid1

In order to assign a process to a class or cancel a prior manual assignment, the user must have authority both on the process and on the target class. These constraints translate into the following:

- The root user can assign any process to any class.
- A user with administration privileges on the subclasses of a given superclass (that is, the user or group name matches the user or group names specified in the attributes **adminuser** and **admingroup** of the superclass) can manually reassign any process from one of the subclasses of this superclass to another subclass of the superclass.
- Users can manually assign their own processes (same real or effective user ID) to a class, for which they have manual assignment privileges (that is, the user or group name matches the user or group names specified in the attributes **authuser** and **authgroup** of the superclass or subclass).

This defines 3 levels of privilege among the persons who can manually assign processes to classes, root being the highest. In order for a user to modify or terminate a manual assignment, they must have at least the same level of privilege as the person who issued the last manual assignment.

#### Flags

| -g Pgid_list | Indicates that the following list is a list of pgids.                                                                                                    |
|--------------|----------------------------------------------------------------------------------------------------|
| -S           | Specifies that the assignment is to be done or canceled at the superclass level only. This flag is used with a subclass name of the form <i>supername.subname</i> .                                                                  |
| -S           | Specifies that the assignment is to be done or canceled at the subclass level only. This flag is used with a subclass name of the form <i>supername.subname</i> .                                                                    |
| -u           | Cancel any manual assignment in effect for the processes in the pid_list or the pgid_list. If none of the <b>-s</b> or <b>-S</b> flags are used, this cancels the manual assignments for both the superclass and the subclass level. |

## **Related Information**

The chclass command, Isclass command, mkclass command, and rmclass command.

#### wlmcheck command

#### **Purpose**

Check automatic assignment rules and/or determines the class a process with a specified set of attributes would be classified in.

# Syntax

wImcheck [ -d Config] [ -a Attributes ] [ -q ]

## Description

The **wimcheck** command with no arguments, gives the status of Workload Management (WLM) and makes some coherency checks:

- Displays the current status of WLM (running/non running, active/passive, rsets bindings active)
- Displays the status files that report the last loading errors, if any.
- Checks the coherency of the assignment rules file(s) (such as, the existence of the classes, validity of user and group names, existence of application file names, etc).

If the **-d** *Config* flag is not specified, the checks are performed on the configuration loaded into the kernel at this time. If WLM is not active, an error message displays.

Specifying a configuration with **-d** *Config* performs the checks on configuration files. The configuration files for the active configuration are checked using -d current

With the **-a** flag, **wlmcheck** displays the class the process would be assigned to according to the set of assignment rules of the specified configuration.

The *attributes* are specified as a string similar to the format used in the assignment rules (**rules**) file, a single string with several space-separated attributes and should be enclosed in quotes. The fields are the same and appear in the same order than in the rules file: reserved, user name, group name, application path name, process type, application tag (see the description of the rules file in the *AIX 5L Version 5.1 Files Reference* for details). The difference is that unlike in the assignment rules:

- The class field is omitted (it is actually an output of wimcheck)
- Each field can have at most one value. Exclusion (!), comma separated lists and wild cards are not allowed. For the *type* field, the AND operator "+" is allowed, since a process can have several of the possible values for the type attribute at the same time. For instance a process can be a 32 bit process and call plock, or be a 64 bit fixed priority process.
- At least one field must be specified (have a value different from a hyphen (-).

In addition, the first 2 fields are mandatory. The other fields, if not present default to a hyphen (-) which mean that any value in the corresponding field of an assignment rule is a match. When one or more of the fields in the attribute string are either not present or specified as a hyphen (-), the string is likely to match more than one rule. In this case, **wImcheck** displays all the classes corresponding to all the possible matches.

Example of valid attribute strings:

```
$ wlmcheck -a "- root system /usr/lib/frame/framemaker - -"
$ wlmcheck -a "- - staff - 32bit+fixed"
$ wlmcheck -a "- bob"
```

By default, wimcheck outputs the contents of the status files for the last activation or update of WLM.

# Flags

| -d Config     | Uses the WLM property files in <b>/etc/wlm/config</b> instead of the values currently loaded into the kernel (active configuration).                                                                                                    |
|---------------|----------------------------------------------------------------------------------------------------|
| -a Attributes | Passes a set of values for the classification attributes of the process in order to determine which class the process would be put into. This is a way to check that the assignment rules are correct and classify processes as expected. |
| -q            | Suppresses the output of the status of the latest activation/update of WLM (quiet).                                                                                                    |

# Files

| classes | Contains the names and definitions of the classes.     |
|---------|--------------------------------------------------------|
| limits  | Contains the resource limits enforced on the classes.  |
| rules   | Contains the automatic assignment rules.               |
| shares  | Contains the resource shares allocated to the classes. |

# **Related Information**

The chclass command, Isclass command, mkclass command, rmclass command.

The rules file.

## wlmcntrl Command

#### **Purpose**

Starts or stops the Workload Manager.

## **Syntax**

```
wImcntrl [[-a | -p][-g][-d Config_Dir][-o | -q]
```

```
wlmcntrl -u [ -S Superclass | -d Config_Dir ]
```

# Description

The **wimcntrl** command stops, starts, updates or queries the state of Workload Manager (WLM). When starting or updating WLM, the WLM property files for the target configuration are pre-processed, and the data is loaded into the kernel. WLM can be started in two different modes:

- An active mode where WLM monitors and regulates the CPU, memory and disk I/O utilization of the processes in the various classes.
- A passive mode where WLM only monitors the resource utilization without interfering with the standard operating system resource allocation mechanisms.

The active mode is the normal operating mode of WLM.

The classes, their limits and shares are described respectively in the **classes**, **limits**, and **shares** files. The automatic assignment rules are taken from the **rules** file. The class properties files for the superclasses of the WLM configuration **Config** are located in the subdirectory **/etc/wlm/Config**. The class properties files for the subclasses of the superclass Super of the configuration Config are located in **/etc/wlm/Config/Super**. The standard configuration shipped with the operating system is in **/etc/wlm/standard**. The current configuration is the one in the directory pointed to by the symbolic link **/etc/wlm/current**.

When the **-d** *Config\_dir* flag is not used, **wlmcntrl** uses the configuration files in the directory pointed to by the symbolic link */etc/wlm/current*.

When the **-d** *Config\_dir* flag is used, **wlmcntrl** uses the configuration files in **/etc/wlm/Config\_dir** and updates the **/etc/wlm/current** symbolic link to point to **/etc/wlm/Config\_dir**, making **/etc/wlm/Config\_dir** the current configuration. This is the recommended way to make **/etc/wlm/Config\_dir** the current configuration.

When updating WLM using the **-u** flag, an empty string can be passed as *Config\_dir* with the **-d** flag: wlmcntrl -u -d ""

will simply refresh (reload) the assignment rules of the current configuration into the kernel without reloading the class definitions. This can be useful when a prior activation of WLM detected that some application files could not be accessed. Once the system sdministrator has fixed the problems with either the rules or the files, this command can be used to reload only the rules.

#### Flags

| -a<br>-d Config_dir<br>-g | Starts WLM in active mode or switches from passive to<br>active mode. This is the default when no flag other than -d<br>is specified.<br>Uses /etc/wlm/Config_dir as an alternate directory for the<br>classes, limits, shares and rules files, and makes<br>/etc/wlm/Config_dir the current configuration. This flag is<br>effective when starting the WLM in active or passive<br>mode, or when updating the WLM. This flag cannot be<br>used in conjunction with the -o and -q flags or when<br>switching from active to passive mode or vice versa.<br>Instructs WLM to ignore any potential resource set<br>bindings. This means that all classes have access to the |                                                                                                    |  |
|---------------------------|----------------------------------------------------------------------------------------------------|----------------------------------------------------------------------------------------------------|--|
|                           | whole re                                                                                                    | esource set of the system, regardless of whether                                                                                                    |  |
| -0                        |                                                                                                    | iey use a restricted resource set.<br>/orkload Manager.                                                                                                    |  |
| -p                        | Start WL                                                                                                    | _M in passive mode or switches from active to                                                                                                    |  |
| -0                        | passive mode.<br>Queries the current state of WLM. Returns:                                                                                                    |                                                                                                    |  |
| -q                        | 0                                                                                                    |                                                                                                    |  |
|                           | -                                                                                                    | WLM is running in active mode.                                                                                                    |  |
|                           | 1                                                                                                    | WLM is not started.                                                                                                    |  |
|                           | 2                                                                                                    | WLM is running in passive mode.                                                                                                    |  |
|                           | 3                                                                                                    | WLM is running in active mode with no rset bindings.                                                                                                    |  |
|                           | 4                                                                                                    | WLM is running in passive mode with no rset bindings.                                                                                                    |  |
|                           | A messa<br>on STD                                                                                                    | age indicating the current state of WLM is printed OUT.                                                                                                    |  |
| -S Superclass             |                                                                                                    | ts an update of WLM that is limited to the                                                                                                    |  |
| -u                        | Updates<br>the attrib<br>add or re<br>with root<br>Update o<br>update o                                                                                                    | ses of the superclass, use this flag with the $-\mathbf{u}$ flag.<br>the WLM. A single update operation can change<br>butes, limits and shares of existing classes and/or<br>emove classes. Update can be used by a user<br>t authority to switch to an alternate configuration.<br>can also be used by a subclass administrator to<br>only the subclasses of the superclass he has<br>trative access to (- <b>S</b> flag). |  |

# Security

Access Control: Starting, stopping, switching from active to passive mode (or vice-versa) and updating superclasses requires root privileges. Updating the subclasses of a given superclass requires only adminuser or admingroup privileges (subclass administrator). Any user can query the state of WLM.

# Files

| classes     | Contains the names and definitions of the classes.     |
|-------------|--------------------------------------------------------|
| limits      | Contains the resource limits enforced on the classes.  |
| rules       | Contains the automatic assignment rules.               |
| shares      | Contains the resource shares allocated to the classes. |
| description | Contains the description text for each configuration.  |

# **Related Information**

The chclass command, Isclass command, mkclass command, and rmclass command.

# wimmon and wimperf Commands

## **Purpose**

The **wimmon** and **wimperf** commands provide graphical views of Workload Manager (WLM) resource activities by class.

# **Syntax**

wlmmon

#### wImperf

# Description

The **wimmon** and **wimperf** commands generate resource usage reports of system WLM activity. The **wimperf** command, which is part of the Performance Toolbox (PTX), can generate reports from trend recordings made by the PTX daemons for periods covering minutes, hours, days, weeks, or months. The **wimmon** command, which ships with the base AIX, generates reports only for the latest 24-hour period and has no usage options. Three types of visual reports can be generated:

- Snapshot Display
- Detailed Display
- Tabulation Display

The type of report can be customized to cover specified WLM classes over specific time periods. In addition, the WLM activity from two different time periods can be compared (trended) for any chosen display type.

These reports are generated from data that is collected using the same mechanism as the **wimstat** command. However, the **wimmon** and **wimperf** commands use recordings made by a daemon that must operate at all times to collect WLM data. For the **wimmon** command, this daemon is called **xmwim**, and ships with the base AIX. For the **wimperf** command, this daemon is called **xmtrend** and ships with the PTX.

#### **Analysis Overview**

While the **wimstat** command provides a per-second view of WLM activity, it is not suited for the long-term analysis. To supplement the **wimstat** command, the **wimmon** and **wimperf** commands provide reports of WLM activity over much longer time periods, with minimal system impact. The reports generated by this tool are based off samplings made by the associated recording daemon. These daemons sample the WLM

and system statistics at a very high rate (measured in seconds), but only record supersampled values at low rate (measured in minutes). These values represent the minimum, maximum, mean, and standard deviation values for each collected statistic over the recording period.

#### **WLM Report Browser**

Upon startup, the Report Browser displays. The browser shows a collection of reports. The type of display, which is user configurable, is based off the properties chosen to generate the report.

Report Browser menu options:

| New        | Create report                                            |
|------------|----------------------------------------------------------|
| Close      | Exit browser                                             |
| Open       | Display a selected report                                |
| Properties | Allow the properties of a report to be viewed and edited |
| Delete     | Delete a selected report                                 |

#### **Report Properties Panel**

The Report Properties Panel allows the user to define the attributes that control the actual graphical representation of the WLM data. There are three tabbed panes in this panel:

- General Menu
- Tier/Class Menu
- Advanced Menu

Report Name A user-editable field for naming the report. Reports should end with the .rpt extension

*General Menu:* The first tabbed pane allows the user to edit the general properties of a display as follows:

| Trend Box             | Indicates that a trend report of the selected type will be generated. Trend reports allow the comparison of two different time periods on the same display. Selecting this box enables the <b>End of first interval</b> field for editing.                                        |  |  |  |
|-----------------------|----------------------------------------------------------------------------------------------------|--|--|--|
| Resource              | Allows selections for the WLM resources to be displayed (such as CPU or memory).<br>Refer to the WLM user's guide and documentation for information about the<br>resources that can be managed.                                                                                   |  |  |  |
| Width of interval     | Represents the period of time covered by any display type measuring either from the latest values available in the recording, or from user-input time selections. Interval widths are selected from this menu. The available selections vary, depending upon the tool being used: |  |  |  |
|                       | wlmmon<br>Multiple selections for minutes and hours                                                                                                    |  |  |  |
|                       | wimperf                                                                                                    |  |  |  |
|                       | Multiple selections for minutes, hours, days, weeks, and months                                                                                                    |  |  |  |
| End of first interval | Represents the end time of a period of interest for generating a trend report. The first interval always represents a time period ending earlier than the last interval. This field can only be edited if the Trend Box is selected.                                              |  |  |  |
| End of last interval  | Represents the end time of a period of interest for trend and non-trend reports The last interval always represents the latest time frame to be used in generating a display report. There are two exclusive selection options for this field:                                    |  |  |  |
|                       | Latest Uses the latest time available in the recording as the end time for the report.                                                                                                    |  |  |  |
|                       |                                                                                                    |  |  |  |
|                       | Selected Time                                                                                                    |  |  |  |
|                       | Allows the user to input the end time of the last interval.                                                                                                    |  |  |  |

*Tier/Class Menu:* The second tabbed pane allows users to define the set of WLM tiers and classes to be included in a report.

| Scope     | Allows the user to select a tier or class-based scope for the display. This display will vary, as tier and class concepts vary between the AIX releases (AIX 4.3 classes versus AIX 5.1 superclass and subclass definitions). |
|-----------|----------------------------------------------------------------------------------------------------|
| Selection | Allows selection of including and excluding the WLM tiers or classes available in the recording.                                                                                                    |

**Advanced Menu:** The third tabbed pane of the Report Properties Panel provides advanced options, primarily for the snapshot display. For snapshots, exclusive methods for coloring the display are provided for user selection. Option 1 ignores the minimum and maximum settings defined in the configuration of the WLM environment. Option 2 uses the minimum and maximum settings.

#### **Report Displays**

There are three types of report displays:

- Snapshot Display
- · Detailed Display
- Tabulation Display

Each of these displays has the following common elements:

| WLM Console      | Selections for printing or closing the display.                                                                                                    |
|------------------|----------------------------------------------------------------------------------------------------|
| Time Period      | Displays the time period defined in the Report Properties Panel. For trend reports comparing two time periods, two time displays are shown.                                                                            |
| Tier Column      | Displays the tier number associated with a class. For AIX 5.1, the column has two entries, for superclass tier (left) and subclass tier (right).                                                                       |
| Class Column     | Displays the class name.                                                                                                    |
| Resource Columns | Displays the resource information based off of the type of graphical report selection chosen. These are described below.                                                                                               |
| Status Area      | Displays a set of global system performance metrics that are also recorded to aid in analysis. The set displayed may vary between AIX releases, but will include metrics such as run, queue, swap queue, and CPU busy. |

**Snapshot Display:** This display is a quick "Am I OK?" overview. The display focuses on showing class resource relationships based off user-specified variation from the defined target shares. To select or adjust the variation parameters for this display, use the Report Properties Panel Advanced Menu.

If the snapshot display is trended, the earlier (first) analysis period is shown by an arrow pointing from the earlier measurement to the later (second) measurement. If there has been no change between the periods, no arrow is shown.

**Detailed Display:** In this display, the resource columns are displayed in bar-graph style, along with the percentage of measured resource activity over the time period specified. The percentage is calculated based off the total system resources defined by the WLM subsystem. If the detailed display is trended, the later (second) measurement is shown above the earlier (first) measurement interval.

*Tabulation Display:* The third type of display report is a tabulation report. In this report, the following fields are provided:

| Number Sampled | Number of recorded samples for this period |
|----------------|--------------------------------------------|
| Share Value    | Computed share value target by WLM         |
| Mean Value     | Calculated average over the sample period  |

| Standard Deviation | Computed standard deviation                |
|--------------------|--------------------------------------------|
| Defined Min        | Class minimum defined in WLM limits        |
| Observed Min       | Actual observed minimum across time period |
| Defined Soft Max   | Class soft maximum defined in WLM limits   |
| Defined Hard Max   | Class hard maximum defined in WLM limits   |
| Observed Max       | Actual observed minimum across time period |

#### **Daemon Recording and Configuration**

The daemons create recordings in the **/etc/perf/wlm** directory. For the base AIX tool **wlmmon**, these recordings are limited to the last 24-hour period.

For the Performance Toolbox tool **wimperf**, these recordings are limited to 1 year. For the PTX, the **xmtrend** daemon is used, and uses a configuration file for recording preferences. A sample of this configuration file for WLM— related recordings is located at **/usr/lpp/perfagent.server/xmtrend\_wim.cf**. Recording customization, startup, and operation are the same as those described for the **xmtrend** daemon.

For the base AIX, the **xmwIm** daemon is used and cannot be customized.

For recordings to be created, adequate disk allocations must be made for the **/etc/perf/wlm** directory, allowing at least 10 MB of disk space. Additionally, the daemon should be started from an **/etc/inittab** entry so that recordings can automatically restart after system reboots. The daemon will operate whether the WLM subsystem is in active, passive, or disabled (off) modes. However, recording activity is limited when WLM is off.

#### **Prerequisites**

Java 1.3 perfagent.tools

## **Exit Status**

A warning message is issued by the tool if no WLM recordings are located.

# Files

| /usr/bin/wlmmon                      | base AIX                                                   |
|--------------------------------------|------------------------------------------------------------|
| /usr/bin/xmwlm                       | base AIX                                                   |
| /usr/bin/wImperf                     | Performance Toolbox                                        |
| /usr/lpp/perfagent.server/xmtrend.cf | Performance Toolbox                                        |
| wimmon and xmwim                     | Located in the perfagent.tools fileset.                    |
| wimperf and xmtrend                  | Available only with the Performance Toolbox product media. |

# **Related Information**

The wimstat, wimcntrl, and topas commands.

## wlmstat Command

#### **Purpose**

Shows WLM per class resource utilization statistics.

# **Syntax**

wlmstat [-I Class | -t Tier ] [-S | -s ] [-c | -m | -b ] [-B Device ] [-q ] [-T ] [-a ] [-w ] [-v ] [Interval ] [ Count ]

# Description

The **wimstat** command symbolically displays the contents of WLM data structures retrieved from the kernel. If a *Count* is specified, **wimstat** loops *Count* times and sleeps *Interval* seconds after each block is displayed. If *Interval* and *Count* are not specified, one output report is produced. If *Interval* is specified but no *Count* is given, **wimstat** outputs results continuously at the given interval until stopped by a signal (SIGINTR, SIGQUIT, SIGKILL, etc.). By default, **wimstat** displays the statistics for all the resources for every superclass and subclass. You can specify flags to narrow the focus of the statistics to a type of resource, tier, superclass or subclass and alter the output format.

## Flags

| -a        | Gives absolute figures (relative to the total amount of the resource available to the whole system) for subclasses, with a 0.01% resolution. By default, the figures shown for subclasses are a percentage of the amount of the resource consumed by the superclass, with a 1% resolution. For instance, if a superclass has a CPU target of 7% and the CPU percentage shown by <b>wimstat</b> without <b>-a</b> for a subclass is 5%, <b>wimstat</b> with <b>-a</b> shows the CPU percentage for the subclass as 0.35%. |
|-----------|----------------------------------------------------------------------------------------------------|
| -b        | Displays only disk I/O statistics.                                                                                                    |
| -B Device | Displays disk I/O device statistics.Passing an empty string (-B "") displays the statistics for all the disks accessed by the class.                                                                                                    |
| -C        | Shows only CPU statistics.                                                                                                    |
| -I Class  | Displays statistics for <i>Class</i> name. If not specified, all classes display along with a summary for appropriate fields.                                                                                                    |
| -m        | Shows only physical memory statistics.                                                                                                    |
| -q        | Suppresses the output of status files of last activation.                                                                                                    |
| -S        | Displays only subclass statistics.                                                                                                    |
| -S        | Displays only superclasses statistics.                                                                                                    |
| -t Tier   | Displays statistics only for the specified <i>Tier</i> .                                                                                                    |
| -т        | Displays the total numbers for resource utilization since<br>WLM was started or the class was created, whichever<br>happened last. The units are:                                                                                                    |
|           | <ul> <li>The total number CPU time, in seconds, that is<br/>consumed by a class.</li> </ul>                                                                                                    |
|           | <ul> <li>The memory*time product consumed by the class<br/>expressed as a number of memory pages multiplied by<br/>a number of seconds.</li> </ul>                                                                                                    |
|           | <ul> <li>The total number of 512 bute blocks sent/received by a</li> </ul>                                                                                                    |

 The total number of 512 byte blocks sent/received by a class for all the disk devices accessed.

Specifies verbose mode. This flag, intended for trouble shooting, also displays some class attributes, resource shares and limits and other WLM parameters, including internal parameter values intended for AIX support personnel. Here are the information which can be of interest for users:

#### **Column Header**

Description

- CLASS Class name.
- tr tier number (0 to 9)
- i Value of the inheritance attribute: 0 = no, 1 = yes.
- **#pr** Number of processes in the class. If a class has no (0) process assigned to it, the values shown in the other columns may not be significant.
- **CPU** CPU utilization of the class (%).
- **MEM** Physical memory utilization of the class (%).
- **DKIO** Disk IO bandwidth utilization for the classs (%).
- **sha** Number of shares ('-' is represented as -1)
- **min** Resource minimum limit (%)
- **smx** Resource soft maximum limit (%)
- hmx Resource hard maximum limit (%)
- des (desired): percentage goal (target) calculated by WLM using the shares numbers (%)
- **npg** Number of memory pages owned by the class.

The other columns are for internal use only and bear no meaning for administrators and end users. This format is better used with a resource selector (**-c**, **-m**, or **-b**) otherwise the lines might be too long to fit into a line of a display terminal.

Displays the memory *high water mark*,that is the maximum number of pages that a class had in memory at any given time since WLM was started or the class was created (whichever happened last).

# Display

Results are tabulated, with the following fields:

#### Name

-w

CPU MEM DKIO

#### Class name

Percentage of total CPU time consumed by the class. Percentage of physical memory consumed by the class. Percentage of the disk IO bandwidth consumed by the class. This number is the average of the disk bandwidth on all the disk devices accessed by the class, and is usually not very significant. For instance if a class consumes 80% of the bandwidth of one disk and 5% of the bandwidth of two other disks, the DKIO column will show 30%. For details on the per device utilization,, use the -B device option.

# **Examples**

 To get a printout of WLM activity right now, type: wlmstat

This produces the following output:

| 01.400           | CDU |     | DIZTO |
|------------------|-----|-----|-------|
| CLASS            | CPU | MEM | DKIU  |
| Unclassified     | 0   | 0   | 0     |
| Unmanaged        | 0   | 0   | 0     |
| Default          | 0   | 0   | 0     |
| Shared           | 0   | 0   | 0     |
| System           | 0   | 0   | 0     |
| class1           | 12  | 0   | 0     |
| class1.Default   | 4   | 0   | 0     |
| class1.Shared    | 0   | 0   | 0     |
| class1.subclass1 | 4   | 0   | 0     |
| class1.subclass2 | 4   | 0   | 0     |
| class2           | 12  | 0   | 0     |
| class2.Default   | 4   | 0   | 0     |
| class2.Shared    | 0   | 0   | 0     |
| class2.subclass1 | 4   | 0   | 0     |
| class2.subclass2 | 4   | 0   | 0     |

 To get a report for superclass class1, type: wlmstat -l class1

This produces the following output:

CLASS CPU MEM DKIO

| class1           | 12 | 0 | 0 |
|------------------|----|---|---|
| class1.Default   | 4  | 0 | 0 |
| class1.Shared    | 0  | 0 | 0 |
| class1.subclass1 | 4  | 0 | 0 |
| class1.subclass2 | 4  | 0 | 0 |

3. To get a report for subclass **sclass1.subclass2** updated every 10 seconds, for one minute, type:

wlmstat -l class1.subclass2 10 6

This produces the following output:

| CLASS            | CPU | MEM | DKIO |
|------------------|-----|-----|------|
| class1.subclass2 | 4   | 0   | 0    |
| class1.subclass2 | 4   | 0   | 0    |
| class1.subclass2 | 4   | 0   | 0    |
| class1.subclass2 | 4   | 0   | 0    |
| class1.subclass2 | 4   | 0   | 0    |
| class1.subclass2 | 4   | 0   | 0    |

## **Errors**

A warning message is issued by **wImstat** if WLM is not started.

# **Related Information**

The **wimcntri** command.

#### write Command

#### **Purpose**

Opens a line of communication to send messages to other users on the system in real time.

# Syntax

To Query All Messages Awaiting Replies From Users on a Host and Display them with their Handles write -q [ -n *Host* ]

To Reply to a Message Sent by a Utility or a Shell Script, or Redisplay the Message Associated with a Given handle

write -hHandle, { ok | cancel | query } [ -n Host ]

To Send Messages to a User, Optionally on Another Host or a Particular Device write [-r ] { [-n Host ] User | User@Host } [ Line ]

# Description

The **write** command enables message sending over the system in real time. It provides conversation-like communication with another logged-in user. Each user alternately sends and receives short messages from the other workstation. Long messages can be sent by putting the complete message in a file and then redirecting that file as input to the **write** command.

For another user (as specified by the *User* parameter) to receive a message, that user must be logged in and must not have refused message permission. When a message is sent to a user who is not logged in, the message user not logged in appears. If the message is sent to a user who has refused message permission by setting the **mesg** command to no, the message write: permission denied appears.

When the **write** command is issued, it immediately sends the following message, along with an attention-getting sound (the ASCII BEL character) to the message recipient or target:

Message from SenderID on SenderHostname (ttynn) [Date] ...

With a successful connection, the **write** command sends two ASCII BEL characters to both workstations. The beep alerts the sender that the message can begin and it alerts the receiving user that a message is coming.

Sending occurs one line at a time as the Enter key is pressed. The communication link from the sender to the receiver remains open and sending continues until the Ctrl-D key sequence ends the sending link. Then an end-of-text character (<EOT>) is sent to the target workstation and the **write** command mode is terminated.

The receiving or target user can respond by sending a **write** command to the originating user. This opens a line of communication from the receiver back to the sender, enabling message responses in return. For this type of exchange, the following convention is useful: When you first write to others, wait for a response before sending any text. End a message with a signal such as o (over) to alert the other person to reply. Use oo (over and out) when the conversation is finished.

If the character ! (exclamation point) is found at the beginning of a line, the **write** command calls the shell to execute the rest of the line as a command.

When you write to a user who is logged in at more than one workstation or multi-using more than one process, the **write** command uses the first login instance found in the **/etc/utmp** file as the message delivery point (usually the login or console shell), and you get the message:

UserID is logged on more than one place. You are connected to "Workstation". Other locations are: Workstation

When this message is received, if you wish to send the message to a location other than the initial login location, the target user can be contacted at a different location by specifying the *Line* of the location (tty00, for example).

Permission to write to another user is granted or denied by the individual user with the **mesg** command. Some commands deny message permission while they are running to prevent interference with their output. A user with root user authority can write to any workstation regardless of the workstation's message permission.

You can use the **write** command to converse with users on other hosts. You can identify a user on a remote host by using the **-n***HostName* flag or the *User*@*Host* parameter. In order to write to a user on a remote host, the **writesrv** daemon must be running on both the current host and the remote host.

The **write** command is also used by the **qdaemon** daemon to send messages to users on other hosts and to wait for replies. There are only three valid replies:

ok The original write exits with a status of 0. cancel The original write exits with a status of 1.

query The message associated with the given handle is displayed.

## **Parameters**

| User      | Specifies the user ID of the person to receive the message text.                 |
|-----------|----------------------------------------------------------------------------------|
| User@Host | Specifies the user ID and remote host of the person to receive the message text. |
| Line      | Contacts the target user at another location (tty00, for example).               |

# Flags

| -h Handle,Reply | Replies to a message sent by a utility or shell script using write with the reply option.<br>The value to be used for the <i>Handle</i> variable is generated internally and supplied to the<br>user in the text of the original message. The reply can be ok, cance1, or query.                                                                                                    |
|-----------------|----------------------------------------------------------------------------------------------------|
| -nHost          | Specifies a remote host. The Host variable may be a nickname or an internet address.                                                                                                    |
| -q              | Queries all messages awaiting replies from users on a host and displays them with their handles.                                                                                                    |
| -r              | Generates a message handle, places it in the message header, sends the message, and waits for a reply. This flag is used by the <b>qdaemon</b> daemon for operator messages and can be put in shell scripts. It is not used for interactive conversations. An exit status of 0 indicates that the reply was ok, a status of 1 indicates that the reply was cancel, and an exit status of 2 indicates that the user could not be contacted. |

#### Notes:

- 1. The **writesrv** daemon must be running on the target host in order for any of the flags to work. If you are not using either the **-n** flag or **@***Host*, but using **-h**, **-q**, or **-r**, the **writesrv** daemon must be running on your host.
- 2. If TCP/IP is not installed on your machine but the *HostName* is set, in order to converse with users on the local host using the **write** command with the **-h**, **-q**, or **-r** flag, you must append your host name to the end of the loopback entry in the **/etc/hosts** file. The original entry should read: 127.0.0.1 loopback LocalHostName

The new entry should read: 127.0.0.1 loopback LocalHostName HostName

# **Exit Status**

This command returns the following exit values:

- 0 Successful completion.
- >0 The addressed user either is not logged on or denies permission.

# Examples

 To write a message to a user who is logged in, enter: write june

Press the Enter key and type,

I need to see you! Meet me in the computer room at 12:30.

Then press the Ctrl-D key sequence to terminate the write command mode.

If your user ID is karen and you are using workstation tty3, june's workstation displays: Message from karen on trek tty3 Aug 17 11:55:24 ... I need to see you! Meet me in the computer room at 12:30. <EOT>

2. To hold a conversation, enter:

write june

Press the Enter key and type, Meet me in the computer room at 12:30.

This starts the conversation. The o at the beginning of the next line means the message is over. It tells June that you are waiting for a response. Do not press Ctrl-D if you wish to continue.

Now June replies by typing: write karen

Presses the Enter key and types,

```
I'm running tests at 12:30. Can we meet at 3? o
```

And you might respond:

OK--the computer room at 3. oo

The oo means *over and out*, telling June that you have nothing more to say. If June is also finished oo, then you both press Ctrl-D to end the conversation.

3. To write someone a prepared message, enter:

write june < message.text</pre>

This writes the contents of the message.text file to june's workstation.

4. To write to the person using a certain workstation, enter:

write -n console

Press the Enter key and type,

The printer in building 998 has jammed. Please send help.

Then press the Ctrl-D key sequence.

This writes the message to the person logged in at the workstation /dev/console.

5. To send a message to user spuds at host partya, enter:

write -n partya spuds

Press the Enter key and type,

Your new tape has just arrived, come see me to pick it up. Thanks!

Then press the Ctrl-D key sequence.

OR

write spuds@partya

Press the Enter key and type,

```
Your new tape has just arrived,
come see me to pick it up.
Thanks!
```

Then press the Ctrl-D key sequence.

6. Here is an example of a message sent by the **qdaemon** daemon:

```
Message from mary on trek (tty10) Aug 17 10:03:34 ...
Use "write -h 6398492,reply" to reply
Please insert tape number 5 into rmt0.
<EOT>
```

To reply in the affirmative, enter: write -h 6398492,ok

Then press the Ctrl-D key sequence.

To reply in the negative, enter: write -h 6398492,cancel

Then press the Ctrl-D key sequence.

With the **-h** flag, there is no need to supply the host name or user ID. This information is tracked with the handle.

#### **Files**

#### /etc/hosts

Contains TCP/IP host information.

/etc/utmp

Contains user and accounting information for the who, write, and login commands.

# **Related Information**

The mesg command, wall command, who command, writesrv command.

Shells Overview in AIX 5L Version 5.1 System User's Guide: Operating System and Devices.

#### writesrv Daemon

#### **Purpose**

Allows users to send messages to and receive messages from a remote system.

## **Syntax**

writesrv

# Description

The **writesrv** daemon allows users to send messages to users on a remote system and receive responses from users on a remote system with the **write** command.

The **writesrv** utility receives incoming requests from a **write** command and creates a server process to handle the request. This server process communicates with the client process (**write**) and provides whatever services are requested.

To perform these services, the **writesrv** daemon creates a socket that is attached to the port defined in the **/etc/services** file. All requests for service are sent as messages to this socket.

**Note:** If the **writesrv** daemon terminates abnormally (such as a system crash, power failure, or the **kill -9** command), the **/var/spool/writesrv** directory must be manually cleaned out to remove any files left behind by the **writesrv** daemon.

# **Examples**

 To start the writesrv daemon from the /etc/rc script, enter: /usr/sbin/writesrv

The writesrv daemon is started from the /etc/rc script. This is the usual way the daemon is started.

 To start the writesrv daemon using the System Resource Controller (SRC), enter: startsrc -s writesrv &

The writesrv daemon is started using SRC.

## Files

/etc/services Contains the Network Services directory.

# **Related Information**

The kill command, write command

Using Remote Host Access for Printing, Printer Overview for System Management, and Remote Printing Overview in *AIX 5L Version 5.1 Guide to Printers and Printing*.

System Resource Controller Overview in AIX 5L Version 5.1 System Management Concepts: Operating System and Devices.

#### wsmserver Command

#### **Purpose**

Configures the functionality of the Web-based System Manager servers.

# **Syntax**

/usr/websm/bin/wsmserver -enable

/usr/websm/bin/wsmserver -disable

/usr/websm/bin/wsmserver -start

/usr/websm/bin/wsmserver -enablehttps [port\_number]

/usr/websm/bin/wsmserver -disablehttps

/usr/websm/bin/wsmserver -starthttps

/usr/websm/bin/wsmserver -sslalways

/usr/websm/bin/wsmserver -ssloptional

# Description

The **wsmserver** command is used to control the server processes used by the Web-based System Manager. The servers are used to enable applet and client-server modes of execution. In addition, if the security functionality is installed, the SMGate utility can be configured.

Note: The full pathname of this command, /usr/websm/bin/wsmserver, must be specified.

## Flags

| -enable  | Enables the applet and client-server modes.             |
|----------|---------------------------------------------------------|
| -disable | Disable the applet and client-server modes              |
| -start   | Start a session of the Web-based System Manager server. |
|          |                                                         |

This is normally only used by inetd.

The following flags can only be used if the security functionality has been installed:

| -enablehttps [port_number] | Starts the SMGate utility. An optional <i>port_number</i> for the SMGate server can be specified. If specified, the SMGate server listens on that port instead of the default of 9092. |
|----------------------------|----------------------------------------------------------------------------------------------------|
| -disablehttps              | Disables the SMGate utility.                                                                                                    |
| -starthttps                | Starts the SMGate utility. This is normally started by the <b>init</b> process.                                                                                                    |
| -sslalways                 | Allows only secure connections. This flag is for a system with security configured.                                                                                                    |
| -ssloptional               | Allows both secure and non-secure connections to the Web-based System Manager.                                                                                                    |

# Examples

- 1. To enable Web-based System Manager for applet and client-server mode, enter: /usr/websm/bin/wsmserver -enable
- To enable the SMGate utility, enter: /usr/websm/bin/wsmserver -enablehttps

# **Related Information**

For information on installing the Web-based System Manager, see Chapter 2: Installation and System Requirements in *AIX 5L Version 5.1 Web-based System Manager Administration Guide*.

# wtmpfix Command

# Purpose

Manipulates connect-time accounting records by correcting date and time stamp inconsistencies.

# Syntax

/usr/sbin/acct/wtmpfix [ File ... ]

# Description

The **wtmpfix** command is called by the **runacct** procedure to examine standard input or *Files* that contain records in **wtmp** format, and correct problems that could make the **acctcon1** or **acctcon2** commands fail. The **wtmpfix** command corrects date and time stamp inconsistencies, and writes the corrected records to standard output. If the date and time stamps are not consistent when the **acctcon1** command runs, the **acctcon1** command generates an error and stops.

The **wtmpfix** command also checks the validity of the name field to ensure that it consists only of alphanumeric characters, a \$ (dollar sign), or spaces. If the name is invalid, the **wtmpfix** command changes the login name to **INVALID** and writes a diagnostic message to standard error. In this way, the **wtmpfix** command reduces the chance that the **acctcon2** command will fail.

Each time the date is set (on system startup or with the **date** command), a pair of date change records is written to the **/var/adm/wtmp** file. The first record is the old date, denoted by the *old time* string. The *old time* string is placed in the line field and the **OLD\_TIME** flag is placed in the type field. The second record is the new date, denoted by the string *new time*. The *new time* string is placed in the line field and the **NEW\_TIME** flag is placed in the type field. The synchronize all date and time stamps in the file.

## Flags

None.

# **Parameters**

*File* Specifies the file to examine that contains records in **wtmp** format.

# Security

Access Control: These commands should grant execute (x) access only to members of the **adm** group.

# **Examples**

 To convert a binary record in wtmp format to an ASCII record called dummy.file, enter: /usr/sbin/acct/fwtmp < /var/adm/wtmp > dummy.file

The content of a binary wtmp file is redirected to a dummy ASCII file.

2. To convert an ASCII dummy.file to a binary file in **wtmp** format called /var/adm/wtmp, enter the fwtmp command with the -ic switch:

/usr/sbin/acct/fwtmp -ic < dummy.file > /var/adm/wtmp

The dummy ASCII file is redirected to a binary wtmp file.

## Files

| /usr/sbin/acct/wtmpfix | Contains the wtmpfix command.                                             |
|------------------------|---------------------------------------------------------------------------|
| /var/adm/wtmp          | Contains records of date changes that include an old date and a new date. |
| /usr/include/utmp.h    | Contains history records that include a reason, date, and time.           |

## **Related Information**

The acctcon1 or acctcon2 command, acctmerg command, acctwtmp command, fwtmp command, runacct command.

Setting Up an Accounting System in AIX 5L Version 5.1 System Management Guide: Operating System and Devices describes the steps you must take to establish an accounting system.

See the Accounting Overview in AIX 5L Version 5.1 System Management Concepts: Operating System and Devices for a list of accounting commands that can be run automatically or entered from the keyboard and about the preparation of daily and monthly reports, and the accounting files.

#### wump Command

#### **Purpose**

Starts the hunt the wumpus game.

#### **Syntax**

wump

#### **Description**

A wumpus is a creature living in a cave with many rooms interconnected by tunnels. You move among the rooms trying to shoot the wumpus with an arrow and trying to avoid being eaten by the wumpus or falling into bottomless pits. There are also super bats that may pick you up and drop you in some randomly selected room. For moving among the rooms and shooting arrows, the game prompts you with appropriate questions and follows your instructions. For example:

```
You are in room 14.
I feel a draft.
There are tunnels to 1 13 18.
Move or shoot? (m-s) m
Which room? 1
You are in room 1.
I feel a draft.
There are tunnels to 14 17 18.
Move or shoot? (m-s) m
```

Which room? 17 You are in room 17. You fell into a pit! Another game? (y-n)

In the above example, you start out in room 14. The computer displays I feel a draft. This is the hint that a pit is nearby. You choose to move to room 1. Again you are warned of the pit. You then choose to move to room 17 where you fall into a pit and die.

At the beginning of the game, you are prompted Instructions? (y-n). Choosing y provides an explanation of the warnings, how to move, and how to shoot.

The game ends and you are prompted Another game? (y-n) if:

- · You kill the wumpus.
- The wumpus eats you.
- You fall into a bottomless pit.
- You run out of arrows.

To quit the game at any time, press the interrupt (Ctrl-C) key sequence.

#### Files

/usr/games

Contains the location of the system's games.

# **Related Information**

The arithmetic command, back command, bj command, craps command, fish command, fortune command, hangman command, moo command, number command, quiz command, ttt command, turnoff command, turnon command.

## **X** Command

#### **Purpose**

Starts the X server.

## **Syntax**

X [ -a Number ] [ -auth FileName ] [ -bc | +bc ] [ -bp Color ] [ -broadcast ] [ -bs | -nobs ] [ -c Volume ] [ -cc VisualType [ :Display ] ] [ -class DisplayClass ] [ -co File ] [ -cookie XDMAuthenticationBit ] [ -D File ] [ -d Depth [ :Display ] ] -displayID DisplayID ] [ -f Number ] [ -fc Font ] [ -fn Font ] [ -fp Font ] [ -help ] [ -l ] [ -indirect HostName] [ -layer # [ :Display ] ] [ -logo | nologo ] [ -n :Number ] [ -once ] [ -P RowColumn Display } ] [ -pbuffer level [:display name | :display number] ] [ -p Number ] [ -port PortNumber ] [ -query HostName ] [ -r | r ] [ -s Number ] [ -secIP [PermissionCode]] [ -secLocal [PermissionCode]] [ -secSMT [PermissionCode]] [ -stereo [:Display]] [ -su ] [ -T ] [ -t Number ] [ -to Number ] [ -v ] [ -wm ] [ -wp Color ] [ -wrap | [ -wrapx ] [ -wrapy ] ] [ -x ExtensionName ] [ -xbkdir Directory ] [ -xbkmap FileName ] [ [+I-]accessx ] [ -ar1 Milliseconds ] [ -ar2 Milliseconds ] [ -sp FileName ]

## Description

The **X** command starts the X server, a display server that runs on bitmapped terminals. The X server distributes input and output requests to or from programs located on either the host system or systems connected to it through a network.

End an Enhanced X-Windows session by using the Ctrl-Alt-Backspace key sequence.

You can specify one or more display devices. If none are specified, the default is all. The default configuration order is determined by the adapter slot order. The adapter in the first slot is initialized as the left most screen, the adapter in the second slot is the next screen to the right. To rearrange the layout of the screens, use the **-P** flag. The **-P** flag associates the row and column of the device with the device name. You can determine the device name by using the **Isdisp** command.

The two displays are arranged either vertically or horizontally. The following example shows **-P** flags specifying a horizontal arrangement:

-P11 ppr0 -P12 ppr1

The 2 in the right position of the second **-P** flag indicates that the second monitor view is along the x-axis. This produces the horizontal arrangement:

2

Display Display

To see two monitors in a vertical arrangement, the -P flags should read:

-P11 ppr0 -P21 ppr1

The 2 in the first position indicates that the monitors are in a vertical configuration along the y-axis:

Display 1 Display 2

In the horizontal configuration, when a mouse is traveling from left to right in Display 1 and reaches the border of Display 1 and 2, the cursor continues into Display 2 at the same y-axis position. When it reaches the edge of Display 2 and the **-wrapx** flag is set, it appears at the leftmost edge of Display 1 in the same y-axis position. If the **-wrapx** flag is not set, the mouse stops at the far edge of Display 2.

In a vertical configuration, when the mouse is traveling from top to bottom in Display 1 and reaches the border of Display 1 and Display 2, the cursor continues into Display 2 at the same x-axis position. When the cursor reaches the bottom of the display 2 and the **-wrapy** flag is set, the cursor appears at the top edge of Display 1 in the same x-axis position. If the **-wrapy** flag is not set, the mouse stops at the bottom of Display 2.

#### Flags

| -a Number                | Specifies the acceleration multiplier for mouse movement.<br>For example, a value of 5 causes the cursor to move five |
|--------------------------|----------------------------------------------------------------------------------------------------|
|                          | times as fast as the mouse. The default is 4 pixels; any value specified must be a positive value greater than 0.     |
| -auth FileName           | Specifies to X the file from which to read the MIT (Massachusetts Institute of Technology) magic cookie.              |
| -bc                      | Turns off backward compatibility with Enhanced                                                                        |
|                          | X-Windows version 1.1.                                                                                                |
| +bc                      | Turns on backward compatibility with Enhanced X-Windows version 1.1. This is the default.                             |
| -bp Color                | Specifies a black pixel color for the display. The default is display dependent.                                      |
| -bs                      | Enables backing store support on all screens. Backing store support is disabled by default.                           |
| -c Volume                | Specifies key click volume.                                                                                           |
| -cc VisualType[:Display] |                                                                                                    |

|                                           | Specifies the type of visual to use for the root window of<br>the screen specified by the display name. Not all visual<br>types are available on all adapters at all depths. The<br>: <i>Display</i> parameter is optional, but useful when using the<br>multihead option. The : <i>Display</i> parameter is the name of<br>the display as shown in the <b>Isdisp</b> command. If no display<br>number or name is supplied, the specified visual is<br>selected for all screens.<br>To specify the visual type and depth for the default visual,<br>use the <b>-cc</b> and <b>-d</b> flags, respectively. |
|-------------------------------------------|----------------------------------------------------------------------------------------------------|
|                                           | Values for the <i>VisualType</i> parameter are specified as a string or a number as follows:                                                                                                    |
| -co File<br>-D File<br>-d Depth[:Display] | String Numeric equivalent<br>StaticGray 0<br>GrayScale 1<br>StaticColor 2<br>PseudoColor 3<br>TrueColor 4<br>DirectColor 5<br>Sets the name of the red, green, and blue (RGB) color<br>database. This is the default flag for the color database.<br>Specifies the full path name of the color definition<br>database file. The default is /usr/lib/X11/rgb.<br>Specifies the root depth for the screen specified by the<br>display name. Not all visual types will be available on all                                                                                                    |
| -f Number                                 | adapters at all depths.<br>The : <i>Display</i> parameter is optional, but useful when using<br>the multihead option and must correspond to the values<br>passed with the - <b>P</b> flag. The : <i>Display</i> parameter is the<br>name of the display as shown in the <b>Isdisp</b> command. In<br>the absence of the : <i>Display</i> parameter, the specified depth<br>is selected for all the selected displays in the multihead<br>option, as specified in the - <b>P</b> flag.<br>Specifies the beep volume. The default is -1 or medium.<br>The supported values are as follows:                  |
|                                           | Value         Setting           0         Off           1-33         Low           -1 or 34-66         Medium           67-100         High                                                                                                    |
| -fc Font                                  | Specifies the cursor font for cursor glyphs and cursor masks. The default depends on the operating system and the display.                                                                                                    |
| -fn Font                                  | Specifies the default text font. The default depends on the operating system and the display.                                                                                                    |
| -fp Font<br>-I                            | Specifies the font path.<br>Causes all remaining command line arguments to be<br>ignored. (Uppercase i)                                                                                                    |
| -help                                     | Prints a usage message.                                                                                                    |

| -layer #[:Display]                                 | Specifies that the default visual should be in the #<br>(number sign) layer. The : <i>Display</i> parameter is the name<br>of the display as shown in the <b>Isdisp</b> command.<br>Specifying this flag for an adapter that does not have<br>overlays, or has less than 8 bits of overlay, has no effect.<br>Specifying this flag with a # higher than the number of<br>supported layers results in the default visual residing in<br>the default layer of the screen (as if no <b>-layer</b> flag had<br>been used). |
|----------------------------------------------------|----------------------------------------------------------------------------------------------------|
| -logo                                              | Turns on the X Window System logo display in the screen saver. There is currently no way to change this from a client.                                                                                                    |
| -n :Number                                         | Specifies the connection number. Valid values for the <i>Number</i> parameter are 0 to 255. The default is the next available number. The <i>Number</i> parameter is used by programs to communicate with a specific X server. For example, the command:<br>X -n :18                                                                                                    |
|                                                    | specifies that communication to the activated X server                                                                                                    |
|                                                    | takes place by unix:18 or by <i>Hostname</i> :18.                                                                                                    |
| -nobs                                              | Disables backing store support on all screens. This is the default.                                                                                                    |
| nologo                                             | Turns off the X Window System logo display in the screen saver. There is currently no way to change this from a client.                                                                                                    |
| -once                                              | Instructs the server to exit after the first session ends.<br>Normally, the server starts sessions automatically.                                                                                                    |
| -PRowColumn Display                                | Specifies the physical positioning of the displays in a multihead configuration. The <i>Row</i> parameter indicates the row in which the display is located. The <i>Column</i> parameter indicates the column in which the display is located.                                                                                                    |
|                                                    | The <i>Display</i> parameter is the device name of the display<br>as shown in the first column of output from the <b>Isdisp</b><br>command. The first <b>-P</b> <i>RowColumn Display</i> occurrence on<br>the command line describes screen 0 to the X server, the<br>second describes screen 1, and so on.                                                                                                    |
|                                                    | The -P flag is for use with multiple head support.                                                                                                    |
| -pbuffer level [ :display name   :display number ] |                                                                                                    |

-p Number

-r r -s Number

-secIP [PermissionCode]

-secLocal [PermissionCode]

-secSMT [PermissionCode]

Specifies the **pbuffer** memory allocation level for the screen specified by **:display**. This flag is only useful when used in conjunction with the GLX extension.

The *level* parameter indicates the relative amount of frame buffer memory to be reserved for pbuffers. Specified values must be in the range of [0..2]. A value of 0 indicates that no memory should be reserved for pbuffers. A value of 1 indicates that a low amount of memory should be reserved. A value of 2 indicates that a high amount of memory should be reserved. Not all adapters support pbuffers. For those that do, not all screen configurations support pbuffers. The actual amount of frame buffer memory reserved for pbuffers is device dependent, and may be influenced by other factors, such as screen resolution or default pixel depth.

The **:display** parameter is optional, but useful when using the multihead option. The **:display** parameter is the name of the display as shown in the **lsdisp** command. If no display *number* or *name* is supplied, the specified **pbuffer** width is selected for all screens.

Specifies the time interval, in minutes, between changes of the X Window System logo position. This flag is used with the **-s** (screen saver timeout) flag to control the blanking of the screen.

Disables autorepeat. The default is autorepeat enabled. Turns on autorepeat.

Specifies the number of minutes to wait before blanking the screen. The default is 10 minutes. If this value is set to 0, the screen-saver is disabled.

Sets local access control on the internet socket. The *PermissionCode* is 3 octal digits which can set read, write, and execute bits. If no *PermissionCode* is specified after a security flag, then permission is defaulted to 0 for that socket.

Sets access control on the unix socket. The *PermissionCode* is 3 octal digits which can set read, write, and execute bits. If no *PermissionCode* is specified after a security flag, then permission is defaulted to 0 for that socket.

Sets access control on the shared memory transport socket. The *PermissionCode* is 3 octal digits which can set read, write, and execute bits. If no *PermissionCode* is specified after a security flag, then permission is defaulted to 0 for that socket.

| -stereo [:Display] | Configures the graphics adapter for optimum stereo support for the screen specified by <i>Display</i> .                                                                                                    |
|--------------------|----------------------------------------------------------------------------------------------------|
|                    | Supported screens will configure the adapter to provide<br>the best available support for stereo. This may decrease<br>other resources such as texture memory. The actual<br>amount of memory affected is device dependent, and may<br>be influenced by other factors, such as screen resolution<br>or default pixel depth. |
|                    | The <i>Display</i> parameter is optional, but useful when using<br>the multihead option. The <i>Display</i> parameter is the name<br>of the display as shown in the <b>Isdisp</b> command. If no<br>display number or name is supplied, the <b>-stereo</b> flag<br>pertains to all supported screens.                       |
|                    | Non supported screens will ignore the <b>-stereo</b> flag.                                                                                                    |
| -su<br>-T          | Disables save under support on all screens.<br>Disables the Ctrl-Alt-Backspace key sequence that, by<br>default, ends the AIXwindows session and all windows<br>opened from it.                                                                                                    |
| -t Number          | Specifies the mouse threshold. The default is 2 pixels.<br>Acceleration takes effect only if the mouse is moved<br>beyond the mouse threshold in one time interval and only<br>applies to the amount beyond the threshold.                                                                                                  |
| -to Number         | Specifies the number of minutes to elapse between connection checks. The default is 60 minutes. A specified value must be greater than 0.                                                                                                    |
| -v                 | Specifies that the display be replaced with the current background color after the time specified by the <b>-s</b> flag expires. By default, if the <b>-v</b> flag is not used, the entire display is painted with the background tile after the time specified by the <b>-s</b> flag expires.                              |
| -wm                | Forces the default backing store of all windows to have<br>the <b>WhenMapped</b> value. This is a convenient way of<br>applying backing store to all windows.                                                                                                    |
| -wp Color          | Specifies a white pixel display color. The default depends on the display.                                                                                                    |

-wrap

-wrapx

-wrapy

-x ExtensionName

-query HostName

Specifies the behavior of the mouse when its hotspot reaches the left or right border or the top or bottom of any root window. If this flag is set and the hotspot of the mouse reaches the left border of the leftmost root window, the mouse is automatically positioned at the right border of the rightmost root window at the same y position.

Conversely, if this flag is set and the hotspot of the mouse reaches the right border of the rightmost root window, the mouse is automatically positioned at the left border of the leftmost root window at the same y position. If this flag is not set, the mouse stops at the left or right border of any root window.

If this flag is set and the hotspot of the mouse reaches the top border of the topmost root window, the mouse is positioned at the bottom border of the bottommost root window at the same x position.

Conversely, if this flag is set and the hotspot of the mouse reaches the bottom border of the bottommost root window, the mouse is positioned at the top border of the topmost root window at the same x position.

The **-wrap** flag is for use with multiple head support. Specifies the behavior of the mouse when its hotspot reaches the left or right border of any root window. If this flag is set and the hotspot of the mouse reaches the left border of the leftmost root window, the mouse is positioned at the right border of the rightmost root window at the same y position. Conversely, if this flag is set and the hotspot of the mouse reaches the right border of the rightmost root window, the mouse is positioned at the left border of the leftmost root window at the same y position. If this flag is not set, the mouse stops at the left or right border of any root window.

The **-wrapx** flag is for use with multiple head support. Specifies the behavior of the mouse when its hotspot reaches the top or bottom border of any root window. If this flag is set and the hotspot of the mouse reaches the top border of the topmost root window, the mouse is positioned at the bottom border of the bottommost root window at the same x position. Conversely, if this flag is set and the hotspot of the mouse reaches the bottom border of the bottommost root window, the mouse is positioned at the top border of the topmost root window at the same x position. If this flag is not set, the mouse stops at the top or bottom border of any root window.

The **-wrapy** flag is for use with multiple head support. Specifies that the extension name should be loaded when the server is initialized. This is particularly useful for large extensions, such as the Display PostScript Level 2 (**dps**). This flag can be specified more than once with multiple extension names.

Enables Enhanced X-Windows Display Manager Control Protocol (**XDMCP**) and sends a **Query** packet to the specified host.

The **-query** flag is for use with **XDMCP**.

| -broadcast                    | Enables <b>XDMCP</b> and broadcasts <b>BroadcastQuery</b> packets to the network. The first responding display manager is chosen for the session.                                                                                                    |
|-------------------------------|----------------------------------------------------------------------------------------------------|
| -indirect HostName            | The <b>-broadcast</b> flag is for use with <b>XDMCP</b> .<br>Enables <b>XDMCP</b> and sends <b>IndirectQuery</b> packets to the specified host.                                                                                                    |
| -port PortNumber              | The <b>-indirect</b> flag is for use with <b>XDMCP</b> .<br>Specifies an alternative port number for <b>XDMCP</b> . This flag<br>must be specified before any <b>-query</b> , <b>-broadcast</b> , or<br><b>-indirect</b> flags. Normally, the server starts sessions one<br>after another. This flag causes the server to exit after the<br>first session ends. |
| -class DisplayClass           | The <b>-port</b> flag is for use with <b>XDMCP</b> .<br>Sets the value for an additional display qualifier used by<br><b>XDMCP</b> in resource lookup for display-specific options.                                                                                                    |
| -cookie XDMAuthenticationBits | The <b>-class</b> flag is for use with <b>XDMCP</b> .<br>Specifies a private key to be shared between the server<br>and the manager when testing XDM-<br>AUTHENTICATION-1.                                                                                                    |
| -displayID DisplayID          | The <b>-cookie</b> flag is for use with <b>XDMCP</b> .<br>Allows the display manager to identify each display so that<br>it can locate the shared key specified by the <b>-cookie</b> flag.                                                                                                    |
|                               | The -displayID flag is for use with XDMCP.                                                                                                    |

# **Xkeyboard Flags**

| -xkbdir Directory | Specifies the base directory for the keyboard layout files.                                         |
|-------------------|----------------------------------------------------------------------------------------------------|
| -xkbmap FileName  | Specifies the keyboard description to load on startup.                                              |
| [+ -]accessx      | Enables (+ or disables (-) AccessX key sequences.                                                   |
| -ar1 Milliseconds | Sets the length of time in milliseconds that a key must be pressed before autorepeat starts.        |
| -ar2 Milliseconds | Sets the length of time in milliseconds that should elapse between autorepeat generated keystrokes. |

#### Security Extension Flags

-sp *FileName* Causes the server to attempt to read and interpret *FileName* as a security policy file with the format described below. The file is read at server startup and reread at each server reset.

The syntax of the security policy file is as follows. Notation: "\*" means zero or more occurrences of the preceding element, and "+" means one or more occurrences. To interpret *foolbar*, ignore the text after the /; it is used to distinguish between instances of *foo* in the next section.

```
policy file ::= version line other line*
version line ::= string/v '\n'
other line ::= comment | access rule | site policy | blank line
comment ::= # not newline* '\n'
blank line ::= space '\n'
site policy ::= sitepolicy string/sp '\n'
access rule ::= property property/ar window perms '\n'
property ::= string
window ::= any | root | required property
required property ::= property/rp | property with value
property with value ::= property/rpv = string/rv
perms ::= [ operation | action | space ]*
operation ::= r | w | d
action ::= a | i | e
string ::= dbl quoted string | single quoted string | unqouted string
dbl quoted string ::= space " not dqoute* " space
single quoted string ::= space ' not squote* ' space
unquoted string ::= space not space+ space
space ::= [ ' ' | '\t' ]*
```

Character sets:

not newline ::= any character except '\n'
not dqoute ::= any character except "
not squote ::= any character except '
not space ::= any character except those in space

The semantics associated with the above syntax are as follows.

version line

The first line in the file, specifies the file format version. If the server does not recognize the version *string*/v, it ignores the rest of the file. The version string for the file format described here is version-1.

Once past the version line, lines that do not match the above syntax are ignored.

#### comment

Lines are ignored.

#### sitepolicy

Lines are currently ignored. They are intended to specify the site policies used by the XC-QUERY-SECURITY-1 authorization method.

#### access rule

Lines specify how the server should react to untrusted client requests that affect the X Window property named *property*/ar. The rest of this section describes the interpretation of an *access rule*.

For an *access rule* to apply to a given instance of *property/ar*, *property/ar* must be on a window that is in the set of windows specified by *window*. If *window* is **any**, the rule applies to *property/ar* on any window. If *window* is **root**, the rule applies to *property/ar* only on root windows.

If *window* is *required property*, the following apply. If *required property* is a *property*/**rp**, the rule applies when the window also has that *property*/**rp**, regardless of its value. If *required property* is a *property with value*, *property*/**rpv** must also have the value specified by *string*/**rv**. In this case, the property must have type STRING and format 8, and should contain one or more null- terminated strings. If any of the strings match *string*/**rv**, the rule applies.

The definition of string matching is simple case-sensitive string comparison with one elaboration: the occurrence of the character '\*' in *string/rv* is a wildcard meaning "any string." A *string/rv* can contain multiple wildcards anywhere in the string. For example, x\* matches strings that begin with  $\mathbf{x}$ , \*x matches strings that end with  $\mathbf{x}$ , \*x\* matches strings containing  $\mathbf{x}$ , and x\*y\* matches strings that start with  $\mathbf{x}$  and subsequently contain  $\mathbf{y}$ .

There may be multiple *access rule* lines for a given *property*/**ar**. The rules are tested in the order that they appear in the file. The first rule that applies is used.

perms Specify operations that untrusted clients may attempt, and the actions that the server should take in response to those operations.

#### operation

Can be r (read), w (write), or d (delete). The following table shows how X Protocol property requests map to these operations in the X Consortium server implementation.

#### GetProperty

**r**, or **r** and **d** if delete = True

ChangeProperty

**RotateProperties** 

#### r and w

DeleteProperty d

#### ListProperties

none, untrusted clients can always list all properties

- action Can be **a** (allow), **i** (ignore), or **e** (error).
  - Allow Executes the request as if it had been issued by a trusted client.
  - Ignore Treats the request as a no-op. In the case of GetProperty, ignore means return an empty property value if the property exists, regardless of its actual value.
  - means do not execute the request and return a BadAtom error with the atom set to Error the property name. Error is the default action for all properties, including those not listed in the security policy file.

An action applies to all operations that follow it, until the next action> is encountered. Thus, irwad means ignore read and write, allow delete.

GetProperty and RotateProperties may do multiple operations (r and d, or r and w). If different actions apply to the operations, the most severe action is applied to the whole request; there is no partial request execution. The severity ordering is: allow < ignore < error. Thus, if the perms for a property are ired (ignore read, error delete), and an untrusted client attempts GetProperty on that property with delete = True, an error is returned, but the property value is not. Similarly, if any of the properties in a RotateProperties do not allow both read and write, an error is returned without changing any property values.

Here is an example security policy file.

version-1

# Allow reading of application resources, but not writing. property RESOURCE MANAGER root ar iw property SCREEN\_RESOURCES root ar iw # Ignore attempts to use cut buffers. Giving errors causes apps to crash, # and allowing access may give away too much information. property CUT BUFFER0 root irw property CUT BUFFER1 root irw property CUT\_BUFFER2 root irw property CUT\_BUFFER3 root irw property CUT\_BUFFER4 root irw property CUT\_BUFFER5 property CUT\_BUFFER6 root irw root irw property CUT\_BUFFER7 root irw # If you are using Motif, you probably want these. property MOTIF DEFAULT BINDINGS rootar iw property \_MOTIF\_DRAG\_WINDOW root ar iw property \_MOTIF\_DRAG\_TARGETS any ar iw property \_MOTIF\_DRAG\_ATOMS an property \_MOTIF\_DRAG\_ATOM\_PAIRS any ar iw any ar iw # The next two rules let xwininfo -tree work when untrusted.

any

ar

property WM\_NAME

# Allow read of WM CLASS, but only for windows with WM NAME. # This might be more restrictive than necessary, but demonstrates # the required property facility, and is also an attempt to # say "top level windows only." property WM\_CLASS WM NAME ar # These next three let xlsclients work untrusted. Think carefully # before including these; giving away the client machine name and command # may be exposing too much. WM NAME ar property WM STATE property WM\_CLIENT\_MACHINE WM NAME ar property WM\_COMMAND WM NAME ar # To let untrusted clients use the standard colormaps created by # xstdcmap, include these lines. property RGB DEFAULT MAP root ar property RGB BEST MAP root ar property RGB RED MAP root ar property RGB GREEN MAP root ar property RGB\_BLUE MAP root ar property RGB\_GRAY\_MAP root ar # To let untrusted clients use the color management database created # by xcmsdb, include these lines. property XDCCC LINEAR RGB CORRECTION rootar property XDCCC\_LINEAR\_RGB\_MATRICES rootar property XDCCC GRAY SCREENWHITEPOINT rootar property XDCCC GRAY CORRECTION rootar # oddball property names and explicit specification of error conditions property "property with spaces" 'property with "'aw er ed # Allow deletion of Woo-Hoo if window also has property OhBoy with value # ending in "son". Reads and writes will cause an error.

OhBoy = "\*son"ad

#### **Related Information**

The aixterm command, xclock command, xhost command, xinit command, xlsfonts command, xwd command, xwud command.

The **Isdisp** shell command.

### x\_add\_fs\_fpe Command

#### **Purpose**

Adds a network font server to a font path.

property Woo-Hoo

#### **Syntax**

x\_add\_fs\_fpe Host Port Position TypeName

# Description

The **x\_add\_fs\_fpe** command adds a font path element to the font path of the selected network type name for a font server to access fonts.

| Host     | Specifies the name of the system where the font server resides.                                                                                                    |
|----------|----------------------------------------------------------------------------------------------------|
| Port     | Specifies the number of the font server port. This number must be in the <b>/etc/services</b> file and specified in decimal.                                                                                                    |
| Position | Specifies where to insert this element in the font path.                                                                                                    |
| TypeName | Specifies the name of the network type. Each network type has a font path consisting of one or more font path elements. Specify the name of the network type to which the font path element will be added, or choose to have it added to all network type names by specifying All. If a font path element is added to All network types, will be placed at the end of each font path. |

# Security

Access Control: Only the root user should have execute (x) access to this command.

### Example

To add the font server to the start of the font path for network type x\_st\_mgr.ether, enter: x add fs fpe winter 7500 1 x st mgr.ether

··\_\_\_\_\_\_\_.

In this example, the font server on host winter has been added to the start of the font path for network type x\_st\_mgr.ether. The font server port is 7500.

# Files

/usr/lpp/x\_st\_mgr/bin/x\_add\_fs\_fpe /etc/x\_st\_mgr/ether.cf Contains the **x\_add\_fs\_fpe** command. Contains the network type **x\_st\_mgr.ether** configuration file (sample).

# **Related Information**

The **aixterm** command, **bootpd** daemon, **login** command, **x\_add\_nfs\_fpe** command, **x\_rm\_fpe** command.

# x\_add\_nfs\_fpe Command

#### **Purpose**

Adds a NFS/TFTP accessed font directory to a font path.

### **Syntax**

x\_add\_nfs\_fpe Host Directory Method Position TypeName

### Description

The **x\_add\_nfs\_fpe** command adds a font path element to the font path of the selected network type name. This font directory will be accessed using Network File System (NFS) or Trivial File Transfer Protocol (TFTP).

| Host      | Specifies the system name to access for the font directory.                                                                                                    |
|-----------|----------------------------------------------------------------------------------------------------|
| Directory | Specifies the complete path to the directory that contains the fonts.                                                                                                    |
| Method    | Specifies either nfs or tftp to be used to access the fonts.                                                                                                    |
| Position  | Specifies where to insert this element in the font path.                                                                                                    |
| TypeName  | Specifies the name of the network type. Each network type has a font path consisting of one or more font path elements. Specify the name of the network type to which the font path element will be added, or choose to have it added to all network type names by specifying All. If a font path element is added to All network types, it will be placed at the end of each font path. |

# Security

Access Control: Only the root user should have execute (x) access to this command.

# Example

To add the fonts in /usr/lib/X11/fonts/100dpi to the network type x\_st\_mgr.ether, enter: x\_add\_nfs\_fpe cedar /usr/lib/X11/fonts/100dpi nfs Last \ x\_st\_mgr.ether

In this the font path element /usr/lib/X11/fonts/100dpi is added to the end of the font path for network type x\_st\_mgr.ether. The font directory is on the host cedar, which is accessed using NFS.

# Files

/usr/lpp/x\_st\_mgr/bin/x\_add\_nfs\_fpe /etc/x\_st\_mgr/ether.cf Contains the **x\_add\_nfs\_fpe** command. Contains the network type **x\_st\_mgr.ether** configuration file (sample).

# **Related Information**

The aixterm command, bootpd daemon, login command, x\_add\_fs\_fpe command, x\_rm\_fpe command.

# x\_rm\_fpe Command

#### **Purpose**

Removes a font path element from a font path.

# Syntax

x\_rm\_fpe TypeName Position Method Host Post Directory

# Description

The **x\_rm\_fpe** command removes a font path element from the font path of the selected network type name.

| TypeName<br>Position | Specifies from which network type name the element is to be removed.<br>Specifies where the element is in the font path.                                                                                                    |
|----------------------|----------------------------------------------------------------------------------------------------|
| Method               | Specifies the method used to access the font path element. The valid options are: <b>tcp</b> for Network<br>Font Server; <b>default</b> for initial default font path element; <b>nfs</b> for NFS; and <b>tftp</b> for TFTP. |
| Host                 | Specifies the name of the system specified in the font path element. For elements using the default method, specify <b>None</b> .                                                                                            |
| Port                 | Specifies the number of the server port specified in the font path element. For elements using the nfs or tftp method, specify <b>None</b> .                                                                                 |
| Directory            | Specifies the complete path to the directory that contains the fonts. For a Network Font Server element, specify <b>None</b> .                                                                                               |

# Security

Access Control: Only the root user should have execute (x) access to this command.

# Examples

To remove the font element /usr/lib/X11/fonts/100dpi from the font path for network type  $x_st_mgr.ether$ , enter:

x\_rm\_fpe x\_st\_mgr.ether 3 nfs waco None /usr/lib/X11/fonts/100dpi

In this example, the font path element /usr/lib/X11/fonts/100dpi that is accessed on host waco using NFS has been removed from the third position of the font path for network type x\_st\_mgr.ether. Because a port number is not used for NFS, this parameter was set to None.

#### **Files**

/usr/lpp/x\_st\_mgr/bin/x\_rm\_fpe /etc/x\_st\_mgr/ether.cf Contains the **x\_rm\_fpe** command. Contains the network type **x\_st\_mgr.ether** configuration file (sample).

### **Related Information**

The **aixterm** command, **bootpd** daemon, **login** command, **x\_add\_nfs\_fpe** command, **x\_rm\_fpe** command.

#### xargs Command

#### **Purpose**

Constructs parameter lists and runs commands.

#### **Syntax**

```
xargs [ -p ] [ -t ] [ -e [ EOFString ] ] [ -E EOFString ] [ -i [ ReplaceString ] ] [
-I ReplaceString ] [ -I [ Number ] ] [ -L Number ] [ -n Number [ -x ] ] [ -s Size ]
[ Command [ Argument ... ] ]
```

Note: Do not put a blank space between the lowercase flags and the parameter.

### Description

The generated command line length is the sum of the size, in bytes, of the *Command* and each *Argument* treated as strings, including a null byte terminator for each of these strings. The **xargs** command limits the command line length. When the constructed command line runs, the combined *Argument* and environment lists can not exceed **ARG\_MAX** bytes. Within this constraint, if you do not specify the **-n** or the **-s** flags, the default command line length is at least the value specified by **LINE\_MAX**.

# Flags

| -e[EOFString]     | Obsolete flag. Use the -E flag.                                                                                                    |
|-------------------|----------------------------------------------------------------------------------------------------|
|                   | Uses the <i>EOFString</i> parameter as the logical EOF string. If you do not specify the <b>-e</b> or the <b>-E</b> flags, underscore (_) is assumed for the logical EOF string. If you do not specify the <i>EOFString</i> parameter, the logical EOF string capability is disabled, and underscores are taken literally. The <b>xargs</b> command reads from standard input until either EOF or the specified string is reached. |
| -E EOFString      | Specifies a logical EOF string to replace the default underscore(_). The <b>xargs</b> command reads standard input until either EOF or the specified string is reached.                                                                                                    |
| -i[ReplaceString] | Obsolete flag. Use the -I (Uppercase i) flag.                                                                                                    |
|                   | If you do not specify the <i>ReplaceString</i> parameter, the string "{}" is used.                                                                                                    |
|                   | <b>Note:</b> The <b>-I</b> (Uppercase i), and the <b>-i</b> flags are mutually exclusive; the last flag specified takes effect.                                                                                                    |

| -I ReplaceString | (Uppercase i). Inserts each line of standard input as an argument for the <i>Command</i> parameter, inserting it in <i>Argument</i> for each occurrence of <i>ReplaceString</i> . <i>ReplaceStrings</i> can not be used in more than 5 arguments. Blank characters at the beginning of each standard input line are ignored. Each <i>Argument</i> can contain one or more <i>ReplaceStrings</i> , but may not be larger than 255 bytes. The <b>-I</b> flag also turns on the <b>-x</b> flag.                                                                                      |
|------------------|----------------------------------------------------------------------------------------------------|
| -I[Number]       | Note: The -I (Uppercase i), and the -i flags are mutually exclusive; the last flag specified takes effect.<br>(Lowercase L). Obsolete flag. Use the -L flag.                                                                                                    |
|                  | If you do not specify the <i>Number</i> parameter, a value of 1 is used. The -I flag also turns on the -x flag.                                                                                                    |
| -L Number        | <ul> <li>Note: The -L, -I (Lowercase L), and -n flags are mutually exclusive; the last flag specified takes effect.</li> <li>Runs the <i>Command</i> parameter with the specified number of nonempty parameter lines read from standard input. The last invocation of the <i>Command</i> parameter can have fewer parameter lines if fewer than the specified <i>Number</i> remain. A line ends with the first new-line character unless the last character of the line is a space or a tab. A trailing space indicates a continuation through the next nonempty line.</li> </ul> |
| -n Number        | <ul> <li>Note: The -L, -I (Lowercase L), and -n flags are mutually exclusive; the last flag specified takes effect.</li> <li>Runs the <i>Command</i> parameter using as many standard input arguments as possible, up to the maximum specified by the <i>Number</i> parameter. The xargs command uses fewer arguments if:</li> </ul>                                                                                                    |
|                  | <ol> <li>If the accumulated command line length exceeds the bytes specified by the -s<br/>Size flag.</li> </ol>                                                                                                    |
|                  | 2. The last iteration has fewer than <i>Number</i> , but not zero, arguments remaining.                                                                                                    |
|                  | <b>Note:</b> The <b>-L</b> , <b>-I</b> (Lowercase L), and <b>-n</b> flags are mutually exclusive; the last flag specified takes effect.                                                                                                    |
| -р               | Asks whether to run the <i>Command</i> parameter. It displays the constructed command line, followed by a ? (question mark, ellipsis) prompt. Enter an affirmative response specific to the locale to run the <i>Command</i> parameter. Any other response causes the <b>xargs</b> command to skip that particular invocation of the parameter. You are asked about each invocation. The <b>-p</b> flag also turns on the <b>-t</b> flag.                                                                                                    |
| -s Size          | Sets the maximum total size of the constructed <i>Command</i> line. The <i>Size</i> parameter must be a positive integer. Fewer arguments are used if:                                                                                                    |
|                  | 1. The total number of arguments exceeds those specified by the <b>-n</b> flag.                                                                                                    |
|                  | <ol> <li>The total number of lines exceeds those specified by the -L or -I (Lowercase L) flags.</li> </ol>                                                                                                    |
|                  | 3. EOF is reached before the number of bytes specified by the <i>Size</i> parameter are accumulated.                                                                                                    |
| -t               | Enables the trace mode and echoes the constructed <i>Command</i> line to standard error before running.                                                                                                    |
| -x               | Stops running the <b>xargs</b> command if any <i>Command</i> line is greater than the number<br>of bytes specified by the -s <i>Size</i> flag. This -x flag is turned on if you specify either<br>the -I (Uppercase i) or -I (Lowercase L) flag. If you do not specify the -i, -I<br>(Uppercase i), -I (Lowercase L), -L, or-n flag, the total length of the <i>Command</i> line<br>must be within the limit specified by the -s <i>Size</i> flag.                                                                                                    |

# **Exit Status**

This command returns the following exit values:

- 0 All invocations of the *Command* parameter returned exit status 0.
- 1-125 A command line meeting the specified requirements could not be assembled, one or more of the invocations of the *Command* parameter returned a non-zero exit status, or some other error occurred.
   126 *Command* was found but could not be invoked.
- 127 *Command* could not be found.

If a command line meeting the specified requirements cannot be assembled, the command cannot be invoked, an invocation of the command is terminated by a signal, or an invocation of the command exits with exit status 255. The **xargs** command will write a diagnostic message and exit without processing any remaining input.

### **Examples**

1. To use a command on files whose names are listed in a file, enter:

```
xargs lint -a <cfiles</pre>
```

If the cfiles file contains the following text:

```
main.c readit.c
gettoken.c
putobj.c
```

the xargs command constructs and runs the following command:

lint -a main.c readit.c gettoken.c putobj.c

If the cfiles file contains more file names than fit on a single shell command line (up to LINE\_MAX), the **xargs** command runs the **lint** command with the file names that fit. It then constructs and runs another **lint** command using the remaining file names. Depending on the names listed in the cfiles file, the commands might look like the following:

```
lint -a main.c readit.c gettoken.c . . .
lint -a getisx.c getprp.c getpid.c . . .
lint -a fltadd.c fltmult.c fltdiv.c . . .
```

This command sequence is not quite the same as running the **lint** command once with all the file names. The **lint** command checks cross-references between files. However, in this example, it cannot check between the main.c and the fltadd.c files, or between any two files listed on separate command lines.

For this reason you may want to run the command only if all the file names fit on one line. To specify this to the **xargs** command use the **-x** flag by entering:

```
xargs -x lint -a <cfiles</pre>
```

If all the file names in the cfiles file do not fit on one command line, the **xargs** command displays an error message.

2. To construct commands that contain a certain number of file names, enter:

```
xargs -t -n 2 diff <<EOF
starting chap1 concepts chap2 writing
chap3
EOF</pre>
```

This command sequence constructs and runs diff commands that contain two file names each (-n 2):

diff starting chap1 diff concepts chap2 diff writing chap3

The **-t** flag causes the **xargs** command to display each command before running it, so you can see what is happening. The <<EOF and EOF pattern-matching characters define a *here document*, which uses the text entered before the end line as standard input for the **xargs** command.

3. To insert file names into the middle of command lines, enter:

```
ls | xargs -t -I {} mv {} {}.old
```

This command sequence renames all files in the current directory by adding .old to the end of each name. The **-I** flag tells the **xargs** command to insert each line of the **Is** directory listing where {} (braces) appear. If the current directory contains the files chap1, chap2, and chap3, this constructs the following commands:

```
mv chap1 chap1.old
mv chap2 chap2.old
mv chap3 chap3.old
```

4. To run a command on files that you select individually, enter:

```
ls | xargs -p -n 1 ar r lib.a
```

This command sequence allows you to select files to add to the lib.a library. The **-p** flag tells the **xargs** command to display each **ar** command it constructs and to ask if you want to run it. Enter y to run the command. Press the any other key if you do not want to run the command.

Something similar to the following displays:

ar r lib.a chap1 ?... ar r lib.a chap2 ?... ar r lib.a chap3 ?...

5. To construct a command that contains a specific number of arguments and to insert those arguments into the middle of a command line, enter:

ls | xargs -n6 | xargs -I{} echo {} - some files in the directory

If the current directory contains files chap1 through chap10, the output constructed will be the following:

chap1 chap2 chap3 chap4 chap5 chap6 - some files in the directory chap7 chap8 chap9 chap10 - some file in the directory

### File

/usr/bin/xargs Contains the xargs command.

# Related Information

The **ar** command, **diff** command, **echo** command, **ksh** command, **lint** command, **Is** command, **mv** command.

Shells Overview and Commands Overview in AIX 5L Version 5.1 System User's Guide: Operating System and Devices.

Input and Output Handling Programmer's Overview in *AIX 5L Version 5.1 General Programming Concepts: Writing and Debugging Programs.* 

### xauth Command

#### **Purpose**

Edits and displays the authorization information used in connecting to the X server.

# **Syntax**

xauth [ -f AuthFile ] [ -v | -q ] [ -i ] [ -b ] [ CommandArgument ... ]

# Description

The **xauth** command is usually used to edit and display the authorization information used in connecting to the X server. This program extracts authorization records from one machine and merge them into another (for example, when using remote logins or granting access to other users).

The following commands can be entered interactively, on the **xauth** command line, or in scripts. Note that this program does not contact the X server.

add DisplayName ProtocolName Hexkey

extract FileName DisplayName...

An authorization entry is added to the authorization file for the indicated display using the given protocol and key data. The data is specified as an even-length string of hexadecimal digits, each pair representing one octet. The first digit of each pair gives the most significant 4 bits of the octet, and the second digit of the pair gives the least significant 4 bits. For example, a 32-character hexkey would represent a 128-bit value. A protocol name consisting of just a single period is treated as an abbreviation for **MIT-MAGIC-COOKIE-1**. Authorization entries for each of the specified displays are written to the indicated file. The extracted entries can be read back in using the **merge** and **nmerge** commands. If the file name consists of just a single dash, the entries are written to the binary output. **generate** *DisplayName ProtocolName* [*trusted* | *untrusted*] [*timeout seconds*] [*group group-id*] [*data hexdata*] This command is similar to **add**. The main difference is that instead of requiring the user to supply the key data, it connects to the server specified in *displayname* and uses the SECURITY extension in order to get the key data to store in the authorization file. If the server cannot be contacted or if it does not support the SECURITY extension, the command fails. Otherwise, an authorization entry for the indicated display using the given protocol is added to the authorization file. A protocol name consisting of just a single period is treated as an abbreviation for MIT-MAGIC-CO0KIE-1.

If the trusted option is used, clients that connect using this authorization will have full run of the display, as usual. If untrusted is used, clients that connect using this authorization will be considered untrusted and prevented from stealing or tampering with data belonging to trusted clients. See the SECURITY extension specification for full details on the restrictions imposed on untrusted clients. The default is untrusted.

The timeout option specifies how long in seconds this authorization will be valid. If the authorization remains unused (no clients are connected with it) for longer than this time period, the server purges the authorization, and future attempts to connect using it will fail. Note that the purging done by the server does not delete the authorization entry from the authorization file. The default timeout is 60 seconds.

The group option specifies the application group that clients connecting with this authorization should belong to. See the application group extension specification for more details. The default is to not belong to an application group.

The data option specifies data that the server should use to generate the authorization. Note that this is not the same data that gets written to the authorization file. The interpretation of this data depends on the authorization protocol. The *hexdata* is in the same format as the *hexkey* described in the **add** command. The default is to send no data.

Authorization entries for each of the specified displays (or all displays if none are named) are printed on the standard output in a textual format. Key data is always displayed in the hexadecimal format given in the description of the **add** command.

Authorization entries are read from the specified files and are merged into the authorization database, superseding any matching existing entries. If a file name consists of just a single dash, the binary input is read if it has not been read before.

Authorization entries for each of the specified displays are written to the indicated file. The entries are written in a numeric format suitable for non-binary transmission (such as secure electronic mail). The extracted entries can be read back in using the **merge** and **nmerge** commands. If the file name consists of just a single dash, the entries are written to the standard output.

list [DisplayName...]

merge [FileName...]

[n]extract Filename DisplayName...

| <b>[n]list</b> [ <i>DisplayName</i> ] | Authorization entries for each of the specified displays (or<br>all displays if none are named) are printed on the<br>standard output in the numeric format used by the<br><b>nextract</b> command. Key data is always displayed in the<br>hexadecimal format given in the description of the <b>add</b><br>command.                                           |
|---------------------------------------|----------------------------------------------------------------------------------------------------|
| [n]merge [FileName]                   | Authorization entries are read from the specified files and<br>are merged into the authorization database, superseding<br>any matching existing entries. The numeric format given in<br>the description of the <b>extract</b> command is used. If a file<br>name consists of just a single dash, the standard input is<br>read if it has not been read before. |
| remove DisplayName                    | Authorization entries matching the specified displays are<br>removed from the authority file.                                                                                                    |
| source FileName                       | The specified file is treated as a script containing <b>xauth</b> commands to execute. Blank lines and lines beginning with a # (pound sign) are ignored. A single dash can be used to indicate the standard input, if it has not already been read.                                                                                                    |
| info                                  | Information describing the authorization file, whether or<br>not any changes have been made, and from where <b>xauth</b><br>commands are being read is printed on the standard<br>output.                                                                                                    |
| exit                                  | If any modifications have been made, the authority file is<br>written out (if allowed), and the program exits. An end of<br>file is treated as an implicit exit command.                                                                                                    |
| quit                                  | The program exits, ignoring any modifications. This may also be accomplished by pressing the interrupt character.                                                                                                    |
| help [String]                         | A description of all commands that begin with the given<br>string (or all commands if no string is given) is printed on<br>the standard output.                                                                                                    |
| ?                                     | A short list of the valid commands is printed on the standard output.                                                                                                    |

Display names for the **add**, **[n]extract**, **[n]list**, **[n]merge**, and **remove** commands use the same format as the **DISPLAY** environment variable and the common *display* command-line argument. Display-specific information (such as the screen number) is unnecessary and is ignored. Same-machine connections (such as local-host sockets, shared memory, and the Internet Protocol *HostName LocalHost*) are referred to as HostName/unix:DisplayNumber so that local entries for different machines can be stored in one authority file.

**Note:** Users that have unsecure networks should take care to use encrypted file transfer mechanisms to copy authorization entries between machines. Similarly, the MIT-MAGIC-COOKIE-1 protocol is not very useful in unsecure environments. Sites that are interested in additional security may need to use encrypted authorization mechanisms such as Kerberos. Spaces are currently not allowed in the protocol name. Quoting could be added.

# Flags

The following options are used with the **xauth** command. They can be given individually (for example, **-q** -**i**) or combined (for example, **-q**).

-f AuthFile Specifies the name of the authority file to use. By default, xauth uses the file specified by the XAUTHORITY environment variable or .xauthority in the user's home directory.
 -v Indicates that xauth should operate verbosely and print status messages indicating the results of various operations (for example, how many records have been read in or written out). This is the default if xauth is reading commands from its standard input and its standard output is directed to a terminal.

| -q | Indicates that <b>xauth</b> should operate quietly and not print unsolicited status messages. This is the default if an <b>xauth</b> command is given on the command line or if the standard output is not directed to a terminal. |
|----|----------------------------------------------------------------------------------------------------|
| -i | Indicates that <b>xauth</b> should ignore any authority file locks. Normally, <b>xauth</b> refuses to read or edit any authority files that have been locked by other programs (usually <b>xdm</b> or another <b>xauth</b> ).      |
| -b | Indicates that <b>xauth</b> should attempt to break any authority file locks before proceeding. Use this option only to clean up stale locks.                                                                                      |

# Example

The most common use for the **xauth** command is to extract the entry for the current display, copy it to another machine, and merge it into the user's authority file on the remote machine:

% xauth extract \- <code>\$DISPLAY</code> | rsh otherhost xauth merge \-

#### **Files**

**\$HOME/.Xauthority** 

Contains the default authority file if the **XAUTHORITY** environment variable is not defined.

### xclock Command

#### **Purpose**

Continuously displays the current time of day.

### **Syntax**

xclock [ -Xtoolkitoption ... ] [ -analog | -digital ] [ -chime ] [ -hd Color ] [ -help ] [ -hl Color ] [ -padding Number ] [ -update Seconds ]

# Description

The **xclock** command gets the time from the system clock, then displays and updates it in the form of a digital or analog clock. Select the **-analog** or **-digital** flag to display the clock in analog or digital formats. You can also select flags to specify the presentation of the clock, including chime and update frequency, colors, and border width.

This command uses the Athena clock widget, which understands core resource names and classes. To specify these resources, you need to know the hierarchy of the widgets that comprise the **xclock** command. In the following example, the indented items indicate the hierarchical structure. The widget class name is given first, followed by the widget instance name:

XClock xclock Clock clock

The following examples demonstrate the possible ways to specify resources for this client:

xclock.clock.background XClock\*background xclock\*background

**Note:** Specifying resources as xclock.background which worked with the previous version of xclock will not work with this version.

# Flags

| -Xtoolkitoption | The <b>xclock</b> command accepts all of the standard X Toolkit command-line option flags in addition to the specific flags listed. See the List of Enhanced X-Windows Protocols, Toolkit, and Extension Functions for detailed information on the available options.                                                                                    |
|-----------------|----------------------------------------------------------------------------------------------------|
| -analog         | Sets the analog display mode, which is the default mode. Draws a conventional 12-hour clock face with ticks for each minute and stroke marks on each hour.                                                                                                    |
| -chime          | Specifies the sounding of a chime once on the half hour and twice on the hour.                                                                                                    |
| -digital        | Sets the 24-hour digital display mode. Displays the date and time in digital form.                                                                                                    |
| -hd Color       | Specifies the color of the hands in analog mode on color displays. The default is black.                                                                                                    |
| -help           | Prints a brief summary of the allowed options.                                                                                                    |
| -hl Color       | (lowercase HL) Specifies the highlight color of the edges of the hands of the analog clock. The default is black.                                                                                                    |
| -padding Number | Specifies the width in pixels of the padding between the window border and the clock text or picture. The default is 8.                                                                                                    |
| -update Seconds | Specifies the frequency in seconds that the <b>xclock</b> command updates its display. If the <b>xclock</b> window is obscured and then exposed, the <b>xclock</b> command redisplays immediately. The specification of an update frequency less than 30 seconds enables the second hand in the analog mode. The default update frequency is 60 seconds. |

# .Xdefaults Keywords

Use the following keywords to set the defaults for the **xclock** command.

| analog (class Boolean)        | Specifies an analog clock instead of a digital clock. The<br>default is true.                                                                                                    |
|-------------------------------|----------------------------------------------------------------------------------------------------|
| chime (class Boolean)         | Specifies whether a bell sounds on the hour and half hour.                                                                                                    |
| fontSet (class FontSet)       | Specifies the fontset for the digital clock. Variable-width fonts do not always display correctly.                                                                                                |
| foreground (class Foreground) | Specifies the color of tick marks on color displays. If <b>reverseVideo</b> is specified, the default is white, otherwise the default is black.                                                   |
| hands (class Foreground)      | Specifies the color on the inside of the hands in the analog clock on color displays. If <b>reverseVideo</b> is specified, the default is white, otherwise the default is black.                  |
| highlight (class Foreground)  | Specifies the color used to highlight the clock's hands. If <b>reverseVideo</b> is specified, the default is white, otherwise the default is black.                                               |
| height (class Height)         | Specifies the height of the clock. The default for the analog clock is 164 pixels. The default for the digital clock is whatever is required to hold the clock when displayed in the chosen font. |
| padding (class Margin)        | Specifies the amount of internal padding in pixels. The default is 8.                                                                                                    |
| update (class Interval)       | Specifies the frequency in seconds in which the <b>xclock</b> command updates its display.                                                                                                    |
| width (class Width)           | Specifies the width of the clock. The default for the analog clock is 164 pixels. The default for the digital clock is whatever is needed to hold the clock when displayed in the chosen font.    |

### **Environment Variables**

 DISPLAY
 Gets the default host and display number.

 XENVIRONMENT
 Gets the name of a resource file that overrides the global resources stored in the RESOURCE\_MANAGER property.

# **Examples**

- To specify a digital clock display, enter: xclock -digital
- To specify red hands on an analog clock, enter: xclock -hd red

# File

/usr/lib/X11/app-defaults/XClock

Specifies the required resources.

# xcmsdb Command

#### **Purpose**

Loads, queries, or removes Screen Color Characterization Data stored in properties on the root window of the screen.

Note: The xcmsdb command is only supported in X11R5 (AIXwindows Version 1.2.3).

# Syntax

xcmsdb [ -display Display ] [ [ -query ] [ -remove ] [ -color ] ] | [ -format 32 | 16 | 8 ] [ FileName ]

# Description

The **xcmsdb** command is used to load, query, or remove Screen Color Characterization Data stored in properties on the root window of the screen. Screen Color Characterization Data is an integral part of **Xlib**, which is necessary for proper conversion between device-independent and device-dependent color specifications. **Xlib** uses the **XDCCC\_LINEAR\_RGB\_MATRICES** and

**XDCCC\_LINEAR\_RGB\_CORRECTION** properties to store color characterization data for color monitors. It uses **XDCCC\_GRAY\_SCREENWWHITEPOINT** and **XDCCC\_GRAY\_CORRECTION** properties for gray scale monitors. Because **Xlib** allows the addition of Screen Color Characterization Function Sets, added function sets may place their Screen Color Characterization Data on other properties. This utility is unaware of these other properties; therefore, you will need to use a similar utility provided with the function set, or use the example **xprop** utility.

The ASCII readable contents of the *FileName* parameter (or the standard input if no input file is given) are appropriately transformed for storage in properties, provided the **-query** or **-remove** flag options are not specified.

**Note:** The Xcms API in **libX11.a** is supported; however, the client side color name data base, **/usr/lib/X11/Xcms.txt**, and a device color characterization file, **/usr/lib/X11/XcmsIBM5081.dcc**, are provided as unsupported samples.

# Flags

| -displayDisplay | Specifies the server to which you are converting.                                                                                                    |
|-----------------|----------------------------------------------------------------------------------------------------|
| - query         | Reads or attempts to read the XDCCC properties off the screen's root window.<br>If successful, it transforms the data into a more readable format, and then<br>sends the data to standard output. |
| -remove         | Removes or attempts to remove the XDCCC properties on the screen's root window.                                                                                                    |

| -color              | Sets the <b>-query</b> and <b>-remove</b> options to only check for the <b>XDCCC_LINEAR_RGB_MATRICES</b> and <b>XDCCC_LINEAR_RGB_CORRECTION</b> properties. If the <b>-color</b> option is not set, the <b>-query</b> and <b>-remove</b> options check for all the properties. |
|---------------------|----------------------------------------------------------------------------------------------------|
| -format 32   16   8 | Specifies the property format (32, 16, or 8 bits per entry) for the <b>XDCCC_LINEAR_RGB_CORRECTION</b> property. Precision of encoded floating-point values increases with the increase in bits per entry. The default is 32 bits per entry.                                   |

# Parameter

*FileName* Specifies the ASCII readable contents of a Screen Color Characterization Data file.

# **Examples**

1. Use the following example to put Screen Color Characterization Data on the root window by telling the **xcmsdb** command to read it from a file:

xcmsdb /usr/lib/X11/XcmsIBM5081.dcc

 Use the following example after you have already put Screen Color Characterization Data on the root window to tell the xcmsdb command to read the data back if it exists:
 xcmsdb -query

### xdat Command

### **Purpose**

Starts Set Date and Time, Schedule a Job, or Remove or View Scheduled Jobs, three of the Visual System Management (VSM) applications.

# Syntax

To start Set Date and Time xdat

To start Schedule a Job xdat -c "Operation"

To start Remove or View Scheduled Jobs xdat [ -m]

# Description

The **xdat** command starts Set Date and Time, Schedule a Job, or Remove or View Scheduled Jobs, three of the Visual System Management (VSM) applications. Set Date and Time and Remove or View Scheduled Jobs can also be started from the Common Desktop Environment. From the Front Panel, select the Application Manager. Within Application Manager, select the **System\_Admin** directory. Within **System\_Admin**, select the desired application icon.

Set Date Time enables you to view or change your system date, time, or time zone. Much of the system processing depends on accurate date and time settings. For example, accuracy is important if you schedule jobs to run at a later time or if your system communicates with other systems.

Schedule a Job enables you to schedule operations for future processing. You can specify what shell to run the job in and if you want to be notified when the jobs starts. This graphical dialog can also be started from an application using a Schedule action or a Schedule button. The job is scheduled using the **at** command.

Remove or View Scheduled Jobs enables you to review and delete previously scheduled operations. The application displays the user's scheduled jobs, the date and time they are scheduled, a description and umask for each job, and directory from where each job will run.

# Flags

| -c "Operation" | Specifies the job (operation) you want to schedule in the Schedule a Job application. |
|----------------|---------------------------------------------------------------------------------------|
| -m             | Starts the Remove or View Scheduled Jobs application.                                 |

# Example

1. To start Set Date and Time and change your system time, enter: xdat

Enter the correct time, and click the Set Date/Time button. If you want help on a field, click the ? button and move the cursor over the field.

 To use Schedule a Job to schedule a backup of the / (root) file system, enter: xdat -c "backup -0 -u -f /dev/rmt0 /"

Set the date and time for the operation to run. Specify the shell and mail options or accept the defaults.

 To start Remove or View Scheduled Jobs and remove a scheduled job, enter: xdat -m

Select the job you want to remove from the Scheduled Jobs field, and click the Remove button.

# **Related Information**

The at command.

# xdevicem Command

### Purpose

Starts Device Manager, a Visual System Management (VSM) application.

# Syntax

xdevicem

# Description

The **xdevicem** command starts Device Manager, one of the Visual System Management (VSM) applications. Device Manager is a graphical interface that enables you to perform device management tasks through direct manipulation of objects (icons), freeing you from entering complex command syntax or from searching through menus.

Device Manager displays system objects and dialogs based on what is contained in your system's Device Configuration database. This enables you to manage some devices not covered by the System Management Interface Tool (SMIT) such as ports, buses, expansion drawers, non-SCSI adapters, standard adapters, and memory cards. However, Device Manager does not include the following SMIT functions: trace, printer subsystem management, keyboards, displays, fonts, speakers, and communication applications and services.

The Device Manager session creates or adds to the **smit.log** and **smit.script** files in your home directory. (These are the same files appended when you run a SMIT session.) The commands built and run by Device Manager are added to the end of the **smit.log** file along with the command output. The time, name of the task, and the command (flags and parameters included) are added to the end of the **smit.script** file in a format that can easily be used to create executable shell scripts.

# Example

To start Device Manager, enter: xdevicem

To see a list tasks you can perform for an object or area, press the right mouse button to display its pop-up menu. Read the text in the Information Area for help on the objects and areas.

# Files

smit.logSpecifies detailed information on your session, with time stamps.smit.scriptSpecifies the task commands run during your session, with time stamps.

### xdm Command

#### **Purpose**

Manages a collection of X Displays with support for XDMCP.

### **Syntax**

xdm [ -config ConfigurationFile] [ -debug DebugLevel ] [ -nodaemon ] [ -error ErrorLogFile ] [ -resources ResourceFile ] [ -server ServerEntry ] [ -udpPort PortNumber ] [ -session SessionProgram ] [ -xrm ResourceSpecification ]

# Description

The **xdm** (X Display Manager) command manages a collection of X displays, which may be on the local host or remote servers. The design of the **xdm** command was guided by the needs of X terminals as well as the X Consortium standard XDMCP, the *X Display Manager Control Protocol*. The **xdm** command provides services similar to those provided by the **init**, **getty**, and **login** commands on character terminals: prompting for login name and password, authenticating the user, and running a session.

A *session* is defined by the lifetime of a particular process; in the traditional character-based terminal world, it is the user's login shell. In the **xdm** context, it is an arbitrary session manager. This is because in a windowing environment, a user's login shell process does not necessarily have any terminal-like interface with which to connect. When a real session manager is not available, a window manager or terminal emulator is typically used as the *session manager*, meaning that ending this process ends the user's session.

When the session is ended, xdm resets the X server and (optionally) restarts the whole process.

When the **xdm** command receives an **Indirect** query by way of XDMCP, it can run a **chooser** process to perform an XDMCP **BroadcastQuery** (or an XDMCP Query to specified hosts) on behalf of the display and offer a menu of possible hosts that offer XDMCP display management. This feature is useful with X terminals that do not offer a host menu themselves.

Because the **xdm** command provides the first interface that users see, it is designed to be simple to use and easy to customize to the needs of a particular site.

#### **Typical Usage**

The xdm command is designed to operate in a wide variety of environments.

First, the **xdm** configuration file should be set up. Make a directory (usually **/usr/lib/X11/xdm**) to contain all of the relevant files. The following is a reasonable configuration file, which could be named **xdm-config**:

| DisplayManager.servers:     | /usr/lib/X11/xdm/Xservers      |
|-----------------------------|--------------------------------|
| DisplayManager.errorLogFile | e: /usr/lib/X11/xdm/xdm-errors |
| DisplayManager*resources:   | /usr/lib/X11/xdm/Xresources    |
| DisplayManager*startup:     | /usr/lib/X11/xdm/Xstartup      |
| DisplayManager*session:     | /usr/lib/X11/xdm/Xsession      |
| DisplayManager.pidFile:     | /usr/lib/X11/xdm/xdm-pid       |
| DisplayManager. 0.authorize | e: true                        |
| DisplayManager*authorize:   | false                          |

Note that this file simply contains references to other files. Note also that some of the resources are specified with an \* (asterisk) separating the components. These resources can be made unique for each display by replacing the \* (asterisk) with the display name, but normally this is not very useful. See the Resources section on the next page for a complete discussion.

The first file, **/usr/lib/X11/xdm/Xservers**, contains the list of displays to manage that are not using **XDMCP**. Most workstations have only one display, numbered 0 (zero), so the file looks something like this: :0 Local local /usr/bin/X11/X -force

This keeps /usr/bin/X11/X running on this display and manages a continuous cycle of sessions.

The **/usr/lib/X11/xdm/xdm-errors** file contains error messages from **xdm** and anything output to standard error by **Xsetup**, **Xstartup**, **Xsession** or **Xreset** scripts. If you have trouble starting the **xdm** command, check the **/usr/lib/X11/xdm/xdm-errors** file to see if the **xdm** command has any clues to the trouble.

The next configuration entry, **/usr/lib/X11/xdm/Xresources**, is loaded onto the display as a resource database using the **xrdb** command. As the authentication widget reads this database before starting up, it usually contains parameters for that widget.

#### Flags

All of these options (except **-config**) specify values that can also be specified in the configuration file as resources.

| -config ConfigurationFile | Names the configuration file, which specifies resources to control the behavior of the <b>xdm</b> command. The <b>/usr/lib/X11/xdm/xdm-config</b> file is the default.                                                                                                    |
|---------------------------|----------------------------------------------------------------------------------------------------|
| -debug DebugLevel         | Specifies the numeric value for the <b>DisplayManager.debugLevel</b> resource. A nonzero value causes <b>xdm</b> to print debugging statements to the terminal and disables the                                                                                             |
|                           | <b>DisplayManager.daemonMode</b> resource, forcing <b>xdm</b> to run synchronously. These error messages may be unclear. To interpret them, check the X11R4 source code for the <b>xdm</b> command.                                                                         |
| -nodaemon                 | Specifies False as the value for the                                                                                                    |
|                           | <b>DisplayManager.daemonMode</b> resource. This suppresses the<br>normal daemon behavior, in which the <b>xdm</b> command closes all<br>file descriptors, disassociates itself from the controlling terminal,<br>and puts itself in the background when it first starts up. |

| -error ErrorLogFile        | Specifies the value for the <b>DisplayManager.errorLogFile</b><br>resource. This file contains errors from <b>xdm</b> as well as anything<br>written to standard error by the various scripts and programs run<br>during the progress of the session.                                      |
|----------------------------|----------------------------------------------------------------------------------------------------|
| -resources ResourceFile    | Specifies the value for the <b>DisplayManager*resources</b> resource.<br>This file is loaded using the <b>xrdb</b> command to specify<br>configuration parameters for the authentication widget.                                                                                           |
| -server ServerEntry        | Specifies the value for the <b>DisplayManager.servers</b> resource.<br>See the section Server Specification for a description of this resource.                                                                                                    |
| -udpPort PortNumber        | Specifies the value for the <b>DisplayManager.requestPort</b><br>resource. This sets the port number that the <b>xdm</b> command<br>monitors for <b>XDMCP</b> requests. <b>XDMCP</b> uses the registered<br>well-known UDP port 177. Do not change this resource except<br>when debugging. |
| -session SessionProgram    | Specifies the value for the <b>DisplayManager*session</b> resource.<br>This indicates the program to run as the session after the user<br>has logged in.                                                                                                    |
| -xrm ResourceSpecification | Allows an arbitrary resource to be specified, as in most X Toolkit applications.                                                                                                    |

#### **Resources**

At many stages, the actions of **xdm** can be controlled through the use of its configuration file, which is in the X resource format. Some resources modify the behavior of **xdm** on all displays, while others modify its behavior on a single display. When actions relate to a specific display, the display name is inserted into the resource name between "DisplayManager" and the final resource name segment. For example, **DisplayManager.expo\_0.startup** is the name of the resource that defines the startup shell file on the "expo:0" display. Because the resource manager uses colons to separate the name of the resource from its value and dots to separate resource name parts, **xdm** substitutes underscores for both dots and colons when generating the resource name.

| DisplayManager.servers      | Specifies either a file name full of server entries, one per<br>line (if the value starts with a slash), or a single server<br>entry. See the section Server Specification for details.                                                                                                    |
|-----------------------------|----------------------------------------------------------------------------------------------------|
| DisplayManager.requestPort  | Indicates the UDP port number which the <b>xdm</b> command uses to listen for incoming <b>XDMCP</b> requests. Unless you need to debug the system, leave this with its default value of 177.                                                                                                    |
| DisplayManager.errorLogFile | Redirects error messages to go to the named file rather<br>than to the console. This file also contains any output<br>directed to standard error by the <b>Xsetup</b> , <b>Xstartup</b> ,<br><b>Xsession</b> , and <b>Xreset</b> files, so it will contain descriptions<br>of problems in those scripts as well.                                                                                         |
| DisplayManager.debugLevel   | If the integer value of this resource is greater than 0 (zero), the <b>xdm</b> command outputs a large amount of debugging information. It also disables daemon mode, which would discard the information and allow nonroot users to run the <b>xdm</b> command, which would normally not be useful.                                                                                                    |
| DisplayManager.daemonMode   | The <b>xdm</b> command attempts to make itself into a daemon<br>process unassociated with any terminal. This is<br>accomplished by forking and leaving the parent process to<br>exit, and then closing file descriptors and releasing the<br>controlling terminal. In some environments this is not<br>desired (in particular, when debugging). Setting this<br>resource to False disables this feature. |

|                                 | TI (1)                                                                                                    |
|---------------------------------|----------------------------------------------------------------------------------------------------|
| DisplayManager.pidFile          | The file name specified is created to contain an ASCII representation of the process ID of the main <b>xdm</b> process. The <b>xdm</b> command also uses file locking on this file to attempt to eliminate multiple daemons running on the same machine, which would have unpredictable results.                                                                                                    |
| DisplayManager.lockPidFile      | Controls whether the <b>xdm</b> command uses file locking to keep multiple display managers from running simultaneously.                                                                                                    |
| DisplayManager.authDir          | Names a directory in which the <b>xdm</b> command stores authorization files while initializing the session. The default value is <b>/usr/lib/X11/xdm</b> .                                                                                                    |
| DisplayManager.autoRescan       | A Boolean value that controls whether the <b>xdm</b> command<br>rescans the configuration, servers, access control, and<br>authentication keys files after a session ends and the files<br>have changed. By default the value is True. You can force<br>the <b>xdm</b> daemon to reread these files by sending a<br><b>SIGHUP</b> signal to the main process.                                                                                                    |
| DisplayManager.removeDomainname | When computing the display name for <b>XDMCP</b> clients, the name resolver typically creates a fully qualified host name for the terminal. As this is sometimes confusing, the <b>xdm</b> command removes the domain name portion of the host name if it is the same as the domain name of the local host when this variable is set. The default value is True.                                                                                                    |
| DisplayManager.keyFile          | XDM-AUTHENTICATION-1 style <b>XDMCP</b> authentication<br>requires that a private key be shared between the <b>xdm</b><br>daemon and the terminal. This resource specifies the file<br>containing those values. Each entry in the file consists of<br>a display name and the shared key. By default, the <b>xdm</b><br>command does not include support for<br>XDM-AUTHENTICATION-1 because it requires the data<br>encryption method (DES), which is not generally<br>distributable because of United States export restrictions. |
| DisplayManager.accessFile       | To prevent unauthorized <b>XDMCP</b> service and to allow<br>forwarding of <b>XDMCP IndirectQuery</b> requests, this file<br>contains a database of host names that are allowed direct<br>access to this machine or have a list of hosts to which<br>queries should be forwarded. The format of this file is<br>described in the XDMCP Access Control section.                                                                                                    |
| DisplayManager.exportList       | A whitespace-separated list of additional environment variables to pass on to the <b>Xsetup</b> , <b>Xstartup</b> , <b>Xsession</b> , and <b>Xreset</b> programs.                                                                                                    |
| DisplayManager.randomFile       | A file to checksum to generate the seed of authorization keys. This should be a file that changes frequently. The default is <b>/dev/mem</b> .                                                                                                    |
| DisplayManager.choiceTimeout    | Number of seconds to wait for the display to respond after<br>a user has selected a host from the chooser. If the display<br>sends an XDMCP IndirectQuery within this time, the<br>request is forwarded to the chosen host. Otherwise, it is<br>assumed to be from a new session and the chooser is<br>offered again. The default is 15.                                                                                                    |

| DisplayManager.DISPLAY.resources   | Specifies the name of the file to be loaded by the <b>xrdb</b> command as the resource database onto the root window of screen 0 of the display. The Login widget, <b>Xsetup</b> , and <b>chooser</b> programs use the resources set in this file. This resource data base is loaded just before the authentication procedure is started, so it can control the appearance of the login window. See the section Authentication Client, which describes the various resources that are appropriate to place in this file. There is no default value for this resource, but /usr/lib/X11/xdm/Xresources is the conventional name. |
|------------------------------------|----------------------------------------------------------------------------------------------------|
| DisplayManager.DISPLAY.chooser     | Specifies the program run to offer a host menu for indirect queries redirected to the special host name CHOOSER. /usr/lib/X11/xdm/chooser is the default. See the sections XDMCP Access Control and Chooser.                                                                                                    |
| DisplayManager.DISPLAY.xrdb        | Specifies the program used to load the resources. By default, the <b>xdm</b> command uses <b>/usr/bin/X11/xrdb</b> .                                                                                                    |
| DisplayManager.DISPLAY.cpp         | Specifies the name of the C preprocessor that is used by the <b>xrdb</b> command.                                                                                                    |
| DisplayManager.DISPLAY.setup       | Specifies a program that is run (as root) before offering<br>the login window. This resource may be used to change<br>the appearance of the screen around the login window or<br>to put up other windows (for example, you may want to<br>run <b>xconsole</b> here). By default, no program is run. The<br>conventional name for a file used here is <b>Xsetup</b> . See the<br>section Setup Program.                                                                                                    |
| DisplayManager.DISPLAY.startup     | Specifies a program that is run (as root) after the authentication process succeeds. By default, no program is run. The conventional name for a file used here is <b>Xstartup</b> . See the section Startup Program .                                                                                                    |
| DisplayManager.DISPLAY.session     | Specifies the session to be run (when not running as root). By default, <b>/usr/bin/X11/xterm</b> is run. The conventional name is the <b>Xsession</b> script. See the section Session Program .                                                                                                    |
| DisplayManager.DISPLAY.reset       | Specifies a program that is run (as root) after the session<br>ends. By default, no program is run. The conventional<br>name is the <b>Xreset</b> script. See the section Reset Program                                                                                                    |
| DisplayManager.DISPLAY.openDelay   | Controls the behavior of the <b>xdm</b> command when<br>attempting to open intransigent servers by specifying the<br>length of the pause (in seconds) between successive<br>attempts.                                                                                                    |
| DisplayManager.DISPLAY.openRepeat  | Controls the behavior of the <b>xdm</b> command when attempting to open intransigent servers by specifying the number of attempts to make.                                                                                                    |
| DisplayManager.DISPLAY.openTimeout | Controls the behavior of the <b>xdm</b> command when<br>attempting to open intransigent servers by specifying the<br>number of seconds to wait while actually attempting the<br>open (that is, the maximum time spent in the <b>connect(2)</b><br>system call).                                                                                                    |

#### DisplayManager.DISPLAY.startAttempts Controls the behavior of the xdm command when attempting to open intransigent servers by specifying the number of times that the entire process is completed before giving up on the server. After the number of attempts specified by the Display Manager openRepeat resource have been made, or if the number of seconds specified by the Display Manager openTimeout resource elapse in any particular attempt, the xdm command ends and restarts the server, attempting to connect again. This process is repeated startAttempts times, at which point the display is declared inactive and disabled. Although this behavior may seem arbitrary, it has been empirically developed and works well on most systems. The default is a value of 5 for openDelay, a value of 5 for openRepeat, a value of 30 for openTimeout, and a value of 4 for startAttempts. DisplayManager.DISPLAY.pingInterval To discover when remote displays disappear, the xdm command occasionally pings them, using an X connection and XSync calls. This resource specifies the time (in minutes) between ping attempts. By default, it is set to 5 minutes. If you frequently use X terminals, which can become isolated from the managing host, you may wish to increase this value. Note: AIXwindows sessions may continue to exist after the terminal has been accidentally disabled. The xdm command does not ping local displays. A workstation session can be ended if the server hangs for NFS service and does not respond to the ping. DisplayManager.DISPLAY.pingTimeout To discover when remote displays disappear, the **xdm** command occasionally pings them, using an X connection and **XSync** calls. This resource specifies the maximum amount of time (in minutes) to wait for the terminal to respond to the request. If the terminal does not respond, the session is declared inactive and ended. By default, it is set to 5 minutes. If you frequently use X terminals, which can become isolated from the managing host, you may wish to increase this value. Note: AIXwindows sessions may continue to exist after the terminal has been accidentally disabled. The xdm command does not ping local displays. A workstation session could be ended if the server hangs for NFS service and does not respond to the ping. DisplayManager.DISPLAY.terminateServer Specifies whether the X server should be canceled when a session ends (instead of resetting it). This option can be used when the server tends to grow without bound over time, in order to limit the amount of time the server is run. The default value is False. DisplayManager.DISPLAY.userPath The **xdm** command sets the **PATH** environment variable for the session to this value. It should be a list of directories separated by colons; see the sh command in AIX 5L Version 5.1 Commands Reference for a full description. :/bin:/usr/bin:/usr/bin/X11:/usr/ucb is a common setting. The default value can be specified at build time in the AIXwindows system configuration file with the **DefaultUserPath** resource.

DisplayManager.DISPLAY.systemPath

DisplayManager.DISPLAY.systemShell

DisplayManager.DISPLAY.failsafeClient

DisplayManager.DISPLAY.grabServer DisplayManager.DISPLAY.grabTimeout

DisplayManager.DISPLAY.authorize

DisplayManager.DISPLAY.authName

DisplayManager.DISPLAY.authFile

The **xdm** command sets the **PATH** environment variable for the startup and reset scripts to the value of this resource. The default for this resource is specified at build time by the **DefaultSystemPath** resource entry in the system configuration file;

**/etc:/bin:/usr/bin:/usr/bin/X11:/usr/ucb** is a common choice. Note the absence of . (period) (the current directory) from this entry. This is a good practice to follow for root; it avoids many common "Trojan Horse" system penetration schemes.

The **xdm** command sets the **SHELL** environment variable for the startup and reset scripts to the value of this resource. It is **/bin/sh** by default.

If the default session fails to run, the xdm command returns to this program. This program is run with no arguments, using the same environment variables as the session would have had (see the section Session Program). By default, /usr/bin/X11/xterm is used. To improve security, the **xdm** command grabs the server and keyboard while reading the login name and password. The **grabServer** resource specifies if the server should be held for the duration of the name/password reading. When set to False, the server is ungrabbed after the keyboard grab succeeds, otherwise the server is grabbed until just before the session begins. The default value is False. The grabTimeout resource specifies the maximum time that the xdm command waits for the grab to succeed. The grab may fail if some other client has the server grabbed, or possibly if the network latencies are very high. This resource has a default value of 3 seconds; you should be cautious when raising it, as a user may be confused by a look-alike window on the display. If the grab fails, the xdm command becomes inactive and restarts the server (if

possible) and the session.

authorize is a Boolean resource that controls whether the **xdm** command generates and uses authorization for the local server connections. If authorization is used, the **xdm** command uses the authorization mechanisms indicated as a whitespace-separated list as the value of the authName resource. XDMCP connections dynamically specify which authorization mechanisms are supported, so the authName resource is ignored in this case. When the authorize resource is set for a display and authorization is not available, the user is informed by a different message displayed in the Login widget. By default, the authorize resource is True; authName is MIT-MAGIC-COOKIE-1. Indicates the file is used to communicate the authorization data from the xdm command to the server, using the **-auth** server command-line option. It should be kept in a directory with restricted write permissions as it could easily be removed, disabling the authorization mechanism in the server.

| DisplayManager.DISPLAY.authComplain | If set to a value of False, this disables the use<br>of the <b>unsecureGreeting</b> in the login window.<br>See the section Authentication Client . The<br>default is a value of True.                                                                                                    |
|-------------------------------------|----------------------------------------------------------------------------------------------------|
| DisplayManager.DISPLAY.resetSignal  | The number of the signal that the <b>xdm</b><br>command sends to reset the server. See the<br>section Controlling the Server . The default is<br><b>1(SIGHUP)</b> .                                                                                                    |
| DisplayManager.DISPLAY.termSignal   | The number of the signal that the <b>xdm</b> command sends to end the server. See the section Controlling the Server . The default is <b>15(SIGTERM)</b> .                                                                                                    |
| DisplayManager.DISPLAY.resetForAuth | Causes the <b>xdm</b> command to send SIGHUP to<br>the server after setting up the authorization file,<br>causing an additional server reset to occur,<br>during which time the new authorization<br>information is read. The default is a value of<br>False, which works for all AIXwindows servers.  |
| DisplayManager.DISPLAY.userAuthDir  | When the <b>xdm</b> command is unable to write to<br>the usual user authorization file<br>( <b>\$HOME/.Xauthority</b> ), it creates a unique file<br>name in this directory and sets the<br><b>XAUTHORITY</b> environment variable to the name<br>of the created file. It uses <b>/tmp</b> by default. |

#### **XDMCP Access Control**

The database file specified by the **DisplayManager.accessFile** resource provides information that the **xdm** command uses to control access from displays requesting **XDMCP** service. This file contains three types of entries:

- Entries that control the response to Direct and Broadcast queries.
- Entries that control the response to Indirect queries.
- · Macro definitions.

**Direct** query entries contain either a host name or a pattern, which is distinguished from a host name by the inclusion of one or more pattern-matching characters. An \* (asterisk) matches any sequence of 0 (zero) or more characters, and a ? (question mark) matches any single character. These are compared against the host name of the display device. If the entry is a host name, all comparisons are done using network addresses, so that any name which converts to the correct network address may be used. For patterns, only actual host names are used in the comparison, so ensure that you do not attempt to match aliases. Preceding either a host name or a pattern with an ! (exclamation point) causes hosts that match that entry to be excluded.

An Indirect entry also contains a host name or pattern, but follows it with a list of host names or macros to which **indirect** queries should be sent.

A macro definition contains a macro name and a list of host names and other macros that the macro expands to. To distinguish macros from host names, macro names start with a % (percent) character. Macros may be nested.

Indirect entries may also specify to have the **xdm** command run the **chooser** command to offer a menu of hosts to which to connect. See the section Chooser on the next page.

When checking access for a particular display host, each entry is scanned in turn and the first matching entry determines the response. For example, a **Direct** query entry is ignored when scanning for an **Indirect** entry. A **Broadcast** query entry is ignored when scanning for a **Direct** entry.

Blank lines are ignored. The # (number symbol) is treated as a comment delimiter causing the rest of that line to be ignored, and a \ (backslash) at the end of the line causes the new line to be ignored, allowing indirect host lists to span multiple lines.

The following is an example **Xaccess** file:

```
# Xaccess - XDMCP access control file
#
#
Direct/Broadcast query entries
#
!xtra.lcs.mit.edu  # disallow direct/broadcast service for xtra
bambi.ogi.edu  # allow access from this particular display
*.lcs.mit.edu  # allow access from any display in LCS
#
# Indirect query entries
#
%HOSTS expo.lcs.mit.edu xenon.lcs.mit.edu \\
excess.lcs.mit.edu kanga.lcs.mit.edu
extract.lcs.mit.edu xenon.lcs.mit.edu #force extract to contact xenon
lxtra_lcs_mit_odu  # disallow indirect access
```

!xtra.lcs.mit.edu dummy #disallow indirect access \*.lcs.mit.edu %HOSTS #all others get to choose

#### Chooser

For X terminals that do not offer a host menu for use with **Broadcast** or **Indirect** queries, the **chooser** program can do this for them. In the **Xaccess** file, specify **CHOOSER** as the first entry in the Indirect host list. The **chooser** program sends a **Query** request to each of the remaining host names in the list and offers a menu of all the hosts that respond.

The list may consist of the word **BROADCAST**, in which case **chooser** sends a **Broadcast** query instead, again offering a menu of all hosts that respond.

The following is an example Xaccess file using chooser:

| extract.lcs.mit.edu | CHOOSER | %HOSTS    | <pre>#offer a menu of these hosts</pre> |
|---------------------|---------|-----------|-----------------------------------------|
| xtra.lcs.mit.edu    | CHOOSER | BROADCAST | #offer a menu of all hosts              |

The program to use for **chooser** is specified by the **DisplayManager.DISPLAY.chooser** resource. Resources for this program can be put into the file named by the **DisplayManager.DISPLAY.resources** resource.

The **chooser** has been implemented using a Motif **SelectionBoxWidget**. Refer to the **XmSelectionBoxWidget Class** documentation for a description of resources and widget or gadget names.

#### **Server Specification**

The resource **DisplayManager.servers** gives a server specification or, if the values starts with a / (slash), the name of a file containing server specifications, one per line.

Each specification indicates a display that should constantly be managed and that is not using **XDMCP**. Each consists of at least three parts:

- Display name
- Display class
- Display type
- For local servers, a command line to start the server.

A typical entry for local display number 0 would be: :0 IBM-GT local /usr/bin/X11/X :0 The display types are:

 local
 local display: \flxdm\fP must run the server

 foreign
 remote display: \flxdm\fP opens an X connection to a running server

The display name must be something that can be passed in the **-display** option to an X program. This string is used to generate the display-specific resource names, so be careful to match the names (for example, use ":0 local /usr/bin/X11/X :0" instead of "'localhost:0 local /usr/bin/X11/X :0" if your other resources are specified as "DisplayManager.\_0.session"). The display class portion is also used in the display-specific resources as the class of the resource. This is useful if you have a large collection of similar displays (like a corral of X terminals) and would like to set resources for groups of them. When using XDMCP, the display is required to specify the display class, so the manual for your particular X terminal should document the display class string for your device. If it does not, you can run the **xdm** command in debug mode and look at the resource strings that it generates for that device, which will include the class string.

#### **Setup Program**

The **Xsetup** file is run after the server is reset, but before the login window is offered. The file is typically a shell script. It is run as root, so you should be careful about security. This is the place to change the root background or bring up other windows that should appear on the screen along with the Login widget. Note that since **xdm** grabs the keyboard, other windows will not be able to receive keyboard input. They will be able to interact with the mouse, however; beware of potential security holes here. If

**DisplayManager.DISPLAY.grabServer** is set, **Xsetup** will not be able to connect to the display at all. Resources for this program can be put into the file named by **DisplayManager.DISPLAY.resources**.

In addition to any specified by **DisplayManager.exportList**, the following environment variables are passed:

| DISPLAY    | Specifies the associated display name.                             |
|------------|--------------------------------------------------------------------|
| PATH       | Specifies the value of <b>DisplayManager.DISPLAY.systemPath</b> .  |
| SHELL      | Specifies the value of <b>DisplayManager.DISPLAY.systemShell</b> . |
| XAUTHORITY | Specifies that it may be set to an authority file.                 |

#### **Authentication Client**

The MIT authentication widget has been replaced by an authentication client composed of standard Motif widgets. The following is a list of the widget names (and their widget class):

```
outframe(xmFrameWidget)
  inframe(xmFrameWidget)
   main(XmFormWidget)
      tframe(xmFrameWidget)
        greeting(xmLabelGadget)
      logoline(xmFormWidget)
        dpyname(xmLabelWidget)
      userline(xmRowColumnWidget)
        userlabel(xmLabelWidget)
        username(xmTextWidget)
        passlabel(xmLabelWidget)
        password(xmTextWidget)
      failsafeline(xmFormWidget)
        failsafe(xmToggleButtonWidget)
      cancelline(xmFormWidget)
        cancel(xmPushButtonWidget)
     message(xmLabelWidget)
```

The authentication client reads a name/password pair from the keyboard. Resources for this client should be put into the file named by **DisplayManager.DISPLAY.resources**. All of these have reasonable default values, so it is not necessary to specify any of them. See /usr/lib/X11/xdm/Xresources for more information on default values for authentication client resources as well as the appropriate widget class

documentation. The following resources are also supported by the authentication client:

Xlogin\*foreground Specifies the color used for the foreground. Xlogin\*background Specifies the color used for the background. Xlogin\*greeting Specifies a string that identifies this window. The default is AIXwindows environment. Xlogin\*greetFont Specifies the font used to display the greeting. Xlogin\*frameColor Specifies the background color used to display the greeting. Xlogin\*titleMessage Specifies the string displayed in the title. The default is the hostname of the machine on which the authentication client is running. Xlogin\*titleFont Specifies the font used to display the title. Specifies the string displayed to prompt for a user name. The Xrdb Xlogin\*namePrompt program strips trailing white space from resource values. Add spaces escaped with backslashes at the end of the prompt. The default is "login:". Xlogin\*passwdPrompt Specifies the string displayed to prompt for a password. The default is "password:". Xlogin\*promptFont Specifies the font used to display both prompts. Xlogin\*failPrompt Specifies the label for the failsafe button. Xlogin\*failFont Specifies the font used for the failsafe button. Xlogin\*cancelPrompt Specifies the label for the cancel button. Xlogin\*cancelFont Specifies the font used for the cancel button. Specifies a message displayed to indicate that the authentication fails. Xlogin\*fail The default is "Login was incorrect." Xlogin\*messageFontlist Specifies the font used to display the failure message. Xlogin\*failColor Specifies the color used to display the failure message. Xlogin\*failTimeout Specifies the number of seconds that the failure message is displayed. The default is thirty seconds. Xlogin\*sessionArgument Specifies the argument to be passed to the session program.

Xlogin\*XmText.translations

This specifies the translations use for the authentification client. Refer to the X Toolkit documentation for a complete discussion on translations. The default translation table is:

```
Ctrl<Key>b: backward-character()\n\
Ctrl<Key>a: beginning-of-line()\n\
Ctrl<Key>e: end-of-line()\n\
Ctrl<Key>f: forward-character()\n\
Ctrl<Key>d: kill-next-character()\n\
Ctrl<Key>k: kill-to-end-of-line()\n
Ctrl<Key>u: kill-to-start-of-line()\n
```

You may setup XDM to use the standard XDM translations by replacing the XmText translations as defined in Xresources:

**Note:** Use <Key>osfHelp instead of <Key>F1 due to the Motif default virtual bindings.)

Xlogin\*XmText.translations: #override\n\

```
<Key>osfHelp: set-session-argument(failsafe) finish-field()\n\
Ctrl<Key>Return: set-session-argument(failsafe) finish-field()\n\
Ctrl<Key>H: delete-previous-character() \n\
Ctrl<Key>D: delete-character() \n\
Ctrl<Key>B: move-backward-character() \n\
Ctrl<Key>F: move-forward-character() \n\
Ctrl<Key>A: move-to-beginning() \n\
Ctrl<Key>E: move-to-end() \n\
Ctrl<Key>K: erase-to-end-of-line() \n\
Ctrl<Key>U: erase-line() \n\
Ctrl<Key>Return: finish-field()\n
<Key>BackSpace: delete-previous-character() \n\
<Key>Delete: delete-previous-character() \n
```

In addition to the normal XmText actions, the following actions are also supported by the client in order to be compatible with the standard XDM translations:

#### delete-previous-character

Erases the character before the cursor.

#### delete-character

Erases the character after the cursor.

#### move-backward-character

Moves the cursor backward.

#### move-forward-character

Moves the cursor forward.

#### move-to-beginning

Moves the cursor to the beginning of the editable text.

#### move-to-end

Moves the cursor to the end of the editable text.

#### erase-to-end-of-line

Erases all text after the cursor.

#### erase-line

Erases the entire text.

#### finish-field

If the cursor is in the name field, proceeds to the password field; if the cursor is in the password field, checks the current name/password pair. If the name/password pair is valid, xdm starts the session. Otherwise the failure message is displayed and the user is prompted again.

#### insert-char

Inserts the character typed.

#### set-session-argument

Specifies a single word argument which is passed to the session at startup. See the sections Session Program and Typical Usage.

#### **Startup Program**

The **Xstartup** file is typically a shell script. Since it is run as the root user, be careful about security when it runs. It usually contains commands that add entries to **/etc/utmp**, mount users' home directories from file servers, display the message of the day, or cancel the session if logins are not allowed.

In addition to the environment variables specified by **DisplayManager.exportList**, the following variables are passed:

| DISPLAY    | Specifies the associated display name.                             |
|------------|--------------------------------------------------------------------|
| HOME       | Specifies the initial working directory of the user.               |
| USER       | Specifies the user name.                                           |
| PATH       | Specifies the value of <b>DisplayManager.DISPLAY.systemPath</b> .  |
| SHELL      | Specifies the value of <b>DisplayManager.DISPLAY.systemShell</b> . |
| XAUTHORITY | May be set to an authority file.                                   |

No arguments are passed to the script. The **xdm** command waits until this script exits before starting the user session. If the exit value of this script is nonzero, the **xdm** command discontinues the session and starts another authentication cycle.

#### **Session Program**

The **Xsession** program establishes the style of the user's session. It is run with the permissions of the authorized user.

In addition to any specified by **DisplayManager.exportList**, the following environment variables are passed:

| DISPLAY    | Specifies the associated display name.                          |
|------------|-----------------------------------------------------------------|
| HOME       | Specifies the initial working directory of the user.            |
| USER       | Specifies the user name.                                        |
| PATH       | Specifies the value of <b>DisplayManager.DISPLAY.userPath</b> . |
| SHELL      | Specifies the user's default shell (from getpwnam).             |
| XAUTHORITY | May be set to a nonstandard authority file.                     |

At most installations, the **Xsession** program should look in the user's home directory (**\$HOME**) for a file **.xsession**, which contains the commands that the user would like to use as a session. The **Xsession** program should also implement a system default session if no user-specified session exists. See the section Typical Usage .

An argument may be passed to this program from the authentication widget using the 'set-session-argument' action. This can be used to select different styles of session. Usually, this feature is used to allow the user to escape from the ordinary session when it fails. This allows users to repair their own **.xsession** if it fails, without requiring administrative intervention. The section Typical Usage demonstrates this feature.

#### **Reset Program**

The **Xreset** script is run after the user session has ended. Run as root, it should contain commands that undo the effects of commands in **Xstartup** by removing entries from **/etc/utmp** or unmounting directories from file servers. The environment variables that are passed to **Xstartup** are also passed to **Xreset**. This program is symmetrical with the **Xstartup** program.

#### **Controlling the Server**

The **xdm** command controls local servers using POSIX signals. The **SIGHUP** signal is expected to reset the server, closing all client connections and performing other cleanup duties. The **SIGTERM** signal is expected to cancel the server. If these signals do not perform the expected actions, the resources **DisplayManager.DISPLAY.resetSignal** and **DisplayManager.DISPLAY.termSignal** can specify alternate signals.

To control remote terminals that are not using **XDMCP**, the **xdm** command searches the window hierarchy on the display and uses the protocol request **KillClient** in an attempt to clean up the terminal for the next session. This may not actually cause all of the clients to become inactive, as only those which have created windows will be noticed. **XDMCP** provides a more sure mechanism; when the **xdm** command closes its initial connection, the session is over and the terminal is required to close all other connections.

#### **Controlling XDM**

The **xdm** command responds to two signals: **SIGHUP** and **SIGTERM**. When sent a SIGHUP, **xdm** rereads the configuration file, the access control file, and the servers file. For the servers file, it notices if entries have been added or removed. If a new entry has been added, the **xdm** command starts a session on the associated display. Entries that have been removed are disabled immediately, meaning that any session in progress is ended without notice and no new session is started.

When sent a **SIGTERM**, the **xdm** command stops all sessions in progress and exits. This can be used when shutting down the system.

The **xdm** command attempts to mark its various subprocesses for use by the **ps** command in *AIX 5L Version 5.1 Commands Reference* by editing the command-line argument list in place. Because the **xdm** command cannot allocate additional space for this task, it is useful to start the **xdm** command with a reasonably long command line (using the full path name should be enough). Each process that is servicing a display is marked **-display**.

#### **Other Possibilities**

You can use the **xdm** command to run a single session at a time, using the **xinit** command options or other suitable daemons by specifying the server on the command line:

```
xdm -server ":0 local /usr/bin/X11/X :0 -force"
```

It might also run a file server and a collection of X terminals. The configuration for this is identical to the previous sample, except the **Xservers** file would look like the following:

extol:0 VISUAL-19 foreign
exalt:0 NCD-19 foreign
explode:0 NCR-TOWERVIEW3000 foreign

This directs the **xdm** command to manage sessions on all three of these terminals. See the section Controlling XDM for a description of using signals to enable and disable these terminals.

Note: The xdm command does not coexist well with other window systems. To use multiple window systems on the same hardware, use the xinit command.

#### **Examples**

1. The sample **xstartup** script that follows prevents login while the file **/etc/nologin** exists. As there is no provision for displaying any messages here (there is no core X client that displays files), the setup in this example is not recommended since the login would fail without explanation. Thus this is not a complete example, but simply a demonstration of the available functionality.

2. This **Xsession** script recognizes the special **failsafe** mode, specified in the translations in the preceding **Xresources** file, to provide an escape from the ordinary session:

```
#!/bin/sh
exec > $HOME/.xsession-errors 2>&1
case $# in
1)
        case $1 in failsafe)
             exec aixterm -geometry 80x24-0-0
               ;;
        esac
esac
startup=$HOME/.xsession
resources=$HOME/.Xresources
if [ -f /usr/bin/X11/startx ]; then
       exec /usr/bin/X11/startx -t -wait
elif [ -f $startup]; then
       exec $startup
else
       if [ -f $resources ]; then
               xrdb -load $resources
       fi
       mwm &
       exec aixterm -geometry 80x24+10+10 -ls
fi
```

3. To have  $\boldsymbol{xdm}$  come up from system startup, as root enter the following:

/usr/lib/X11/xdm/xdmconf

4. To disable **xdm** on reboot, as root enter the following:

/usr/lib/X11/xdm/xdmconf -d

5. When using xdm to manage your display, an authentication procedure insures that only clients that are allowed can connect to your display. Clients that are built using X11 R4 and X11 R5 libraries understand this protocol. Clients that are built with X11 R3 or earlier libraries do not support this authentication protocol and are not allowed to connect to the Xserver unless xhost permission is granted. Enter the following to allow local clients to connect:

```
xhost =localhost
```

Or
xhost =machine

where *machine* is the hostname of the local client.

# Files

/usr/lib/X11/xdm/xdm-config /usr/lib/X11/xdm/Xaccess

/usr/lib/X11/xdm/Xservers

\$(HOME)/.Xauthority

/usr/lib/X11/xdm/chooser /usr/bin/X11/xrdb /usr/bin/X11/X /usr/bin/X11/xterm

/usr/lib/X11/xdm/A<host>\-<suffix>

The default configuration file. The default access file, listing authorized displays. The default server file, listing non-XDMCP servers to manage. User authorization file where **xdm** stores keys for clients to read. The default chooser. The default resource database loader. The default server. The default server. The default server. The default server. The default place for authorization files.

# **Related Information**

The X command, xinit command, startx command.

#### xfindproxy Command

#### **Purpose**

Locates proxy services.

### **Syntax**

**xfindproxy** -manager ManagerAddress -name ServiceName -server ServerAddress [ -auth] [ -host HostAddress ] [ -options Options ]

# **Description**

**xfindproxy** is a program used to locate available proxy services. It utilizes the Proxy Management Protocol to communicate with a proxy manager. The proxy manager keeps track of all available proxy services, starts new proxies when necessary, and makes sure that proxies are shared whenever possible.

If **xfindproxy** is successful in obtaining a proxy address, it will print it to stdout. The format of the proxy address is specific to the proxy service being used. For example, for a proxy service of LBX, the proxy address would be the X display address of the proxy (e.g, blah.x.org:63).

If xfindproxy is unsuccessful in obtaining a proxy address, it will print an error to stderr.

### Flags

-manager

-name

This argument is required, and it specifies the network address of the proxy manager. The format of the address is a standard ICE network id (for example, tcp/blah.x.org:6500). This argument is required, and it specifies the name of the desired proxy service (for example, LBX). The name is case insensitive.

| -server  | This argument is also required, and it specifies the address of the target server. The format of the address is specific to the proxy service specified with the <b>-name</b> argument. For example, for a proxy service of LBX, the address would be an X display address (e.g, blah.x.org:0).                                                                                                    |
|----------|----------------------------------------------------------------------------------------------------|
| -auth    | This argument is optional. If specified, <b>xfindproxy</b> will<br>read 2 lines from standard input. The first line is an<br>authorization/authentication name. The second line is the<br>authorization/authentication data in hex format (the same<br>format used by xauth). <b>xfindproxy</b> will pass this auth data<br>to the proxy, and in most cases, will be used by the proxy<br>to authorize/authenticate itself to the target server. |
| -host    | This argument is optional. If <b>xfindproxy</b> starts a new<br>proxy service, it will pass the host specified. The proxy<br>may choose to restrict all connections to this host. In the<br>event that <b>xfindproxy</b> locates an already existing proxy,<br>the host will be passed, but the semantics of how the<br>proxy uses this host are undefined.                                                                                      |
| -options | This argument is optional. If <b>xfindproxy</b> starts a new proxy service, it will pass any options specified. The semantics of the options are specific to each proxy server and are not defined here. In the event that <b>xfindproxy</b> locates an already existing proxy, the options will be passed, but the semantics of how the proxy uses these options are undefined.                                                                 |

# **Related Information**

The **proxymngr** command.

### xfs Command

#### **Purpose**

Supplies fonts to X Window System display servers.

### **Syntax**

xfs [ -config ConfigurationFile ] [ -ls ListenSocket ] [ -port Number ]

### Description

xfs is the AIXwindows font server. It supplies fonts to AIXwindows display servers.

The xfs server responds to the following signals:

| SIGTERM | Causes the font server to exit cleanly.                                                           |  |  |
|---------|---------------------------------------------------------------------------------------------------|--|--|
| SIGUSR1 | Causes the server to re-read its configuration file.                                              |  |  |
| SIGUSR2 | Causes the server to flush any cached data it may have.                                           |  |  |
| SIGHUP  | Causes the server to reset, closing all active connections and re-reading the configuration file. |  |  |

The server is usually run by a system administrator, and started by way of boot files such as **/etc/rc.tcpip**. Users may also wish to start private font servers for specific sets of fonts.

The configuration language is a list of keyword and value pairs. Each keyword is followed by an = (equal sign) and the desired value.

The following list shows recognized keywords and the types and descriptions of valid values:

| #<br>catalogue (List of string)                               | A comment character when located in the first column.<br>Ordered list of font path element names. The current<br>implementation only supports a single catalogue ("all"),<br>containing all of the specified fonts.                                                                                                    |
|---------------------------------------------------------------|----------------------------------------------------------------------------------------------------|
| alternate-servers (List of string)<br>client-limit (Cardinal) | List of alternate servers for this font server.<br>Number of clients that this font server will support before<br>refusing service. This is useful for tuning the load on each<br>individual font server.                                                                                                    |
| clone-self (Boolean)                                          | Whether this font server should attempt to clone itself when it reaches the client-limit.                                                                                                    |
| default-point-size (Cardinal)                                 | The default point size (in decipoints) for fonts that do not specify.                                                                                                    |
| default-resolutions (List of resolutions)                     | Resolutions the server supports by default. This information may be used as a hint for pre-rendering and substituted for scaled fonts which do not specify a resolution.<br>A resolution is a comma-separated pair of <b>x</b> and <b>y</b> resolutions in pixels per inch. Multiple resolutions are separated by commas. |
| error-file (String)                                           | Filename of the error file. All warnings and errors are logged here.                                                                                                    |
| port (Cardinal)                                               | TCP port on which the server will listen for connections.<br>The default is 7100.                                                                                                    |
| use-syslog (Boolean)                                          | Whether the <b>syslog</b> function (on supported systems) is to be used for errors.                                                                                                    |
| deferglyphs (String)                                          | Set the mode for delayed fetching and caching of glyphs.<br>Value is none, meaning deferred glyphs is disabled. all,<br>meaning deferred glyphs is enabled for all fonts, and 16,<br>meaning deferred glyphs is enabled only for 16-bit fonts.                                                                            |

One of the following forms can be used to name a font server that accepts TCP connections:

tcp/hostname:port
tcp/hostname:port/cataloguelist

The hostname specifies the name (or decimal numeric address) of the machine on which the font server is running. The port is the decimal TCP port on which the font server is listening for connections. The cataloguelist specifies a list of catalogue names, with '+' as a separator. The following are some examples: tcp/expo.lcs.mit.edu:7100, tcp/18.30.0.212:7101/all

One of the following forms can be used to name a font server that accepts DECnet connections:

decnet/nodename::font\$objname
decnet/nodename::font\$objname/cataloguelist

The nodename specifies the name (or decimal numeric address) of the machine on which the font server is running. The objname is a normal, case-insensitive DECnet object name. The cataloguelist specifies a list of catalogue names, with '+' as a separator.

# Flags

-config ConfigurationFile

Specifies the configuration file the font server will use.

-Is ListenSocketSpecifies a file descriptor that is already set up to be used as the<br/>listen socket. This option is only intended to be used by the font<br/>server itself when automatically spawning another copy of itself to<br/>handle additional connections.-port NumberSpecifies the TCP port number on which the server will listen for<br/>connections.

# Examples

```
#
 sample font server configuration file
# allow a max of 10 clients to connect to this font server
client-limit = 10
# when a font server reaches its limit, start up a new one
clone-self = on
# alternate font servers for clients to use
alternate-servers = hansen:7101, hansen:7102
# where to look for fonts
# the first is a set of Speedo outlines, the second is a set of
# misc bitmaps and the last is a set of 100dpi bitmaps
catalogue = /usr/lib/fonts/type1,
  /usr/lib/X11/ncd/fonts/misc,
  /usr/lib/X11/ncd/fonts/100dpi/
# in 12 points, decipoints
default-point-size = 120
# 100 x 100 and 75 x 75
default-resolutions = 100,100,75,75
```

# Files

/usr/lib/X11/fs/config

The default configuration file.

# xget Command

### **Purpose**

Receives secret mail in a secure communication channel.

# Syntax

xget

# Description

The **xget** command is used to receive secret mail in a secure communication channel. The messages can be read only by the intended recipient. The **xget** command asks for your password and enables you to read your secret mail.

The **xget** command is used with the **enroll** command and the **xsend** command to send and receive secret mail. The **enroll** command sets up the password used to receive secret mail. The **xsend** command sends mail that can be read only by the intended recipient.

When you issue the **xget** command, you are prompted for your encryption key. Enter the password you previously set up using the **enroll** command.

The prompt for the **xget** command is a ? (question mark). The following subcommands control message disposition:

| <b>q</b> (quit)                   | Writes any mail not yet deleted to the user's mailbox<br>and exits. Pressing End Of File (Ctrl-D) has the<br>same effect.       |
|-----------------------------------|----------------------------------------------------------------------------------------------------|
| n (delete) or d (delete) or Enter |                                                                                                    |
|                                   | Deletes the current message and displays the next message.                                                                      |
| !Command                          | Runs the specified workstation command.                                                                                         |
| s[Filename]                       | Saves the message in the named <i>File</i> parameter instead of in the default mail file, <b>mbox</b> .                         |
| w[Filename]                       | Saves the message, without its header, in the specified <i>File</i> parameter instead of in the default mail file <b>mbox</b> . |
| <b>?</b> (help)                   | Displays a subcommand summary.                                                                                                  |

### **Examples**

1. To receive secret mail, enter:

xget

You are prompted for the password, established with the **enroll** command. After entering your password, the **xget** command prompt (?) and a listing of any secret mail is displayed.

2. To display your secret mail, at the **xget** prompt (?), press the Enter key.

After the most recent message is displayed, a ? (question mark) indicates the **xget** command is waiting for one of the **xget** subcommands. Enter help or a ? (question mark) to list the subcommands available.

3. To save a message or a file to the default mail file, enter:

xget

Press the Enter key after the ? (question mark) prompt until the desired file is displayed. When the appropriate file is displayed, enter:

S

In this example, the file is saved in the default mail file, **mbox**.

4. To save a message or a file to a specific file, enter:

xget

Press the Enter key after the ? (question mark) prompt until the desired file is displayed. When the appropriate file is displayed, enter:

s mycopy

In this example, the file is saved in a file named mycopy, instead of the default mail file.

5. To delete a message, enter:

xget

Press the Enter key after the ? (question mark) prompt until the desired file is displayed. When the appropriate file is displayed, enter:

d

In this example, the current file is deleted.

# Files

/var/spool/secretmail/User.key

/var/spool/secretmail/User.[0-9]

/usr/bin/xget

Contains the encrypted key for User.

Contains the encrypted mail messages for *User*. Contains executable files.

# **Related Information**

The enroll command, mail command, xsend command.

Mail Overview in AIX 5L Version 5.1 System User's Guide: Communications and Networks.

Sending and Receiving Secret Mail in AIX 5L Version 5.1 System User's Guide: Communications and Networks.

Mail Overview for System Management in *AIX 5L Version 5.1 System Management Guide: Communications and Networks.* 

# xhost Command

#### Purpose

Controls who accesses Enhanced X-Windows on the current host machine.

### **Syntax**

**xhost** [ + | - ] [ Name ]

### Description

The **xhost** command adds or deletes host names on the list of machines from which the X Server accepts connections.

This command must be run from the machine with the display connection. You can remove a name from the access list by using the *-Host* parameter. Do not remove the current name from the access list. If you do, log off the system before making any corrections.

Entering the **xhost** command with no variables shows the current host names with access your X Server and a message indicating whether or not access is enabled.

For security, options that affect access control may only be run from the *controlling host*. For workstations, this is the same machine as the server. For X terminals, it is the login host.

To enable a remote name by default, the name can be defined in the **/etc/X**?.hosts file, where ? is the display number to which you enable access.

For example, the display jeanne:0 can be accessed by systems defined in the **/etc/X0.hosts** file on a system that uses the default host name of jeanne. In both the display name and the file name, 0 indicates the display number that the defined remote systems are allowed to access through Enhanced X-Windows.

# Flags

+Name Defines the host name (the plus sign is optional) to be added to the X Server access list.

- *Name* Defines the host name to be removed from the X Server access list. Existing connections are not broken, but new connection attempts will be denied. Note that you can remove the current machine; however, further connections (including attempts to add it back) are not permitted. The only way to allow local connections again is to reset the server (thereby breaking all connections).
- + Specifies that access is unlimited. Access control is turned off.
- Turns access control on.

The complete Name has a the following family:name syntax:

- inet Internet host
- local Contains only one name, the empty string

Note: The family is case sensitive. The format of the name varies with the family.

#### xinit Command

#### Purpose

Initializes the X Window System.

#### **Syntax**

xinit [ [ Client ] Options ] [ - - [ Server ] [ Display ] Options ]

#### Description

The **xinit** command starts the AIXwindows server and a first client program on systems that cannot start X directly from **/etc/init** or in environments that use multiple window systems. When this first client exits, the **xinit** command stops the X server and then ends.

If no specific client program is given on the command line, the **xinit** command looks for a file to run to start up client programs. The **xinit** command looks for the **\$XINITRC** environment variable. If the file is not there, it then looks for the **\$HOME/.xinitrc** file. If it still does not find the file, it follows these steps:

- 1. The xinit command looks next to /usr/lib/X11/\$LANG/xinitrc.
- 2. Next, it looks to /usr/lpp/X11/defaults/\$LANG/xinitrc.
- 3. And finally, it looks to /usr/lpp/X11/defaults/xinitrc.

If no such file exists,  $\boldsymbol{xinit}$  uses the following as a default:

aixterm \-geometry +1+1 \-n login \-display :0

If no specific server program is given on the command line, the **xinit** command follows these steps:

- 1. The **xinit** command looks for a file to run as a shell script to start up the server. The **xinit** command looks for files first in the **\$XSERVERRC** environment variable.
- 2. If the file is not there, it looks for the **\$HOME/.xserverrc** file.
- 3. If it still does not find the **\$HOME/.xserverrc** file, it looks next to /usr/lpp/X11/defaults/xserverrc file.
- And finally, if it does not find any of the previous files, the xinit command runs the X command to start the X server and uses the following as a default:
   X :0

Note that this assumes that there is a program named X in the current search path. However, servers are usually named X*displaytype* where *displaytype* is the type of graphics display which is driven by this server. The site administrator should, therefore, make a link to the appropriate type of server on the machine, or create a shell script that runs the **xinit** command with the appropriate server.

**Note:** If you attempt to start AlXwindows without an available pointer device, such as a mouse or a tablet, AlXwindows will not open. Some devices can be plugged in but not defined and thus not available to the system, as well as the reverse.

An important point is that programs which are run by **.xinitrc** should be run in the background if they do not exit right away, so that they do not prevent other programs from starting up. However, the last long-lived program started (usually a window manager or terminal emulator) should be left in the foreground so that the script does not exit (which indicates that the user is done and that xinit should exit).

An alternate client and/or server may be specified on the command line. The desired client program and its arguments should be given as the first command line arguments to **xinit**. To specify a particular server command line, add a — (double dash) to the **xinit** command line (after any client and arguments) followed by the desired server command.

Both the client program name and the server program name must begin with a / (slash) or a . (period). Otherwise, they are treated as an arguments to be added to their respective startup lines. This makes it possible to add arguments (for example, foreground and background colors) without having to retype the whole command line.

If a clear server name is not given and the first argument following the — (double dash) is a : (colon) followed by a number, **xinit** uses that number as the display number instead of zero. All remaining arguments are added to the server command line.

The following environment variables are used with the xinit command:

DISPLAYThis variable gets set to the name of the display to which clients should connect.XINITRCThis variable specifies an init file containing shell commands to start up the initial windows. By default,<br/>.xinitrc in the home directory is used.OptionsList any option you wish that is available to the client you specified.ClientSpecify the client with which you are working. For example, xterm or aixterm. The client you specify<br/>must begin with a . (dot) or a / (slash).ServerUse any valid xserver. The server you specify must begin with a . (dot) or a / (slash).

## **Examples**

1. To start up a server named X and run the user's **xinitrc** program, if it exists, or else start an **aixterm** command enter:

xinit

2. To start a specific type of server on an alternate display, enter:

```
xinit -- /usr/bin/X11/X qdss:1
```

3. To start up a server named X, and add the given arguments to the default **xinitrc** or **aixterm** command, enter:

xinit -geometry =80x65+10+10 -fn 8x13 -j -fg white -bg navy

4. To use the command **/Xsun -I -c** to start the server and add the arguments **-e widgets** to the default **xinitrc** or **aixterm** command, enter:

```
xinit -e widgets -- ./Xsun -l -c
```

5. To start a server named X on display 1 with the arguments **-a 2 -t 5**, then start a remote shell on the machine **fasthost** in which it runs the command **cpupig**, telling it to display back on the local workstation, enter:

xinit /usr/ucb/rsh fasthost cpupig -display ws:1 -- :1 -a 2 -t 5

6. The following sample of the **.xinitrc** script starts a clock, several terminals, and leaves the window manager running as the last application. Assuming that the window manager has been configured properly, the user then chooses the **Exit** menu item to end the AIXwindows session.

```
xrdb -load $HOME/.Xresources
xsetroot -solid gray &
xclock -g 50x50-0+0 -bw 0 &
xload -g 50x50-50+0 -bw 0 &
xterm -g 80x24+0+0 &
xterm -g 80x24+0-0 &
mwm
```

7. Sites that want to create a common startup environment could simply create a default **.xinitrc** script that references a site-wide startup file:

#!/bin/sh . /usr/local/lib/site.xinitrc

8. Another approach is to write a script that starts the **xinit** command with a specific shell script. Such scripts are usually named x11, xstart, or startx and are a convenient way to provide a simple interface for novice users:

#!/bin/sh xinit /usr/local/lib/site.xinitrc -- /usr/bin/X11/X bc

#### Files

| .xinitrc   | Contains the default client script files.                                 |
|------------|---------------------------------------------------------------------------|
| aixterm    | Contains the command the client runs if .xinitrc does not exist.          |
| .xserverrc | Contains the default server script.                                       |
| Х          | Contains the command the server runs if <b>.xserverrc</b> does not exist. |

#### **Related Information**

The **startx** command, **X** command.

#### xinstallm Command

#### **Purpose**

Starts Install and Update Software Manager or Easy Install, two of the Visual System Management (VSM) applications.

## **Syntax**

xinstallm [-ez]

#### **Description**

The **xinstallm** command starts Install and Update Software Manager, one of the Visual System Management (VSM) applications. Install and Update Software Manager is a graphical interface that enables you to install (or schedule an install) software bundles, products, packages, filesets, fixes, or maintenance levels through direct manipulation of objects (icons), freeing you from entering complex command syntax or from searching through menus.

**xinstallm -ez** starts Easy Install, a simplified version of the Install and Update Software Manager. Easy Install installs only at the bundle level.

The Install Manager sessions create or add to the **smit.log** and **smit.script** files in your home directory. (These are the same files appended when you run a SMIT session.) The commands built and run by the Install Managers are added to the end of the **smit.log** file along with the command output. The time, name of the task, and the command (flags and parameters included) are added to the end of the **smit.script** file in a format that can easily be used to create executable shell scripts.

# Example

1. To start Install and Update Software Manager, enter:

xinstallm

To see a list tasks you can perform on an object or area, press the right mouse button to display its pop-up menu. Read the text in the Information Area for help on the objects and areas.

2. To start Easy Install, enter:

xinstallm -ez

## Files

smit.logSpecifies detailed information on your session, with time stamps.smit.scriptSpecifies the task commands run during your session, with time stamps.

## xkbcomp Command

#### Purpose

Compiles XKB keyboard description.

## **Syntax**

**xkbcomp** [-a ] [-C ] [-dflts ] [-l Directory ] [-l ] [-m Name ] [-merge ] [-o OutputFile ] [-opt Parts ] [ -R Directory ] [-synch ] [-w Level ] [-xkb ] [-xkm ] Source [Destination ]

## Description

The **xkbcomp** command is a keymap compiler that converts a description of an XKB keymap into one of several output formats. The most common use for **xkbcomp** is to create a compiled keymap file (**.xkm** extension) which can be read directly by XKB-capable X servers or utilities. The keymap compiler can also produce C header files or XKB source files. The C header files produced by **xkbcomp** can be included by X servers or utilities that need a built-in default keymap. The XKB source files produced by **xkbcomp** are fully resolved and can be used to verify that the files which typically make up an XKB keymap are merged correctly or to create a single file which contains a complete description of the keymap.

The *Source* may specify an X display, or an **.xkb** or **.xkm** file; unless explicitly specified, the format of *destination* depends on the format of the source. Compiling a **.xkb** (keymap source) file generates a **.xkm** (compiled keymap file) by default. If the source is a **.xkm** file or an X display, **xkbcomp** generates a keymap source file by default.

If the Destination is an X display, the keymap for the display is updated with the compiled keymap.

The name of the *destination* is usually computed from the name of the source, with the extension replaced as appropriate. When compiling a single map from a file which contains several maps, **xkbcomp** constructs the destination file name by appending an appropriate extension to the name of the map to be used.

## Flags

| -a     | Shows all keyboard information, reporting implicit or derived information as a comment. Only affects <b>.xkb</b> format output. |
|--------|----------------------------------------------------------------------------------------------------|
| -C     | Produces a C header file as output (.h extension).                                                                              |
| -dflts | Computes the defaults for any missing components, such as key names.                                                            |

| -I Directory | Specifies the top-level directories to be searched for files included by the keymap description.                                                                                                    |
|--------------|----------------------------------------------------------------------------------------------------|
| -1           | List maps that specify the <i>map</i> pattern in any files listed on the command line.                                                                                                    |
| -m Name      | Specifies a map to be compiled from an file with multiple entries.                                                                                                    |
| -merge       | Merges the compiled information with the map from the server.                                                                                                    |
| -o Name      | Specifies a name for the generated output file. The default<br>is the name of the source file with an appropriate<br>extension for the output format.                                                                                                    |
| -opt Parts   | Specifies a list of optional parts. Compilation errors in any optional parts are not fatal. <i>Parts</i> may consist of any combination of the letters <b>c</b> , <b>g</b> , <b>k</b> , <b>s</b> , <b>t</b> which specify the <b>c</b> ompatibility map, <b>g</b> eometry, <b>k</b> eycodes, <b>s</b> ymbols, and <b>t</b> ypes, respectively. |
| -R Directory | Specifies the root directory for relative path names.                                                                                                    |
| -synch       | Forces synchronization for X requests.                                                                                                    |
| -w Level     | Controls the reporting of warnings during compilation. A warning level of 0 disables all warnings; a warning level of 10 enables them all.                                                                                                    |
| -xkb         | Generates a source description of the keyboard as output (. <b>xkb</b> extension).                                                                                                    |
| -xkm         | Generates a compiled keymap file as output ( <b>.xkm</b> extension).                                                                                                    |

## **Related Information**

The X command.

#### xkbevd Daemon

#### **Purpose**

XKB event daemon.

#### **Syntax**

xkbevd [ -help ] [ -cfg File ] [ -sc Command ] [ -sd Directory ] [ -display Display ] [ -bg ] [ -synch ] [ -v ]

## Description

The **xkbevd** event daemon listens for specified XKB events and executes requested commands if they occur. The configuration file consists of a list of event specification/action pairs and/or variable definitions.

An event specification consists of a short XKB event name followed by a string or identifier which serves as a qualifier in parentheses; empty parenthesis indicate no qualification and serve to specify the default command which is applied to events which do not match any of the other specifications. The interpretation of the qualifier depends on the type of the event:

- Bell events match using the name of the bell.
- Message events match on the contents of the message string.
- Slow key events accept any of press, release, accept, or reject.

No other events are recognized.

An action consists of an optional keyword followed by an optional string argument. **xkbevd** recognizes the following actions:

- none
- ignore
- echo
- printEvent
- sound
- shell

If the action is not specified, the string is taken as the name of a sound file to be played unless it begins with an exclamation point, in which case it is taken as a shell command.

Variable definitions in the argument string are expanded with fields from the event in question before the argument string is passed to the action processor. The general syntax for a variable is either: \$c\$

or

**\$(**str**)** 

where *c* is a single character and *str* is a string of arbitrary length. All parameters have both single-character and long names. The list of recognized parameters varies from event to event.

The **ignore**, **echo**, **printEvent**, **sound**, and **shell** actions do what you would expect commands named **ignore**, **echo**, **printEvent**, **sound**, and **shell** to do, except that the **sound** command has only been implemented and tested for SGI machines.

The only currently recognized variables are *soundDirectory* and *soundCommand*.

#### Flags

| -bg<br>-cfg File | Tells <b>xkbevd</b> to fork itself and run in the background.<br>Specifies the configuration file to read. If no configuration<br>file is specified, <b>xkbevd</b> looks for <b><i>`</i>/.xkb/xkbevd.cf</b> and<br><b>\$(LIBDIR)/xkb/xkbevd.cf</b> in that order. |
|------------------|----------------------------------------------------------------------------------------------------|
| -display Display | Specifies the display to use. If not present, <b>xkbevd</b> uses <b>\$DISPLAY</b> .                                                                                                    |
| -help            | Prints a usage message.                                                                                                    |
| -sc Command      | Specifies the command used to play sounds.                                                                                                    |
| -sd Directory    | Specifies a top-level directory for sound files.                                                                                                    |
| -synch           | Forces synchronization of all X requests. Slow.                                                                                                    |
| -v               | Prints more information, including debugging messages.<br>Multiple specifications of <b>-v</b> causes more output.                                                                                                    |

#### **Related Information**

The X command.

#### **xkbprint Command**

#### Purpose

Prints an XKB keyboard description.

# **Syntax**

**xkbprint** [-?|-help ] [-color ] [-dflts ] [-diffs ] [-eps ] [-fit ] [-full ] [-grid Resolution ] [-if FontName ] [-label Type ] [-lc Locale ] [-level1 ] [-level2 ] [-lg Group ] [-ll Level ] [-mono ] [-n Number ] [-nkg Number ] [-npk Number ] [-o File ] [-R Directory [-pict Which] ] Source [OutputFile ]

# Description

The **xkbprint** command generates a printable or encapsulated PostScript description of the XKB keyboard description specified by *Source*. The *Source* can be any compiled keymap, **.xkm** file, that includes a geometry description or an X display specification. If an *OutputFile* is specified, **xkbprint** writes to it. Otherwise, **xkbprint** creates the output file, replacing the extension of the source file with **.ps** or **.eps** depending on the requested format. If the source is a non-local X display, for example :0, **xkbprint** appends the appropriate prefix to the display specification, replacing the colon with a - (dash). For a local display, **xkprint** uses server-*n* where *n* is the number of the display.

## Flags

| -?∣-help         | Prints a usage message.                                                                                                    |
|------------------|----------------------------------------------------------------------------------------------------|
| -color           | Prints using the colors specified in the geometry file; by default, <b>xkbprint</b> prints a black-and-white image of the keyboard.                                                                             |
| -dflts           | Attempts to compute default names for any missing components, such as keys.                                                                                                    |
| -diffs           | Shows symbols only where they are explicitly bound.                                                                                                    |
| -eps             | Generates an encapsulated PostScript file.                                                                                                    |
| -fit             | Fits the keyboard image on the page, this is the default.                                                                                                    |
| -full            | Prints the keyboard at full size.                                                                                                    |
| -grid Resolution | Prints a grid with <i>Resolution</i> mm resolution over the keyboard.                                                                                                    |
| -if FontName     | Specifies an internal PostScript type 1 font to dump to the specified output file or to <i>fontName.pfa</i> , if no output file is specified. No keyboard description is printed if an internal font is dumped. |
| -label Type      | Specifies the labels to be printed on keys. Valid types are:                                                                                                    |
|                  | • none                                                                                                    |
|                  | name                                                                                                    |
|                  | • code                                                                                                    |
|                  | <ul> <li>symbols</li> </ul>                                                                                                    |
| -lc Locale       | Specifies a locale in which KeySyms should be resolved.                                                                                                    |
| -level1          | Generates a level 1 PostScript.                                                                                                    |
| -level2          | Generates a level 2 PostScript.                                                                                                    |
| -lg Group        | Prints symbols in keyboard groups starting from Group.                                                                                                    |
| -II Level        | Prints symbols starting from shift level Level.                                                                                                    |
| -mono            | Generates a black-and-white image of keyboard, this is the default.                                                                                                    |
| -n Number        | Prints Number of copies.                                                                                                    |
| -nkg Number      | Prints the symbols in Number keyboard groups.                                                                                                    |
| -npk Number      | Specifies the <i>Number</i> of keyboard images to print on each page. For EPS files, this specifies the total number of keyboard images to print.                                                               |
| -o File          | Writes the output to File.                                                                                                    |
| -R Directory     | Use <i>Directory</i> as the root directory; all path names are interpreted relative to <i>Directory</i> .                                                                                                    |

-pict Which

-synch -w Level Controls the use of pictographs instead of keysym names where available. Valid values for *Which* are:

- all
- none

• **common** (default). Forces synchronization for X requests. Sets warning level.

- 0 for no warning
- 10 for all warnings

#### **Related Information**

The X command and **xkbcomp** command.

#### xlock Command

#### Purpose

Locks the local X display until a password is entered.

#### **Syntax**

xlock [ -batchcount Number ][ -bg Color ][ -delay Users ][ -display Display ][ -fg Color ][ -font FontName ][ -info TextString ][ -invalid TextString ][ -mode ModeName ][ +mono | -mono ][ -username TextString ][ -nice Level ][ +nolock | -nolock ][ -password TextString ] [ +remote | -remote ][ +allowaccess | -allowaccess ][ +allowroot | -allowroot ][ +echokeys | -echokeys ][ +enablesaver | -enablesaver ][ -help ][ -saturation Value ][ -timeout Seconds ][ +usefirst | -usefirst ][+v |-v ][ -validate TextString ]

## Description

The **xlock** command locks the X server until the user enters a password at the keyboard. While the **xlock** command is running, all new server connections are refused. The screen saver is disabled, the mouse cursor is turned off, the screen is blanked, and a changing pattern is displayed. If a key or a mouse button is pressed, a prompt asks for the password of the user who started the **xlock** command.

If the correct password is typed, the screen is unlocked and the X server is restored. When typing the password, Ctrl-U and Ctrl-H are active as kill and erase, respectively. To return to the locked screen, click in the small icon version of the changing pattern.

To function properly, **xlock** needs to run with root permission since the operating system restricts access to the password and access control files. To give **xlock** root permission, perform the following steps:

- 1. Log in as root.
- 2. Go to the directory that contains the **xlock** program file.
- 3. Run these two commands:
  - a. chown root xlock
  - b. chmod u+s xlock

# Flags

| -batchcount Number                                                                                                    | Sets the number of things to do per batch. <i>Number</i> refers to different things depending on the mode:                                                                                                    |                                                                                                    |
|----------------------------------------------------------------------------------------------------|----------------------------------------------------------------------------------------------------|----------------------------------------------------------------------------------------------------|
|                                                                                                    | qix                                                                                                    | Refers to the number of lines rendered in the same color.                                                                                                    |
|                                                                                                    | hop                                                                                                    | Refers to the number of pixels rendered in the same color.                                                                                                    |
|                                                                                                    | image                                                                                                    | Refers to the number of sunlogos on screen at once.                                                                                                    |
|                                                                                                    | swarm                                                                                                    | Refers to the number of bees                                                                                                    |
| -bq Color                                                                                                    | life and                                                                                                    | blank<br>Does not apply.<br>color of the background on the password screen.                                                                                                    |
| -delay Number                                                                                                    | Sets the delay be                                                                                                    | speed at which a mode operates to the number of microseconds to<br>stween batches of <b>hopalong</b> pixels, <b>qix</b> lines, <b>life</b> generations, <b>image</b><br><b>I swarm</b> motions.                                                                                                    |
|                                                                                                    | keyboar<br>would ne                                                                                                    | <b>ank</b> mode, it is important to set this to a small number because the d and mouse are only checked after each delay. A delay of zero eedlessly consume the processing unit while checking for mouse and d input in a tight loop since the <b>blank</b> mode has no work to do.                                                                                                    |
| -display Display                                                                                                    | Sets the X11 display to lock. The <b>xlock</b> command locks all available screens<br>on the server and restricts you to locking only a local server, such as <b>unix:0</b> ,<br><b>localhost:0</b> , or <b>:0</b> (unless you set the <b>-remote</b> flag). |                                                                                                    |
| -fg Color                                                                                                    | Sets the                                                                                                    | color of the text on the password screen.                                                                                                    |
| -font FontName<br>-help                                                                                                    |                                                                                                    | font to be used on the prompt screen.<br>brief description of available options.                                                                                                    |
| -info TextString                                                                                                    |                                                                                                    | an informational message. The default is Enter password to unlock;                                                                                                    |
| involid Tout String                                                                                                    |                                                                                                    | icon to lock.                                                                                                    |
| -invalid TextString<br>-mode ModeName                                                                                                    | Specifies an password message. The default is Invalid login.<br>Specifies one the following six display modes:                                                                                                    |                                                                                                    |
|                                                                                                    | blank                                                                                                    | Displays a black screen.                                                                                                    |
|                                                                                                    | hop                                                                                                    | Displays the real plane fractals from the September, 1986 issue of <i>Scientific American</i> .                                                                                                    |
|                                                                                                    | image                                                                                                    | Displays several randomly appearing sun logos.                                                                                                    |
|                                                                                                    | life                                                                                                    | Displays Conway's game of life.                                                                                                    |
|                                                                                                    | qix                                                                                                    | Displays spinning lines.                                                                                                    |
| -nice NiceLevel<br>-password TextString<br>-saturation Value<br>-timeout Seconds<br>-username TextString<br>-validate TextString<br>-/+allowaccess | Sets sys<br>Specifies<br>Sets sat<br>of 1 is v<br>Sets the<br>Specifies<br>default is<br>Allows the<br>to promp                                                                                                    | Displays a swarm of bees following a wasp.<br>atem nicelevel of the <b>xlock</b> process.<br>Is the password prompt string. The default is Password:.<br>uration of the color ramp. A value of 0 (zero) is grayscale and a value<br>ery rich color. A value of 0.4 is a medium pastel.<br>number of seconds before the password screen times out.<br>Is the message shown in front of the user name. The default is Name:.<br>Is the message that is shown while validating the password. The<br>Is Validating login<br>the disabling of the access control list, but still causes the local server<br>of for a password. If <b>xlock</b> is killed using the <b>-KILL</b> command, the<br>control list is not lost. |
| -/+allowroot                                                                                                    | access t<br>Allows th                                                                                                    | is also needed when running the <b>xlock</b> command remotely since<br>o the control list is restricted.<br>he root password to unlock the server as well as the user who started<br><b>k</b> command.                                                                                                    |

| -/+echokeys    | Causes the <b>xlock</b> command to echo to screen a '?' (question mark) character for each key typed into the password prompt. The default is no echo.                                                                                                    |
|----------------|----------------------------------------------------------------------------------------------------|
| +/-enablesaver | Enables the default screensaver. It is possible to set delay parameters long<br>enough to cause phosphor burn on some displays. This flag can be used as<br>an added precaution.                                                                                                    |
| +/-mono        | Causes the <b>xlock</b> command to display monochrome (black and white) pixels rather than the default colored ones on color displays.                                                                                                    |
| +/-nolock      | Causes the <b>xlock</b> command to only draw the patterns and not to lock the display. A keypress or a mouse click terminates the screen saver.                                                                                                    |
| +/-remote      | Allows remote locking of X11 servers. This flag should be used with care. It is intended mainly to lock X11 terminals that cannot run the <b>xlock</b> command locally. If you lock a workstation other than your own, that person will need your password to unlock it. The <b>-remote</b> option does not disable your ability to toggle to another shell. |
| +/-usefirst    | Allows using the keystroke which obtained the password screen as the first input character in the password. The default ignores the first keystroke.                                                                                                    |
| +/-v           | Minus prefix enables the verbose mode to tell which options the <b>xlock</b> command is going to use. The plus prefix is the default.                                                                                                    |

#### xlsfonts Command

#### **Purpose**

Displays the font list for X-Windows.

#### **Syntax**

xlsfonts [-display Host:Display][-I[I[I]]][-m][-C][-1][-w Width][-n Columns][-u][-o][ -fn Pattern]

## Description

The **xlsfonts** command lists the fonts that match a specified *Pattern* parameter. Use the wildcard character "\*" (asterisk) to match any sequence of characters (including none), and the "?" (question mark) to match any single character. If no pattern is given, "\*" is assumed.

**Note:** The "\*" and "?" characters must be placed within quotation marks to prevent them from being expanded by the shell.

You can use flags to specify servers, number and width of columns to print, size of font listings, whether the output should be sorted, and whether to use **OpenFont** instead of **ListFonts**.

## Flags

**Note:** Using the **-I** (lowercase L) flag of the **xIsfonts** command can tie up your server for a long time. This is typical of single-threaded non-preemptable servers, and not a program error.

| -1                    | Indicates that listings should use a single column. This flag is the same as the <b>-n</b> 1 flag.                  |
|-----------------------|----------------------------------------------------------------------------------------------------|
| -C                    | Indicates that listings should use multiple columns. This flag is the same as the <b>-n</b> $0$ flag.               |
| -display Host:Display | Identifies the X Server to contact by specifying the host name and display number.                                  |
| -fn Pattern           | Specifies the fontname Pattern that xlsfonts will list.                                                             |
| -![![!]]              | (lowercase L) Indicates that medium, long, and very long listings, respectively, should be generated for each font. |

| -m         | Indicates that long listings should also print the minimum and maximum bounds of each font.                                                                                                    |
|------------|----------------------------------------------------------------------------------------------------|
| -n Columns | Specifies the number of columns to use to display the output. By default, the <b>xlsfonts</b> command tries to fit as many columns of font names into the number of characters specified by the <b>-w</b> <i>Width</i> flag.                                                                      |
| -0         | Instructs the <b>xisfonts</b> command to perform <b>OpenFont</b> (and <b>QueryFont</b> , if appropriate) instead of <b>ListFonts</b> . The <b>-o</b> flag is useful if the <b>ListFonts</b> or <b>ListFontsWithInfo</b> fails to list a known font, as is the case with some scaled font systems. |
| -u         | Indicates that the output should remain unsorted.                                                                                                    |
| -w Width   | Specifies the width in characters that should be used to determine how many columns to print. The default is 79.                                                                                                    |

## **Environment Variable**

**DISPLAY** Gets the default host and display to use.

## **Examples**

- To specify a medium-sized list of each font, use a lowercase L and enter: xlsfonts -1
- To specify a three-column list of each font, enter: xlsfonts -n 3
- 3. To display all fonts with the string iso8859 within their names, enter: x1sfonts -11 "\*"iso8859"\*"
- 4. To list all fonts with rom1 plus one following character in their names, enter: xlsfonts rom1"?"

This obtains a listing similar to: rom10 rom11 rom14 rom16 rom17

## **Related Information**

The X command, xset command.

#### xlvm Command

#### **Purpose**

Starts Storage Manager, a Visual System Management (VSM) application.

## Syntax

xlvm

## Description

The **xlvm** command starts Storage Manager, one of the Visual System Management (VSM) applications. Storage Manager is a graphical interface that enables you to manage physical volumes, volume groups, logical volumes, and file systems through direct manipulation of objects (icons). This frees you from entering complex command syntax or from searching through menus. In addition, the VSM interface provides an easy way to view the contents of a logical volume - something that was previously only possible from the command line.

The Storage Manager session creates or adds to the **smit.log** and **smit.script** files in your home directory. (These are the same files appended when you run a SMIT session.) The commands built and run by Storage Manager are added to the end of the **smit.log** file along with the command output. The time, name of the task, and the command (flags and parameters included) are added to the end of the **smit.script** file in a format that can easily be used to create executable shell scripts.

## Example

To start Storage Manager, enter: x1vm

To see a list tasks you can perform for an object or area, press the right mouse button to display its pop-up menu. Read the text in the Information Area for help on the objects and areas.

#### Files

smit.logSpecifies detailed information on your session, with time stamps.smit.scriptSpecifies the task commands run during your session, with time stamps.

#### xmaintm Command

#### **Purpose**

Starts Maintain Installed Software, a Visual System Management (VSM) application.

#### **Syntax**

xmaintm

## Description

The **xmaintm** command starts Maintain Installed Software, one of the Visual System Management (VSM) applications. Maintain Installed Software is a graphical interface that enables you to perform installation maintenance tasks through direct manipulation of objects (icons), freeing you from entering complex command syntax or from searching through menus.

The Maintain Installed Software session creates or adds to the **smit.log** and **smit.script** files in your home directory. (These are the same files appended when you run a SMIT session.) The commands built and run by Maintain Installed Software are added to the end of the **smit.log** file along with the command output. The time, name of the task, and the command (flags and parameters included) are added to the end of the **smit.script** file in a format that can easily be used to create executable shell scripts.

## Example

To start Maintain Installed Software, enter: xmaintm

To see a list tasks you can perform on an object or area, press the right mouse button to display its pop-up menu. Read the text in the Information Area for help on the objects and areas.

## Files

| smit.log    | Specifies detailed information on your session, with time stamps.      |
|-------------|------------------------------------------------------------------------|
| smit.script | Specifies the task commands run during your session, with time stamps. |

#### xmbind Command

#### Purpose

Configures virtual key bindings.

## Syntax

xmbind [ -display Host:Display:ScreenID ] [ FileName ]

## Description

The **xmbind** command is an X Windows System client that configures the virtual key bindings for AlXwindows applications. This action is performed by the **mwm** command at its startup, so the **xmbind** client is only needed when **mwm** is not in use or when you want to change bindings without restarting **mwm**. If a file is specified, its contents are used as the virtual key bindings. If a file is not specified, the **.motifbind** file in the user's home directory is used. If this file is not found, the **xmbind** command loads the default virtual key bindings.

# Flags

-display Host: Display: ScreenID

Specifies the display to use. The **-display** option has the following parameters:

Host Specifies the host name of a valid system on the network. Depending on the situation, this could be the host name of the user or the host name of a remote system.

*Display* Specifies the number (usually 0) of the display on the system on which the output is to be displayed.

ScreenID

Specifies the number of the screen where the output is to be displayed. This number is 0 for single-screen systems.

## Parameter

*FileName* Specifies the file containing bindings for virtual mouse and key events.

## **Exit Status**

This command returns the following exit values:

- 0 Indicates successful completion.
- >0 Indicates an error occurred.

#### **Related Information**

The X command.

#### xmkmf Command

#### **Purpose**

Creates a Makefile from an Imakefile.

## Syntax

xmkmf [ -a ] [ TopDir [ CurDir ] ]

## Description

The **xmkmf** command creates a **Makefile** from an **Imakefile** shipped with third-party software. When invoked with no arguments or variables in a directory containing an **Imakefile** file, the **imake** command runs with arguments appropriate for your system (configured into **xmkmf** when X was built) and generates a **Makefile**.

#### Flag

-a First builds the Makefile in the current directory, then automatically executes make Makefiles, make includes, and make depend. This is how to configure software that is outside of the MIT X build tree.

## Variables

Specify *TopDir* and *CurDir* if you are working inside the MIT X build tree (highly unlikely unless you are an X developer).

*TopDir* Specify as the relative path name from the current directory to the top of the build tree.

*CurDir* Specify as a relative path name from the top of the build tree to the current directory.

The *CurDir* variable is required if the current directory has subdirectories; otherwise, the **Makefile** will not be able to build the subdirectories. If a *TopDir* variable is given in its place, **xmkmf** assumes nothing is installed on your system and searches for files in the build tree instead of using the installed versions.

## **Related Information**

The **imake** command, **make** command.

#### xmodem Command

#### **Purpose**

Transfers files with the **xmodem** protocol, detecting data transmission errors during asynchronous transmission.

#### **Syntax**

xmodem { -s | -r } FileName

## Description

The **xmodem** shell command is used with the Asynchronous Terminal Emulation (ATE) program to transfer a file, designated by the *FileName* parameter, using the **xmodem** protocol.

The **xmodem** protocol is an 8-bit transfer protocol to detect data transmission errors and retransmit the data. The workstation sending data waits until the remote system sends a signal indicating it is ready to receive data.

After the receiving system get data, it returns an acknowledgment to the sending system. In the ATE program the receiving system times out if data is not received within 90 seconds after the file transfer is initiated.

Sending and receiving with the **xmodem** command are complementary operations. One system must be set to send while the other is set to receive. Use the **xmodem** command on the remote system in combination with the send subcommand or the receive subcommand from the ATE Connected Main Menu on the local system.

To interrupt an **xmodem** file transfer, press the Ctrl-X key sequence.

## Flags

- Receives data from the local workstation. -r
- Sends data to the local workstation. -s

# **Examples**

#### Sending a File with the xmodem Protocol

To send the file myfile with the **xmodem** protocol, use the **ate** command and the **connect** or **directory** subcommand to establish a connection to the remote system.

1. After logging in to the remote system and before pressing the MAINMENU\_KEY (usually the Ctrl-Vkey sequence) to return to ATE on the local system, enter:

xmodem -r myfile

at the shell command line. The **xmodem** protocol starts receive mode on the remote system.

2. Press the MAINMENU\_KEY to return to ATE on the local system.

The ATE Connected Main Menu displays.

3. Enter the **send** subcommand at the prompt on the ATE Connected Main Menu:

s myfile

The **send** subcommand instructs the local system to send myfile to the remote system. After transferring the file, the ATE Connected Main Menu displays.

#### **Receiving a File with the xmodem Protocol**

Receive the file infile from a remote system using **xmodem** protocol with the **ate** command and the connect or directory subcommand establishing a connection to the remote system.

1. After logging in to the remote system and before pressing the MAINMENU\_KEY (usually the Ctrl-V key sequence) to return to ATE on the local system, enter: xmodem -s infile

at the shell command line. The **xmodem** protocol starts, in send mode, on the remote system.

2. Press the MAINMENU KEY to return to ATE on the local system.

The ATE Connected Main Menu displays.

3. Enter the **receive** subcommand at the prompt on the ATE Connected Main Menu:

r infile

The **receive** subcommand instructs the local system to receive infile from the remote system. After transferring the file, the ATE Connected Main Menu displays.

ate.def

Contains ATE default values.

# **Related Information**

The **ate** command.

The **connect** subcommand, **directory** subcommand, **modify** subcommand, **send** subcommand, **receive** subcommand.

How to Edit the ATE Default File in *AIX 5L Version 5.1 System User's Guide: Communications and Networks* explains how to permanently change ATE defaults.

ATE Overview in *AIX 5L Version 5.1 System User's Guide: Communications and Networks* introduces the ATE program, its menus, and its control keys.

ATE Overview for System Management in *AIX 5L Version 5.1 System Management Guide: Communications and Networks* discusses tasks involved in managing ATE.

## xmodmap Command

#### **Purpose**

Modifies keymaps in the X Server.

## Syntax

```
xmodmap [ -display Display ] [ -e Expression ] [ -grammar | -help ] [ -n] [ -pk ] [ -pke ] [
-pm ] [ -pp ] [ -quiet | -verbose ] [ FileName ]
```

## Description

The **xmodmap** command edits and displays the keyboard modifier map and keymap table that client applications use to convert event keycodes into key symbols. It is usually run from the session startup script to configure the keyboard according to the personal tastes of the user.

Every time a keycode expression is evaluated, the server generates a **MappingNotify** event on every client. All of the changes should be batched together and done at once. Clients that receive keyboard input and ignore **MappingNotify** events will not notice any changes made to keyboard mappings.

The *FileName* parameter specifies a file containing the **xmodmap** command expressions to be run. This file is usually kept in the home directory of the user with a name like **.xmodmaprc**. If no file is specified, input is taken from **stdin**.

The **xmodmap** command program reads a list of expressions and parses them all before attempting to run any of them. This makes it possible to refer to key symbols that are being naturally redefined without having to worry as much about name conflicts.

add

The key symbol names are evaluated as the line is read. This permits you to remove keys from a modifier without worrying about whether they were reassigned.

add ModifierName = KeySymbolName...

| clear ModifierName                   | Adds the given key symbols to the<br>indicated modifier map. The key symbol<br>names are evaluated after all input<br>expressions are read to make it easy to<br>write expressions to swap keys.<br>Removes all entries in the modifier map<br>for the given modifier, where the valid<br>names are <b>Shift</b> , <b>Lock</b> , <b>Control</b> , <b>Mod1</b> ,<br><b>Mod2</b> , <b>Mod3</b> , <b>Mod4</b> , and <b>Mod5</b> (case<br>does not matter in modifier names,<br>although it does matter for all other<br>names). For example, <b>clear Lock</b><br>removes all keys bound to the <b>shift lock</b><br>modifier. |
|--------------------------------------|----------------------------------------------------------------------------------------------------|
| keycode Number = KeySymbolName       |                                                                                                    |
|                                      | Assigns the list of key symbols to the<br>indicated keycode (which can be<br>specified in decimal, hex, or octal and<br>be determined by running the <b>xev</b><br>program in the<br>/usr/lpp/X11/Xamples/demos directory).<br>Usually only one key symbol is assigned<br>to a given code.                                                                                                    |
| keysym KeySymbolName = KeySymbolName |                                                                                                    |
|                                      | The <i>KeySymbolName</i> on the left hand<br>side is translated into matching<br>keycodes used to perform the<br>corresponding set of <b>keycode</b><br>expressions. The list of keysym names<br>may be found in the keysym database<br><b>/usr/lib/X11/XKeysymDB</b> or the header<br>file <b>X11/keysymdef.h</b> (without the <i>XK_</i><br>prefix). Note that if the same keysym is<br>bound to multiple keys, the expression is<br>run for each matching keycode.                                                                                                    |
| pointer = default                    | Sets the pointer map back to its default<br>settings (such as, button 1 generates a<br>code of 1, button 2 generates a 2, and<br>so forth).                                                                                                    |
| pointer = Button1 Button2 Button3    |                                                                                                    |
|                                      | Sets the pointer map to contain the indicated button codes. The list always starts with the first physical button.                                                                                                    |
| remove ModifierName = KeySymbolName  |                                                                                                    |
|                                      | Removes all keys containing the given<br>keysyms from the indicated modifier<br>map. Unlike <b>add</b> , the keysym names are<br>evaluated as the line is read in. This<br>allows for the removal of keys from a<br>modifier without having to worry about<br>whether or not they have been                                                                                                    |

Lines that begin with an ! (exclamation point) are taken as comments.

If you want to change the binding of a modifier key, you must also remove it from the appropriate modifier map.

reassigned.

# Flags

| -display Display | Specifies the host and display to use.                                                                                                    |
|------------------|----------------------------------------------------------------------------------------------------|
| -e Expression    | Specifies an expression to be run. You can specify any number of expressions from the command line.                                                                                  |
| -grammar         | Prints a help message describing the expression grammar used in files and with the <b>-e</b> <i>Expressions</i> flag prints to standard error.                                       |
| -help            | Prints a brief description of the command line arguments to standard error. This is done whenever an unhandled argument is given to the <b>xmodmap</b> command.                      |
| -n               | Indicates that the <b>xmodmap</b> command should not change the mappings, but should display what it would do when given this flag.                                                  |
| -pk              | Indicates that the current keymap table should print on the standard output.                                                                                                    |
| -pke             | Indicates that the current keymap table should be printed on the standard output in the form of expressions that can be fed back to <b>xmodmap</b> . This flag is specific to X11R5. |
| -pm              | Indicates that the current modifier map should print on the standard output.                                                                                                    |
| -рр              | Indicates that the current pointer map should print on the standard output.                                                                                                    |
| -quiet           | Turns off the verbose logging. This is the default.                                                                                                    |
| -verbose         | Indicates that the <b>xmodmap</b> command should print logging information as it parses its input.                                                                                   |

#### **Examples**

1. The following command reverses the button codes that get generated so that the primary button is pressed using the index finger of the left hand on a 3 button pointer:

xmodmap -e "pointer = 1 2 3 4 5"

2. The following command attaches meta to the multi-language key (sometimes labeled Compose Character). It also takes advantage of the fact that applications that need a Meta key simply need to get the keycode and do not require the key symbol to be in the first column of the keymap table. This means that applications that are looking for a Multi\_key (including the default modifier map) will not notice any change.

```
keysym Multi_key = Multi_key Meta_L
```

3. To automatically generate less than and greater than characters when the comma and period keys are shifted, reset the bindings for the comma and period with the following scripts:

```
!
! make shift-, be < and shift-. be >
!
keysym comma = comma less
keysym period = period greater
```

4. To swap the location of the Control and Shift Lock keys, use the following script:

```
!
! Swap Caps_Lock and Control_L
!
remove Lock = Caps_Lock
remove Control = Control_L
keysym Control_L = Caps_Lock
keysym Caps_Lock = Control_L
add Lock = Caps_Lock
add Control = Control L
```

#### **Related Information**

The X command.

#### xnim Command

#### **Purpose**

Starts the Network Installation Management (NIM) graphical user interface. This command only applies to AIX 4.2.1 or later.

## **Syntax**

xnim [ -machines | -networks | -resources ]

#### Description

The **xnim** command starts the Network Installation Management (NIM) graphical user interface (GUI). The NIM GUI enables you to centrally manage the installation and maintenance of the Base Operating System (BOS) and optionally software on machines within a networked environment. It also helps you to manage the initialization of diskless and dataless machines within the NIM environment. You can launch other windows from the initial NIM application window that allows you to define and manipulate machines, resources, and networks .

The NIM GUI also allows you to define custom tasks to represent operations that are performed frequently. You can perform the operations by dragging and dropping the custom tasks onto the targets. This eliminates providing the same input each time a common task is performed because the resources and options for the operation were specified when the custom task was created. In addition, machine and resource states are reflected in icons and status messages provided in the application information area that help provide a better visual view of the NIM environment. This reduces the need to use the **Isnim** command for status checking. For example, the NIM GUI provides progress indication for each machine during BOS installs by placing the percentage complete for the BOS installation below the target icon. Also, installation status messages for each client are provided in the information area.

The first time the NIM graphical user interface is started, it will invoke SMIT's Configure a Basic NIM Environment (Easy Startup) from AIX 4.2 if the NIM master is not configured. This allows you to define the basic elements needed for performing network installation operations.

In AIX 4.2.1, the **xinstallm** application allows you to install from a network device providing a graphical user interface for clients in a NIM environment.

## Flags

| -machines  | Starts the NIM GUI to define and manipulate NIM machines and groups. You can also perform diag_boot, maint_boot, reset, and reboot operations on a machine or machine group. |
|------------|----------------------------------------------------------------------------------------------------|
| -networks  | Starts the NIM GUI to define and manipulate NIM networks and routes. It also provides a utility to display all of the machines defined on a particular network.              |
| -resources | Starts the NIM GUI to define and manipulate NIM resources. You can also perform check and showres operations on NIM resources using this application.                        |

## Security

Access Control: You must have root authority to run the xnim command.

## **Related Information**

The **xinstallm** command.

## **XNSquery Command**

#### **Purpose**

Queries a Xerox Network Systems (XNS) host or router for routing information.

# Syntax

/usr/sbin/XNSquery Host

## Description

The **/usr/sbin/XNSquery** command obtains routing information from the remote XNS host or router. The local host sends a datagram to the remote host or router, using the well-known routing-information socket to request routing information. The remote host returns the routing-table information maintained on that system. This information includes the networks that can be reached from the remote host and the required metrics. Metrics are the number of hops or routers needed to reach the destination network.

In this operating systems implementation of the XNS protocol, the local host forwards all incoming datagrams to the local host, if possible. Thus, the local host can be used as a router if the routing table is properly maintained.

## **Examples**

To obtain the routing information or table contained at remote host 02.4e.5f.70.83.65 on network 40, enter: XNSquery 40:02.4e.5f.70.83.65

This displays the following:

from 28H.24e5f7708365.1h 8, metric 1 110, metric 1 40, metric 1 120, metric 1

where 8, 110, 40, and 120 are the accessible networks from host 40:02.4e.5f.70.83.65 and metric 1 specifies the number of hops or gateways between the host and the specified network.

## **Related Information**

The netstat command, route command, XNSrouted daemon.

Xerox Network Systems (XNS) Overview for Programming in *AIX 5L Version 5.1 Communications Programming Concepts.* 

## **XNSrouted Daemon**

#### **Purpose**

Manages the Xerox Network Systems (XNS) routing tables.

#### **Syntax**

```
/usr/sbin/XNSrouted [ -s ] [ -q ] [ -t ] [ LogFile ]
```

# Description

The **/usr/sbin/XNSrouted** daemon is invoked during system startup to manage the Network Systems (NS) routing tables. This daemon uses the Xerox NS Routing Information Protocol (RIP) to maintain up-to-date kernel routing-table entries.

In normal operation, the **XNSrouted** daemon listens for routing information packets. If the host is connected to multiple NS networks, it can periodically supply copies of its routing tables to any directly connected hosts and networks.

When the **XNSrouted** daemon is started, it uses the **ioctl**(SIOGIFCONF) subroutine to find those directly connected interfaces configured into the system and marked up (the software loopback interface is ignored). If multiple interfaces are present, it is assumed the host forwards packets between networks. The **XNSrouted** daemon then transmits a request packet on each interface (using a broadcast packet if the interface supports it) and enters a loop, listening for request and response packets from other hosts.

When a request packet is received, the **XNSrouted** daemon formulates a reply based on the information maintained in its internal tables. The generated response packet contains a list of known routes, each marked with a hop count metric (a count of 16 or greater is considered infinite). The metric associated with each route returned provides a metric *relative to the sender*.

Response packets received by the **XNSrouted** daemon are used to update the routing tables if one of the following conditions is satisfied:

- No routing table entry exists for the destination network or host, and the metric indicates the destination is reachable; that is, the hop count is not infinite.
- The source host of the packet is the same as the router in the existing routing table entry. That is, updated information is being received from the very internetwork router through which packets for the destination are being routed.
- The existing entry in the routing table has not been updated for at least 90 seconds, and the route is at least as cost-effective as the current route.
- The new route describes a shorter route to the destination than the one currently stored in the routing tables. The **XNSrouted** daemon updates the route after comparing the metric of the new route against the one stored in the table.

When an update is applied, the **XNSrouted** daemon records the change in its internal tables and generates a response packet to all directly connected hosts and networks. The **XNSrouted** daemon waits a maximum 30 seconds before modifying the kernel's routing tables to allow possible unstable situations to settle.

In addition to processing incoming packets, the **XNSrouted** daemon also periodically checks the routing-table entries. If an entry has not been updated for 3 minutes, the entry's metric is set to infinity and marked for deletion. Deletions are delayed an additional 60 seconds to ensure that the invalidation is propagated to other routers.

Every 30 seconds, hosts acting as internetwork routers supply their routing tables to all directly connected hosts and networks.

The *LogFile* parameter interprets the name of the file in which the **XNSrouted** daemon's actions should be logged. This log contains information about any changes to the routing tables and a history of recently sent and received messages that are related to the changed route.

The **XNSrouted** daemon does not run as a background process unless an & (ampersand) is specified on the command line. Interrupts from the keyboard kill the process.

#### Flags

- -s Forces the **XNSrouted** daemon to supply routing information whether it is acting as an internetwork router or not.
- -q Processes all incoming XNS packets but does not supply any XNS routing information.
- -t Specifies that all packets sent or received are printed to standard output.

## **Related Information**

The netstat command, route command, XNSquery command.

Xerox Network Systems (XNS) Overview for Programming in *AIX 5L Version 5.1 Communications Programming Concepts.* 

#### xntpd Daemon

#### **Purpose**

Starts the Network Time Protocol (NTP) daemon. This command only applies to AIX 4.2 or later.

#### **Syntax**

xntpd [ -a ] [ -b ] [ -d ] [ -m ] [ -c ConfigFile ] [ -e AuthenticationDelay ] [ -f DriftFile ] [ -k KeyFile ] [ -l LogFile ] [ -p pidFile ] [ -r BroadcastDelay ] [ -s StatsDirectory ] [ -t TrustedKey ] [ -v SystemVariable ] [ -V SystemVariable ]

## Description

The **xntpd** daemon sets and maintains a Unix system time-of-day in compliance with Internet standard time servers. The **xntpd** daemon is a complete implementation of the Network Time Protocol (NTP) version 3 standard, as defined by RFC 1305, and also retains compatibility with version 1 and 2 servers as defined by RFC 1059 and RFC 1119, respectively. The **xntpd** daemon does all computations in fixed point arithmetic and does not require floating point code.

The **xntpd** daemon reads from a configuration file (*/etc/ntp.conf* is the default) at startup time. You can override the configuration file name from the command line. You can also specify a working, although limited, configuration entirely on the command line, eliminating the need for a configuration file. Use this method when configuring the **xntpd** daemon as a broadcast or multicast client, that determines all peers by listening to broadcasts at runtime. You can display the **xntpd** daemon internal variables with the **ntpq** command (Network Time Protocol (NTP) query program). You can alter configuration options with the **xntpdc** command.

The **xntpd** daemon operates in several modes, including symmetric active/passive, client/server and broadcast/multicast. A broadcast/multicast client can automatically discover remote servers, compute one-way delay correction factors and configure itself automatically. This mode makes it possible to deploy a group of workstations without specifying a configuration file or configuration details specific to its environment.

**Note:** When operating in a client mode running AIX 4.2.1 or later, the **xntpd** daemon will exit with an error if no configured servers are within 1000 seconds of local system time. Use the **date** or **ntpdate** command to set the time of a bad skewed system before starting **xntpd**.

#### Flags

| -a                     | Runs in authenticate mode                                                                                                    |
|------------------------|----------------------------------------------------------------------------------------------------|
| -b                     | Listens for broadcast NTP and synchronizes to them if available.                                                                         |
| -c ConfigFile          | Specifies the name of an alternate configuration file.                                                                                   |
| -d                     | Specifies debugging mode. This flag may occur multiple times (maximum of 10), with each occurrence indicating greater detail of display. |
| -e AuthenticationDelay | Specifies the time, in seconds, it takes to compute the NTP encryption field on this computer.                                           |
| -f DriftFile           | Specifies the location of the drift file.                                                                                                |

| -k KeyFile        | Specifies the location of the file which contains the NTP authentication keys.                                                                                                    |
|-------------------|----------------------------------------------------------------------------------------------------|
| -I LogFile        | (lowercase L) Specifies the use of a log file instead of logging to syslog.                                                                                                    |
| -m                | Listens for multicast messages and synchronizes to them if available.<br>Assumes multicast address 224.0.1.1.                                                                                                    |
| -p pidFile        | Specifies the name of the file to record the daemon's process id. There is no default.                                                                                                    |
| -r BroadcastDelay | Specifies the default delay (in seconds) if the calibration procedure fails.<br>Normally, the <b>xntpd</b> daemon automatically compensates for the network<br>delay between the broadcast/multicast server and the client. |
| -s StatsDirectory | Specifies the directory to use for creating statistics files.                                                                                                    |
| -t TrustedKey     | Adds the specified key number to the trusted key list.                                                                                                    |
| -v SystemVariable | Adds the specified system variable                                                                                                    |
| -V SystemVariable | Adds the specified system variable listed by default.                                                                                                    |

## **Reference Clock Support**

For the purposes of configuration, the **xntpd** daemon treats reference clocks in a manner analogous to normal NTP peers as much as possible. It refers to reference clocks by address, same as a normal peer is, though it uses an invalid IP address to distinguish them from normal peers. AIX 4.2 supports one type of reference clock, based on the system clock (type 1).

Reference clock addresses are of the form 127.127.*Type.Unit* where *Type* is an integer denoting the clock type and *Unit* indicates the type-specific unit number. You configure reference clocks by using a server statement in the configuration file where the *HostAddress* is the clock address. The key, version and ttl options are not used for reference clock support.

Reference clock support provides the **fudge** command, which configures reference clocks in special ways. This command has the following format:

fudge 127.127.*Type.Unit* [ time1 Seconds ] [ time2 Seconds ] [ stratum Integer ] [ refid Integer ] [ flag1 0 | 1 ] [ flag2 0 | 1 ] [ flag3 0 | 1 ] [ flag4 0 | 1 ]

The **time1** and **time2** options are in fixed point seconds and used in some clock drivers as calibration constants.

The **stratum** option is a number in the range zero to 15 and used to assign a nonstandard operating stratum to the clock. Since the **xntpd** daemon adds one to the stratum of each peer, a primary server ordinarily displays stratum one. In order to provide engineered backups, use the **stratum** option to specify the reference clock stratum as greater than zero. Except where noted, this option applies to all clock drivers.

The **refid** option is an ASCII string in the range one to four characters and used to assign a nonstandard reference identifier to the clock.

The binary flags: **flag1**, **flag2**, **flag3** and **flag4** are for customizing the clock driver. The interpretation of these values, and whether they are used at all, is a function of the needs of the particular clock driver.

#### **Exit Status**

This command returns the following exit values:

- **0** Successful completion.
- >0 An error occurred.

## Security

Access Control: You must have root authority to run this command.

Auditing Events: N/A

## **Examples**

- To start the xntpd daemon, enter: startsrc -s xntpd
- To stop the xntpd daemon, enter: stopsrc -s xntpd
- 3. To use the authentication key file /etc/ntp.new.keys when running the **xntpd** daemon, enter: /usr/sbin/xntpd -k /etc/ntp.new.keys

## Files

| /usr/sbin/xntpd | Contains the xntpd daemon.               |
|-----------------|------------------------------------------|
| /etc/ntp.conf   | Contains the default configuration file. |
| /etc/ntp.drift  | Contains the default drift file.         |
| /etc/ntp.keys   | Contains the default key file.           |

## **Related Information**

The ntpq, ntpdate, ntptrace, and xntpdc commands.

#### xntpdc Command

#### **Purpose**

Starts the query/control program for the Network Time Protocol daemon, **xntpd**. This command only applies to AIX 4.2 or later.

## Syntax

xntpdc [ -i ] [ -l ] [ -n ] [ -p ] [ -s ] [ -c SubCommand ] [ Host ... ]

## Description

The **xntpdc** command queries the **xntpd** daemon about its current state and requests changes to that state. It runs either in interactive mode or by using command-line arguments. The **xntpdc** command interface displays extensive state and statistics information. In addition, nearly all the configuration options which you can specify at start-up using the **xntpd** daemon's configuration file, you can also specify at run-time using the **xntpdc** command.

If you enter the **xntpdc** command with one or more request flags, the NTP servers running on each of the hosts specified (or defaults to local host) receive each request. If you do not enter any request flags, the **xntpdc** command tries to read commands from standard input and run them on the NTP server running on the first host specified or on the local host by default. It prompts for subcommands if standard input is the terminal.

The **xntpdc** command uses NTP mode 7 packets to communicate with the NTP server and can query any compatible server on the network which permits it.

The **xntpdc** command makes no attempt to retransmit requests, and will time-out requests if the remote host does not respond within a suitable time.

Specifying a flag other than **-i** or **-n** sends the queries to the specified hosts immediately. Otherwise, the **xntpdc** command attempts to read interactive format commands from standard input.

## Flags

| -c SubCommand | Specifies an interactive format command. This flag adds <i>SubCommand</i> to the list of commands to run on the specified hosts. You can enter multiple <b>-c</b> flags.            |
|---------------|----------------------------------------------------------------------------------------------------|
| -i            | Specifies interactive mode. Standard output displays prompt and standard input reads commands.                                                                                      |
| -1            | (lowercase L) Displays a list of the peers known to the servers. This is the same as the <b>listpeers</b> subcommand.                                                               |
| -n            | Displays all host addresses in dotted decimal format (0.0.0.0) rather than the canonical host names.                                                                                |
| -р            | Displays a list of the peers known to the server and a summary of their state. This is the same as the <b>peers</b> subcommand.                                                     |
| -S            | Displays a list of the peers known to the server and a summary of their state but in a format different from the <b>-p</b> flag. This is the same as the <b>dmpeers</b> subcommand. |

## **Parameters**

Host ... Specifies the hosts.

#### **Exit Status**

This command returns the following exit values:

0 Successful completion.

>0 An error occurred.

#### Security

Access Control: You must be part of the system group to run this command.

Auditing Events: N/A

Displays per-peer statistic counters associated with the specified peers.

## **Examples**

- 1. To start the query/control program for the Network Time Protocol daemon, enter: xntpdc
- 2. To display the statistic counters of the peer at address 127.127.1.0 on host 9.3.149.107, enter: xntpdc -c "pstats 127.127.1.0" 9.3.149.107

Output similar to the following appears:

```
remote host: LOCAL(0)
local interface: 127.0.0.1
time last received: 49s
time until next send: 15s
reachability change: 818s
packets sent: 13
packets received: 13
bad authentication: 0
bogus origin: 0
```

```
duplicate: 0
bad dispersion: 4
bad reference time: 0
candidate order: 1
```

#### xntpdc Internal Subcommands

You can run a number of interactive format subcommands entirely within the **xntpdc** command that do not send NTP mode 7 requests to a server. The following subcommands can only be used while running the **xntpdc** query program.

#### **Interactive Format Subcommands**

Interactive format subcommands consist of a keyword followed by zero to four arguments. You only need to type enough characters of the full keyword to uniquely identify the subcommand. The output of a subcommand goes to standard output, but you can redirect the output of individual subcommands to a file by appending a greater-than sign (>), followed by a file name, to the command line.

| ? [ SubCommand ]     | Displays command usage information. When used without <i>SubCommand</i> , displays a list of all the <b>xntpdc</b> command keywords. When used with <i>SubCommand</i> , displays function and usage information about the command.                                                                                                    |
|----------------------|----------------------------------------------------------------------------------------------------|
| help [ SubCommand ]  | Same as the ? [ Subcommand ] subcommand.                                                                                                    |
| delay Milliseconds   | Specifies the time interval to add to timestamps included in requests which require authentication. This subcommand enables unreliable server reconfiguration over long delay network paths or between machines whose clocks are unsynchronized. If you enter this subcommand without an argument, it prints the current setting for this subcommand. |
| host HostName        | Specifies the host to send queries to. <i>HostName</i> may be either a host name or a numeric address. If you enter this subcommand without an argument, it prints the current setting for this subcommand.                                                                                                    |
| hostnames yes   no   | Specifies whether to display the host name ( <b>yes</b> ) or the numeric address ( <b>no</b> ). The default is <b>yes</b> unless the <b>-n</b> flag is used. If you enter this subcommand without an argument, it prints the current setting for this subcommand.                                                                                     |
| keyid Number         | Specifies the server key number to use to authenticate configuration requests.<br>If you enter this subcommand without an argument, it prints the current<br>setting for this subcommand.                                                                                                    |
| passwd               | Prompts you to type in the NTP server authentication password to use to authenticate configuration requests.                                                                                                    |
| quit                 | Exits the <b>xntpdc</b> query program.                                                                                                    |
| timeout Milliseconds | Specifies the time-out period for responses to server queries. The default is 8000 milliseconds. If you enter this subcommand without an argument, it prints the current setting for this subcommand.                                                                                                    |

#### **Query Subcommands**

The **xntpdc** query subcommands result in sending NTP mode 7 packets containing requests to the server. These subcommands are read-only (they do not modify the server configuration state).

| clkbug ClockPeerAddress [ Addr2 ] [ Addr3 ] [ Addr4 ]   |                                                                                                    |
|---------------------------------------------------------|----------------------------------------------------------------------------------------------------|
|                                                         | Displays debugging information for a reference clock<br>driver. Some clock drivers provide this information which is<br>mostly undecodable without a copy of the driver source in<br>hand. |
| clockbug ClockPeerAddress [ Addr2 ] [ Addr3 ] [ Addr4 ] |                                                                                                    |
|                                                         | Displays information concerning a peer clock. The values<br>obtained provide information on the setting of fudge<br>factors and other clock performance information.                       |

| dmpeers                          | Displays a list of peers for which the server is maintaining state, along with a summary of that state. Identical to the output of the <b>peers</b> subcommand except for the character in the leftmost column. Characters only appear beside peers which were included in the final stage of the clock selection algorithm.                                                                                                    |
|----------------------------------|----------------------------------------------------------------------------------------------------|
|                                  | The possible character in the leftmost column are:                                                                                                    |
|                                  | . Indicates that this peer was cast off in the falseticker detection.                                                                                                    |
|                                  | + Indicates that the peer made it through.                                                                                                    |
|                                  | * Denotes the peer the server is currently synchronizing with.                                                                                                    |
| iostats                          | Displays statistics counters maintained in the input-output module.                                                                                                    |
| kerninfo                         | Displays kernel phase-lock loop operating parameters.<br>This information is available only if the kernel of the hosts<br>being generated has been specially modified for a<br>precision timekeeping function.                                                                                                    |
| listpeers                        | Displays a brief list of the peers for which the server is<br>maintaining state. These include all configured peer<br>associations as well as those peers whose stratum is such<br>that the server considers them to be possible future<br>synchronization candidates.                                                                                                    |
| loopinfo [ oneline   multiline ] | Displays the values of selected loop filter variables. The<br>loop filter is the part of NTP that adjusts the local system<br>clock. The offset is the last offset given to the loop filter<br>by the packet processing code. The frequency is the<br>frequency error of the local clock in parts-per-million<br>(ppm). The poll adjust controls the stiffness (resistance<br>to change) of the phase-lock loop and the speed at which<br>it can adapt to oscillator drift. The watchdog timer is the<br>number of elapsed seconds since the last sample offset<br>given to the loop filter. The <b>oneline</b> and <b>multiline</b> options<br>specify the format to display this information. The<br><b>multiline</b> option is the default. |
| memstats                         | Displays statistics counters related to memory allocation code.                                                                                                    |
| monlist                          | Displays traffic counts collected and maintained by the monitor facility.                                                                                                    |

peers

pstats PeerAddress [ Addr2 ] [ Addr3 ] [ Addr4 ]

reslist

sysinfo

sysstats

timerstats

Displays a list of peers for which the server is maintaining state, along with a summary of that state. Summary information includes:

- · address of the remote peer,
- reference ID (0.0.0.0 for an unknown reference ID),
- the stratum of the remote peer (a stratum of 16 indicates the remote peer is unsynchronized),
- the polling interval (seconds),
- · the reachability register (octal), and
- the current estimated delay, offset and dispersion of the peer (seconds).

The character in the left margin indicates the mode this peer entry is in:

- + symmetric active.
- symmetric passive.
- = remote server polled in client mode.
- server is broadcasting to this address.
- remote peer is sending broadcasts.
- \* marks the peer the server is currently synchronizing to.

The contents of the host field may be a host name, an IP address, a reference clock implementation name with its parameter or REFCLK (*ImplementationNumber*, *Parameter*). Only IP addresses display when using **hostnames no**.

Displays per-peer statistic counters associated with the specified peers.

Displays the server's restriction list which may help to understand how the restrictions are applied. Displays a variety of system state variables related to the local server. All except the last four lines are described in the NTP Version 3 specification, RFC 1305. The system flags show various system flags, some of which can be set and cleared by the enable and disable configuration statements. The stability is the residual frequency error remaining after applying the system frequency correction. You use it for maintenance and debugging. In most architectures, this value will initially decrease from as high as 500 ppm to a nominal value in the range .01 to 0.1 ppm. If it remains high for some time after starting the daemon, something may be wrong with the local clock, or the value of the kernel variable Tick may be incorrect. The broadcastdelay shows the default broadcast delay, as set

by the **broadcastdelay** configuration statement, while the authdelay shows the default authentication delay, as set by the **authdelay** configuration statement. Displays statistics counters maintained in the protocol

module.

Displays statistics counters maintained in the timer/event queue support code.

#### **Runtime Configuration Requests Subcommands**

The server authenticates all requests which cause state changes in the server by using a configured NTP key. The server can also disable this facility by not configuring a key. You must make the key number and the corresponding key known to the **xtnpdc** command. You can do this by using the **keyid** and **passwd** subcommands, which prompts at the terminal for a password to use as the encryption key. The **xtnpdc** command will also prompt you automatically for both the key number and password the first time you give a subcommand which would result in an authenticated request to the server. Authentication not only verifies that the requester has permission to make such changes, but also protects against transmission errors.

Authenticated requests always include a timestamp in the packet data, as does the computation of the authentication code. The server compares this timestamp to the time at which it receives the packet.

The server rejects the request if they differ by more than 10 seconds. This makes simple replay attacks on the server, by someone able to overhear traffic on your LAN, much more difficult. It also makes it more difficult to request configuration changes to your server from topologically remote hosts. While the reconfiguration facility works well with a server on the local host, and may work adequately between time-synchronized hosts on the same LAN, it works very poorly for more distant hosts. So, if you choose reasonable passwords, take care in the distribution and protection of keys and apply appropriate source address restrictions, the run-time reconfiguration facility should provide an adequate level of security.

The following subcommands all make authenticated requests.

addpeer PeerAddress [ Keyid ] [ Version ] [ prefer ]

|                                        | Adds a configured peer association operating in symmetric active mode at the specified                                                                                                    |  |
|----------------------------------------|----------------------------------------------------------------------------------------------------|--|
|                                        | address. You may delete an existing association with the same peer or simply convert                                                                                                    |  |
|                                        | an existing association to conform to the new configuration when using this subcommand. If the <i>Keyid</i> is a nonzero integer, all outgoing packets to the remote                                                                                                    |  |
|                                        | server will have an authentication field attached encrypted with this key. To specify no                                                                                                    |  |
|                                        | authentication, enter <i>Keyid</i> as 0 or leave blank. The values for <i>Version</i> can be 1, 2 or                                                                                                    |  |
|                                        | 3, with 3 as the default. The <b>prefer</b> option indicates a preferred peer used primarily for                                                                                                    |  |
|                                        | clock synchronization if possible. The preferred peer also determines the validity of the PPS signal. If the preferred peer is suitable for synchronization, so is the PPS signal.                                                                                                    |  |
| addserver PeerAddress [ Key            | id ] [ Version ] [ prefer ]                                                                                                    |  |
|                                        | Same as the <b>addpeer</b> subcommand, except that the operating mode is client.                                                                                                    |  |
| addtrap Address [ Port ] [ Interface ] |                                                                                                    |  |
|                                        | Sets a trap for asynchronous messages at the specified address and port number for sending messages with the specified local interface address. If you do not specify the port number, the value defaults to 18447. If you do not specify the interface address, the value defaults to the source address of the local interface.   |  |
| authinfo                               | Displays information concerning the authentication module, including known keys and counts of encryptions and decryptions performed.                                                                                                    |  |
| broadcast PeerAddress [ Key            | rid ] [ Version ]                                                                                                    |  |
|                                        | Same as the <b>addpeer</b> subcommand, except that the operating mode is broadcast. The <i>PeerAddress</i> can be the broadcast address of the local network or a multicast group address assigned to NTP (224.0.1.1).                                                                                                    |  |
| cirtrap Address [ Port ] [ Inter       | face ]                                                                                                    |  |
|                                        | Clears a trap for asynchronous messages at the specified address and port number for sending messages with the specified local interface address. If you do not specify the port number, the value defaults to 18447. If you do not specify the interface address, the value defaults to the source address of the local interface. |  |
| delrestrict Address Mask [ nt          | pport ]                                                                                                    |  |
|                                        | Deletes the matching entry from the restrict list.                                                                                                    |  |
| disable Option                         | Disables various server options. Does not affect options not mentioned. The <b>enable</b> subcommand describes the options.                                                                                                    |  |

| Enables various server options. Does not affect options not mentioned. You can specify one or more of the following values for <i>Option</i> :                                                                            |                                                                                                    |
|----------------------------------------------------------------------------------------------------|----------------------------------------------------------------------------------------------------|
| auth                                                                                                    | Causes the server to synchronize with unconfigured peers only if the peer has been correctly authenticated using a trusted key and key identifier. The default for this option is disable (off).                                                                                                    |
| bclient                                                                                                    | Causes the server to listen for a message from a broadcast or multicast server, following which an association is automatically instantiated for that server. The default for this argument is disable (off).                                                                                                    |
| monito                                                                                                    | r                                                                                                    |
|                                                                                                    | Enables the monitoring facility, with default enable (on).                                                                                                    |
| pli                                                                                                    | Enables the server to adjust its local clock, with default enable (on). If not set, the local clock free-runs at its intrinsic time and frequency offset. This option is useful when the local clock is controlled by some other device or protocol and NTP is used only to provide synchronization to other clients. |
|                                                                                                    | Enables statistics facility filegen, with default enable (on).<br>[ <i>Stratum</i> ] [ <i>Refid</i> ]<br>s a way to set certain data for a reference clock.                                                                                                    |
|                                                                                                    | and <i>Time2</i> are in fixed point seconds and used in some clock drivers as on constants.                                                                                                    |
|                                                                                                    | is a number in the range zero to 15 and used to assign a nonstandard g stratum to the clock.                                                                                                    |
| nonstan                                                                                                    | an ASCII string in the range one to four characters and used to assign a dard reference identifier to the clock.                                                                                                    |
|                                                                                                    | or disables the monitoring facility. A <b>monitor no</b> subcommand followed by a r <b>yes</b> subcommand is a good way of resetting the packet counts.                                                                                                    |
| Purges the current set of authentication keys and obtains a new set by rereading the keys file specified in the <b>xntpd</b> configuration file. This allows you to change encryption keys without restarting the server. |                                                                                                    |
|                                                                                                    | he statistics counters in various modules of the server. You can specify one or the following values for <i>Module</i> : <b>io</b> , <b>sys</b> , <b>mem</b> , <b>timer</b> , <b>auth</b> , <b>allpeers</b> .                                                                                                    |
| 1                                                                                                    | one or r<br>auth<br>bclient<br>monitor<br>pll<br>stats<br>[ <i>Time1</i> a<br>calibrati<br><i>Stratum</i><br>operatin<br><i>Refid</i> is<br>nonstan<br>Enables<br>monitor<br>Purges<br>keys file<br>keys wit<br>Clears t                                                                                              |

restrict Address Mask Option ...

Adds the values of *Option* to an existing restrict list entry, or adds a new entry to the list with the specified *Option*. The **mask** option defaults to 255.255.255.255, meaning that *Address* is treated as the address of an individual host. You can specify one or more of the following values for *Option*:

- **ignore** Ignore all packets from hosts which match this entry. Does not respond to queries nor time server polls.
- limited Specifies that these hosts are subject to client limitation from the same net. Net in this context refers to the IP notion of net (class A, class B, class C, etc.). Only accepts the first client\_limit hosts that have shown up at the server and that have been active during the last client\_limit\_period seconds. Rejects requests from other clients from the same net. Only takes into account time request packets. Private, control, and broadcast packets are not subject to client limitation and therefore do not contribute to client count. The monitoring capability of the xntpd daemon keeps a history of clients. When you use this option, monitoring remains active. The default value for client\_limit is 3. The default value for client\_limit\_period is 3600 seconds.

#### lowpriotrap

Declare traps set by matching hosts to low priority status. The server can maintain a limited number of traps (the current limit is 3), assigned on a first come, first served basis, and denies service to later trap requestors. This parameter modifies the assignment algorithm by allowing later requests for normal priority traps to override low priority traps.

#### nomodify

Ignore all NTP mode 6 and 7 packets which attempt to modify the state of the server (run time reconfiguration). Permits queries which return information.

**nopeer** Provide stateless time service to polling hosts, but not to allocate peer memory resources to these hosts.

#### noquery

SIgnore all NTP mode 6 and 7 packets (information queries and configuration requests) from the source. Does not affect time service.

#### noserve

Ignore NTP packets whose mode is not 6 or 7. This denies time service, but permits queries.

**notrap** Decline to provide mode 6 control message trap service to matching hosts. The trap service is a subsystem of the mode 6 control message protocol intended for use by remote event logging programs.

#### notrust

STreat these hosts normally in other respects, but never use them as synchronization sources.

#### ntpport

Match the restriction entry only if the source port in the packet is the standard NTP UDP port (123).

**setprecision** *Precision* Sets the precision which the server advertises. *Precision* should be a negative integer in the range -4 through -20.

traps Displays the traps set in the server.

trustkey Keyid ... Adds one or more keys to the trusted key list. When you enable authentication, authenticates peers with trusted time using a trusted key.

unconfig PeerAddress [ Addr2 ] [ Addr3 ] [ Addr4 ]

Removes the configured bit from the specified peers. In many cases deletes the peer association. When appropriate, however, the association may persist in an unconfigured mode if the remote peer is willing to continue on in this fashion.

unrestrict Address Mask Option ...

Removes the specified options from the restrict list entry indicated by *Address* and *Mask*. The **restrict** subcommand describes the values for *Option*.

untrustkey Keyid ... Removes one or more keys from the trusted key list.

#### **Files**

/usr/sbin/xntpdc Contains the xntpdc command.

#### **Related Information**

The ntpq, ntpdate, and ntptrace commands.

The xntpd daemon.

#### xpowerm Command

#### Purpose

Starts Power Management GUI (Graphical User Interface) utility.

#### **Syntax**

xpowerm

#### Description

The **xpowerm** command starts Power Management GUI utility, a graphical interface that enables you to perform Power Management tasks without entering complex commands.

The Power Management GUI utility displays two function buttons: the system transition button, and the Power Management parameter button.

**Note:** If the power management controller (pmc) and the power management daemon (pmd) are not available, you can not run the PM GUI utility, XPOWERM. Motif will display an error message. The PM GUI utility, XPOWERM, requires that the power management controller (pmc) be configured, and the power management daemon (pmd) running.

#### **System Transition Button**

You can change the destination of system state transition by clicking the right mouse button on the system transition button. A popup menu appears from which you can select a state. The selected state can be viewed in a popup window by moving the mouse pointer onto the button area.

#### **Power Management Parameter Button**

You can display the Power Management parameters (all of the items in SMIT) by clicking the Power Management parameter button.

#### **Battery Indicator**

If your system has an inner battery, an indicator showing approximate battery time remaining and the current power source (AC or DC) is displayed. You can discharge the inner battery by clicking the right mouse button on the battery indicator area. A popup menu appears from which you can select "discharge".

#### Security

Access Control: Any User

Files Accessed: None

# **Examples**

To start Power Management GUI utility, enter: xpowerm

## Files

/usr/lpp/X11/bin/xpowerm

Contains the **xpowerm** command.

## xpr Command

## Purpose

Formats a window dump file for output to a printer.

# Syntax

```
xpr [ -append FileName [ -noff ] | -output FileName ] [ -landscape | -portrait ] [ -compact ]
[ -cutoff Level ] [ -density Dpi ] [ -gray { 2 | 3 | 4 } ] [ -header String ] [ -height Inches ] [
-left Inches ] [ -noposition ] [ -plane PlaneNumber ] [ -psfig ] [ -report ] [ -rv ] [
-scale Scale ] [ -split Number ] [ -top Inches ] [ -trailer String ] [ -width Inches ] [
-device Device ] [ ImageFile ]
```

## Description

The **xpr** command uses a window dump file produced by the **xwd** utility as input and formats the dump file for output on all printers supported by the hardware. If you do not specify a file argument, the **xpr** command uses standard input. By default, the **xpr** command prints the largest possible representation of the window on the output page.

The **xpr** command options allow you to add headers and trailers, specify margins, adjust the scale and orientation, and append multiple window dumps to a single output file. Output is to standard output unless the **-output** flag is specified.

# Flags

| -append FileName | Specifies a file name previously produced by the <b>xpr</b> command to which the window is to append. (This flag is not supported on PostScript printers.)                                                                                                    |
|------------------|----------------------------------------------------------------------------------------------------|
| -compact         | Uses simple run-length encoding for compact representation of windows with many white pixels. This flag compresses white space but not black space, so it is not                                                                                                    |
| -cutoff Level    | <ul> <li>(This flag supports PostScript, LIPS II+, and LIPSIII output only.)</li> <li>Changes the intensity level where colors are mapped to black or white for monochrome output on a LaserJet printer. The <i>Level</i> variable is expressed as a percentage of full brightness. Fractions are acceptable.</li> </ul> |

| -device Device               | Specifies the device on which the file prints. The <b>xpr</b> command supports the following printers:                                                                                                    |                                                                                                    |
|------------------------------|----------------------------------------------------------------------------------------------------|----------------------------------------------------------------------------------------------------|
|                              | 3812 oi                                                                                                    | <b>рр</b><br>IBM PP3812                                                                                                    |
|                              | 4207                                                                                                    | Proprinter                                                                                                    |
|                              | 5201                                                                                                    | IBM Quietwriter 1 model 2                                                                                                    |
|                              | 5202                                                                                                    | IBM Quietwriter 2                                                                                                    |
|                              | jprinter                                                                                                    |                                                                                                    |
|                              |                                                                                                    | IBM Japanese Printer (Japanese data stream)                                                                                                    |
|                              | ljet                                                                                                    | HP LaserJet and IBM Laser Printer                                                                                                    |
|                              | ps                                                                                                    | PostScript printers (this is the default)                                                                                                    |
|                              | lips2                                                                                                    | Canon LaserShot LIPS II+ mode                                                                                                    |
| -density Dpi<br>-gray Number | default.<br>Specifie                                                                                                    | Canon LaserShot LIPS III mode<br>es the dots-per-inch (dpi) density that the HP printer uses. 300 dpi is the<br>Allowable densities are 300, 150, 100, and 75 dpi.<br>es gray-scale conversion to a color image, rather than mapping to a<br>nd-white image. The <i>Number</i> variable must be one of the following: |
|                              | 2                                                                                                    | 2 x 2 conversion                                                                                                    |
|                              | 3                                                                                                    | 3 x 3 conversion                                                                                                    |
|                              | 4                                                                                                    | 4 x 4 conversion                                                                                                    |
|                              | height o                                                                                                    | nversion doubles, triples, or quadruples, respectively, the effective width and of the image.                                                                                                    |
| -header String               |                                                                                                    | ote: This option is valid only for PostScript printers.<br>as a header string to print above the window.                                                                                                    |
| -height Inches               | Specifies the maximum height of the page.                                                                                                    |                                                                                                    |
| ImageFile                    |                                                                                                    | s the captured bitmap of the image. If you do not specify the <i>ImageFile</i> ter, the <b>xpr</b> command uses standard input.                                                                                                    |
| -landscape                   | Forces the window to print in landscape mode. (The display is laid out with the windows being wider than they are high.) By default, a window prints so that its longest side follows the long side of the paper. |                                                                                                    |
| -left Inches                 | Specifies the left margin in inches. Fractions are acceptable. By default, this flag prints the window on the center of the page.                                                                                 |                                                                                                    |
| -noff                        | When specified in conjunction with the <b>-append</b> flag, the window is displayed on the same page as the previous window. (This flag is not supported on PostScript printers.)                                 |                                                                                                    |
| -noposition                  |                                                                                                    | the header, trailer, and image positioning command generation to be<br>ed for the LaserJet printer.                                                                                                    |
| -output FileName             | •                                                                                                    | es an output file name. If you do not specify this option, the <b>xpr</b> command andard output.                                                                                                    |
| -planePlaneNumber            | maps v                                                                                                    | es which bit plane to use in an image. The default uses the entire image and<br>alues into black and white based on color intensities. This option is not<br>ed for the LaserJet printer.                                                                                                    |
| -portrait                    | Forces the window to print in portrait mode. (The display is laid out with the windows being higher than they are wide.) By default, a window prints so that its longest side follows the long side of the paper. |                                                                                                    |
| -psfig                       | Suppre                                                                                                    | sses translation of the PostScript picture to the center of the page.                                                                                                    |
| -report                      |                                                                                                    | ut statistics to standard error about the window <i>ImageFile</i> parameter.                                                                                                    |
| -rv                          | FUICES                                                                                                    | the window to print in reverse video.                                                                                                    |

| -scale Scale    | Affects the size of the window on the page. PostScript printers are able to translate each bit in a window pixel map into a grid of a specified size. For example, each bit might translate into a 3 x 3 grid. To specify a 3 x 3 grid, enter <b>-scale 3</b> . By default, a window prints with the largest scale that fits on the page for the specified orientation. If you do not specify a device, the aspect ratio can vary. |
|-----------------|----------------------------------------------------------------------------------------------------|
| -split Number   | Splits a window into several pages. This might be necessary for very large windows that would otherwise cause the printer to overload and print the page in an obscure manner. (This flag is not supported on PostScript or HP Laserjet printers.)                                                                                                    |
| -top Inches     | Specifies the top margin for the window in inches. Fractions are acceptable. By default, this flag prints the window on the center of the page.                                                                                                    |
| -trailer String | Specifies a trailer string to print below the window.                                                                                                    |
| -width Inches   | Specifies the maximum width of the page.                                                                                                    |
|                 | <b>Note:</b> The 4207, 5201, and 5202 printers' images must be recorded by the <b>xwd</b> utility in XYPixmap or XYBitmap format. XYPixmap images are converted into bitmaps using a thresholding algorithm. For the HP Laseriet                                                                                                    |

**xwd** utility in XYPixmap or XYBitmap format. XYPixmap images are converted into bitmaps using a thresholding algorithm. For the HP Laserjet printer, multiplane images must be recorded in ZPixmap format. Single plane images may be either XYPixmap, XYBitmap, or ZPixmap formats.

#### **Related Information**

The X command, xwd command, xwud command.

#### xpreview Command

#### **Purpose**

Displays troff files on an X display.

#### **Syntax**

**xpreview** [ -BackingStore BackingStoreType ] [ -page Number ] [ ToolKitFlag ... ] { File | - }

## Description

The **xpreview** command is an AlXwindows 2.1- and Motif2.1-based application that displays output from the **troff** command on an AlXwindows display. The **troff** command output file must be prepared for the devX100 device.

The user interface contains the standard AIXwindows interface controls for calling the root menu, iconifying the window, and setting the window to full screen size. The interface also includes a main window with a scrollable display area for text. Use the pushbuttons for Next, Previous, Goto Page, Print Page, Print File, and Newfile to manipulate the viewing document.

Mouse button three actuates a popup menu for configuring print capabilities. The menu includes an option to set the command line and another to select a printer queue. The command line dialog box expects command line input through the **troff** command. For example,

pic -Tibm3816 troff-input-file |tbl|troff -mm -Tibm3816

is an acceptable command line. The printer queue option displays a list of configured printer queues. If this option is not selected, the **xpreview** command uses the system-defined default queue.

When you are previewing an input file, the Print Page and Print File buttons require command line input. Note that once a printer queue is selected, it remains selected for the duration of the viewing session, or until an alternate printer queue is selected.

Fonts supported for the devX100 device in European locales are:

- Times New Roman in normal, italic, and bold
- Courier in normal and bold
- Helvetica in normal and bold
- Symbol

The xpreview command supports the following font sizes: 8, 10, 14, 18, 24, 30, and 36.

The **xpreview** command does not display files resulting from the **troff** command constructed for a device other than those described in this document.

To preview a file on a certain device, the **xpreview** command requires the fonts found in the following directories:

- · /usr/lib/X11/fonts directory for files formatted for font files other than Japanese
- · /usr/lib/X11/fonts/JP for Japanese font files

#### **Multibyte Support**

The **xpreview** command supports multibyte locales. Also, to display Japanese characters, Japanese 16-dot fonts (part of the Japanese BSL package) and 24- and 32-dot fonts (part of the AlXwindows font package) must be installed. To display Korean characters, Korean fonts (part of the Korean BSL package) must be installed.

Japanese support currently includes the following font sets:

- In 16-dot: RomanKn12, Kanji12, and IBM\_JPN12
- In 24-dot: RomanKn17, Kanji17, and IBM\_JPN17
- In 32-dot: RomanKn23, Kanji23, and IBM\_JPN23, or RomanKn23G, Kanji23G, and IBM\_JPN23G

Korean support currently includes the following font sets:

- In 16-dot, EnglHg16 and Hangul16
- In 24-dot, EnglHg24 and Hangul24

#### Flags

The **xpreview** command accepts the standard **X** Toolkit command line flags, as well as the following flags:

-help

-BackingStore BackingStoreType

Requires input to be read from standard input. Indicates that a brief summary of the allowed command line flags should be printed.

The **-BackingStore** flag causes the server to save the window contents so that when it is scrolled around the viewport, the window is painted from contents saved in server backing store. Redisplays of the drawing window can take up to a second or so. The *BackingStoreType* parameter can have one of the following values: **Always**, **WhenMapped** or **NotUseful**.

#### Notes:

- 1. Enter a space between the **-BackingStore** flag and its *BackingStoreType* parameter.
- 2. Use of this flag requires that the server be started with backing store enabled.

Specifies the page number of the document to be first displayed.

-page Number

ToolKitFlag

The following standard  ${\bf X}$  Toolkit flags are commonly used with the  ${\bf xpreview}$  command:

```
-bg Color
```

Specifies the color to use for the background of the window. The default is white.

-bg Color

Specifies the color to use for the background of the window. The default is white.

-fg Color

Specifies the color to use for displaying text. The default is black.

-geometry Geometry

Specifies the preferred size and position of the window.

-display Host:Display Specifies the X server to contact.

#### -xrm ResourceString

Specifies a resource string to be used. Specifies the file to be printed.

File

# **Examples**

1. To build files output by the **troff** command into files that are suitable for use with the **xpreview** command, enter the following commands:

```
troff-TX100 troff-input | xpreview
pic -TX100 pic-troff-input | tbl | troff -man -TX100 | xpreview
```

2. To build files output by the **troff** command into files that are suitable for use with the Japanese language version of the **xpreview** command, enter the following commands:

```
LANG=ja_JP
troff -TX100 troff-input | xpreview -
pic -TX100 pic-troff-input | tbl | troff -man -TX100 \
| xpreview -
```

# Files

| /usr/lib/X11/app-defaults/XPreview       | Contains user-configurable<br>applications defaults file.                                       |
|------------------------------------------|-------------------------------------------------------------------------------------------------|
| /usr/lib/X11/Ja_JP/app-defaults/XPreview | Contains user-configurable<br>applications default file for the<br>Japanese (IBM-932) locale.   |
| /usr/lib/X11/ja_JP/app-defaults/XPreview | Contains user-configurable<br>applications default file for the<br>Japanese (IBM-eucJP) locale. |
| /usr/lib/X11/ko_KR/app-defaults/XPreview | Contains user-configurable applications default file for the Korean locale.                     |
| /usr/lib/X11/zh_TW/app-defaults/XPreview | Contains user-configurable<br>applications default file for the<br>Traditional Chinese locale.  |
| /usr/lib/font/devX100                    | Contains troff fonts for devX100 devices.                                                       |
| /usr/lib/X11/fonts                       | Contains X fonts for 100 dpi devices.                                                           |
| /usr/lib/X11/fonts/JP                    | Contains X fonts for multi-byte characters.                                                     |

## **Related Information**

The **cat** command, **csplit** command, **diff** command, **lint** command, **lp** command, **lpr** command, **pg** command, **pr** command, **qprt** command, **sed** command, **sort** command, **tabs** command, **X** command, **xrdb** command.

The eqn command, grap command, pic command, tbl command, troff command, X command, xrdb command.

The **nl\_langinfo** subroutine in *AIX 5L Version 5.1 Technical Reference: Base Operating System and Extensions.* 

## xprintm Command

### Purpose

Starts Print Manager, a Visual System Management (VSM) application.

### **Syntax**

xprintm

## Description

The **xprintm** command starts Print Manager, one of the Visual System Management (VSM) applications. Print Manager is a graphical interface that enables you to perform printer and queue tasks through direct manipulation of objects (icons), freeing you from entering complex command syntax or from searching through menus.

Print Manager enables you to perform basic tasks on printers and queues and is designed to make creating queues much simpler. In addition, it provides a graphical representation of queue and printer attachments as well as print jobs waiting in the queue. However, you must use SMIT to start or schedule print jobs.

The Print Manager session creates or adds to the **smit.log** and **smit.script** files in your home directory. (These are the same files appended when you run a SMIT session.) The commands built and run by Print Manager are added to the end of the **smit.log** file along with the command output.

The time, name of the task, and the command (flags and parameters included) are added to the end of the **smit.script** file in a format that can easily be used to create executable shell scripts.

## Example

To start Print Manager, enter:

xprintm

To see a list tasks you can perform for an object or area, press the right mouse button to display its pop-up menu. Read the text in the Information Area for help on the objects and areas.

## Files

| smit.log    | Specifies detailed information on your session, with time stamps.      |
|-------------|------------------------------------------------------------------------|
| smit.script | Specifies the task commands run during your session, with time stamps. |

## xrdb Command

### **Purpose**

X Server resource database utilities.

# Syntax

```
xrdb [ -display Display ][ -help ][ -quiet ][ -retain ][ -cpp FileName | -nocpp ][
-D Name=Value ][ -I Directory][ -U Name ][ -all | -global | -screen | -screens ][ -n ][
-edit FileName |[ -backup String ]| -merge [ FileName ]| -load [ FileName ]| -query |
-remove | symbols ] -override ]
```

# Description

The **xrdb** command gets or sets the contents of the RESOURCE\_MANAGER property on the root window of screen 0 or the SCREEN\_RESOURCES property on the root window of any or all screens, or everything combined. You normally run this program from your X startup file.

Most X clients use the RESOURCE\_MANAGER and SCREEN\_RESOURCES properties to get user preferences about color, fonts, and so on for applications. Having this information in the server (where it is available to all clients) instead of on disk solves the problem in previous versions of X that required you to maintain *defaults* files on every machine that you might use. It also allows for dynamic changing of defaults without editing files.

The RESOURCE\_MANAGER property specifies resources that apply to all screens of the display. The SCREEN\_RESOURCES property on each screen specifies additional (or overriding) resources to be used for that screen. (When there is only one screen, SCREEN\_RESOURCES is normally not used; all resources are placed in the RESOURCE\_MANAGER property.)

For compatibility, if there is no RESOURCE\_MANAGER property defined (either because the **xrdb** command was not run or if the property was removed), the resource manager looks for a file called **.Xdefaults** in your home directory.

The file name (or the standard input if - or no file name is given) is optionally passed through the C preprocessor with the following symbols defined, based on the capabilities of the server being used:

| SERVERHOST=Hostname | Specifies the hostname portion of the display to which you are connected.                                                                  |
|---------------------|----------------------------------------------------------------------------------------------------|
| SRVR_name           | Turns the <b>SERVERHOST</b> hostname string into a legal identifier.<br>For example my-dpy.lcs.mit.edu becomes<br>SRVR_my_dpy_lcs_mit_edu. |
| HOST=Hostname       | Specifies the hostname portion of the display to which you are connected.                                                                  |
| DISPLAY_NUM=num     | Specifies the number of the display on the server host.                                                                                    |
| CLIENTHOST=Hostname | Specifies the name of the host on which xrdb is running.                                                                                   |
| CLNT_name           | Turns the <b>CLIENTHOST</b> hostname string into a legal identifier.<br>For example expollcs.mit.edu becomes<br>CLNT expollcs mit edu.     |
| WIDTH=Number        | Specifies the width of the default screen in pixels.                                                                                       |
| HEIGHT=Number       | Specifies the height of the default screen in pixels.                                                                                      |
| X_RESOLUTION=Number | Specifies the x resolution of the default screen in pixels per meter.                                                                      |
| Y_RESOLUTION=Number | Specifies the y resolution of the default screen in pixels per meter.                                                                      |
| PLANES=Number       | Specifies the number of bit planes (the depth) of the root window of the default screen.                                                   |

| RELEASE=Number              | Specifies the vendor release number for the server. The interpretation of this number varies depending on <b>VENDOR</b> .                                                                                                    |
|-----------------------------|----------------------------------------------------------------------------------------------------|
| REVISION=Number             | Specifies the X protocol minor version supported by this server (currently 0).                                                                                                    |
| VERSION=Number              | Specifies the X protocol major version supported by this server (should always be 11).                                                                                                    |
| VENDOR=Vendor               | A string specifying the vendor of the server.                                                                                                    |
| VNDR_name                   | Turns the <b>VENDOR</b> name string into a legal identifier. For<br>example MIT X Consortium becomes VNDR_MIT_X_Consortium.                                                                                                    |
| EXT_name                    | Turns each extension string into a legal identifier. A symbol is defined for each protocol extension supported by the server. For example X3D-PEX becomes EXT_X3D_PEX.                                                                                                    |
| NUM_SCREENS=num             | Specifies the total number of screens.                                                                                                    |
| SCREEN_NUM=num              | Specifies the number of current screen. from 0 (zero).                                                                                                    |
| BITS_PER_RGB=Number         | Specifies the number of significant bits in an RGB color specification. This is the log base 2 of the number of distinct shades of each primary that the hardware can generate. Note that it is not related to <b>PLANES</b> .                                                                           |
| CLASS=VisualClass           | Specifies the visual class of the root window of the default screen which is one of the following:                                                                                                    |
| CLASS_visualclass=visualid  | Specifies the visual class of the root window in a form can <i>#ifdef</i> on. The value is the numeric id of the visual.                                                                                                    |
|                             | DirectColor, GrayScale, PseudoColor, StaticColor,<br>StaticGray, TrueColor                                                                                                    |
| CLASS_visualclass_depth=num | A symbol is defined for each visual supported for the screen.<br>The symbol includes the class of the visual and its depth; the<br>value is the numeric id of the visual. (If more than one visual<br>has the same class and depth, the numeric id of the first one<br>reported by the server is used.)S |
| COLOR                       | Defined only if CLASS is one of StaticColor, PseudoColor,<br>TrueColor, or DirectColor.                                                                                                    |

Comment lines begin with an ! (exclamation mark) and are ignored.

Since **xrdb** can be read from standard input, use it to change the contents of properties directly from a terminal or from a shell script.

# Flags

| -all           | Indicates that operation is performed on the screen-independent resource property (RESOURCE_MANAGER), as well as the screen-specific property (SCREEN_RESOURCES) on every screen of the display. For example, when used in conjunction with <b>-query</b> , the contents of all properties are output. For <b>-load</b> and <b>-merge</b> , the input file is processed once for each screen. The resources that occur in common in the output for every screen are collected and applied as the screen-independent resources. The remaining resources are applied for each individual per-screen property. This is the default mode of operation. This option is specific to X11R5. |
|----------------|----------------------------------------------------------------------------------------------------|
| -backup String | Specifies a suffix to append to the file name. Use it with <b>-edit</b> to generate a backup file. <b>-edit</b> is a prerequisite for <b>-backup</b> <i>String.</i>                                                                                                    |
| -cpp FileName  | Specifies the pathname of the C preprocessor program to use. Although the <b>xrdb</b> command was designed to use CPP, any program that acts as a filter and accepts the <b>-D</b> , <b>-I</b> , and <b>-U</b> flags can be used.                                                                                                    |
| -DName=Value   | Passes through to the preprocessor and defines symbols to use with conditionals such as #ifdef.                                                                                                    |

| -display Display | Specifies the X Server to use. It also specifies the screen to use for the <b>-screen</b> option, and it specifies the screen from which preprocessor symbols are derived for the <b>-global</b> option.                                                                             |
|------------------|----------------------------------------------------------------------------------------------------|
| -edit FileName   | Indicates that the contents of the specified properties should be edited into the given file, replacing any values listed there. This allows you to put changes you made to your defaults back into your resource file, preserving any comments or preprocessor lines.               |
| -global          | Indicates that the operation should only be performed on the screen-independent RESOURCE_MANAGER property. This option is specific to X11R5.                                                                                                    |
| -help            | Prints a brief description of the allowed flags.                                                                                                    |
| -IDirectory      | (uppercase i) Passes through to the preprocessor and specifies a directory to search for files referenced with #include.                                                                                                    |
| -load            | Indicates that the input is loaded as the new value of the specified properties, replacing the old contents. This is the default action.                                                                                                    |
| -merge           | Indicates that the input merges with, instead of replaces, the current contents of the specified properties. This option performs a lexicographic sorted merge of the two inputs, which is probably not what you want, but remains for backward compatibility.                       |
| -n               | Indicates that changes to the specified properties (when used with <b>-load</b> or <b>-merge</b> ) or to the resource file (when used with <b>-edit</b> ) should be shown on the standard output, but should not be performed. This option is specific to X11R5.                     |
| -nocpp           | Indicates that the <b>xrdb</b> command should not run the input file through a preprocessor before loading it into properties.                                                                                                    |
| -override        | Indicates that the input should be added to, instead of replacing, the current contents of the specified properties. New entries override previous entries.                                                                                                    |
| -query           | Indicates that the current contents of the specified properties should print onto the standard output. Note that since preprocessor commands in the input resource file are part of the input file, not part of the property, they do not appear in the output from this flag.       |
| -quiet           | Indicates that a warning about duplicate entries should not display. This option is specific to X11R5.                                                                                                    |
| -remove          | Indicates that the specified properties should be removed from the server.                                                                                                    |
| -retain          | Indicates that the server should be instructed not to reset if the <b>xrdb</b> command is the first client. This should never be necessary under normal conditions, since the <b>xdm</b> and <b>xinit</b> commands always act as the first client. This option is specific to X11R5. |
| -screen          | Indicates that the operation should only be performed on the SCREEN_RESOURCES property of the default screen of the display. This option is specific to X11R5.                                                                                                    |
| -screens         | Indicates that the operation should be performed on the SCREEN_RESOURCES property of each screen of the display. For <b>-load</b> and <b>-merge</b> , the input file is processed once for each screen. This option is specific to X11R5.                                            |
| -symbols         | Indicates that the symbols defined for the preprocessor should be printed onto the standard output.                                                                                                    |
| -UName           | Passes through to the preprocessor and removes any definitions of this symbol.                                                                                                    |

# **Examples**

- 1. To load a file into the database:
  - xrdb -load myfile
- To take the contents of the database just loaded and edit or put it into newfile: xrdb -edit newfile

# **Files**

The  $\boldsymbol{xrdb}$  command generalizes the  $\boldsymbol{\tilde{'}}\boldsymbol{J}\boldsymbol{.}\boldsymbol{Xdefaults}$  files.

## xrx Command

### **Purpose**

RX helper program.

# Syntax

xrx [ -ToolKitOption ...] filename

# Description

The helper program may be used with any Web browser to interpret documents in the RX MIME type format and start remote applications.

**xrx** reads in the RX document specified by its filename, from which it gets the list of services the application wants to use. Based on this information, **xrx** sets the various requested services, including creating authorization keys if your X server supports the SECURITY extension. It then passes the relevant data, such as the X display name, to the application through an HTTP GET request of the associated CGI script. The Web server then executes the CGI script to start the application. The client runs on the web server host connected to your X server.

# Installation

You need to configure your web browser to use **xrx** for RX documents. Generally the following line in your **\$HOME/.mailcap** is enough:

application/x-rx; xrx %s

However, you may need to refer to your web browser's documentation for exact instructions on configuring helper applications.

Once correctly configured, your browser will activate the helper program whenever you retrieve any document of the MIME type application/x-rx.

# Flags

-ToolKitOption

The **xrx** helper program accepts all of the standard X Toolkit command line options such as:

#### xrm resourcestring

This option specifies a resource string to be used. There may be several instances of this option on the command line.

## Resources

The application class name of the **xrx** program is **Xrx** and it understands the following application resource names and classes:

#### xrxHasFirewallProxy (class XrxHasFirewallProxy)

Specifies whether an X server firewall proxy is running and should be used. Default is "False."

#### xrxInternalWebServers (class XrxInternalWebServers)

The web servers for which the X server firewall proxy should not be used (only relevant when **xrxHasFirewallProxy** is "True"). Its value is a comma separated list of mask/value pairs to be used to filter internal web servers, based on their address. The mask part specifies which segments of the address are to be considered and the value part specifies what the result should match. For instance the following list:

matches the address sets: 198.112.45.\* and 198.112.46.\*. More precisely, the test is (address & mask) == value.

#### xrxFastWebServers (class XrxFastWebServers)

The web servers for which LBX should not be used. The resource value is a list of address mask/value pairs, as previously described.

#### xrxTrustedWebServers (class XrxTrustedWebServers)

The web servers from which remote applications should be run as trusted clients. The default is to run remote applications as untrusted clients. The resource value is a list of address mask/value pairs, as previously described.

### Environment

The xrx helper program uses the standard X environment variables such as DISPLAY to get the default X server host and display number. If the RX document requests X-UI-LBX service and the default X server does not advertise the LBX extension, **xrx** will look for the environment variable XREALDISPLAY to get a second address for your X server and look for the LBX extension there. When running your browser through **Ibxproxy** you will need to set XREALDISPLAY to the actual address of your server if you wish remote applications to be able to use LBX across the Internet.

If the RX document requests XPRINT service, **xrx** will look for the variables XPRINTER, PDPRINTER, LPDEST, PRINTER, and XPSERVERLIST to get the printer name and X Print server address to use. Note that although this set of variables allows to specify more than one server and printer, only the first pair will be used. Finally, if you are using a firewall proxy, **xrx** will look for PROXY\_MANAGER to get the address of your proxy manager (see **proxymngr**). When not specified it will use :6500 as the default.

# **Related Information**

The libxrx command, lbxproxy command, and the proxymngr command.

### xsend Command

### **Purpose**

Sends secret mail in a secure communication channel.

# Syntax

xsend User

## Description

The **xsend** command sends messages that can be read only by the intended recipient. This command is similar to the **mail** command, but the mail sent with this command is intended to be secret.

The **xsend** command is used with the **enroll** command and the **xget** command to send secret mail. The **enroll** command sets up the password used to receive secret mail. The **xget** command uses that password to receive the mail.

The **xsend** command reads standard input until an EOF (Ctrl-D) or a . (period) is entered. It then encrypts this text along with some header information and sends it. After sending the encrypted message,the **xsend** command mails a standard mail message to the recipient informing them they have received secret mail.

Note: Secret mail can only be sent to local users.

# Examples

1. To send secret mail, enter:

xsend ron

When you have issued the **xsend** command with the recipient's name, the mail system is used to enter the text of the message. When you finish entering the message to user ron, press the Enter key, then Ctrl-D or a . (period) to exit the mail editor and send the message. The **xsend** command encrypts the message before it is sent.

2. To send a file to another user, enter:

xsend lance <proposal

In this example, the file proposal is sent to user lance.

# Files

/var/spool/secretmail/\*.keysContains the encrypted key for User./var/spool/secretmail/\*.[0-9]Contains the encrypted mail messages for User./usr/bin/xsendContains the command executable files.

# **Related Information**

The bellmail command, enroll command, mail command, xget command.

Mail Overview, Sending and Receiving Secret Mail in *AIX 5L Version 5.1 System User's Guide: Communications and Networks.* 

### xset Command

### **Purpose**

Sets options for your X-Windows environment.

# Syntax

```
xset [ -display Display ][ b [ Volume [ Pitch [ Duration ] ] ] | -b | b on | b off ][
bc | -bc ] c [ Volume ] | -c | c on | c off ][[-|+] fp [-|+|=]Path [,Path,
[ ... ] ] ][ fp default ][ fp rehash ][[-] led [ Integer ] ][ led on | led off ][ m
[ Accelerator ][ Threshold ] ] [ m [ ouse ] default ][ p Pixel Color ][[-] r ][ r on |
r off ][ s [ Length [ Period ] ] ][ s blank | s noblank ][ s expose | s noexpose ][
s on | s off ][ s activate ][ s reset ][ s default ][ q ]
```

# Description

The xset command customizes your X-Windows environment.

# Flags

| -display Host:Display                  | Specifies the X server to use. For more information about servers, see the <b>X</b> command.                                                                           |
|----------------------------------------|----------------------------------------------------------------------------------------------------|
| b or b on                              | Turns the bell on. This is the default setting.                                                                                                    |
|                                        | <b>Note:</b> Not all hardware is able to vary the bell characteristics, but for that which can, all of the <b>b</b> flag permutations and its variables are available. |
| <b>b</b> [Volume [Pitch [Duration] ] ] |                                                                                                    |

|                          |                                          | es the bell volume, pitch, and duration. This flag<br>a up to three numeric values.                                                                                                    |
|--------------------------|------------------------------------------|----------------------------------------------------------------------------------------------------|
|                          | Volume                                   | If only one numeric is given then it is assumed<br>to be <i>Volume</i> . The bell volume is set to that<br>numeric as a percentage of the bell's maximum<br>possible volume dependent on current<br>hardware capabilities.                                                                                                    |
|                          | Pitch                                    | The second numeric in hertz values, is the tonal sound of the bell.                                                                                                    |
|                          | Duratio                                  | n<br>The third numeric in milliseconds, is the length<br>of time that the bell rings.                                                                                                    |
| -b or b off              | Turne ti                                 | he bell off.                                                                                                    |
| -b or b off<br>bc or -bc | Control<br>possible<br>otherwi<br>server | s bug compatibility mode in the server, if<br>e. A preceding - (dash) disables this mode;<br>se, bug compatibility mode is enabled. The<br>must support the MIT-SUNDRY-NONSTANDARD<br>I extension for the <b>bc</b> flag to work.                                                                                                    |
|                          |                                          | pplication development should be performed with mpatibility mode disabled.                                                                                                    |
|                          | clients.<br>various<br>an X11            | flag is provided for pre-X11 Release 4 (X11R4)<br>Some pre-X11R4 clients pass illegal values in<br>protocol requests. Such clients, when run with<br>R4 server, end abnormally or otherwise fail to<br>correctly.                                                                                                    |
|                          | server a                                 | g explicitly reintroduces certain bugs into the X so that such clients still can be run.                                                                                                    |
| c or c on<br>c Volume    | A nume                                   | In the click. System default.<br>Pric from 0 to 100 that specifies a percentage of<br>k's maximum possible volume dependent on<br>hardware capabilities.                                                                                                    |
| -c or c off              | Turns o                                  | off the click.                                                                                                    |
| fp=Path,                 | parame<br>not by t<br>ignores<br>created | e font path to the directories given in the <i>Path</i><br>ter. The directories are interpreted by the server,<br>the client, and are server-dependent. The server<br>directories that do not contain font databases<br>by the <b>mkfontdir</b> command. All of the options<br>tiables supported by the <b>fp</b> flag are available. |
| fp- or -fp               | Deletes<br>from the<br>precede           | the font path specified by the <i>Path</i> parameter<br>e end of the current font path if the - (dash)<br>es <b>fp</b> and from the front of the font path if the -<br>follows <b>fp</b> .                                                                                                    |
| fp+ or +fp               | the both                                 | te font path specified by the <i>Path</i> parameter to tom of font list if the - (dash) precedes <b>fp</b> and e end of the font path if the - (dash) follows <b>fp</b> .                                                                                                    |
| fp default               |                                          | the font path to the server's default.                                                                                                    |
| fp rehash                | current<br>fonts to                      | the server to reread the font databases in the<br>font path. Usually used only when adding new<br>a font directory after running <b>mkfontdir</b> to<br>e the font database.                                                                                                    |
| led orled on             |                                          | II LEDs on.                                                                                                    |
| -led Integer             | betwee                                   | he LED specified by <i>Integer</i> off. Valid values are n 1 and 32.                                                                                                    |
| led Integer              |                                          | he LED specified by <i>Integer</i> on. Valid values are n 1 and 32.                                                                                                    |

-led or led off

m

р

r or r on -r or r off s or s default

s [Length[Period]]

s on or s off

s activate

s reset

s blank

s noblank

s expose

Turns all LEDs off.

Note: Not all hardware assigns the same Integer variables to the same LED functions.

Allows you to control the precision of the mouse or other pointing device. If no variable or the default argument is specified, the system defaults are used. This flag accepts the following optional arguments and parameters:

Acceleration

Sets the multiplier for the mouse movement. The value can be specified as an integer or a fraction.

Threshold

Sets the minimum number of pixels needed to invoke a movement of the mouse. The value is specified in pixels.

If only one parameter is given, it will be interpreted as the Acceleration parameter.

default Uses the system defaults.

Controls pixel color values. The root background colors may be changed on some servers by altering the entries for BlackPixel and WhitePixel. Although these values are often 0 and 1, they need not be.

Also, a server may choose to allocate those colors privately, in which case the xset command generates an error. The **xset** command also generates an error if the map entry is a read-only color.

Valid parameters are:

| Pixe                                                                                 | Specifies the color map entry number in decimal.                                                                                                    |
|--------------------------------------------------------------------------------------|----------------------------------------------------------------------------------------------------|
| Disa<br>Sets<br>scre<br>Spe<br>for t<br>perio<br>char<br><i>Peri</i><br>para<br>Turr | r Specifies a color.<br>bles autorepeat.<br>screen saver parameters to the default<br>en-saver characteristics.<br>bifies the length of time the server must be inactive<br>the screen saver to activate. <i>Period</i> specifies the<br>id in which the background pattern must be<br>ged to avoid burn in. The values of <i>Length</i> and<br>bid are specified in seconds. If only one numerical<br>meter is given, it is read as a <i>Length</i> parameter.<br>is the screen saver functions on and off,<br>ectively. |
| turn<br>Cau<br>activ<br>Sets<br>can<br>Sets<br>blan<br>Sets                          | ses the screen saver to activate, even if it has been<br>ed off.<br>ses the screen saver to deactivate if it was<br>ated.<br>the preference to blank the video (if the hardware<br>do so) rather than display a background pattern.<br>the preference to display a pattern rather than<br>< the video.<br>the preference to allow window exposures (the<br>er can freely discard window contents).                                                                                                    |
| 5017                                                                                 | si san noorg alooara mindow contontoj.                                                                                                    |

s noexpose

q

Sets the preference to disable screen saver unless the server can regenerate the screens without causing exposure events. Reports information on the current settings.

These settings will be reset to default values when you log out.

**Note:** Not all X implementations are guaranteed to honor all of these options.

## **Examples**

1. To set the bell volume to medium, the tone to 50 hertz, and length of time the bell rings to 50 milliseconds:

xset b 50,50,50

2. To set the font path to the /usr/lib/X11/fonts directory:

xset fp= /usr/lib/x11/fonts

- To cause the server to reread the font databases in the current font path: xset fp rehash
- 4. To see information on the current settings:

xset q

which produces output similar to the following:

```
Keyboard Control:
 auto repeat: on key click percent: 0
                                         LED mask: 00000000
 auto repeating keys: 000000000000000
                    bell percent: 50 bell pitch: 400
                                     bell duration: 100
Pointer Control:
 acceleration: 2 = 2 / 1 threshold: 4
Screen Saver:
 prefer blanking: no allow exposures: no
 timeout: 0 cycle: 0
Colors:
 default colormap: 0x8006e BlackPixel: 0
                                           WhitePixel: 1
Font Path:
  /usr/lib/X11/fonts/,/usr/lib/X11/fonts/75dpi/,/usr/lib/X11/fonts/100dpi/,/usr/
lib/X11/fonts/oldx10/,/usr/lib/X11/fonts/oldx11/,/usr/lib/X11/fonts/bmug/,/usr/l
ib/X11/fonts/info-mac/,/usr/lib/X11/fonts/JP/,/usr/lib/X11/fonts/misc/
```

# **Related Information**

The X command, xmodmap command, xrdb command, xsetroot command.

## xsetroot Command

### **Purpose**

Sets the root window parameters for the X command.

# **Syntax**

xsetroot [ -bg Color ] [ -cursor CursorFile MaskFile ] [ -cursor\_name CursorName ] [ -def ] [ -display Display ] [ -fg Color ] [ -help ] [ -name String ] [ -rv ] [ -bitmap FileName | -gray | -grey | -mod X Y | -solid Color ]

# Description

The **xsetroot** command allows you to tailor the appearance of the background (root) window on a workstation display running X. Normally, you experiment with the **xsetroot** command until you find a personalized look that you like, then put the **xsetroot** command that produces it into your X startup file. If no options are specified or if the **-def** flag is specified, the window is reset to its default state. The **-def** flag can be specified with other flags and only the unspecified characteristics are reset to the default state.

Only one of the background color (tiling) changing flags (-bitmap, -solid, -gray, -grey, or -mod) can be specified at a time.

### Flags

| -bg Color                   | Uses the Color parameter as the background color.                                                                                                    |
|-----------------------------|----------------------------------------------------------------------------------------------------|
| -bitmap FileName            | Uses the bitmap specified in the file to set the window pattern.<br>You can make your own bitmap files (little pictures) using the<br><b>bitmap</b> program. The entire background is made of repeated<br>tiles of the bitmap.                                                                         |
| -cursor CursorFile MaskFile | Changes the pointer cursor to what you want when it is outside<br>of any window. Cursor and mask files are bitmaps (little<br>pictures) that can be made with the <b>bitmap</b> program. You<br>probably want the mask file to be all black until you get used to<br>the way masks work.               |
| -cursor_name CursorName     | Changes the pointer cursor to one of the standard cursors from the cursor font.                                                                                                    |
| -def                        | Resets unspecified attributes to the default values. (Restores the background to the familiar gray mesh and the cursor to the hollow x shape.)                                                                                                    |
| -display Display            | Specifies the server connection. See the X command.                                                                                                    |
| -fg Color                   | Uses the <i>Color</i> parameter as the foreground color. Foreground and background colors are meaningful only with the <b>-cursor</b> , <b>-bitmap</b> , or <b>-mod</b> flags.                                                                                                    |
| -gray                       | Makes the entire background gray.                                                                                                    |
| -grey                       | Makes the entire background grey.                                                                                                    |
| -help                       | Prints a usage message and exits.                                                                                                    |
| -mod X Y                    | Makes a plaid-like grid pattern on your screen. The $X$ and $Y$ parameters are integers ranging from 1 to 16. Zero and negative numbers are taken as 1.                                                                                                    |
| -name String                | Sets the name of the root window to the <i>String</i> parameter.<br>There is no default value. Usually a name is assigned to a<br>window so that the window manager can use a text<br>representation when the window is iconified. This flag is not<br>used because you cannot iconify the background. |
| -rv                         | Exchanges the foreground and background colors. Normally the foreground color is black and the background color is white.                                                                                                    |
| -solid Color                | Sets the background of the root window to the specified color.<br>This flag is only used on color servers.                                                                                                    |

# **Related Information**

The X command, xset command, xrdb command.

### xss Command

### **Purpose**

Improves the security of unattended workstations.

# **Syntax**

```
xss [ -e CommandString ] [ -timeout Seconds ] [ -display DisplayPtr ] [ -v ] [ -fg Color ] [ -bg Color ] [ -geometry wxh+x+y ]
```

# Description

The **xss** command works with the newly added Massachusetts Institute of Technology (MIT) Screen Saver Extensions in order to implement a user controllable screen saver/lock. This command is designed to improve the security of unattended workstations.

The **xss** command executes a user-specified command string when it receives a screen saver timeout message, or when the user activates the pushbutton. When no user-specified command is given, the **xss** command defaults to the **xlock** command.

**Note:** The **xss** command only uses the newly added MIT Screen Saver Extensions. The **xss** command does not work on an older X server, or when using an older X extension library.

# Flags

| -e CommandString    | Sets the xss command to execute when either the screen saver times out, or        |
|---------------------|-----------------------------------------------------------------------------------|
|                     | the user activates the pushbutton. Note that if the CommandString parameter       |
|                     | value is longer than one word, it must be surrounded by " " (double quotations).  |
| -timeout Seconds    | Sets the number of seconds of user inactivity before the screen saver times       |
|                     | out, and causes the <b>xss</b> command to run the <i>CommandString</i> parameter. |
| -display DisplayPtr | Sets the connection to the X11 display.                                           |
| -V                  | Turns on verbose mode.                                                            |
| -fg Color           | Sets the foreground color of the pushbutton.                                      |
| -bg Color           | Sets the background color of the pushbutton.                                      |
| -geometry wxh+x+y   | Specifies the size and location of the client window.                             |

# Examples

When running remotely and using the **-display** flag for the **xss** command, remember that you may also have to use the **-display** flag option for the command that will be executed by the **xss** command. See the following running remote example:

1. Running remote:

xss -display myhost:0 -e "xlock -remote -display myhost:0"

2. Screen saver only:

xss -e "xlock -nolock"

3. Simple example:

xss -e xlock

# xstr Command

### **Purpose**

Extracts strings from C programs to implement shared strings.

# **Syntax**

xstr [ -v ] [ -c ] [ - ] [ File ]

# Description

The **xstr** command maintains a file **strings** into which strings in component parts of a large program are hashed. These strings are replaced with references to this array. This serves to implement shared constant strings, most useful if they are also read-only.

The command:

xstr -c File

extracts the strings from the C source in the *File* parameter, replacing string references by expressions of the form (**&xstr**[*number*]) for some number. An appropriate declaration of the xstr array is prepended to the file. The resulting C text is placed in the file **x.c**, to then be compiled. The strings from this file are appended into the **strings** file if they are not there already. Repeated strings and strings which are suffixes of existing strings do not cause changes to the file **strings**.

If a string is a suffix of another string in the file but the shorter string is seen first by the **xstr** command, both strings are placed in the file **strings**.

After all components of a large program have been compiled, a file **xs.c** declaring the common xstr array space can be created by a command of the form: xstr

This **xs.c** file should then be compiled and loaded with the rest of the program. If possible, the array can be made read-only (shared), saving space and swap overhead.

The **xstr** command can also be used on a single file. The command:

xstr File

creates files x.c and xs.c as before, without using or affecting any strings file in the same directory.

It may be useful to run the **xstr** command after the C preprocessor if any macro definitions yield strings or if there is conditional code which contains strings which may not, in fact, be needed.

The **xstr** command reads from its standard input when the - (minus sign) flag is given and does not alter the **strings** file unless the **-c** flag is specified also.

An appropriate command sequence for running the xstr command after the C preprocessor is:

cc -E name.c | xstr -c cc -c x.c mv x.o name.o

The **xstr** command does not touch the file **strings** unless new items are added, thus the **make** command can avoid remaking the **xs.o** file unless truly necessary.

# Flags

- -c Extracts strings from the specified file, and places them in the **strings** file.
- -v Verbose mode. Tells when strings are found, or new in the **strings** file.
- Reads from standard input.

# **Examples**

1. To extract the strings from the C source in the *File.c* parameter, replacing string references by expressions of the form (**&xstr**[*number*]):

xstr -c File.c

An appropriate declaration of the xstr array is prepended to the file. The resulting C text is placed in the file **x.c**, to then be compiled.

2. To declare the common xstr array space in the xs.c file:

xstr

# Files

| strings            | File which contains the extracted strings.                        |
|--------------------|-------------------------------------------------------------------|
| X.C                | Massaged C source.                                                |
| XS.C               | C source for definition of array xstr.                            |
| /tmp/xs*           | Temporary file when xstr command does not touch the strings file. |
| /usr/ccs/bin/mkstr | Contains an executable file.                                      |
| /usr/ccs/bin/mkstr | Contains an executable file for Berkeley environment.             |

# **Related Information**

The mkstr command.

# xterm Command

## Purpose

Provides a terminal emulator for the X Window System.

**Note:** The **xterm** command is ported from the Massachusetts Institute of Technology (MIT) X Window System, Version 11, Release 6 with no functional enhancements. The **xterm** command does not have support for localization or internationalization. For the localized and internationalized terminal emulator, the user can use the **aixterm** or **dtterm** commands.

# **Syntax**

xterm [ -ToolkitOption ... ] [ -Option ... ]

# Description

The **xterm** program is a terminal emulator for the X Window System. It provides DEC VT102 and Tektronix 4014 compatible terminals for programs that cannot use the window system directly. If the underlying operating system supports terminal resizing capabilities, the **xterm** program uses the facilities to notify programs running in the window whenever it is resized.

The VT102 and Tektronix 4014 terminals each have their own window so that you can edit text in one and look at graphics in the other at the same time. To maintain the correct aspect ratio (height/width), Tektronix graphics are restricted to the largest box with a 4014 aspect ratio that will fit in the window. This box is located in the upper left area of the window.

Although both windows may be displayed at the same time, one of them is considered the *active window* for receiving keyboard input and terminal output. This is the window that contains the text cursor. The active window can be chosen through escape sequences, the VT Options menu in the VT102 window, and the Tek Options menu in the 4014 window.

# **Emulations**

The VT102 emulation is fairly complete, but does not support smooth scrolling, VT52 mode, the blinking character attribute, or the double-wide and double-size character sets. The **termcap** file entries that work with the **xterm** command include **xterm**, **vt102**, **vt100** and "ansi," and the **xterm** command automatically searches the **termcap** file in this order for these entries and then sets the **TERM** and the **TERMCAP** environment variables.

Many of the special **xterm** features may be modified under program control through a set of escape sequences different from the standard VT102 escape sequences.

The Tektronix 4014 emulation is also fairly good. It supports 12-bit graphics addressing, scaled to the window size. Four different font sizes and five different lines types are supported. There is no write-thru or defocused mode support.

The Tektronix text and graphics commands are recorded internally by the **xterm** command and may be written to a file by sending the COPY escape sequence (or through the Tektronix menu, as described in the following sections). The name of the file will be **COPY***yy-MM-dd.hh:mm:ss*, where *yy*, *MM*, *dd*, *hh*, *mm*, and *ss* are the year, month, day, hour, minute, and second when the copy is performed (the file is created in the directory that the **xterm** command is started in, or the home directory for a login **xterm**).

## **Other Features**

The **xterm** command automatically highlights the text cursor when the pointer enters the window (selected) and unhighlights it when the pointer leaves the window (unselected). If the window is the focus window, the text cursor is highlighted no matter where the pointer is located.

In VT102 mode, there are escape sequences to activate and deactivate an alternate screen buffer, which is the same size as the display area of the window. When activated, the current screen is saved and replaced with the alternate screen. Saving of lines scrolled off the top of the window is disabled until the normal screen is restored.

The **termcap** file entry for the **xterm** command allows the **vi** command editor to switch to the alternate screen for editing and to restore the screen on exit.

In either VT102 or Tektronix mode, there are escape sequences to change the name of the windows.

# Options

The **xterm** terminal emulator accepts all of the standard X Toolkit command-line options as well as the following (if the option begins with a + instead of a -, the option is restored to its default value):

| -help                           | Causes the <b>xterm</b> command to print out a message describing its options.                                                                                                    |
|---------------------------------|----------------------------------------------------------------------------------------------------|
| -132<br>-ah                     | Normally, the VT102 DECCOLM escape sequence that<br>switches between 80- and 132-column mode is ignored.<br>This option causes the DECCOLM escape sequence to be<br>recognized, and the xterm window will resize appropriately.<br>Indicates that the <b>xterm</b> command should always highlight |
| -an                             | the text cursor. By default, the <b>xterm</b> command should aways highlight<br>a hollow text cursor whenever the focus is lost or the pointer<br>leaves the window.                                                                                                    |
| +ah                             | Indicates that the <b>xterm</b> command should do text cursor highlighting based on focus.                                                                                                    |
| -b Number                       | Specifies the size of the inner border (the distance between<br>the outer edge of the characters and the window border) in<br>pixels. The default is 2.                                                                                                    |
| -cc CharacterClassRange:Value[] |                                                                                                    |

182 Commands Reference, Volume 6

|                               | Sets classes indicated by the given ranges for use in                                                                                                    |
|-------------------------------|----------------------------------------------------------------------------------------------------|
| -cn                           | selecting by words.<br>Indicates that newlines should not be cut in line-mode                                                                                                    |
|                               | selections.                                                                                                    |
| +cn                           | Indicates that newlines should be cut in line-mode<br>selections.                                                                                                    |
| -cr Color                     | Specifies the color to use for the text cursor. The default is                                                                                                    |
|                               | to use the same foreground color that is used for text.                                                                                                    |
| -cu                           | Indicates that the <b>xterm</b> command should work around a<br>bug in the <b>more</b> program that causes it to incorrectly display<br>lines that are exactly the width of the window and are<br>followed by a line beginning with a tab (the leading tabs are<br>not displayed). This option is so named because it was<br>originally thought to be a bug in the <b>curses</b> function cursor<br>motion package.                                                                                                    |
| +cu                           | Indicates that <b>xterm</b> should not work around the <b>more</b> function bug previously mentioned.                                                                                                    |
| -e Program [Arguments]        | Specifies the program (and its command-line arguments) to be run in the xterm window. It also sets the window title and                                                                                                    |
|                               | icon name to be the base name of the program being run if<br>neither the <b>-T</b> nor the <b>-n</b> option is given on the command<br>line.                                                                                                    |
|                               | <b>Note:</b> This must be the last option on the command line.                                                                                                    |
| -fb Font                      | Specifies a font to be used when displaying bold text. This<br>font must be the same height and width as the normal font.<br>If only one of the normal or bold fonts is specified, it will be<br>used as the normal font and the bold font will be produced<br>by overstriking this font. The default is to do overstriking of<br>the normal font.                                                                                                    |
| -i                            | Turns on the useInsertMode resource.                                                                                                    |
| +i                            | Turns off the <b>useInsertMode</b> resource.                                                                                                    |
| -]                            | Indicates that the <b>xterm</b> command should do jump scrolling.<br>Normally, text is scrolled one line at a time; this option<br>allows the <b>xterm</b> command to move multiple lines at a time<br>so that it does not fall as far behind. Its use is strongly<br>recommended since it makes the <b>xterm</b> command much<br>faster when scanning through large amounts of text. The<br>VT100 escape sequences for enabling and disabling smooth<br>scrolling as well as the VT Options menu can be used to<br>turn this feature on or off. |
| +j                            | Indicates that the <b>xterm</b> command should not do jump scrolling.                                                                                                    |
| -Is                           | Indicates that the shell that is started in the xterm window is<br>a login shell (in other words, the first character of the<br><i>ArgumentVector</i> parameter is a dash, indicating to the shell                                                                                                    |
| +ls                           | that it should read the user's <b>.login</b> or <b>.profile</b> file).<br>Indicates that the shell that is started should not be a login                                                                                                    |
| -mb                           | shell (in other words, it will be a normal subshell).<br>Indicates that the <b>xterm</b> command should ring a margin bell<br>when the user types near the right end of a line. This option<br>can be turned on and off from the VT Options menu.                                                                                                    |
| +mb                           | Indicates that the margin bell should not be rung.                                                                                                    |
| -mc Milliseconds<br>-ms Color | Specifies the maximum time between multiclick selections.<br>Specifies the color to be used for the pointer cursor. The<br>default is to use the foreground color.                                                                                                    |
|                               |                                                                                                    |

| -nb Number | Specifies the number of characters from the right end of a<br>line at which the margin bell, if enabled, will ring. The default<br>is 10.                                                                                                    |
|------------|----------------------------------------------------------------------------------------------------|
| -rw        | Indicates that reverse wraparound should be allowed. This<br>allows the cursor to back up from the leftmost column of one<br>line to the rightmost column of the previous line. This is very<br>useful for editing long shell command lines and is<br>encouraged. This option can be turned on and off from the<br>VT Options menu.                                                                                                    |
| +rw        | Indicates that reverse wraparound should not be allowed.                                                                                                    |
| -aw        | Indicates that auto wraparound should be allowed. This<br>allows the cursor to automatically wrap to the beginning of<br>the next line when it is at the rightmost position of a line and<br>text is output.                                                                                                    |
| +aw        | Indicates that auto wraparound should not be allowed.                                                                                                    |
| -S         | Indicates that the <b>xterm</b> command may scroll<br>asynchronously, meaning that the screen does not have to<br>be kept completely up to date while scrolling. This allows the<br><b>xterm</b> command to run faster when network latencies are<br>high and is typically useful when running across a large<br>Internet or many gateways.                                                                                                    |
| +s         | Indicates that the xterm command should scroll                                                                                                    |
|            | synchronously.                                                                                                    |
| -sb        | Indicates that some number of lines that are scrolled off the<br>top of the window should be saved and that a scrollbar<br>should be displayed so that those lines can be viewed. This<br>option may be turned on and off from the VT Options menu.                                                                                                    |
| +sb        | Indicates that a scrollbar should not be displayed.                                                                                                    |
| -sf        | Indicates that Sun Function Key escape codes should be generated for function keys.                                                                                                    |
| +sf        | Indicates that the standard escape codes should be generated for function keys.                                                                                                    |
| -si        | Indicates that output to a window should not automatically<br>reposition the screen to the bottom of the scrolling region.<br>This option can be turned on and off from the VT Options<br>menu.                                                                                                    |
| +si        | Indicates that output to a window should cause it to scroll to the bottom.                                                                                                    |
| -sk        | Indicates that pressing a key while using the scrollbar to<br>review previous lines of text should cause the window to be<br>repositioned automatically in the normal position at the<br>bottom of the scroll region.                                                                                                    |
| +sk        | Indicates that pressing a key while using the scrollbar should not cause the window to be repositioned.                                                                                                    |
| -sl Number | Specifies the number of lines to save that have been scrolled off the top of the screen. The default is 64.                                                                                                    |
| -t         | Indicates that the <b>xterm</b> command should start in Tektronix mode, rather than in VT102 mode. Switching between the two windows is done using the Options menus.                                                                                                    |
| +t         | Indicates that the <b>xterm</b> command should start in VT102 mode.                                                                                                    |
| -tm String | Specifies a series of terminal-setting keywords followed by<br>the characters that should be bound to those functions,<br>similar to the <b>stty</b> program. Allowable keywords include:<br><b>intr</b> , <b>quit</b> , <b>erase</b> , <b>kill</b> , <b>eof</b> , <b>eol</b> , <b>swtch</b> , <b>start</b> , <b>stop</b> , <b>brk</b> ,<br><b>susp</b> , <b>dsusp</b> , <b>rprnt</b> , <b>flush</b> , <b>weras</b> , and <b>Inext</b> . Control<br>characters may be specified as <i>Character</i> (for example, <sup>c</sup> or <sup>^</sup> u), and <sup>^</sup> ? may be used to indicate Delete. |

| -tn Name | Specifies the name of the terminal type to be set in the <b>TERM</b> environment variable. This terminal type must exist in the <b>termcap</b> database and should have <b>li#</b> and <b>co#</b> entries.                                                                                                    |
|----------|----------------------------------------------------------------------------------------------------|
| -ut      | Indicates that the <b>xterm</b> command should not write a record into the <b>/etc/utmp</b> system log file.                                                                                                    |
| +ut      | Indicates that the <b>xterm</b> command should write a record into the <b>/etc/utmp</b> system log file.                                                                                                    |
| -vb      | Indicates that a visual bell is preferred over an audible one.<br>Instead of ringing the terminal bell whenever the Ctrl-G key<br>sequence signal is received, the window will flash.                                                                                                    |
| +vb      | Indicates that a visual bell should not be used.                                                                                                    |
| -wf      | Indicates that the <b>xterm</b> command should wait for the window to be mapped the first time before starting the subprocess so that the initial terminal size settings and environment variables are correct. It is the application's responsibility to catch subsequent terminal size changes.                                                                                                    |
| +wf      | Indicates that the <b>xterm</b> command should not wait before starting the subprocess.                                                                                                    |
| -C       | Indicates that this window should receive console output.<br>This is not supported on all systems. To obtain console<br>output, you must be the owner of the console device, and<br>you must have read and write permission for it. If you are<br>running X windows under <b>xdm</b> on the console screen, you<br>may need to have the session startup and reset programs<br>explicitly change the ownership of the console device in<br>order to get this option to work. |
| -Sccn    | Specifies the last two letters of the name of a pseudoterminal to use in slave mode, plus the number of the inherited file descriptor. The option is parsed "'%c%c%d". This allows the <b>xterm</b> command to be used as an input and output channel for an existing program and is sometimes used in specialized applications.                                                                                                    |

The following command-line arguments are provided for compatibility with older versions. They may not be supported in the next release as the X Toolkit provides standard options that accomplish the same task.

| %geom     | Specifies the preferred size and position of the Tektronix window. It is shorthand for specifying the<br>*tekGeometry resource.                                                                                                    |
|-----------|----------------------------------------------------------------------------------------------------|
| #geom     | Specifies the preferred position of the icon window. It is shorthand for specifying the<br>*iconGeometry resource.                                                                                                    |
| -T String | Specifies the title for the xterm program's windows. It is equivalent to -title.                                                                                                    |
| -n String | Specifies the icon name for the <b>xterm</b> program's windows. It is shorthand for specifying the <b>*iconName</b> resource. Note that this is not the same as the Toolkit option <b>-name</b> (see the following). The default icon name is the application name. |
| -r        | Indicates that reverse video should be simulated by swapping the foreground and background colors. It is equivalent to <b>-rv</b> .                                                                                                    |
| -w Number | Specifies the width in pixels of the border surrounding the window. It is equivalent to <b>-borderwidth</b> or <b>-bw</b> .                                                                                                    |

The following standard X Toolkit command-line arguments are commonly used with the **xterm** command:

| -bg Color  | Specifies the color to use for the background of the window. The default is white. |
|------------|------------------------------------------------------------------------------------|
| -bd Color  | Specifies the color to use for the border of the window. The default is black.     |
| -bw Number | Specifies the width in pixels of the border surrounding the window.                |
| -fg Color  | Specifies the color to use for displaying text. The default is black.              |
| -fn Font   | Specifies the font to be used for displaying normal text. The default is fixed.    |

| -name Name          | Specifies the application name under which resources are to be obtained, rather than the default executable file name. The <i>Name</i> parameter should not contain . or * characters.                                    |
|---------------------|----------------------------------------------------------------------------------------------------|
| -title String       | Specifies the window title string, which may be displayed by window managers if the user so chooses. The default title is the command line specified after the <b>-e</b> option, if any; otherwise, the application name. |
| -rv                 | Indicates that reverse video should be simulated by swapping the foreground and background colors.                                                                                                    |
| -geometry Geometry  | Specifies the preferred size and position of the VT102 window; see the <b>X</b> command.                                                                                                    |
| -display Display    | Specifies the X server to contact; see the X command.                                                                                                    |
| -xrm ResourceString | Specifies a resource string to be used. This is especially useful for setting resources that do not have separate command-line options.                                                                                   |
| -iconic             | Indicates that the <b>xterm</b> command should ask the window manager to start it as an icon rather than as the normal window.                                                                                            |

# Resources

The program understands all of the core X Toolkit resource names and classes as well as:

| iconGeometry (class IconGeometry)                                        | Specifies the preferred size and position<br>of the application when iconified. It is not<br>necessarily obeyed by all window<br>managers.                                                                                                    |
|--------------------------------------------------------------------------|----------------------------------------------------------------------------------------------------|
| termName (class TermName)                                                | Specifies the terminal type name to be set in the <b>TERM</b> environment variable.                                                                                                    |
| title (class Title)                                                      | Specifies a string that may be used by<br>the window manager when displaying<br>this application.                                                                                                    |
| ttyModes (class TtyModes)                                                | Specifies a string containing<br>terminal-setting keywords and the<br>characters to which they may be bound.<br>Allowable keywords include: intr, quit,<br>erase, kill, eof, eol, swtch, start, stop,<br>brk, susp, dsusp, rprnt, flush, weras,<br>and lnext. Control characters may be<br>specified as <i>Character</i> (for example, <sup>c</sup><br>or <sup>^</sup> u) and <sup>^</sup> ? may be used to indicate<br>Delete. This is very useful for overriding<br>the default terminal settings without<br>having run an stty program every time<br>an xterm window is started. |
| useInsertMode (class useInsertMode)                                      | Forces the use of insert mode by adding<br>appropriate entries to the <b>TERMCAP</b><br>environment variable. This is useful if the<br>system termcap is broken. The default is<br><b>false</b> .                                                                                                    |
| utmpInhibit (class UtmpInhibit)                                          | Specifies whether <b>xterm</b> should try to record the user's terminal in <b>/etc/utmp</b> .                                                                                                    |
| sunFunctionKeys (class SunFunctionKeys)<br>waitForMap (class WaitForMap) | Specifies whether Sun Function Key<br>escape codes should be generated for<br>function keys instead of standard escape<br>sequences.<br>Specifies whether the <b>xterm</b> command<br>should wait for the initial window map<br>before starting the subprocess. The                                                                                                    |
|                                                                          | default is False.                                                                                                    |

#### The following resources are specified as part of the vt100 widget (class VT100):

| allowSendEvents (class AllowSendEvents)            | Specifies whether synthetic key and button events<br>(generated using the X protocol <b>SendEvent</b> request)<br>should be interpreted or discarded. The default is False,<br>meaning they are discarded. Note that allowing such<br>events creates a large security hole.                                                                          |
|----------------------------------------------------|----------------------------------------------------------------------------------------------------|
| alwaysHighlight (class AlwaysHighlight)            | Specifies whether <b>xterm</b> should always display a<br>highlighted text cursor. By default, a hollow text cursor is<br>displayed whenever the pointer moves out of the window<br>or the window loses the input focus.                                                                                                    |
| appcursorDefault (class AppcursorDefault)          |                                                                                                    |
|                                                    | If True, the cursor keys are initially in application mode.<br>The default is False.                                                                                                    |
| appkeypadDefault (class AppkeypadDefault)          |                                                                                                    |
|                                                    | If True, the keypad keys are initially in application mode.<br>The default is False.                                                                                                    |
| autoWrap (class AutoWrap)                          | Specifies whether auto wraparound should be enabled.<br>The default is True.                                                                                                    |
| bellSuppressTime (class BellSuppressTime)          |                                                                                                    |
|                                                    | Specifies the number of milliseconds after a bell command<br>is sent during which additional bells will be suppressed.<br>The default is 200. If set to nonzero, additional bells will<br>also be suppressed until the server reports that<br>processing of the first bell has been completed; this<br>feature is most useful with the visible bell. |
| boldFont (class BoldFont)                          | Specifies the name of the bold font to use instead of overstriking.                                                                                                    |
| c132 (class C132)                                  | Specifies whether the VT102 DECCOLM escape sequence should be honored. The default is False.                                                                                                    |
| charClass (class CharClass)                        | Specifies comma-separated lists of character class<br>bindings of the form [ <i>low-</i> ] <i>high:value</i> . These are used in<br>determining which sets of characters should be treated the<br>same when doing cut and paste. See "Character Classes"                                                                                             |
| curses (class Curses)                              | Specifies whether the last column bug in the <b>curses</b><br>function should be worked around. The default is False.                                                                                                    |
| cutNewline (class cutNewline)                      | If <b>false</b> , triple clicking to select a line does not include the Newline at the end of the line. If <b>true</b> , the Newline is selected. The default is <b>true</b> .                                                                                                    |
| cutToBeginningofLines (class CutToBeginningOfLine) |                                                                                                    |
|                                                    | If <b>false</b> , triple clicking to select a line selects only from the current word forward. If <b>true</b> , the entire line is selected. The default is <b>true</b> .                                                                                                    |
| background (class Background)                      | Specifies the color to use for the background of the window. The default is white.                                                                                                    |
| foreground (class Foreground)                      | Specifies the color to use for displaying text in the window.<br>Setting the class name instead of the instance name is an<br>easy way to have everything that would normally appear                                                                                                    |
| cursorColor (class Foreground)                     | in the text color change color. The default is black.<br>Specifies the color to use for the text cursor. The default is                                                                                                    |
|                                                    | black.                                                                                                    |
| eightBitInput (class EightBitInput)                | If True, meta characters input from the keyboard are<br>presented as a single character with the eighth bit turned<br>on. If False, meta characters are converted into a<br>2-character sequence with the character itself preceded by<br><b>ESC</b> . The default is True.                                                                          |

| eightBitOutput (class EightBitOutput)             | Specifies whether 8-bit characters sent from the host should be accepted as is or stripped when printed. The default is True.                                                                                                    |
|---------------------------------------------------|----------------------------------------------------------------------------------------------------|
| font (class Font)                                 | Specifies the name of the normal font. The default is fixed.                                                                                                    |
| font1 (class Font1)                               | Specifies the name of the first alternative font.                                                                                                    |
| font2 (class Font2)                               | Specifies the name of the second alternative font.                                                                                                    |
|                                                   | •                                                                                                    |
| font3 (class Font3)                               | Specifies the name of the third alternative font.                                                                                                    |
| font4 (class Font4)                               | Specifies the name of the fourth alternative font.                                                                                                    |
| font5 (class Font5)                               | Specifies the name of the fifth alternative font.                                                                                                    |
| font6 (class Font6)                               | Specifies the name of the sixth alternative font.                                                                                                    |
| geometry (class Geometry)                         | Specifies the preferred size and position of the VT102 window.                                                                                                    |
| hpLowerleftBugCompat (class hpLowerleftBugCompat) |                                                                                                    |
|                                                   | Specifies whether to work around a bug in <b>xdb</b> , which ignores termcap and always sends ESC F to move to the lower left corner. <b>true</b> causes <b>xterm</b> in interpret ESC F as a request to move to the lower left corner of the screen. The default is <b>false</b> .                                                                                               |
| internalBorder (class BorderWidth)                | Specifies the number of pixels between the characters and the window border. The default is 2.                                                                                                    |
| jumpScroll (class JumpScroll)                     | Specifies whether jump scrolling should be used. The default is True.                                                                                                    |
| loginShell (class LoginShell)                     | Specifies whether the shell to be run in the window should be started as a login shell. The default is False.                                                                                                    |
| marginBell (class MarginBell)                     | Specifies whether the bell should be run when the user types near the right margin. The default is False.                                                                                                    |
| multiClickTime (class MultiClickTime)             | Specifies the maximum time in milliseconds between multiclick select events. The default is 250 milliseconds.                                                                                                    |
| multiScroll (class MultiScroll)                   | Specifies whether scrolling should be done asynchronously. The default is False.                                                                                                    |
| nMarginBell (class Column)                        | Specifies the number of characters from the right margin at which the margin bell should be rung, when enabled.                                                                                                    |
| pointerColor (class Foreground)                   | Specifies the foreground color of the pointer. The default is <b>XtDefaultForeground</b> .                                                                                                    |
| pointerColorBackground (class Background)         |                                                                                                    |
|                                                   | Specifies the background color of the pointer. The default is <b>XtDefaultBackground</b> .                                                                                                    |
| pointerShape (class Cursor)                       | Specifies the name of the shape of the pointer. The default is <b>xterm</b> .                                                                                                    |
| resizeGravity (class ResizeGravity)               | Affects the behavior when the window is resized to be taller or shorter. <b>NorthWest</b> specifies that the top line of text on the screen stays fixed. If the window is made shorter, lines are dropped from the bottom; if the window is made taller, blank lines are added at the bottom.                                                                                     |
|                                                   | This is compatible with the behavior in MIT version X11R4. <b>SouthWest</b> (the default) specifies that the bottom line of text on the screen stays fixed. If the window is made taller, additional saved lines will be scrolled down onto the screen; if the window is made shorter, lines will be scrolled off the top of the screen, and the top saved lines will be dropped. |
| reverseVideo (class ReverseVideo)                 | Specifies whether reverse video should be simulated. The default is False.                                                                                                    |
| reverseWrap (class ReverseWrap)                   | Specifies whether reverse wraparound should be enabled. The default is False.                                                                                                    |

| saveLines (class SaveLines)         | Specifies the number of lines to save beyond the top of the screen when a scrollbar is turned on. The default is 64.                                                                                                    |
|-------------------------------------|----------------------------------------------------------------------------------------------------|
| scrollBar (class ScrollBar)         | Specifies whether the scrollbar should be displayed. The default is False.                                                                                                    |
| scrollTtyOutput (class ScrollCond)  | Specifies whether output to the terminal should automatically cause the scrollbar to go to the bottom of the scrolling region. The default is True.                                                                                                    |
| scrollKey (class ScrollCond)        | Specifies whether pressing a key should automatically cause the scrollbar to go to the bottom of the scrolling region. The default is False.                                                                                                    |
| scrollLines (class ScrollLines)     | Specifies the number of lines that the <b>scroll-back</b> and <b>scroll-forw</b> actions should use as a default. The default value is 1.                                                                                                    |
| signallnhibit (class Signallnhibit) | Specifies whether the entries in the Main Options menu for sending signals to <b>xterm</b> should be disallowed. The default is False.                                                                                                    |
| tekGeometry (class Geometry)        | Specifies the preferred size and position of the Tektronix window.                                                                                                    |
| tekInhibit (class TekInhibit)       | Specifies whether the escape sequence to enter Tektronix mode should be ignored. The default is False.                                                                                                    |
| tekSmall (class TekSmall)           | Specifies whether the Tektronix mode window should start<br>in its smallest size if no explicit geometry is given. This is<br>useful when running the <b>xterm</b> command on displays with<br>small screens. The default is False.                                                                                       |
| tekStartup (class TekStartup)       | Specifies whether <b>xterm</b> should start up in Tektronix mode. The default is False.                                                                                                    |
| titelnhibit (class Titelnhibit)     | Specifies whether <b>xterm</b> should remove <b>ti</b> and <b>te termcap</b> file entries (used to switch between alternate screens during startup of many screen-oriented programs) from the <b>TERMCAP</b> string. If set, the <b>xterm</b> command also ignores the escape sequence to switch to the alternate screen. |
| translations (class Translations)   | Specifies the key and button bindings for menus,<br>selections, programmed strings, and so forth. See<br>"Actions".                                                                                                    |
| visualBell (class VisualBell)       | Specifies whether a visible bell (flashing) should be used<br>instead of an audible bell when the Ctrl-G key sequence<br>signal is received. The default is False.                                                                                                    |

The following resources are specified as part of the tek4014 widget (class Tek4014):

| width (class Width)             | Specifies the width of the Tektronix window in pixels.                                                                                         |
|---------------------------------|----------------------------------------------------------------------------------------------------|
| height (class Height)           | Specifies the height of the Tektronix window in pixels.                                                                                        |
| fontLarge (class Font)          | Specifies the large font to use in the Tektronix window.                                                                                       |
| font2 (class Font)              | Specifies font number 2 to use in the Tektronix window.                                                                                        |
| font3 (class Font)              | Specifies font number 3 to use in the Tektronix window.                                                                                        |
| fontSmall (class Font)          | Specifies the small font to use in the Tektronix window.                                                                                       |
| initialFont (class InitialFont) | Specifies which of the four Tektronix fonts to use initially. Values are the same as for the <b>set-tek-text</b> action. The default is large. |

Specifies what characters should follow a GIN report or status report. The possibilities are 'none,' which sends no terminating characters; CRonly, which sends CR; and CR&EOT, which sends both CR and EOT. The default is none.

The resources that may be specified for the various menus are described in the documentation for the **Athena SimpleMenu** widget. Following is a list of the names and classes of the entries in each of the menus.

The mainMenu has the following entries:

securekbd (class SmeBSB) allowsends (class SmeBSB) redraw (class SmeBSB) line1 (class SmeLine) suspend (class SmeBSB)

continue (class SmeBSB)

interrupt (class SmeBSB) hangup (class SmeBSB) terminate (class SmeBSB) kill (class SmeBSB) line2 (class SmeLine) quit (class SmeBSB) Invokes the **secure()** action. Invokes the **allow-send-events(toggle)** action. Invokes the **redraw()** action. This is a separator. Invokes the **send-signal(tstp)** action on systems that support job control. Invokes the **send-signal(cont)** action on systems that support job control. Invokes the **send-signal(int)** action. Invokes the **send-signal(hup)** action. Invokes the **send-signal(term)** action. Invokes the **send-signal(kill)** action. This is a separator. Invokes the **quit()** action.

The vtMenu has the following entries:

scrollbar (class SmeBSB) jumpscroll (class SmeBSB) reversevideo (class SmeBSB) autowrap (class SmeBSB) reversewrap (class SmeBSB) autolinefeed (class SmeBSB) appcursor (class SmeBSB) appkeypad (class SmeBSB) scrollkey (class SmeBSB) scrollttyoutput (class SmeBSB) allow132 (class SmeBSB) cursesemul (class SmeBSB) visualbell (class SmeBSB) marginbell (class SmeBSB) altscreen (class SmeBSB) line1 (class SmeLine) softreset (class SmeBSB) hardreset (class SmeBSB) clearsavedlines (class SmeBSB) line2 (class SmeLine) tekshow (class SmeBSB) tekmode (class SmeBSB) vthide (class SmeBSB)

Invokes the set-scrollbar(toggle) action. Invokes the set-jumpscroll(toggle) action. Invokes the set-reverse-video(toggle) action. Invokes the set-autowrap(toggle) action. Invokes the set-reversewrap(toggle) action. Invokes the set-autolinefeed(toggle) action. Invokes the set-appcursor(toggle) action. Invokes the set-appkeypad(toggle) action. Invokes the set-scroll-on-key(toggle) action. Invokes the set-scroll-on-tty-output(toggle) action. Invokes the set-allow132(toggle) action. Invokes the set-cursesemul(toggle) action. Invokes the set-visualbell(toggle) action. Invokes the set-marginbell(toggle) action. This entry is currently disabled. This is a separator. Invokes the soft-reset() action. Invokes the hard-reset() action. Invokes the clear-saved-lines() action. This is a separator. Invokes the set-visibility(tek,toggle) action. Invokes the set-terminal-type(tek) action. Invokes the set-visibility(vt,off) action.

The fontMenu has the following entries:

| fontdefault (class SmeBSB) | Invokes the set-vt-font(d) action.        |
|----------------------------|-------------------------------------------|
| font1 (class SmeBSB)       | Invokes the set-vt-font(1) action.        |
| font2 (class SmeBSB)       | Invokes the set-vt-font(2) action.        |
| font3 (class SmeBSB)       | Invokes the set-vt-font(3) action.        |
| font4 (class SmeBSB)       | Invokes the set-vt-font(4) action.        |
| font5 (class SmeBSB)       | Invokes the set-vt-font(5) action.        |
| font6 (class SmeBSB)       | Invokes the set-vt-font(6) action.        |
| fontescape (class SmeBSB)  | Invokes the set-vt-font(e) action.        |
| fontsel (class SmeBSB)     | Invokes the <b>set-vt-font(s)</b> action. |

The tekMenu has the following entries:

| tektextlarge (class SmeBSB) | Invokes the set-tek-text(I) action.                   |
|-----------------------------|-------------------------------------------------------|
| tektext2 (class SmeBSB)     | Invokes the set-tek-text(2) action.                   |
| tektext3 (class SmeBSB)     | Invokes the set-tek-text(3) action.                   |
| tektextsmall (class SmeBSB) | Invokes the set-tek-text(s) action.                   |
| line1 (class SmeLine)       | This is a separator.                                  |
| tekpage (class SmeBSB)      | Invokes the <b>tek-page()</b> action.                 |
| tekreset (class SmeBSB)     | Invokes the <b>tek-reset()</b> action.                |
| tekcopy (class SmeBSB)      | Invokes the <b>tek-copy()</b> action.                 |
| line2 (class SmeLine)       | This is a separator.                                  |
| vtshow (class SmeBSB)       | Invokes the set-visibility(vt,toggle) action.         |
| vtmode (class SmeBSB)       | Invokes the set-terminal-type(vt) action.             |
| tekhide (class SmeBSB)      | Invokes the <b>set-visibility(tek,toggle)</b> action. |

The following resources are useful when specified for the Athena Scrollbar widget:

| thickness (class Thickness)   | Specifies the width in pixels of the scrollbar.                                                                                                    |
|-------------------------------|----------------------------------------------------------------------------------------------------|
| background (class Background) | Specifies the color to use for the background of the scrollbar.                                                                                                    |
| foreground (class Foreground) | Specifies the color to use for the foreground of the scrollbar.<br>The <i>thumb</i> of the scrollbar is a simple checkerboard pattern<br>with alternating pixels for foreground and background colors. |

## **Pointer Usage**

Once the VT102 window is created, the **xterm** command allows you to select text and copy it within the same or other windows.

The selection functions are invoked when the pointer buttons are used with no modifiers, and when they are used with the Shift key. The assignment of the functions to keys and buttons may be changed through the resource database.

Pointer button 1 (usually left) is used to save text into the cut buffer. Move the cursor to beginning of the text, and then hold the button down while moving the cursor to the end of the region and releasing the button. The selected text is highlighted and is saved in the global cut buffer and made the PRIMARY selection when the button is released.

Double-clicking selects by words, triple-clicking selects by lines, and quadruple-clicking goes back to characters. Multiple-click is determined by the amount of time from button up to button down, so you can change the selection unit in the middle of a selection. If the key or button bindings specify that an X selection is to be made, the **xterm** command will leave the selected text highlighted for as long as it is the selection owner.

Pointer button 2 (usually middle) "types" (pastes) the text from the PRIMARY selection, if any, otherwise from the cut buffer, inserting it as keyboard input.

Pointer button 3 (usually right) extends the current selection. If pressed while closer to the right edge of the selection than the left, it extends or contracts the right edge of the selection. If you contract the selection past the left edge of the selection, the **xterm** command assumes you really meant the left edge, restores the original selection, and then extends or contracts the left edge of the selection.

And the opposite also applies: if pressed while closer to the left edge of the selection than the right, it extends/contracts the left edge of the selection. If you contract the selection past the right edge of the selection, the **xterm** command assumes you really meant the right edge, restores the original selection, and then extends/contracts the right edge of the selection. Extension starts in the selection unit mode that the last selection or extension was performed in; you can multiple-click to cycle through them.

By cutting and pasting pieces of text without trailing new lines, you can take text from several places in different windows and form a command to the shell, for example, or take output from a program and insert it into your favorite editor. Since the cut buffer is globally shared among different applications, you should regard it as a "file" whose contents you know. The terminal emulator and other text programs should be treating it as if it were a text file; in other words, the text is delimited by new lines.

The scroll region displays the position and amount of text currently showing in the window (highlighted) relative to the amount of text actually saved. As more text is saved (up to the maximum), the size of the highlighted area decreases.

Clicking button 1 with the pointer in the scroll region moves the adjacent line to the top of the display window.

Clicking button 3 moves the top line of the display window down to the pointer position.

Clicking button 2 moves the display to a position in the saved text that corresponds to the pointer's position in the scrollbar.

Unlike the VT102 window, the Tektronix window does not allow the copying of text. It does allow Tektronix GIN mode, and in this mode the cursor will change from an arrow to a cross. Pressing any key will send that key and the current coordinates of the cross cursor. Pressing button one, two, or three will return the letters I, m, and r, respectively.

If the Shift key is pressed when a pointer button is pressed, the corresponding uppercase letter is sent. To distinguish a pointer button from a key, the high bit of the character is set (but this is bit is normally stripped unless the terminal mode is RAW; see the **tty** command for details).

#### Menus

The **xterm** command has four menus, named mainMenu, vtMenu, fontMenu, and tekMenu. Each menu pops up under the correct combinations of key and button presses. Most menus are divided into two section, separated by a horizontal line. The top portion contains various modes that can be altered. A check mark appears next to a mode that is currently active. Selecting one of these modes toggles its state. The bottom portion of the menu lists command entries; selecting one of these performs the indicated function.

The xterm menu pops up when the control key and pointer button one are pressed in a window. The mainMenu contains items that apply to both the VT102 and Tektronix windows. The **Secure Keyboard** mode is used when typing in passwords or other sensitive data in an unsecure environment.

Notable entries in the command section of the menu are **Continue**, **Suspend**, **Interrupt**, **Hangup**, **Terminate**, and **Kill**, which send the **SIGCONT**, **SIGTSTP**, **SIGINT**, **SIGHUP**, **SIGTERM**, and **SIGKILL** 

signals, respectively, to the process group of the process running under **xterm** (usually the shell). The **Continue** function is especially useful if the user has accidentally pressed Ctrl-Z, suspending the process.

The vtMenu sets various modes in the VT102 emulation, and is popped up when the control key and pointer button two are pressed in the VT102 window. In the command section of this menu, the soft reset entry will reset scroll regions. This can be convenient when some program has left the scroll regions set incorrectly (often a problem when using VMS or TOPS-20).

The full reset entry will clear the screen, reset tabs to every eight columns, and reset the terminal modes (such as wrap and smooth scroll) to their initial states just after the **xterm** command has finished processing the command-line options.

The fontMenu sets the font used in the VT102 window. In addition to the default font and a number of alternatives that are set with resources, the menu offers the font last specified by the Set Font escape sequence (See " Control Sequences" ) and the current selection as a font name (if the PRIMARY selection is owned).

The tekMenu sets various modes in the Tektronix emulation, and is popped up when the control key and pointer button two are pressed in the Tektronix window. The current font size is checked in the Modes section of the menu. The **PAGE** entry in the command section clears the Tektronix window.

## Security

X windows environments differ in their security consciousness. MIT servers, run under **xdm**, are capable of using a *magic cookie* authorization scheme that can provide a reasonable level of security for many people. If your server is only using a host-based mechanism to control access to the server (see the **xhost** command), and if you enable access for a host and other users are also permitted to run clients on that same host, there is every possibility that someone can run an application that will use the basic services of the X protocol to snoop on your activities, potentially capturing a transcript of everything you type at the keyboard.

This is of particular concern when you want to type in a password or other sensitive data. The best solution to this problem is to use a better authorization mechanism than host-based control, but a simple mechanism exists for protecting keyboard input in the **xterm** command.

The xterm menu contains a **Secure Keyboard** entry that, when enabled, ensures that all keyboard input is directed *only* to the **xterm** command (using the **GrabKeyboard** protocol request). When an application prompts you for a password (or other sensitive data), you can enable **Secure Keyboard** using the menu, type in the data, and then disable **Secure Keyboard** using the menu again.

Only one X client at a time can secure the keyboard, so when you attempt to enable **Secure Keyboard** it may fail. In this case, the bell will sound. If the **Secure Keyboard** succeeds, the foreground and background colors will be exchanged (as if you selected the **Reverse Video** entry in the Modes menu); they will be exchanged again when you exit secure mode. If the colors do *not* switch, you should be *very* suspicious that you are being spoofed.

If the application you are running displays a prompt before asking for the password, it is safest to enter secure mode *before* the prompt gets displayed, and to make sure that the prompt gets displayed correctly (in the new colors), to minimize the probability of spoofing. You can also bring up the menu again and make sure that a check mark appears next to the entry.

**Secure Keyboard** mode will be disabled automatically if your xterm window becomes iconified (or otherwise unmapped), or if you start up a reparenting window manager (that places a title bar or other decoration around the window) while in **Secure Keyboard** mode. (This is a feature of the X protocol not easily overcome.) When this happens, the foreground and background colors will be switched back and the bell will sound in warning.

# **Character Classes**

Clicking the middle mouse button twice in rapid succession will cause all characters of the same class (such as letters, white space, punctuation) to be selected. Since different people have different preferences for what should be selected (for example, should file names be selected as a whole or only the separate subnames), the default mapping can be overridden through the use of the **charClass** (class **CharClass**) resource.

This resource is a series of comma-separated *range:value* pairs. The *range* is either a single number or *low-high* in the range of 0 to 127, corresponding to the ASCII code for the character or characters to be set. The *value* is arbitrary, although the default table uses the character number of the first character occurring in the set.

The default table is:

| sta | atic | int cl | narCla | ass[12 | 28] = | {    |      |             |
|-----|------|--------|--------|--------|-------|------|------|-------------|
| /*  | NUL  | SOH    | STX    | ETX    | EOT   | ÈNQ  | ACK  | BEL */      |
|     | 32,  | 1,     | 1,     | 1,     | 1,    | 1,   | 1,   | 1,          |
| /*  | BS   | HT     | NL     | VT     | NP    | CR   | SO   | SI */       |
|     |      |        |        |        |       |      |      | 1,          |
| /*  | DLE  | DC1    | DC2    | DC3    | DC4   | NAK  | SYN  | ETB */      |
|     | 1,   | 1,     | 1,     | 1,     | 1,    | 1,   | 1,   | 1,          |
| /*  | CAN  | EM     | SUB    | ESC    | FS    | GS   | RS   | US */       |
|     | 1,   | 1,     | 1,     | 1,     | 1,    | 1,   | 1,   | 1,          |
| /*  | SP   | !      | ш      | #      | \$    | %    | &    | '*/<br>39,  |
|     | 32,  | 33,    | 34,    | 35,    | 36,   | 37,  | 38,  | 39,         |
| /*  | (    | )      | *      | +      | ,     | -    |      | / */        |
|     | 40,  | 41,    | 42,    | 43,    | 44,   | 45,  | 46,  | /*/<br>47,  |
| /*  | 0    | 1      | 2      | 3      | 4     | 5    | 6    | 7 */<br>48, |
|     | 48,  | 48,    | 48,    | 48,    | 48,   | 48,  | 48,  | 48,         |
| /*  | 8    | 9      | :      | ;      | <     | =    | >    | ? */        |
|     | 48,  | 48,    | 58,    | 59,    | 60,   | 61,  | 62,  | 63,         |
| /*  | 0    | Α      | В      | С      | D     | Е    | F    | G */        |
|     | 64,  | 48,    | 48,    | 48,    | 48,   | 48,  | 48,  | 48,         |
| /*  | Н    | Ι      | J      | K      | L     | М    | N    | 0 */        |
|     | 48,  | 48,    | 48,    | 48,    | 48,   | 48,  | 48,  | 48,         |
| /*  | Р    | Q      | R      | S      | Т     | U    | V    | W */        |
|     | 48,  | 48,    | 48,    | 48,    | 48,   | 48,  | 48,  | 48,         |
| /*  | Х    | Y      | Z      | [      | \     | ]    | ~    | 48, */      |
|     | 48,  | 48,    | 48,    | 91,    | 92,   | 93,  | 94,  | 48,         |
| /*  | '    | a      | b      | С      | d     | е    | f    | g */        |
|     | 96,  | 48,    | 48,    | 48,    | 48,   | 48,  | 48,  | 48,         |
| /*  | h    | i      | j      | k      | 1     | m    | n    | o*/<br>48,  |
|     | 48,  | 48,    | 48,    | 48,    | 48,   | 48,  | 48,  | 48,         |
| /*  | р    | q      | r      | S      | t     | u    | V    | w */        |
|     | 48,  | 18     | 18     | 18     | 18    | 18   | 18   | 18          |
| /*  |      | у      | Z      | {      |       | }    |      | DEL */      |
|     | 48,  | 48,    | 48,    | 123,   | 124,  | 125, | 126, | 1};         |

For example, the string 33:48,37:48,45-47:48,64:48 indicates that the exclamation mark, percent sign, dash, period, slash, and ampersand characters should be treated the same way as characters and numbers. This is useful for cutting and pasting electronic mailing addresses and file names.

# Actions

It is possible to rebind keys (or sequences of keys) to arbitrary strings for input by changing the translations for the **vt100** or **tek4014** widgets. Changing the translations for events other than key and button events is not expected, and will cause unpredictable behavior. The following actions are provided for using within the vt100 or tek4014 translations resources:

bell([Percent])

This action rings the keyboard bell at the specified percentage above or below the base volume.

| ignore()                                                  | This action ignores the event but checks for special pointer position escape sequences.                                                                                                    |
|-----------------------------------------------------------|----------------------------------------------------------------------------------------------------|
| insert()                                                  | This action inserts the character or string associated with the key that was pressed.                                                                                                    |
| insert-seven-bit()                                        | This action is a synonym for insert().                                                                                                    |
| insert-eight-bit()                                        | This action inserts an 8-bit (meta) version of the character                                                                                                    |
|                                                           | or string associated with the key that was pressed. The exact action depends on the value of the <b>eightBitInput</b>                                                                                                    |
| incert coloction (Source Name [ 1)                        | resource.                                                                                                    |
| insert-selection(SourceName [,])                          |                                                                                                    |
|                                                           | This action inserts the string found in the selection or<br>cutbuffer indicated by the <i>SourceName</i> parameter.<br>Sources are checked in the order given (case is<br>significant) until one is found. Commonly used selections<br>include PRIMARY, SECONDARY, and CLIPBOARD. Cut |
|                                                           | buffers are typically named CUT_BUFFER0 through<br>CUT_BUFFER7.                                                                                                    |
| keymap(Name)                                              | This action dynamically defines a new translation table whose resource name is <i>Name</i> with the suffix <i>Keymap</i>                                                                                                    |
|                                                           | (case is significant). The name None restores the original translation table.                                                                                                    |
| popup-menu(MenuName)                                      | This action displays the specified popup menu. Valid names (case is significant) include mainMenu, vtMenu, fontMenu, and tekMenu.                                                                                                    |
| secure()                                                  | This action toggles the <b>Secure Keyboard</b> mode described<br>in the section named " Security", and is invoked from the<br><b>securekbd</b> entry in mainMenu.                                                                                                    |
| select-start()                                            | This action begins text selection at the current pointer location. See the section entitled " Pointer Usage " for information on making selections.                                                                                                    |
| select-extend()                                           | This action tracks the pointer and extends the selection. It should only be bound to Motion events.                                                                                                    |
| select-end(DestName [,])                                  |                                                                                                    |
|                                                           | This action puts the currently selected text into all of the                                                                                                    |
|                                                           | selections or cutbuffers specified by DestName.                                                                                                    |
| select-cursor-start()                                     | This action is similar to <b>select-start</b> except that it begins the selection at the current text cursor position.                                                                                                    |
| select-cursor-end(DestName [,])                           |                                                                                                    |
|                                                           | This action is similar to <b>select-end</b> except that it should be used with <b>select-cursor-start</b> .                                                                                                    |
| set-vt-font(d/1/2/3/4/5/6/e/s [,NormalFont [, BoldFont]]) |                                                                                                    |
|                                                           | This action sets the font or fonts currently being used in the VT102 window. The first argument is a single character that specifies the font to be used:                                                                                                    |
|                                                           | <i>d</i> or <i>D</i> indicates the default font (the font initially used when the <b>xterm</b> command was started),                                                                                                    |
|                                                           | 1 through 6 indicate the fonts specified by the <i>font1</i> through <i>font6</i> resources,                                                                                                    |
|                                                           | <i>e</i> or <i>E</i> indicates the normal and bold fonts that have been set through escape codes (or specified as the second and third action arguments, respectively), and                                                                                                    |
|                                                           | <i>s</i> or <i>S</i> indicates the font selection (as made by programs such as the <b>xfontsel</b> program) specified by the second action argument.                                                                                                    |

| start-extend()                         | This action is similar to <b>select-start</b> except that the selection is extended to the current pointer location.                                                                                                    |
|----------------------------------------|----------------------------------------------------------------------------------------------------|
| start-cursor-extend() string(String)   | This action is similar to <b>select-extend</b> except that the selection is extended to the current text cursor position.<br>This action inserts the specified text string as if it had been typed. Quotation is necessary if the string contains white space or nonalphanumeric characters. If the string                                                                 |
|                                        | argument begins with the characters "0x," it is interpreted<br>as a hex character constant.                                                                                                    |
| scroll-back(Count [,Units])            | This action scrolls the text window backward so that text                                                                                                    |
|                                        | that had previously scrolled off the top of the screen is<br>now visible. The <i>Count</i> argument indicates the number of<br><i>Units</i> (which may be <i>page</i> , <i>halfpage</i> , <i>pixel</i> , or <i>line</i> ) by<br>which to scroll.                                                                                                    |
| <pre>scroll-forw(Count [,Units])</pre> |                                                                                                    |
|                                        | This action scrolls is similar to <b>scroll-back</b> except that it scrolls the other direction.                                                                                                    |
| allow-send-events(On/Off/Toggle)       | This action set or toggles the <b>allowSendEvents</b> resource<br>and is also invoked by the <b>allowsends</b> entry in<br>mainMenu.                                                                                                    |
| redraw()                               | This action redraws the window and is also invoked by the <b>redraw</b> entry in mainMenu.                                                                                                    |
| send-signal(SigName)                   | This action sends the signal named by <i>SigName</i> to the <b>xterm</b> subprocess (the shell or program specified with the <b>-e</b> command-line option) and is also invoked by the <b>suspend</b> , <b>continue</b> , <b>interrupt</b> , <b>hangup</b> , <b>terminate</b> , and <b>kill</b> entries in mainMenu. Allowable signal names are (case is not significant): |
|                                        | tstp (if supported by the operating system),                                                                                                    |
|                                        | suspend (same as tstp),                                                                                                    |
|                                        | cont (if supported by the operating system),                                                                                                    |
|                                        | int,                                                                                                    |
|                                        | hup,                                                                                                    |
|                                        | term,                                                                                                    |
|                                        | quit,                                                                                                    |
|                                        | alrm,                                                                                                    |
|                                        | alarm (same as alrm), and                                                                                                    |
| quit()                                 | <b>kill.</b><br>This action sends a <b>SIGHUP</b> to the subprogram and exits.<br>It is also invoked by the <b>quit</b> entry in mainMenu.                                                                                                    |
| set-scrollbar(On/Off/Toggle)           | This action toggles the <b>scrollbar</b> resource and is also invoked by the <b>scrollbar</b> entry in vtMenu.                                                                                                    |
| set-jumpscroll(On/Off/Toggle)          | This action toggles the <b>jumpscroll</b> resource and is also invoked by the <b>jumpscroll</b> entry in vtMenu.                                                                                                    |
| set-reverse-video(On/Off/Toggle)       | This action toggles the <b>reverseVideo</b> resource and is also invoked by the <b>reversevideo</b> entry in vtMenu.                                                                                                    |
| set-autowrap(On/Off/Toggle)            | This action toggles automatic wrapping of long lines and is also invoked by the <b>autowrap</b> entry in vtMenu.                                                                                                    |
| set-reversewrap(On/Off/Toggle)         | This action toggles the <b>reverseWrap</b> resource and is also invoked by the <b>reversewrap</b> entry in vtMenu.                                                                                                    |
| set-autolinefeed(On/Off/Toggle)        | This action toggles automatic insertion of linefeeds and is also invoked by the <b>autolinefeed</b> entry in vtMenu.                                                                                                    |

| set-appcursor(On/Off/Toggle)            | This action toggles the handling Application Cursor Key mode and is also invoked by the <b>appcursor</b> entry in vtMenu.                                                                                                    |
|-----------------------------------------|----------------------------------------------------------------------------------------------------|
| set-appkeypad(On/Off/Toggle)            | This action toggles the handling of Application Keypad mode and is also invoked by the <b>appkeypad</b> entry in vtMenu.                                                                                                    |
| set-scroll-on-key(On/Off/Toggle)        | This action toggles the <b>scrollKey</b> resource and is also invoked from the <b>scrollkey</b> entry in vtMenu.                                                                                                    |
| set-scroll-on-tty-output(On/Off/Toggle) |                                                                                                    |
|                                         | This action toggles the <b>scrollTtyOutput</b> resource and is also invoked from the <b>scrollttyoutput</b> entry in vtMenu.                                                                                                    |
| set-allow132(On/Off/Toggle)             | This action toggles the <b>c132</b> resource and is also invoked from the <b>allow132</b> entry in vtMenu.                                                                                                    |
| set-cursesemul(On/Off/Toggle)           | This action toggles the <b>curses</b> resource and is also invoked from the <b>cursesemul</b> entry in vtMenu.                                                                                                    |
| set-visual-bell(On/Off/Toggle)          | This action toggles the <b>visualBell</b> resource and is also invoked by the <b>visualbell</b> entry in vtMenu.                                                                                                    |
| set-marginbell(On/Off/Toggle)           | This action toggles the <b>marginBell</b> resource and is also invoked from the <b>marginbell</b> entry in vtMenu.                                                                                                    |
| set-altscreen(On/Off/Toggle)            | This action toggles between the alternate and current screens.                                                                                                    |
| soft-reset()                            | This action resets the scrolling region and is also invoked from the <b>softreset</b> entry in vtMenu.                                                                                                    |
| hard-reset()                            | This action resets the scrolling region, tabs, window size,<br>and cursor keys and clears the screen. It is also invoked<br>from the <b>hardreset</b> entry in vtMenu.                                                                                                 |
| clear-saved-lines()                     | This action does <b>hard-reset</b> (see previous entry) and also clears the history of lines saved off the top of the screen. It is also invoked from the <b>clearsavedlines</b> entry in vtMenu.                                                                      |
| set-terminal-type( <i>Type</i> )        | This action directs output to either the vt or tek windows, according to the <i>Type</i> string. It is also invoked by the <b>tekmode</b> entry in vtMenu and the <b>vtmode</b> entry in tekMenu.                                                                      |
| set-visibility(vt/tek, On/Off/Toggle)   |                                                                                                    |
|                                         | This action controls whether or not the vt or tek windows<br>are visible. It is also invoked from the <b>tekshow</b> and<br><b>vthide</b> entries in vtMenu and the <b>vtshow</b> and <b>tekhide</b><br>entries in tekMenu.                                            |
| set-tek-text(large/2/3/small)           | This action sets font used in the Tektronix window to the value of the resources <b>tektextlarge</b> , <b>tektext2</b> , <b>tektext3</b> , and <b>tektextsmall</b> according to the argument. It is also by the entries of the same names as the resources in tekMenu. |
| tek-page()                              | This action clears the Tektronix window and is also invoked by the <b>tekpage</b> entry in tekMenu.                                                                                                    |
| tek-reset()                             | This action resets the Tektronix window and is also invoked by the <b>tekreset</b> entry in tekMenu.                                                                                                    |
| tek-copy()                              | This action copies the escape codes used to generate the current window contents to a file in the current directory beginning with the name <b>COPY</b> . It is also invoked from the <b>tekcopy</b> entry in tekMenu.                                                 |
| visual-bell()                           | This action flashes the window quickly.                                                                                                    |

The Tektronix window also has the following action:

gin-press(*l/L/m/M/r/R*)

This action sends the indicated graphics input code.

#### The default bindings in the VT102 window are:

| 5                                             |                                                 |
|-----------------------------------------------|-------------------------------------------------|
| Shift <keypress> Prior:</keypress>            | <pre>scroll-back(1,halfpage) \n\</pre>          |
| Shift <keypress> Next:</keypress>             | scroll-forw(1,halfpage) \n\                     |
| Shift <keypress> Select:</keypress>           | select-cursor-start \                           |
|                                               | select-cursor-end(PRIMARY,                      |
|                                               | CUT BUFFER0) \n\                                |
| Shift <keypress> Insert:</keypress>           | insert-selection(PRIMARY,                       |
| Sillit Keylless Inselt.                       | CUT BUFFERO) \n\                                |
| MatackayDracas                                |                                                 |
| Meta <keypress>:</keypress>                   | insert-seven-bit \n                             |
| Meta <keypress>:</keypress>                   | insert-eight-bit \n\                            |
| !Ctrl <btn1down>:</btn1down>                  | popup-menu(mainMenu) \n\                        |
| !Lock Ctrl <btn1down>:</btn1down>             | popup-menu(mainMenu) \n\                        |
| Meta <btn1down>:</btn1down>                   | select-start \n\                                |
| <pre>~Meta <btn1motion>:</btn1motion></pre>   | select-extend \n\                               |
| !Ctrl <btn2down>:</btn2down>                  | popup-menu(vtMenu) \n\                          |
| !Lock Ctrl <btn2down>:</btn2down>             | popup-menu(vtMenu) \n\                          |
| Čtrl <sup>∼</sup> Meta <btn2down>:</btn2down> | ignore \n\                                      |
| Ctrl Meta <btn2up>:</btn2up>                  | insert-selection(PRIMARY,                       |
|                                               | CUT BUFFERO) \n\                                |
| !Ctrl <btn3down>:</btn3down>                  | popup-menu(fontMenu) \n\                        |
| !Lock Ctrl <btn3down>:</btn3down>             | popup-menu(fontMenu) \n\                        |
| ~ ~                                           |                                                 |
| Ctrl Meta <btn3down>:</btn3down>              | start-extend \n\                                |
| Meta <btn3motion>:</btn3motion>               | select-extend \n\                               |
| <btnup>:</btnup>                              | <pre>select-end(PRIMARY, CUT_BUFFER0) \n\</pre> |
| <btndown>:</btndown>                          | bell(0)                                         |
|                                               |                                                 |

The default bindings in the Tektronix window are:

| insert-seven-bit \n\     |
|--------------------------|
| insert-eight-bit \n\     |
| popup-menu(mainMenu) \n\ |
| popup-menu(mainMenu) \n\ |
| popup-menu(tekMenu) \n\  |
| popup-menu(tekMenu) \n\  |
| gin-press(L) \n\         |
| gin-press(l) \n\         |
| gin-press(M) \n\         |
| gin-press(m) \n\         |
| gin-press(R) \n\         |
| gin-press(r)             |
|                          |

The following is an example of how the **keymap** action is used to add special keys for entering commonly typed works:

### Environment

The **xterm** command sets the environment variables **TERM** and **TERMCAP** properly for the size window you have created. It also uses and sets the **DISPLAY** environment variable to specify which bitmap display terminal to use. The **WINDOWID** environment variable is set to the X window ID number of the xterm window.

# Bugs

Large pastes do not work on some systems. This is not a bug in the **xterm** command; it is a bug in the pseudo terminal driver of those systems. The **xterm** command feeds large pastes to the pty only as fast as the pty will accept data, but some pty drivers do not return enough information to know if the write operation has succeeded.

Many of the options are not resettable after the **xterm** command starts.

Only fixed-width, character-cell fonts are supported.

# **Control Sequences**

This section lists control sequences available for the **xterm** command.

#### Definitions

The following figure shows how to interpret key sequences in this section.

| c              | The literal characters <i>c</i> .                                                                                                    |
|----------------|----------------------------------------------------------------------------------------------------|
| C              | A single (required) character.                                                                                                    |
| P <sub>s</sub> | A single (usually optional) numeric parameter, composed of one or more digits.                                                                 |
| P <sub>m</sub> | A multiple numeric parameter composed of any number<br>of single numeric parameters, seperated by a ;<br>(semi-colon) character or characters. |
| P <sub>t</sub> | A text parameter composed of printable characters.                                                                                             |

#### VT100 Mode

Most of these control sequences are standard VT102 control sequences, but there are some sequences here from later DEC VT terminals, too. Major VT102 features not supported are smooth scrolling, double-size characters, blinking characters, and VT52 mode.

There are additional control sequences to provide xterm-dependent functions, like the scrollbar or window size. Where the function is specified by DEC or ISO 6429, the code assigned to it is given in parentheses. The escape codes to designate character sets are specified by ISO 2022; see that document for a discussion of character sets.

| BEL | Bell (Ctrl-G)                                                                                         |
|-----|----------------------------------------------------------------------------------------------------|
| BS  | Backspace (Ctrl-H)                                                                                    |
| ТАВ | Horizontal Tab (HT) (Ctrl-I)                                                                          |
| LF  | Line Feed or New Line (NL) (Ctrl-J)                                                                   |
| VT  | Vertical Tab (Ctrl-K) same as LF                                                                      |
| FF  | Form Feed or New Page (NP) (Ctrl-L) same as LF                                                        |
| CR  | Carriage return (Ctrl-M)                                                                              |
| SO  | Shift Out (Ctrl-N) -> Switch to ALternate Character Set:<br>Invokes the G1 character set.             |
| SI  | Shift In (CtrI-O) -> Switch to Standard Character Set:<br>Invokes the G0 character set (the default). |

| ESC # 8 | DEC Screen Test (DCECALN) |
|---------|---------------------------|
|---------|---------------------------|

| ESC ( C | Designate G0 Character Set (ISO 2022)                   |
|---------|---------------------------------------------------------|
|         | C = 0 DEC Special Character and Line Drawing Set        |
|         |                                                         |
|         | <i>C</i> = A United Kingdom (UK)                        |
|         | <i>C</i> = B United States (USASCII)                    |
| ESC) C  | Designate G1 Character Set (ISO 2022)                   |
|         | <i>C</i> = 0 DEC Special Character and Line Drawing Set |
|         | <i>C</i> = A United Kingdom (UK)                        |
|         | C = B United States (USASCII)                           |
| ESC * C | Designate G2 Character Set (ISO 2022)                   |
|         | <b>C</b> = 0 DEC Special Character and Line Drawing Set |
|         | <i>C</i> = A United Kingdom (UK)                        |
|         | <i>C</i> = B United States (USASCII)                    |
| ESC + C | Designate G3 Character Set (ISO 2022)                   |
|         | <i>C</i> = 0 DEC Special Character and Line Drawing Set |
|         | <i>C</i> = A United Kingdom (UK)                        |
|         | <i>C</i> = B United States (USASCII)                    |
| ESC 7   | Save Cursor (DECSC)                                     |
| ESC 8   | Restore Cursor (DECRC)                                  |
| ESC =   | Application Keypad (DECPAM)                             |
| ESC >   | Normal Keypad (DECNM)                                   |
| ESC D   | Index (IND)                                             |
| ESC E   | Next Line (NEL)                                         |
| ESC H   | Tab Set (HTS)                                           |
| ESC M   | Reverse Index (RI)                                      |
| L       |                                                         |

| ESC N                                               | Single Shift Select of G2 Character Set (SS2): Affects next character only.                                               |  |  |
|-----------------------------------------------------|----------------------------------------------------------------------------------------------------|--|--|
| ESC P                                               | Single Shift Select of G3 Character Set (SS2): Affects next character only.                                               |  |  |
| ESC O P <sub>t</sub> ESC \                          | Device Control String (DCS). xterm implements no DCS functions; $P_t$ is ignored. $P_t$ need not be printable characters. |  |  |
| ESC Z                                               | Return Terminal ID (DECID). Obsolete form of ESC [ c (DA)                                                                 |  |  |
| ESC [ <i>P<sub>s</sub></i> @                        | Insert P <sub>s</sub> (Blank) Character of Characters (default=1) (ICH)                                                   |  |  |
| ESC [ P <sub>s</sub> A                              | Cursor Up P <sub>s</sub> Times (default=1) (CUU)                                                                          |  |  |
| ESC [ P <sub>s</sub> B                              | Cursor Down P <sub>s</sub> Times (default=1) (CUD)                                                                        |  |  |
| ESC [ P <sub>s</sub> C                              | Cursor Forward P <sub>s</sub> Times (default=1) (CUF)                                                                     |  |  |
| ESC [ P <sub>s</sub> D                              | Cursor Backward <i>P<sub>s</sub></i> Times (default=1) (CUB)                                                              |  |  |
| ESC [ <i>P<sub>s</sub></i> ; <i>P<sub>s</sub></i> H | Cursor Position [row;column] (default=1) (CUP)                                                                            |  |  |
| ESC [ P <sub>s</sub> J                              | Erase in Display (ED)                                                                                                    |  |  |
|                                                     | $P_s = 0$ Clear Below (Default)                                                                                           |  |  |
|                                                     | $P_s = 1$ Clear Above                                                                                                    |  |  |
|                                                     | $P_s = 2$ Clear All                                                                                                    |  |  |

| ESC [ P <sub>s</sub> K       | Erase in Line (EL)                                 |  |
|------------------------------|----------------------------------------------------|--|
|                              | <b>P</b> <sub>s</sub> = 0 Clear to Right (Default) |  |
|                              | $P_s = 1$ Clear to Left                            |  |
|                              | $P_s = 2$ Clear All                                |  |
| ESC [ P <sub>s</sub> L       | Insert $P_s$ Lines (default=1) (IL)                |  |
| ESC [ <i>P<sub>s</sub></i> M | Delete $P_s$ Lines (default=1) (DL)                |  |
| ESC [ <i>P<sub>s</sub></i> P | Delete $P_s$ Characters (default=1) (DCH)          |  |

| $ESC [ P_s; P_s; P_s; P_s; P_s T]$                  | Initiate hilite mouse tracking. Parameters are [ <i>Func</i> ; <i>Startx</i> ;Starty; <i>FirstRow;LastRow</i> ]. See "Mouse Tracking". |  |
|-----------------------------------------------------|----------------------------------------------------------------------------------------------------|--|
| ESC [ <i>P<sub>s</sub></i> c                        | SendDevice Attributes (DA)Delete <b>P</b> <sub>s</sub> Characters (default=1) (DCH)                                                    |  |
|                                                     | <i>P<sub>s</sub></i> =0 or omitted<br>Request attribute from terminal                                                                  |  |
|                                                     | ESC [ ? 1 ; 2 c<br>("I am a VT100 with Advanced Video Option.")                                                                        |  |
| ESC [ <i>P<sub>s</sub></i> ; <i>P<sub>s</sub></i> f | Horizontal and Vertical Position [row;column] (default = [1,1])<br>(HVP)                                                               |  |
| ESC [ P <sub>s</sub> g                              | Tab Clear (TBC)                                                                                                    |  |
|                                                     | $P_s = 0$ Clear Current Column (default)                                                                                               |  |
|                                                     | $P_s = 3$ Clear All                                                                                                    |  |
| ESC [ <i>P<sub>m</sub></i> h                        | Set Modes (SM)                                                                                                    |  |
|                                                     | P <sub>s</sub> = 4 Insert Mode (IRM)                                                                                                   |  |
|                                                     | $P_s = 2.0$                                                                                                    |  |
|                                                     | Automatic Newline (LNM)                                                                                                    |  |
| ESC [ P <sub>m</sub> I                              | Reset Modes (RM)                                                                                                    |  |
|                                                     | $P_s = 4$ Replace Mode (IRM)                                                                                                    |  |
|                                                     | P <sub>s</sub> = 2 0<br>Normal Linefeed (LNM)                                                                                          |  |
| ESC [ <i>P<sub>m</sub></i> m                        | Character Attributes (SGR)                                                                                                    |  |
|                                                     | $P_s = 0$ Nomal (default)                                                                                                    |  |
|                                                     | $P_s = 1$ Bold                                                                                                    |  |
|                                                     | $P_s = 4$ Underscore                                                                                                    |  |
|                                                     | $P_s = 5$ Blink (appears as Bold)                                                                                                    |  |
|                                                     | P <sub>s</sub> = 7 Inverse                                                                                                    |  |

| ESC [ <i>P<sub>s</sub></i> n                        | Device Status Report (DSR)                                                              |
|-----------------------------------------------------|-----------------------------------------------------------------------------------------|
|                                                     | <i>P<sub>s</sub></i> = 5 Status Report ESC [ 0 n ("OK")                                 |
|                                                     | <pre>P<sub>s</sub> = 6 Report Cursor Position (CPR) [row;column] as ESC [ r ; c R</pre> |
|                                                     | P <sub>s</sub> = 2 0<br>Automatic Newline (LNM)                                         |
| ESC [ <i>P<sub>s</sub></i> ; <i>P<sub>s</sub></i> r | Set Scrolling Repion [top;bottom] (default = fullsize of window)<br>(DECSTBM)           |
| ESC [ P <sub>s</sub> x                              | Request Terminal Parameters (DECREQTPARM)                                               |

| ESC [ ? <i>P<sub>m</sub></i> h | DEC Priv                                        | vate Mode (DECSET)                                                                                                    |
|--------------------------------|-------------------------------------------------|----------------------------------------------------------------------------------------------------|
|                                | <i>P<sub>s</sub></i> = 1                        | Application Curor Keys (DECCKM)                                                                                               |
|                                |                                                 | Designate USASCII for character sets G0–G3. (In VT102, this selects VT52 mode (DECANM), which <b>xterm</b> does not support.) |
|                                | <i>P<sub>s</sub></i> = 3                        | 132 Column Mode (DECCOLM)                                                                                                    |
|                                | <i>P<sub>s</sub></i> = 4                        | Smooth (Slow) Scroll (DECSCLM)                                                                                                |
|                                | <i>P<sub>s</sub></i> = 5                        | Reverse Video (DECSCNM)                                                                                                    |
|                                | <i>P<sub>s</sub></i> = 6                        | Origin Mode (DECOM)                                                                                                    |
|                                | <i>P<sub>s</sub></i> = 7                        | Wraparound Mode (DECAWM)                                                                                                    |
|                                | <i>P<sub>s</sub></i> = 8                        | Auto-repeat Keys (DECARM)                                                                                                    |
|                                | <i>P<sub>s</sub></i> = 9                        | Set Mouse X and Y on button press. See "Mouse Tracking".                                                                      |
|                                | <i>P<sub>s</sub></i> = 3 8                      | Enter Tektronix Mode (DECTEK)                                                                                                 |
|                                | <i>P<sub>s</sub></i> = 4 0                      | Allow 80 <> 132 Mode                                                                                                    |
|                                | <i>P<sub>s</sub></i> = 4 1                      | curses function fix                                                                                                    |
|                                | <i>P<sub>s</sub></i> = 4 4                      | Turn On Margin Bell                                                                                                    |
|                                | P <sub>s</sub> = 4 5<br>Reverse Wraparound Mode |                                                                                                    |
|                                | <i>P<sub>s</sub></i> = 4 7                      | Use Alternate Screen Buffer (unless disabled by <b>titeInhibit</b> resource)                                                  |
|                                | <i>P<sub>s</sub></i> = 1 0                      | <b>0 0</b><br>Set Mouse X and Y on button press and release. See "Mouse Tracking".                                            |
|                                | <i>P<sub>s</sub></i> = 1 0                      | <b>0 1</b><br>Use Hilite Mouse Tracking. See "Mouse Tracking".                                                                |

| ESC [? P <sub>m</sub> I | DEC Private Mode Reset (DECRST)                                                             |
|-------------------------|---------------------------------------------------------------------------------------------|
|                         | <i>P<sub>s</sub></i> = 1 Normal Curor Keys (DECCKM)                                         |
|                         | P <sub>s</sub> = 3 80 Column Mode (DECCOLM)                                                 |
|                         | <i>P<sub>s</sub></i> = 4 Jump Fast Scroll (DECSCLM)                                         |
|                         | P <sub>s</sub> = 5 Normal Video (DECSCNM)                                                   |
|                         | <i>P<sub>s</sub></i> = 6 Normal Cursor Mode (DECOM)                                         |
|                         | <i>P<sub>s</sub></i> = 7 No Wraparound Mode (DECAWM)                                        |
|                         | <b>P</b> <sub>s</sub> = 8 No Auto-repeat Keys (DECARM)                                      |
|                         | $P_s = 9$ Do not Send Mouse X and Y on button press.                                        |
|                         | <i>P<sub>s</sub></i> = 4 0<br>Disallow 80 <> 132 Mode                                       |
|                         | P <sub>s</sub> = 4 1<br>No <b>curses</b> function fix                                       |
|                         | <i>P<sub>s</sub></i> = 4 4<br>Turn Off Margin Bell                                          |
|                         | P <sub>s</sub> = 4 5<br>No Reverse Wraparound Mode                                          |
|                         | P <sub>s</sub> = 4 7<br>Use Normal Screen Buffer                                            |
|                         | <i>P<sub>s</sub></i> = 1 0 0 0<br>Do not Send Mouse X and Y on button press<br>and release. |
|                         | P <sub>s</sub> = 1 0 0 1<br>Do not Use Hilite Mouse Tracking.                               |

| ESC [ ? <i>P<sub>m</sub></i> r                         | Restore DEC Private Mode Values. The value of $P_s$ previously saved is restored. $P_s$ values are the same as DECSET.                                      |
|--------------------------------------------------------|----------------------------------------------------------------------------------------------------|
| ESC [ ? <i>P<sub>m</sub></i> s                         | Save DEC Private Mode Values. ${\it P}_{s}$ values are the same as DECSET.                                                                                  |
| ESC ]? <i>P<sub>s</sub></i> ; <i>P<sub>t</sub></i> BEL | Set Text Parameters                                                                                                    |
|                                                        | $P_s = 0$ Change Icon Name and Window Title to $P_t$                                                                                                    |
|                                                        | $P_s = 1$ Change Icon Name to $P_t$                                                                                                    |
|                                                        | $P_s = 2$ Change Window Title to $P_t$                                                                                                    |
|                                                        | $P_s = 5.0$<br>Set Font to $P_t$                                                                                                    |
| ESC P <sub>t</sub> ESC \                               | Private Mesage (PM). <b>xterm</b> implements no PM functions; $P_t$ need not be printable characters.                                                       |
| ESC _ P <sub>t</sub> ESC \                             | Application Program Command (APC). Private Mesage (PM). <b>xterm</b> implements no APC functions; $P_t$ is ignored. $P_t$ need not be printable characters. |
| ESC c                                                  | Full Reset (RIS)                                                                                                    |
| ESC n                                                  | Select the G2 Character Set (LS2)                                                                                                    |
| ESC o                                                  | Select the G3 Character Set (LS3)                                                                                                    |

| ESC I | Invoke the G3 Character Set as GR (LS3R). Has no visible effect in <b>xterm</b> . |
|-------|-----------------------------------------------------------------------------------|
| ESC } | Invoke the G2 Character Set as GR (LS2R). Has no visible effect in <b>xterm</b> . |
| ESC   | Invoke the G1 Character Set as GR (LS1R). Has no visible effect in <b>xterm</b> . |

#### **XTERM Description Limitation**

The xterm terminal description in the DEC.TI file on AIX Version 4 provides underline mode by using the SGR attribute. The SMUL and RMUL attributes are not currently defined in the XTERM terminal description on AIX Version 4. Use the more generic capability named SGR.

tput sgr x y

Where x is either a 1 or a 0 to turn standout mode on or off respectively, and y is either a 1 or a 0 to turn underline mode on or off respectively. See the article "**terminfo** file format" for more details on the SGR capability.

tput sgr 0 1turn off standout; turn on underlinetput sgr 0 0turn off standout; turn off underlinetput sgr 1 1turn on standout; turn on underlinetput sgr 1 0turn on standout; turn off underline

#### **Mouse Tracking**

The **VT** widget can be set to send the mouse position and other information on button presses. These modes are typically used by editors and other full-screen applications that want to make use of the mouse.

There are three mutually exclusive modes, each enabled (or disabled) by a different parameter in the DECSET (or DECRST) escape sequence. Parameters for all mouse tracking escape sequences generated by the **xterm** command encode numeric parameters in a single character as *value*+040. The screen coordinate system is 1-based.

For example ! is 1. The screen screen coordinate system is 1-based.

X10 compatibility mode sends an escape sequence on button press encoding the location and the mouse button pressed. It is enabled by specifying parameter 9 to DECSET. On button press, the **xterm** command sends the following "6 characters". *C*b is button-1. *C*x and *C*y are the *x* and *y* coordinates of the mouse when the button was pressed.

#### **ESC** [ M $C_b C_x C_v$

Normal tracking mode sends an escape sequence on both button press and release. Modifier information is also sent. It is enabled by specifying parameter 1000 to DECSET. On button press or release, the **xterm** command sends the following "key sequence" :

#### **ESC** [ M $C_b C_x C_y$

The low two bits of  $C_{\rm b}$  encode button information: 0=MB1 pressed, 1=MB2 pressed, 2=MB3 pressed, 3=release. The upper bits encode what modifiers were down when the button was pressed and are added together. 4=Shift, 8=Meta, 16=Control.  $C_{\rm x}$  and  $C_{\rm y}$  are the *x* and *y* coordinates of the mouse event. The upper left corner is (1,1).

Mouse hilite tracking notifies a program of a button press, receives a range of lines from the program, highlights the region covered by the mouse within that range until button release, and then sends the program the release coordinates. It is enabled by specifying parameter 1001 to DECSET.

**Attention:** Use of this mode requires a cooperating program or it will hang the **xterm** command. On button press, the same information as for normal tracking is generated; the **xterm** command then waits for the program to send mouse tracking information. *All X events are ignored until the following proper escape sequence is received from the pty*:

#### **ESC** [ $P_s$ ; $P_s$ ; $P_s$ ; $P_s$ ; T

The parameters are *Func*, *Startx*, *Starty*, *FirstRow*, and *LastRow*. The *Func* parameter is nonzero to initiate hilite tracking and 0 (zero) to abort. The *Startx* and *Starty* parameters give the starting x and y location for the highlighted region. The ending location tracks the mouse, but is never above row *FirstRow* and is always above row *LastRow*. (The top of the screen is row 1.) When the button is released, the **xterm** command reports the ending position one of two ways: if the start and end coordinates are valid text locations, the **xterm** command reports the "ending position" as follows:

#### **ESC** [ t $C_x C_y$

If either coordinate is past the end of the line, the **xterm** command reports the "ending position" as follows:

#### **ESC** [ T $C_x C_y C_x C_y C_x C_y$

The parameters are *Startx, Starty, Endx, Endy, Mousex,* and *Mousey.* The *Startx, Starty, Endx,* and *Endy* parameters give the starting and ending character positions of the region. The *Mousex* and *Mousey* parameters give the location of the mouse at button up, which may not be over a character.

#### Tektronix 4014 Mode

Most of these sequences are standard Tektronix 4014 control sequences. The major features missing are the write-thru and defocused modes. This document does not describe the commands used in the various Tektronix plotting modes but does describe the commands to switch modes.

#### **Related Information**

The aixterm command, resize command, tset command, vi or vedit command.

#### xuserm Command

#### **Purpose**

Starts Users & Groups Manager, a Visual System Management (VSM) application.

#### **Syntax**

xuserm

#### Description

The **xuserm** command starts Users & Groups Manager, one of the Visual System Management (VSM) applications. Users & Groups Manager is a graphical interface that enables you to perform security tasks through direct manipulation of objects (icons), freeing you from entering complex command syntax or from searching through menus.

Users & Groups Manager makes adding users simple by providing system-defined and user-customized templates. Simple drag-and-drop actions enable you to set user passwords, change a user's language, and allow or disallow a user to log in to a system (enable or disable).

The Users & Groups Manager session creates or adds to the **smit.log** and **smit.script** files in your home directory. (These are the same files appended when you run a SMIT session.) The commands built and run by Users & Groups Manager are added to the end of the **smit.log** file along with the command output.

The time, name of the task, and the command (flags and parameters included) are added to the end of the **smit.script** file in a format that can easily be used to create executable shell scripts.

#### Example

To start Users & Groups Manager, enter:

xuserm

To see a list tasks you can perform for an object or area, press the right mouse button to display its pop-up menu. Read the text in the Information Area for help on the objects and areas.

#### **Files**

smit.logSpecifies detailed information on your session, with time stamps.smit.scriptSpecifies the task commands run during your session, with time stamps.

#### xwd Command

#### **Purpose**

Dumps the image of an Enhanced X-Windows window.

#### **Syntax**

xwd [-add Value ] [ -frame ] [ -display Display ] [ -help ] [ -nobdrs ] [ -xy ] [ -out File ] [ -root | -id id | -name Name ] [ -icmap ] [ -screen ]

#### **Description**

The **xwd** command is an Enhanced X-Windows window dumping utility. The **xwd** command allows you to store window images in a specially formatted dump file. This file can then be read by various other X utilities that perform functions such as redisplaying, printing, editing, formatting, archiving, and image processing. Select the target window by clicking the mouse in the desired window. The keyboard bell rings once at the beginning of the dump and twice when the dump is completed.

## Flags

| -add Value<br>-frame | Specifies a signed value to add to every pixel. This option is specific to X11R5.<br>This option indicates that the window manager frame should be included when<br>manually selecting a window.                                                                                                    |
|----------------------|----------------------------------------------------------------------------------------------------|
| -display Display     | Specifies the server connection.                                                                                                    |
| -help                | Prints the usage command syntax summary.                                                                                                    |
| -nobdrs              | Specifies that the window dump does not include the pixels that compose the X window border. This is useful if you want to include the window contents in a document as an illustration. The result of the <b>-nobdrs</b> flag depends on which window manager is running. Many window managers remove all borders from the client. For example, the <b>XGetWindowAttributes</b> function returns the value of 0 for the border_width field regardless of the border width when the client was started. Therefore, any border that is visible on the screen belongs to the window manager; the client has no knowledge of it. In this case, the <b>-nobdrs</b> flag has no effect. |
| -out File            | Specifies the output file on the command line. The default is to output to standard out.                                                                                                    |
| -root                | Indicates that the root window should be selected for the window dump, without requiring the user to select a window with the pointer. This option is specific to X11R5.                                                                                                    |

| -id id     | Indicates that the window with the specified resource id should be selected for the window dump, without requiring the user to select a window with the pointer. This option is specific to X11R5.                                                                                                    |
|------------|----------------------------------------------------------------------------------------------------|
| -name Name | Indicates that the window with the specified WM_NAME property should be selected for the window dump, without requiring the user to select a window with the pointer. This option is specific to X11R5.                                                                                                    |
| -icmap     | Forces the first installed colormap of the screen to be used to obtain RGB values. By default, the colormap of the chosen window is used. This option is specific to X11R5.                                                                                                    |
| -screen    | Indicates that the GetImage request used to obtain the image should be done on the root window, rather than directly on the specified window. In this way, you can obtain pieces of the other windows that overlap the specified window and, more importantly, capture menus or other popups that are independent windows but appear over the specified window. This option is specific to X11R5. |
| -ху        | Selects xy format dumping instead of the default z format. This option applies to color displays only.                                                                                                    |

#### File

XWDFile.h X Window dump file format definition file.

## **Related Information**

The xwud command.

#### xwud Command

#### Purpose

Retrieves and displays the dumped image of an Enhanced X-Windows window.

## Syntax

xwud [ -in FileName ] [ -noclick ] [ -geometry Geometry ] [ -display Display ] [ -new ] [ -std MapType ] [ -raw ] [ -vis visual\_type | visual\_id ] [ -help ] [ -rv ] [ -plane Number ] [ -fg Color ] [ -bg Color ]

## Description

The **xwud** command retrieves the dumped image of an Enhanced X-Windows window. It does so by displaying in a window an image saved in a specially formatted dump file previously produced by the **xwd** command. The dump file format is determined by the **XWDFile.h** file.

You can use flags to specify color display, window size and position, input field, and visual class or identification. You can also select a single bit plane of the image to display.

#### Flags

| bg Color          | Specifies the color to display for the <b>0</b> (zero) bits in the image if a bitmap image (or a single plane of an image) is displayed.               |
|-------------------|----------------------------------------------------------------------------------------------------|
| display Display   | Specifies the server to connect to; see the X command.                                                                                                 |
| fg Color          | Specifies the color to display for the <b>1</b> bits in the image if a bitmap image (or a single plane of an image) is displayed.                      |
| geometry Geometry | Specifies the size and position of the window. Typically, you will only specify the position and let the size default to the actual size of the image. |
| help              | Prints a short description of the allowable options.                                                                                                   |
|                   |                                                                                                    |

| -in FileName                 | Specifies the input file on the command line. If the input file is not specified, the standard input is assumed.                                                                                                    |
|------------------------------|----------------------------------------------------------------------------------------------------|
| -new                         | Creates a new color map for displaying the image. If the<br>image characteristics match those of the display, this flag can<br>display the image on the screen faster, but at the cost of<br>using a new color map (which on most terminals causes other<br>windows to go technicolor).                                                                                         |
| -noclick                     | Prevents the application from ending when a button in the window is clicked. You can end the application by typing a q or Q character, or the Ctrl-C key sequence.                                                                                                    |
| -plane Number                | Selects a single bit plane of the image to display. Planes are<br>numbered, with 0 (zero) being the least significant bit. Use<br>this flag to determine which plane to pass to the <b>xpr</b><br>command for printing.                                                                                                    |
| -raw                         | Displays the dumped image in whatever color values currently<br>exist on the screen. This flag is useful when undumping an<br>image back onto the same screen that the image originally<br>came from, while the original windows are still on the screen.<br>This results in getting the image on the screen faster.                                                            |
| -rv                          | Swaps the foreground and background colors if a bitmap<br>image (or a single plane of an image) displays. This flag is<br>useful when displaying a bitmap image that has the color<br>sense of pixel values 0 and 1 reversed from what they are on<br>the display.                                                                                                    |
| -std MapType                 | Uses the specified Standard Colormap to display the image.<br>You can obtain the map type by converting the type to<br>uppercase letters, prepending <b>RGB</b> _ and appending _ <b>MAP</b> .<br>Typical map types are <b>best</b> , <b>default</b> , and <b>gray</b> . See the<br>/usr/lpp/X11/Xamples/clients/xstdcmap for information about<br>creating Standard Colormaps. |
| -vis visual_type   visual_id | Specifies a particular visual type or visual id. The default picks<br>the <b>best</b> one or you can specify <b>default</b> , which is the same<br>class as the colormap of the root window.                                                                                                    |
|                              | You can specify a particular class: <b>StaticGray</b> , <b>GrayScale</b> , <b>StaticColor</b> , <b>PseudoColor</b> , <b>DirectColor</b> , <b>TrueColor</b> . Specify <b>Match</b> to use the same class as the source image.                                                                                                    |
|                              | Specify an exact visual id (specific to the server) as a hexadecimal number (prefixed with 0x) or as a decimal number. This string is not case sensitive.                                                                                                    |

## **Environment Variables**

**DISPLAY** Gets the default display.

## Example

To retrieve a specific file from the dump window, enter: xwud -in FileName

## **Related Information**

The X command, xpr command, xwd command.

#### yacc Command

#### **Purpose**

Generates an LALR(1) parsing program from input consisting of a context-free grammar specification.

## **Syntax**

yacc [ -b Prefix ][-C][ -d][-I][-NnNumber][ -NmNumber ][-NrNumber][ -p Prefix ][ -s ] [ -t ][ -v ][-y Path ] Grammar

## Description

The **yacc** command converts a context-free grammar specification into a set of tables for a simple automaton that executes an LALR(1) parsing algorithm. The grammar can be ambiguous; specified precedence rules are used to break ambiguities.

You must compile the output file, **y.tab.c**, with a C language compiler to produce a **yyparse** function. This function must be loaded with the **yylex** lexical analyzer, as well as with the **main** subroutine and the **yyerror** error-handling subroutine (you must provide these subroutines). The **lex** command is useful for creating lexical analyzers usable by the **yyparse** subroutine. Simple versions of **main** and **yyerror** subroutines are available through the **yacc** library, **liby.a**. Also, **yacc** can be used to generate C++ output.

You can compile the **yacc**-generated C file **(y.tab.c)** with the **-DYACC\_MSG** option to include code necessary to use the Message Facility. When you use this option during compilation, error messages generated by the **yyparse** subroutine and the **YYBACKUP** macro are extracted from the **yacc\_user.cat** catalog.

This allows you to receive error messages in languages other than English in non-English locales. If the catalog cannot be found or opened, the **yyparse** and **YYBACKUP** subroutines display the default English messages.

The **yacc** command is affected by the **LANG**, **LC\_ALL**, **LC\_CTYPE**, and **LC\_MESSAGES** environment variables.

## Flags

| -b Prefix | Use <i>Prefix</i> instead of <b>y</b> as the prefix for all output file names. The code file <b>y.tab.c</b> , the header file <b>y.tab.h</b> (created when <b>-d</b> is specified), and the description file <b>y.output</b> (created when <b>-v</b> is specified) are changed to <i>Prefix</i> .tab.c, <i>Prefix</i> .tab.h, and <i>Prefix</i> .output, respectively.                                     |
|-----------|----------------------------------------------------------------------------------------------------|
| -C        | Produces the <b>y.tab.C</b> file instead of the <b>y.tab.c</b> file for use with a C++ compiler. To use the I/O Stream Library for input and output, define the macro, <b>_CPP_IOSTREAMS</b> .                                                                                                    |
| -d        | Produces the file <b>y.tab.h</b> . This contains the <b>#define</b> statements that associate the <b>yacc</b> -assigned token codes with your token names. This allows source files other than <b>y.tab.c</b> to access the token codes by including this header file.                                                                                                    |
| -1        | Does not include any <b>#line</b> constructs in <b>y.tab.c</b> . Use this only after the grammar and associated actions are fully debugged.                                                                                                    |
| -NnNumber | Changes the size of the token and nonterminal names array to <i>Number</i> . The default value is 8000. Valid values are only those greater than 8000.                                                                                                    |
| -NmNumber | Changes the size of the memory states array to <i>Number</i> . Default value is 40000. Valid values are only those greater than 40000.                                                                                                    |
| -NrNumber | Changes the internal buffer sizes to handle large grammars. The default value is 2000. Valid values are only those greater than 2000.                                                                                                    |
| -p Prefix | Use <i>Prefix</i> instead of <b>yy</b> as the prefix for all external names created by the <b>yacc</b> command.<br>External names affected include: <b>yychar</b> , <b>yylval</b> , <b>yydebug</b> , <b>yyparse(</b> ), <b>yylex(</b> ), and <b>yyerror(</b> ).<br>(Previously, <b>-p</b> was used to specify an alternate parser; now, <b>-y</b> <i>Path</i> can be used to specify an alternate parser.) |

Breaks the **yyparse** function into several smaller functions. Since its size is somewhat proportional -S to that of the grammar, it is possible for the yyparse function to become too large to compile, optimize, or execute efficiently. Compiles run-time debugging code. By default, this code is not included when y.tab.c is compiled. -t However, the run-time debugging code is under the control of the preprocessor macro, YYDEBUG. If YYDEBUG has a nonzero value, the C compiler (cc) includes the debugging code, regardless of whether the -t flag is used. YYDEBUG should have a value of 0 if you don't want the debugging code included by the compiler. Without compiling this code, the yyparse subroutine will have a faster operating speed. The -t flag causes compilation of the debugging code, but it does not actually turn on the debug mode. To get debug output, the yydebug variable must be set either by adding the C language declaration, int yydebug=1 to the declaration section of the yacc grammar file or by setting yydebug through dbx. Prepares the file y.output. It contains a readable description of the parsing tables and a report on -v conflicts generated by grammar ambiguities. -y Path Uses the parser prototype specified by Path instead of the default /usr/lib/yaccpar file. (Previously, -p was used to specify an alternate parser.)

## Exit Status

This command returns the following exit values:

- 0 Successful completion.
- >0 An error occurred.

#### **Examples**

1. The following command:

yacc grammar.y

draws **yacc** rules from the **grammar.y** file, and places the output in **y.tab.c**.

2. The following command:

yacc -d grammar.y

functions the same as example 1, but it also produces the y.tab.h file which would contain C-style #define statements for each of the tokens defined in the grammar.y file.

## **Files**

| y.output             | Contains a readable description of the parsing tables and a report on conflicts generated by grammar ambiguities. |
|----------------------|----------------------------------------------------------------------------------------------------|
| y.tab.c              | Contains an output file.                                                                                          |
| y.tab.h              | Contains definitions for token names.                                                                             |
| yacc.tmp             | Temporary file.                                                                                                   |
| yacc.debug           | Temporary file.                                                                                                   |
| yacc.acts            | Temporary file.                                                                                                   |
| /usr/ccs/lib/yaccpar | Contains parser prototype for C programs.                                                                         |
| /usr/ccs/lib/liby.a  | Contains a run-time library.                                                                                      |

## **Related Information**

The lex command.

Creating an Input Language with the lex and yacc Commands in AIX 5L Version 5.1 General Programming Concepts: Writing and Debugging Programs.

The Example program for the lex and yacc programs in *AIX 5L Version 5.1 General Programming Concepts: Writing and Debugging Programs.* 

#### yes Command

#### **Purpose**

Outputs an affirmative response repetitively.

#### **Syntax**

yes [ Expletive ]

## Description

The **yes** command outputs an affirmative response repetitively. Use the **yes** command as piped input to another command that requires an affirmative response before it completes the specified action. For example, the **yes** command is useful when deleting multiple files from a directory. The Ctl-C key sequence terminates the continuous affirmative responses.

**Note:** The current locale is determined by the **LC\_MESSAGES** environment variable or the *Expletive* parameter, if specified. The *Expletive* parameter can be any single character or character stream. If you enter an *Expletive* parameter after issuing the **yes** command, the *Expletive* parameter displays to the screen until you type the Ctl-C key sequence.

#### Example

To display the word first to the screen, type:

yes first

This statement displays the word until you enter the Ctl-C key sequence.

#### File

/usr/bin/yes

Contains the **yes** command.

## **Related Information**

The environment file.

Shells Overview in AIX 5L Version 5.1 System User's Guide: Operating System and Devices.

#### ypbind Daemon

#### **Purpose**

Enables client processes to bind, or connect, to an NIS server.

#### Syntax

/usr/lib/netsvc/yp/ypbind [ -s -ypset -ypsetme ]

## Description

The **ypbind** daemon binds, or connects, processes on a Network Information Services (NIS) client to services on an NIS server. This daemon, which runs on every NIS client, is started and stopped by the following System Resource Controller (SRC) commands:

startsrc -s ypbind
stopsrc -s ypbind

When a client requests information from a Network Information Services (NIS) map, the **ypbind** daemon broadcasts on the network for a server. When the server responds, it gives the daemon the Internet address and port number of a host. This is the host that provides the information the client is seeking. The **ypbind** daemon stores this address information in the **/var/yp/binding** directory using a file name of **domainname.version**. Then, the next time the client wants to access an NIS map, the client's **ypbind** daemon refers to the addresses in the **domainname.version** file.

The **ypbind** daemon can maintain bindings to several domains and their servers **-ypsetme** simultaneously. The default domain is the one specified by the **domainname** command at startup time.

#### Notes:

- 1. If a domain becomes unbound (usually when the server crashes or is overloaded), the **ypbind** daemon broadcasts again to find another server.
- 2. To force a client to bind to a specific server, use the **ypset** command.
- 3. To find out which server a client is bound to, use the **ypwhich** command.

#### Flags

| -S       | Runs the <b>ypbind</b> daemon in a secure mode on privileged communications ports.       |
|----------|------------------------------------------------------------------------------------------|
| -ypset   | Indicates the local host accepts ypset commands from local or remote hosts.              |
| -ypsetme | Indicates that the local host accepts ypset commands only from the local host. This flag |
|          | overrides the <b>-ypset</b> flag if both are specified.                                  |

**Note:** If neither the **-ypset** or **-ypsetme** flags are specified, the local host rejects all **ypset** commands from all hosts. This is the most secure mode since the NIS server cannot change.

**Note:** If neither the **-ypset** or **-ypsetme** flags are specified, the local host rejects all **ypset** commands from all hosts. This is the most secure mode since the NIS server cannot change. However, if no NIS servers exist on the networks directly connected to the client machine, then the **-ypsetme** flag must be used and the NIS server should be specified with the **ypset** command.

#### **Files**

/var/yp/binding directory domainname.version

Contains Internet addresses and port numbers for NIS servers. Binary file that contains the address and port number of the current NIS server.

## **Related Information**

The **domainname** command, **makedbm** command, **mkclient** command, **mkmaster** command, **mkslave** command, **ypcat** command, **ypinit** command, **ypmatch** command, **yppoll** command, **yppush** command, **ypset** command, **ypwhich** command, **ypxfr** command.

System Resource Controller Overview in AIX 5L Version 5.1 System Management Concepts: Operating System and Devices.

Network File System (NFS) Overview for System Management in *AIX 5L Version 5.1 System Management Guide: Communications and Networks*.

Network Information Services (NIS) Overview for System Management in AIX 5L Version 5.1 Network Information Services (NIS and NIS+) Guide.

#### ypcat Command

#### **Purpose**

Prints out a Network Information Services (NIS) map.

#### **Syntax**

#### To Display the Network Information Services Database

/usr/bin/ypcat [ -k ] [ -t ] [ -d DomainName ] MapName

# To Display the Nickname Translation Table /usr/bin/ypcat -x

## Description

The **ypcat** command prints out the Network Information Services (NIS) map you specify with the *MapName* parameter. You can specify either a map name or a map nickname. Since the **ypcat** command uses the NIS service, you do not need to specify a server.

#### Flags

| -k            | Displays the keys for those maps in which the values are null or for which the key is not part of the value. (None of the maps derived from files that have an ASCII version in the <b>/etc</b> directory fall into this class.)                            |
|---------------|----------------------------------------------------------------------------------------------------|
| -t            | Indicates that the name specified by the <i>MapName</i> parameter is <i>not</i> a nickname.<br>This flag causes the <b>ypcat</b> command to bypass the nickname translation table and<br>search only for the map specified by the <i>MapName</i> parameter. |
| -d DomainName | Searches the specified domain for the specified map.                                                                                                    |
| -x            | Displays the nickname translation table. This table lists the map nicknames the command knows of and indicates the map name (as specified by the <i>MapName</i> parameter) associated with each nickname.                                                   |

## **Examples**

 To look at the networkwide password map, passwd.byname, enter: ypcat passwd

In this example, passwd is the nickname for the **passwd.byname** map.

2. To locate a map, enter:

ypcat -t passwd

In this example, the **ypcat** command bypasses any maps with the nickname of passwd and searches for a map with the full name of passwd.

3. To display a map in another domain, enter:

```
ypcat -d polaris passwd
```

In this example, the **ypcat** command locates the map named passwd in the domain named polaris.

4. To display the map nickname translation table, enter:

ypcat -x

In this example, the **ypcat** command displays a list of map nicknames and their associated map names.

#### **Related Information**

The domainname command, ypmatch command.

The ypserv daemon.

Network File System (NFS) Overview for System Management in AIX 5L Version 5.1 System Management Guide: Communications and Networks.

Network Information Services (NIS) Overview for System Management in AIX 5L Version 5.1 Network Information Services (NIS and NIS+) Guide.

#### **ypinit Command**

#### **Purpose**

Sets up NIS maps on a Network Information Services (NIS) server.

#### **Syntax**

To Set up NIS on an NIS Master Server /usr/sbin/ypinit [ -o ] [ -n ] [ -q ] -m [ SlaveName ... ]

#### To Set up NIS on an NIS Slave Server

/usr/sbin/ypinit -s MasterName

#### Description

The **ypinit** command sets up NIS maps on a Network Information Services (NIS) master server or NIS slave server. Only users with root user authority can use the **ypinit** command.

By default, the **ypinit** command uses the ASCII system files as input files for the map being created.

## Flags

| -m [SlaveName] | Indicates that the local host is to be the NIS master. If the <b>-q</b> flag is used the <b>-m</b> flag can be followed by the names of the machines that will be the NIS slave servers. |
|----------------|----------------------------------------------------------------------------------------------------|
| -n             | Indicates that the ypinit command is not to stop if it finds errors.                                                                                                    |
| -0             | Allows any existing maps for the current NIS domain to be overwritten.                                                                                                    |
| -q             | Indicates that the <b>ypinit</b> command is to get arguments from the command line instead of prompting for input.                                                                       |
| -s MasterName  | Copies NIS maps from the server workstation you specify in the <i>MasterName</i> parameter.                                                                                              |

## **Examples**

1. To set up an NIS master server that functions as the master for all NIS maps, enter the following command on the command line:

ypinit -m

This command invokes the make procedure, which follows the instructions in the /var/yp/Makefile file.

2. To set up an NIS slave server, enter:

ypinit -s zorro

In this example, the **ypinit** command copies the NIS maps onto your workstation from the NIS server named zorro, making your workstation an NIS slave server.

3. To set up an NIS master server without being prompted for input, enter:

ypinit -o -n -q -m slave

**Note:** If the system has previously been configured as an NIS master server, You should ensure that the directory, **/var/yp/binding**, is removed before executing **ypinit**. If old information is stored in **/var/yp/binding**, it may cause errors to occur during configuration of the NIS master server.

#### Files

| /etc/bootparams  | Lists clients that diskless clients can use for booting.                      |
|------------------|-------------------------------------------------------------------------------|
| /etc/passwd      | Contains an entry for each user that has permission to log on to the machine. |
| /etc/group       | Contains an entry for each user group allowed to log on to the machine.       |
| /etc/hosts       | Contains an entry for each host on the network.                               |
| /var/yp/Makefile | Contains rules for making NIS maps.                                           |
| /etc/networks    | Contains the name of each network in the DARPA Internet.                      |
| /etc/netmasks    | Lists network masks used to implement IP standard subnetting.                 |
| /etc/netid       | Contains identification information for machines, hosts, and groups.          |
| /etc/rpc         | Contains map information for RPC programs.                                    |
| /etc/services    | Contains an entry for each server available through the Internet.             |
| /etc/protocols   | Defines Internet protocols used on the local host.                            |
| /etc/petgroup    | Contains information about each user group on the network                     |
| /etc/netgroup    | Contains information about each user group on the network.                    |
| /etc/ethers      | Contains the Ethernet addresses of hosts on the Internet network.             |
| /etc/publickey   | Contains public or secret keys for NIS maps.                                  |

## **Related Information**

The chmaster command, chslave command, Ismaster command, makedbm command, mkmaster command, mkslave command, yppush command, ypxfr command.

#### The ypserv daemon.

Network Information Services (NIS) Overview for System Management in AIX 5L Version 5.1 Network Information Services (NIS and NIS+) Guide.

## ypmatch Command

#### **Purpose**

Displays the values of given keys within a Network Information Services (NIS) map.

#### **Syntax**

To Display Key Values for an NIS Map /usr/bin/ypmatch [ -d Domain ] [ -k ] [ -t ] Key... MapName

# To Display the NIS Map Nickname Table /usr/bin/ypmatch -x

## Description

The **ypmatch** command displays the values associated with one or more keys within a Network Information Services (NIS) map. Use the *MapName* parameter to specify either the name or nickname of the map you want to search.

When you specify multiple keys in the *Key* parameter, the system searches the same map for all of the keys. Since pattern matching is not available, match the capitalization and length of each key exactly. If the system does not find a match for the key or keys you specify, a diagnostic message is displayed.

## Flags

| -d Domain | Specifies a domain other than the default domain.                                                                                                    |
|-----------|----------------------------------------------------------------------------------------------------|
| -k        | Prints a key followed by a colon before printing the value of the key. This is useful only if the keys are not duplicated in the values or if you have specified so many keys that the output could be confusing. |
| -t        | Inhibits translation of nickname to map name.                                                                                                    |
| -x        | Displays the map nickname table. This lists the nicknames (as specified by the <i>MapName</i> parameter) the command knows of and indicates the map name associated with each nickname.                           |

## **Examples**

To display the value associated with a particular key, enter:

ypmatch -d ibm -k host1 hosts

In this example, the **ypmatch** command displays the value of the host1 key from the hosts map in the ibm domain.

## **Related Information**

The ypcat command.

Network Information Services (NIS) Overview for System Management in AIX 5L Version 5.1 Network Information Services (NIS and NIS+) Guide.

#### yppasswd Command

#### Purpose

Changes your network password in Network Information Services (NIS).

## Syntax

yppasswd [ -f [ Name ] | -s [ Name [ ShellProg ]] ]

## Description

The **yppasswd** command changes (or installs) a network password and associates it with the name you specify in the *UserName* parameter. To create or change a password, you must be the owner of the password you want to change. The Network Information Services (NIS) password can be different from the one on your own machine. Root users on an NIS server can change the password of another user without knowing the user's original password. Root users on an NIS client, however, do not have this privilege.

When you enter the **yppasswd** command on the command line, the system prompts you to enter the old password. Once you do this, the system prompts you to enter the new password. The password you enter

can be as small as four characters long if you use a mixture of uppercase and lowercase characters. Otherwise, the password has to be six characters long or longer. These rules are relaxed if you are insistent enough.

If you should enter the old password incorrectly, you have to enter the new password before the system will give you an error message. The system requires both passwords because the **update** protocol sends them to the server at the same time. The server catches the error and notifies you that you entered the old password incorrectly.

To verify the new password, the system prompts you to enter it again. For this new password to take effect, the **yppasswdd** daemon must be running on your NIS server.

**Note:** The **yppasswd** command cannot establish rules for passwords as does the **passwd** command.

## Flags

-f [ Name ]

```
-s [ Name [ ShellProg ]]
```

Changes user *Name*'s gecos information in the NIS maps. Gecos information is general information stored in the */etc/passwd* file. Changes user *Name*'s login shell in the NIS maps.

## Example

 To change a user's NIS password, enter: yppasswd Joe

This example demonstrates how to change the NIS password for the user named Joe. The system prompts you to enter Joe's old password and then his new password.

2. To change the login shell to **/bin/ksh** for the user named Joe, if the **yppasswdd** daemon has not been started with the **-noshell** flag, enter:

yppasswd -s Joe /bin/ksh

3. To change the gecos information in the **passwd** file for the user named Joe, if the **yppasswdd** daemon has not been started with the **-nogecos** flag, enter:

yppasswd -f Joe Old NIS password: Joe's current gecos: John Doe Test User Id Change (yes) or (no)? >y To?>Joe User Test User Id

## **Related Information**

The **yppasswdd** daemon.

Network Information Services (NIS) Overview for System Management in AIX 5L Version 5.1 Network Information Services (NIS and NIS+) Guide.

#### yppasswdd Daemon

#### **Purpose**

Receives and executes requests from the **yppasswd** command.

## **Syntax**

rpc.yppasswdd FileName [ -nogecos ] [ -nopw ] [ -noshell ] [ -r | -m [ Argument... ] ]

## Description

The **yppasswdd** daemon is a server that receives and executes requests for new passwords from the **yppasswd** command . These requests require the daemon to verify the user's old password and change it. The daemon changes the password in the file you specify in the *FileName* parameter, which has the same format as the **/etc/passwd** file.

To make it possible to update the Network Information Services (NIS) password map from remote machines, the **yppasswdd** daemon must be running on the master server that contains the NIS password map.

**Note:** The **yppasswdd** daemon is not run by default, nor can it be started up from the **inetd** daemon like other Remote Procedure Call (RPC) daemons.

The **yppasswdd** daemon can be started and stopped with the following System Resource Controller (SRC) commands:

startsrc -s yppasswdd stopsrc -s yppasswdd

## Flags

| -m       | Runs the <b>make</b> command using the makefile in the <b>/var/yp</b> directory. This adds the new or changed password to the NIS password map. Any arguments that follow the <b>-m</b> flag are passed to the <b>make</b> command.                                                                                                    |
|----------|----------------------------------------------------------------------------------------------------|
| -nogecos | Indicates the server will not accept changes for gecos information from the yppasswd command.                                                                                                    |
| -nopw    | Indicates that the server will not accept password changes from the yppasswdd command.                                                                                                    |
| -noshell | Indicates the server will not accept changes for user shells from the yppasswd command.                                                                                                    |
| -r       | Directly updates the <b>/var/yp/</b> <i>domainname</i> <b>/passwd.byname</b> and <b>/var/yp/</b> <i>domainname</i> <b>/passwd.byuid</b> database files on the Master server as well as any Slave servers with new or changed passwords. This option is faster than the <b>-m</b> flag because the <b>make</b> command is not run. The <b>-r</b> flag is useful when the database files are large (several thousand entries or more). |

**Note:** The System Resource Controller (SRC) starts the **yppasswdd** daemon with the **-m** flag specified by default. Use the **chssys** command to change the default to the **-r** flag.

## Example

To propagate updated passwords immediately, invoke the **yppasswdd** daemon as follows: startsrc -s yppasswdd

#### **Files**

| /etc/inetd.conf      | Defines how the inetd daemon handles Internet service requests. |
|----------------------|-----------------------------------------------------------------|
| /var/yp/Makefile     | Contains rules for making NIS maps.                             |
| /etc/rc.nfs          | Contains the startup script for the NFS and NIS daemons.        |
| /etc/security/passwd | Stores password information.                                    |

## **Related Information**

The chssys command, domainname command, make command, passwd command, startsrc command, yppasswd command.

The inetd daemon.

#### The /etc/security/passwd file.

System Resource Controller Overview in AIX 5L Version 5.1 System Management Concepts: Operating System and Devices.

Network File System (NFS) Overview for System Management in *AIX 5L Version 5.1 System Management Guide: Communications and Networks*.

Remote Procedure Call (RPC) Overview for Programming in *AIX 5L Version 5.1 Communications Programming Concepts.* 

Network Information Services (NIS) Overview for System Management in AIX 5L Version 5.1 Network Information Services (NIS and NIS+) Guide.

#### yppoll Command

#### Purpose

Displays the order number (ID number) of the Network Information Services (NIS) map currently in use on the server.

#### Syntax

/usr/sbin/yppoll [ -h Host ] [ -d Domain ] MapName

#### Description

The **yppoll** command uses the **ypserv** daemon to display the order number of the map you specify in the *MapName* parameter. An order number is a map's ID number and is assigned by the system. This number changes whenever a map is updated. Use the **yppoll** command whenever you want to make sure your servers are using the most current version of a particular map.

The **yppoll** command can run on systems that have either version 1 or version 2 of the Network Information Services (NIS) protocol installed. Be aware, however, that each version of the protocol has its own set of diagnostic messages.

**Note:** When specifying a map name, be sure to enter the map's full name. The **yppoll** command does not recognize map nicknames.

#### Flags

| -h Host   | Enables you to specify a server other than the default server. To find out which server |
|-----------|-----------------------------------------------------------------------------------------|
|           | the command defaults to, use the <b>ypwhich</b> command.                                |
| -d Domain | Enables you to specify a domain other than the default domain. To find out which        |
|           | domain the command defaults to, use the <b>domainname</b> command.                      |

## **Examples**

1. To look at a map located on a particular host, enter:

/usr/sbin/yppoll -h thor netgroups.byuser

In this example, the **yppoll** command displays the order number for the netgroups.byuser map located on the host named thor.

2. To look at a map on a domain, enter:

/usr/sbin/yppoll -d atlantis hosts.byname

In this example, the **ypoll** command displays the order number for the hosts.byname map located in the domain atlantis.

#### **Related Information**

The domainname command, ypwhich command.

The ypserv daemon.

Network Information Services (NIS) Overview for System Management in AIX 5L Version 5.1 Network Information Services (NIS and NIS+) Guide.

#### yppush Command

#### **Purpose**

Prompts the Network Information Services (NIS) slave servers to copy updated NIS maps.

#### **Syntax**

/usr/sbin/yppush [ -v ] [ -d Domain ] MapName

#### Description

The **yppush** command, which is issued from the **/usr/etc/yp** directory, prompts the Network Information Services (NIS) slave servers to make copies of updated NIS maps. The *MapName* variable specifies that map to be transferred to the slave servers of the master servers. To get a list of the servers it needs to prompt, the **yppush** command reads the **ypservers** map, specified by the *Domain* parameter or the current default domain. Once prompted, each slave server uses the **ypxfr** command to copy and transfer the map back to its own database.

You can use the System Management Interface Tool (SMIT) to run this command. To use SMIT, enter: smit yppush

Note: If your system uses version 1 of the NIS protocol, the **ypxfr** command is not the transfer agent.

#### Flags

| -d Domain | Specifies a domain other than the default domain. The maps for the specified domain must exist.                                                                                                    |
|-----------|----------------------------------------------------------------------------------------------------|
| -v        | Displays messages as each server is called and then displays one message for each server's response, if you are using the version 2 protocol. If this flag is omitted, the command displays error messages only. |
|           | <b>Note:</b> Version 1 of the NIS protocol does not display messages. If your system uses version 1, use the <b>yppoll</b> command to verify that the transfer took place.                                       |

#### **Examples**

 To copy a map from another domain to the slave servers, enter: /usr/sbin/yppush -d atlantis netgroup

In this example, the **yppush** command copies the netgroup map from the atlantis domain.

2. To display the in-progress status of the **yppush** command as it calls each slave server, enter:

/usr/sbin/yppush -v -d atlantis netgroup

In this example, the **yppush** command displays in-progress messages as it copies the netgroup map from the atlantis domain onto each of the network's slave servers.

#### File

/var/yp/DomainName/ypservers.{dir, pag}

Lists servers that the **yppush** command prompts to make copies of updated NIS maps.

#### **Related Information**

The **yppoll** command, **ypxfr** command.

The ypserv daemon.

System Management Interface Tool (SMIT): Overview in *AIX 5L Version 5.1 System Management Concepts: Operating System and Devices*.

Network File System (NFS) Overview for System Management in *AIX 5L Version 5.1 System Management Guide: Communications and Networks* and NIS Maps in *AIX 5L Version 5.1 Network Information Services (NIS and NIS+) Guide.* 

Network Information Services (NIS) Overview for System Management in AIX 5L Version 5.1 Network Information Services (NIS and NIS+) Guide.

#### ypserv Daemon

#### **Purpose**

Looks up information in local Network Information Services (NIS) maps.

#### **Syntax**

/usr/lib/netsvc/yp/ypserv

#### Description

The **ypserv** daemon looks up information in its local Network Information Services (NIS) maps. The operations performed by the **ypserv** daemon are defined for the implementor by the NIS Protocol Specification and for the programmer by the **/usr/include/rpcsvc/yp\_prot.h** header file. Communication with the **ypserv** daemon is by means of Remote Procedure Calls (RPC).

The **ypserv** daemon runs only on server machines. The **ypserv** daemon is started and stopped by the following System Resource Controller (SRC) commands:

startsrc -s ypserv stopsrc -s ypserv

The **ypserv** daemon performs the following operations on a specified map within an NIS domain:

| Match     | Takes a key and returns the associated value.                       |
|-----------|---------------------------------------------------------------------|
| Get_first | Returns the first key-value pair from the map.                      |
| Get_next  | Enumerates the next key-value pair in the map.                      |
| Get_all   | Ships the entire NIS map to a requestor in response to a single RPC |
|           | request.                                                            |

Get\_order\_numberSupplies information about a map instead of map entries. The order<br/>number actually exists in the map as a key-value pair, but the server does<br/>not return it through the normal lookup functions. However, the pair will be<br/>visible if you examine the map with the makedbm command.Get\_master\_nameSupplies information about a map instead of map entries. The master<br/>name actually exists in the map as a key-value pair, but the server does<br/>not return it through the normal lookup functions. However, the pair will be<br/>visible if you examine the map as a key-value pair, but the server does<br/>not return it through the normal lookup functions. However, the pair will be<br/>visible if you examine the map with the makedbm command.

Log information is written to the /var/yp/ypserv.log file if it exists when the ypserv daemon starts running.

If the **/var/yp/securenets** file exists, the **ypservr** command only responds to hosts within the ip range specified in this file.

#### **Files**

| /etc/rc.nfs        | Contains the startup script for the NFS and NIS daemons. |
|--------------------|----------------------------------------------------------|
| /var/yp/ypserv.log | Contains the log for the <b>ypserv</b> daemon.           |

## **Related Information**

The chmaster command, chslave command, domainname command, makedbm command, mkmaster command, mkslave command, ypcat command, ypinit command, ypmatch command, yppoll command, yppush command, ypset command, ypwhich command, ypxfr command.

System Resource Controller Overview in AIX 5L Version 5.1 System Management Concepts: Operating System and Devices.

Network File System (NFS) Overview for System Management in AIX 5L Version 5.1 System Management Guide: Communications and Networks, NIS Maps in AIX 5L Version 5.1 Network Information Services (NIS and NIS+) Guide.

Remote Procedure Call Overview for Programming in *AIX 5L Version 5.1 Communications Programming Concepts.* 

How to Configure NIS in AIX 5L Version 5.1 System Management Guide: Communications and Networks.

Network Information Services (NIS) Overview for System Management in AIX 5L Version 5.1 Network Information Services (NIS and NIS+) Guide.

#### ypset Command

#### **Purpose**

Directs a client machine to a specific server.

#### **Syntax**

/usr/sbin/ypset [ -V1 ] [ -d Domain ] [ -h Host ] Server

## Description

The **ypset** command directs the **ypbind** daemon on the client to the **ypserv** daemon on the server. The **ypbind** daemon goes to the server you specify in the *Server* parameter to get Network Information Services (NIS) services for the domain you specify in the *Domain* parameter. The **ypbind** daemon gets the NIS services from the **ypserv** daemon on the server.

Once the binding is set, it is not tested until a client process (such as the **ypcat** command or the **ypwhich** command) tries to get a binding for the domain. If the attempt to bind fails, (the specified server is down or is not running the **ypserv** daemon), the **ypbind** daemon makes another attempt to bind for the same domain.

Specify either a name or an Internet Protocol (IP) address in the *Server* parameter. If you specify a name, the **ypset** command attempts to resolve the name to an IP address through the use of the NIS service. This works only if your machine has a current valid binding for the domain in question. In most cases, you should specify the server as an IP address.

In cases where several hosts on the local network are supplying NIS services, the **ypbind** daemon can rebind to another host. For instance, if a server is down or is not running the **ypserv** daemon, the **ypbind** daemon rebinds the client to another server. In this way, the network information service balances the load among the available NIS servers.

Use the **ypset** command if the network:

- · Does not support broadcasting.
- · Supports broadcasting but does not have an NIS server.
- · Accesses a map that exists only on a particular NIS server.

#### Flags

| -d Domain | Specifies a domain other than the default domain.                                                 |
|-----------|---------------------------------------------------------------------------------------------------|
| -h Host   | Sets the binding for the <b>ypbind</b> daemon on the specified host instead of on the local host. |
|           | The host can be specified as a name or as an IP address.                                          |
| -V1       | Binds the specified server for the (old) version 1 NIS protocol.                                  |
|           |                                                                                                   |

#### Example

To set a server to bind on a host in a particular domain, enter: ypset -d ibm -h venus mars

In this example, the **ypset** command causes the host named venus to bind to the server named mars.

#### **Related Information**

The domainname command, ypcat command, ypwhich command,

The **ypbind** daemon, **ypserv** daemon.

Network File System (NFS) Overview for System Management in *AIX 5L Version 5.1 System Management Guide: Communications and Networks*.

How to Configure NIS in AIX 5L Version 5.1 Network Information Services (NIS and NIS+) Guide.

Network Information Services (NIS) Overview for System Management in AIX 5L Version 5.1 Network Information Services (NIS and NIS+) Guide.

#### ypupdated Daemon

#### **Purpose**

Updates information in Network Information Services (NIS) maps.

## Syntax

#### /usr/lib/netsvc/yp/rpc.ypupdated [ -i ] [ -s ]

#### Description

The **ypupdated** daemon updates information in Network Information Services (NIS) maps. Before it can update information, however, the daemon consults the **updaters** file in the **/var/yp** directory to determine which NIS maps should be updated and how they should be changed.

By default, the **ypupdated** daemon requires the most secure method of authentication available to it, either DES (secure) or UNIX (insecure).

The **ypupdated** daemon is started and stopped by the following System Resource Controller (SRC) commands:

startsrc -s ypupdated

stopsrc -s ypupdated

## Flags

- -s Accepts only calls authenticated using the secure Remote Procedure Call (RPC) mechanism (AUTH\_DES authentication). This disables programmatic updating of NIS maps unless the network supports these calls.
- -i Accepts RPC calls with the insecure AUTH\_UNIX credentials. This allows programmatic updating of NIS maps in all networks.

#### **Examples**

To start the **ypupdated** daemon from the command line, enter: startsrc -s ypupdated

#### File

/var/yp/updaters

A makefile for updating NIS maps.

## **Related Information**

The startsrc command.

The keyserv daemon.

System Resource Controller Overview in AIX 5L Version 5.1 System Management Guide: Operating System and Devices.

Remote Procedure Call Overview for Programming in *AIX 5L Version 5.1 Communications Programming Concepts.* 

Network Information Services (NIS) Overview for System Management in AIX 5L Version 5.1 Network Information Services (NIS and NIS+) Guide.

#### ypwhich Command

#### **Purpose**

Identifies either the Network Information Services (NIS) server or the server that is the master for a given map.

## **Syntax**

To Identify the NIS Server /usr/bin/ypwhich [ -d Domain ] [ -V1 | -V2 ] [ HostName ]

To Identify the Master NIS Server for a Map /usr/bin/ypwhich [-t ] [-d Domain ] [-m [ MapName ] ]

## To Display the Map Nickname Table /usr/bin/ypwhich -x

## Description

The **ypwhich** command identifies which server supplies Network Information Services (NIS) services or which server is the master for a map, depending on how the **ypwhich** command is invoked. If invoked without arguments, this command displays the name of the NIS server for the local machine. If you specify a host name, the system queries that host to find out which master it is using.

#### Flags

| -d Domain<br>-V1<br>-V2 | Uses the specified domain instead of the default domain.<br>Indicates which server is serving the old version 1 NIS protocol client processes.<br>Indicates which server is serving the current version 2 NIS protocol client processes. If<br>neither version is specified, the <b>ypwhich</b> command attempts to locate the server that<br>supplies the version 2 services. If there is no version 2 server currently bound, the<br><b>ypwhich</b> command then attempts to locate the server supplying version 1 services.<br>Since servers and clients are both backward-compatible, the user need seldom be<br>concerned about which version is currently in use. |
|-------------------------|----------------------------------------------------------------------------------------------------|
| -t                      | Inhibits nickname translation, which is useful if there is a map name identical to a nickname.                                                                                                    |
| -m MapName              | Finds the master NIS server for a map. No host can be specified with the <b>-m</b> flag. The <i>MapName</i> variable can be a map name or a nickname for a map. When the map name is omitted, the <b>-m</b> flag produces a list of available maps.                                                                                                    |
| -x                      | Displays the map nickname table. This lists the nicknames ( <i>MapName</i> ) the command knows of and indicates the map name associated with each nickname.                                                                                                    |

## **Examples**

 To find the master server for a map, enter: ypwhich -m passwd

In this example, the **ypwhich** command displays the name of the server for the passwd map.

2. To find the map named passwd, rather than the map nicknamed passwd, enter:

ypwhich -t -m passwd

In this example, the **ypwhich** command displays the name of the server for the map whose full name is passwd.

 To find out which server serves clients that run the old version 1 of the NIS protocol, enter: ypwhich -V1  To display a table of map nicknames, enter: ypwhich -x

## **Related Information**

The **ypset** command.

The ypserv daemon.

Network File System (NFS) Overview for System Management in *AIX 5L Version 5.1 System Management Guide: Communications and Networks*.

Network Information Services (NIS) Overview for System Management in AIX 5L Version 5.1 Network Information Services (NIS and NIS+) Guide.

#### ypxfr Command

#### Purpose

Transfers a Network Information Services (NIS) map from an NIS server to a local host.

#### **Syntax**

/usr/sbin/ypxfr [-f][-c][-d Domain][-h Host][-s Domain][ -C TID Program IPAddress Port][ -S] MapName

#### Description

The **ypxfr** command transfers a Network Information Services (NIS) map from an NIS server to the local host as follows:

- 1. Creates a temporary map in the /var/yp/Domain directory (which must already exist) on the client.
- 2. Fetches the map entries from the server and fills in the map on the client, one at a time.
- 3. Gets and loads the map parameters (order number and server).
- 4. Deletes any old versions of the map.
- 5. Moves the temporary map to the real map name.

If the /var/yp/securenets file exists, the ypxfr command only responds to hosts that are listed in this file.

The MapName variable specifies the name of a map that will be transferred from an NIS server.

If run interactively, the **ypxfr** command sends output to the user's terminal. If invoked without a controlling terminal, the **ypxfr** command appends its output to the **/var/yp/ypxfr.log** file (if the file already exists). This file records each transfer attempt and its results. The **ypxfr** command is most often invoked from the root user's **crontab** file or by the **ypserv** daemon.

To maintain consistent information between servers, use the **ypxfr** command to update every map in the NIS database periodically. Be aware though that some maps change more frequently than others and therefore need to be updated more frequently. For instance, maps that change infrequently, such as every few months, should be updated at least once a month. Maps that change frequently, such as several times a day, should be checked hourly for updates. The **services.byname** map, for example, may not change for months at a time, while the **hosts.byname** map may change several times a day.

To perform periodic updates automatically, use a **crontab** entry. To update several maps at once, group commands together in a shell script. Examples of a shell script can be found in the **/usr/etc/yp** directory in the following files: **ypxfr\_1perday**, **ypxfr\_2perday**, **ypxfr\_1perhour**.

You can use the System Management Interface Tool (SMIT) to run this command. To use SMIT, enter:  ${\tt smit\ ypxfr}$ 

## Flags

| -C TID Program IPAddress Port | Tells the <b>ypxfr</b> command where to find the <b>yppush</b> command. The <b>ypserv</b> daemon invokes the <b>ypxfr</b> command to call back a <b>yppush</b> command to the host. Use the parameters to indicate the following: |                                                                                                    |
|-------------------------------|----------------------------------------------------------------------------------------------------|----------------------------------------------------------------------------------------------------|
|                               | TID                                                                                                    | Specifies the transaction ID of the <b>yppush</b> command.                                                                                                    |
|                               | Program                                                                                                    |                                                                                                    |
|                               | 0                                                                                                    | Specifies the program number associated with the <b>yppush</b> command.                                                                                                    |
|                               | IPAddres                                                                                                    | SS                                                                                                    |
|                               |                                                                                                    | Specifies the Internet Protocol address of the port where the <b>yppush</b> command resides.                                                                                                    |
|                               | Port                                                                                                    | Specifies the port that the <b>yppush</b> command is listening on.                                                                                                    |
|                               |                                                                                                    | <b>ote:</b> This option is only for use by the <b>ypserv</b> emon.                                                                                                    |
| -c                            | the local<br>daemon<br>running                                                                                                    | s sending of a request to Clear Current Map to<br>ypserv daemon. Use this flag if the ypserv<br>is not running locally at the time you are<br>the ypxfr command. Otherwise, the ypxfr<br>ad displays an error message and the transfer                                                                                                    |
| -d Domain                     |                                                                                                    | s a domain other than the default domain. The r the specified domain must exist.                                                                                                    |
| -f                            |                                                                                                    | he transfer to occur even if the version at the solution of the solution of the solution.                                                                                                    |
| -h Host                       | the map<br>the <b>ypxf</b><br>of the m<br><i>Host</i> var<br>address                                                                                                    | a map from host specified, regardless of what<br>says the master is. If a host is not specified,<br>ir command asks the NIS service for the name<br>aster and tries to get the map from there. The<br>riable can contain a name or an Internet<br>in the form a.b.c.d.                                                                       |
| -S                            | maps to<br>only root<br>privilege<br>security<br>a secure<br>permissi                                                                                                    | s the <b>ypserv</b> server, from which it obtains the<br>be transferred, use <i>privileged</i> IP ports. Since<br>t user processes are typically allowed to use<br>d ports, this feature adds an extra measure of<br>to the transfer. If the map being transferred is<br>e map, the <b>ypxfr</b> command sets the<br>ons on the map to 0600. |
| -s Domain                     | map that                                                                                                    | s a source domain from which to transfer a t should be the same across domains (such as <b>ices.byname</b> map).                                                                                                    |

#### **Examples**

To get a map from a host in another domain, enter: /usr/sbin/ypxfr -d ibm -h venus passwd.byname

In this example, the **ypxfr** command gets the passwd.byname map from the host name venus in the ibm domain.

## Files

| /var/yp/ypxfr.log        | Contains the log file.                                                  |
|--------------------------|-------------------------------------------------------------------------|
| /usr/sbin/ypxfr_1perday  | Contains the script to run one transfer each day, for use with the cron |
|                          | daemons.                                                                |
| /usr/sbin/ypxfr_2perday  | Contains the script to run two transfers each day.                      |
| /usr/sbin/ypxfr_1perhour | Contains the script for hourly transfers of volatile maps.              |

## **Related Information**

The crontab command, yppush command.

The cron daemon, ypserv daemon.

System Management Interface Tool (SMIT): Overview in *AIX 5L Version 5.1 System Management Concepts: Operating System and Devices*.

Network File System (NFS) Overview for System Management in AIX 5L Version 5.1 System Management Guide: Communications and Networks, NIS Maps in AIX 5L Version 5.1 Network Information Services (NIS and NIS+) Guide.

Network Information Services (NIS) Overview for System Management in AIX 5L Version 5.1 Network Information Services (NIS and NIS+) Guide.

#### zcat Command

#### **Purpose**

Expands a compressed file to standard output.

#### **Syntax**

zcat [ -n ] [ -V ] [ File ... ]

#### **Description**

The **zcat** command allows the user to expand and view a compressed file without uncompressing that file. The **zcat** command does not rename the expanded file or remove the **.Z** extension. The **zcat** command writes the expanded output to standard output.

## Flags

- -n Omits the compressed file header from the compressed file.
- -V Writes the current version and compile options to standard error.

## **Parameters**

File ...

Specifies the compressed files to expand.

## **Return Values**

If the zcat command exits with a status of 1 if any of the following events occur:

- The input file was not produced by the compress command.
- An input file cannot be read or an output file cannot be written.

If no error occurs, the exit status is 0.

## **Exit Status**

**0** Successful completion.

>0 An error occurred.

## **Examples**

To view the foo.Z file without uncompressing it, enter: <code>zcat foo.Z</code>

The uncompressed contents of the foo.Z file are written to standard output. The file is not renamed.

## **Related Information**

The compress command, pack command, uncompress command, unpack command.

Commands Overview in AIX 5L Version 5.1 System User's Guide: Operating System and Devices.

# Appendix A. Command Support for Files Larger than 2 Gigabytes

AIX 4.2 or later provides support for files greater than 2 gigabytes so that users can store large quantities of data in a single file. Many, but not all, commands support the use of files larger than 2 gigabytes. Additionally, some commands have large file support with limitations.

## **Commands That Do Not Support Files Larger Than 2 Gigabytes**

In many cases, commands that do not support large files do not utilize files of any size to begin with, such as the **date**, **echo**, **nice**, **kill** commands and others.

This support also does not extend to specific system-controlled files, such as **/etc/passwd**, **/etc/inittab**, files in **/etc/security**, system accounting files, etc. Consequently, commands that only utilize these system files, such as commands to administer users and system security (**mkuser**, **su**), system accounting commands (**acctcom**, **prdaily**), and general system controlling commands (**init**, **penable**) do not have large file support.

Other commands do not support large files because they work with files of a specific format defined to have a maximum of less than or equal to 2 gigabytes. These include the XCOFF file format, defining the format of object files and executable files. The file headers that define XCOFF do not have fields defined to support files this large, and the system would not be able to load an executable file of this size. Commands that utilize these files, such as **Id**, **as**, **m4**, **strip** and so on, do not have large file support.

The header format of the **pack**, **unpack**, and **pcat** commands does not have enough characters to store a file size over 2 gigabytes.

Additional file formats also prevent files of their type from being larger than 2 gigabytes. These include some archiving utilities restricted in format by industry standards, such as the **cpio**, **pax**, and **tar** (you can archive large files with **backup**) commands, and the object file archive format, restricting the **ar** command.

The print spooling subsystem has been enabled on the frontend to support the submission, manipulation, and cancelation of files larger than 2 gigabytes. However, the default printer backend, the **piobe** command, does not support files of this size. This means print jobs larger than 2 gigabytes can either be sent to a remote printer or print server that can handle these large files, or an alternate user or vendor-supplied backend that comprehends large files could be used.

Note: A print job larger than 2 gigabytes would likely take several days to complete.

Finally, there are commands for which the user files used are not reasonably expected to ever be larger than 2 gigabytes. For example, although a directory may contain large files, the directory file itself may not exceed 2 gigabytes. Hence, commands such as **mkdir** and **rmdir** do not support large directories. Other examples in which support is unnecessary would be using the **wall** command to broadcast the contents of extremely large files to all terminals, or using the **nroff** command to process over 2 gigabytes of written text in a single file.

#### **Commands That Support Files Larger Than 2 Gigabytes**

The following commands all support files larger than 2 gigabytes. Commands which do not appear on the list do not support large files. Commands with limited large file support are marked with an asterisk (\*) and an explanation of their limitations follow the list.

| get auditcat * | auditconv * | auditselect * |
|----------------|-------------|---------------|
|----------------|-------------|---------------|

| awk *     | backup    | bdiff      | bsh *    |
|-----------|-----------|------------|----------|
| cancel *  | cat       | chgrp      | chmod    |
| chown     | cksum     | стр        | comm     |
| compress  | ср        | csh *      | csplit   |
| ctags     | cut       | dd         | devnm    |
| du        | egrep     | enq *      | expand   |
| fgrep     | file      | find *     | fold     |
| grep      | head      | iconv      | install  |
| join      | ksh *     | link       | In       |
| lp *      | lpd *     | lpq *      | lpr *    |
| lprm *    | lpstat *  | ls         | make *   |
| move      | mv        | nawk *     | newform  |
| nl        | nohup     | od         | paste    |
| patch     | pr        | proto      | qcan *   |
| qchk *    | qdaemon * | qpri *     | qprt *   |
| qstatus * | rdist *   | rdump      | rembak * |
| restore   | rev       | rm         | rrestore |
| Rsh *     | sed       | sort       | split    |
| strings   | sum       | tab        | tail     |
| tee       | test      | touch      | tr       |
| trbsd     | tsh *     | uncompress | unexpand |
| uniq      | unlink    | untab      | update   |
| wc        | whereis   | which      | zcat     |

## Limitations

The printer commands support files larger than 2 gigabytes on the printer frontend only. The default printer backend, the **piobe** command, does not support files of this size. This applies to the following commands:

| cancel | lpq    | qcan    | qprt    |
|--------|--------|---------|---------|
| enq    | lpr    | qchk    | qstatus |
| lp     | lprm   | qdaemon | rembak  |
| lpd    | lpstat | qpri    |         |

The shells support I/O redirection of files that are larger than 2 GB. No other support for files larger than 2 gigabytes is offered in the shells. This applies to the commands **bsh**, **csh**, **ksh**, **Rsh**, and **tsh**.

Note: The sh command is a link to the ksh command.

The **awk** and **nawk** commands are able to handle data files larger than 2 gigabytes. However, **awk** and **nawk** scripts themselves may not be this large.

The **find** command will process files larger than 2 gigabytes, but it will not allow the use of the **-size** *Number* flag where *Number* is larger than 2 gigabytes.

The **make** command will operate with targets and dependencies that are larger than 2 gigabytes, but a makefile itself may not be this large.

The audit commands **auditcat**, **auditconv**, and **auditselect** support **trail** files that are larger than 2 gigabytes, but they do not support **bin** files larger than 2 gigabytes.

**Attention:** DO NOT attempt to send a large file to a pre-AIX 4.2 or non-operating system machine with the **rdist** command. Doing so will result in undefined behaviors and in rare cases, loss of data.

## **Appendix B. Functional List of Commands**

This appendix lists commands by function.

- Communications
  - Asynchronous Terminal Emulation
  - Basic Networking Utilities
  - General Communications Facilities
  - Mail Facilities
  - Message Handler
  - Network File System
  - Network Information Service
  - Network Management
  - STREAMS
  - Transmission Control Protocol/Internet Protocol
  - Network Computing System (NCS)
- · Files and Directories
  - Directories
  - Editors
  - Files
  - File Contents
  - Text Formatting
  - Text Formatting Macro Packages
- General Operations
  - Devices and Terminals
  - Documentation and Education
  - File Systems
  - Games
  - iFOR/LS
  - Logical Volumes
  - Network Installation Management (NIM)
  - Numerical Data
  - Performance Tuning
  - Processes and Commands
  - Queues
  - Screen Output
  - Security and System Access
  - Shells
  - System Accounting and Statistics
  - acct/\* Commands
  - System Resources
  - Software Installation
  - User Interface
  - Macros
- Programming Tools

- Debuggers
- Messages
- Source Programs
- Object Files
- Miscellaneous Languages
- C Tools
- Assemblers and Compilers
- Object Data Manager (ODM)

#### Communications

#### **Commands List: Asynchronous Terminal Emulation**

ate

 xmodem

 Transfers files with the xmodem protocol, which detects data transmission errors during asynchronous transmission.

## **Commands List: Basic Networking Utilities**

| ct            | Dials an attached terminal and issues a login process.                               |
|---------------|--------------------------------------------------------------------------------------|
| cu            | Connects directly or indirectly to another system.                                   |
| cut           |                                                                                      |
|               | Writes out selected bytes, characters, or fields from each line of a file.           |
| rmail         | Handles remote mail received through Basic Networking Utilities (BNU).               |
| tip           | Connects to a remote system.                                                         |
| uucheck       | connects to a remote system.                                                         |
|               | Checks for files and directories required by the BNU.                                |
| uucico        | Transfers Basic Networking Utilities (BNU) command, data, and                        |
|               | execute files to remote systems.                                                     |
| uuclean       |                                                                                      |
| uucleanup     | Removes files from the BNU spool directory.                                          |
| ucleanup      | Deletes selected files from the Basic Networking Utilities (BNU) spooling directory. |
| uucp          |                                                                                      |
| uucpadm       | Copies files from one operating system to another.                                   |
|               | Enters basic BNU configuration information.                                          |
| uucpd         |                                                                                      |
| uudecode      | Handles communications between BNU and TCP/IP.                                       |
|               | Encodes or decodes a binary file for transmission using electronic mail.             |
| uudemon.admin |                                                                                      |

| uudemon.cleanu | Provides periodic information on the status of BNU file transfers.                                                  |
|----------------|----------------------------------------------------------------------------------------------------|
| uudemon.hour   | Cleans up BNU spooling directories and log files.                                                                   |
|                | Initiates file transport calls to remote systems using the BNU program.                                             |
| uudemon.poll   | Polls the systems listed in the BNU Poll file.                                                                      |
| uuid_gen       | Generates Universal Unique Identifiers (UUIDs) for objects, types, and interfaces.                                  |
| uuencode       | Encodes or decodes a binary file for transmission using electronic mail.                                            |
| uukick         | Uses debugging mode to contact a specified remote system.                                                           |
| uulog          | Provides information about BNU file-transfer activities on a system.                                                |
| uuname         | Provides information about other systems accessible to the local system.                                            |
| uupick         | Completes the transfer and handles files sent by the <b>uuto</b> command.                                           |
| uupoll         | Forces a poll of a remote BNU system.                                                                               |
| uuq            | Displays the BNU job queue and deletes specified jobs from the queue.                                               |
| uusched        | Schedules work for the Basic Networking Utilities (BNU) file transport program.                                     |
| uusend         | Sends a file to a remote host.                                                                                      |
| uusnap         | Displays the status of BNU contacts with remote systems.                                                            |
| uustat         | Reports the status of and provides limited control over BNU operations.                                             |
| uuto           | Copies files from one system to another.                                                                            |
| uutry          | Contacts a specified remote system with debugging turned on and allows the user to override the default retry time. |
| Uutry          | Contacts a specified remote system with debugging turned on and saves the debugging output in a temporary file.     |
| uux            | Runs a command on another UNIX-based system.                                                                        |
| uuxqt          | Executes Basic Networking Utilities (BNU) remote command requests.                                                  |

## **Commands List: General Communications Facilities**

| connect  |                                                                      |
|----------|----------------------------------------------------------------------|
|          | Connects to a remote computer.                                       |
| enroll   | Sets up a password used to implement a secure communication channel. |
| getty    | Sets the characteristics of ports.                                   |
| mesg     | Permits or refuses write messages.                                   |
| no       | Configures network options.                                          |
| pdelay   | Enables or reports the availability of delayed login ports.          |
| pdisable | Disables login ports.                                                |
| penable  | Enables or reports the availability of login ports.                  |
| phold    | Disables or reports the availability of login ports on hold.         |
| pshare   | Enables or reports the availability of shared login ports.           |
| rdist    | Maintains identical copies of files on multiple hosts.               |
| rdump    | Backs up files onto a remote machine's device.                       |
| wall     | Writes a message to all users that are logged in.                    |
| write    | Sends messages to other users on the system.                         |
| writesrv | Allows users to send messages to and receive messages from a         |
|          | remote system.                                                       |

## **Commands List: Mail Facilities**

| bellmail     |                                                                         |
|--------------|-------------------------------------------------------------------------|
|              | Sends messages to system users and displays messages from system users. |
| bffcreate    |                                                                         |
|              | Creates installation image files in backup format.                      |
| biff         |                                                                         |
|              | Enables or disables mail notification during the current session.       |
| comsat       |                                                                         |
|              | Notifies users of incoming mail.                                        |
| from         |                                                                         |
|              | Determines who mail is from.                                            |
| imapd        |                                                                         |
|              | Starts the Internet Message Access Protocol (IMAP) server process.      |
| Mail or mail |                                                                         |
|              | Sends and receives mail.                                                |
| mailq        |                                                                         |
|              | Prints the contents of the mail queue.                                  |
| mailstats    |                                                                         |

|                | Displays statistics about mail traffic.                                    |
|----------------|----------------------------------------------------------------------------|
| mailx          |                                                                            |
|                | Sends and receives mail.                                                   |
| newaliases     |                                                                            |
|                | Builds a new copy of the alias database from the <b>/etc/aliases</b> file. |
| pop3d          |                                                                            |
|                | Starts the Post Office Protocol Version 3 (POP3) server process.           |
| rmail          |                                                                            |
|                | Handles remote mail received through Basic Networking Utilities (BNU).     |
| sendmail       |                                                                            |
|                | Routes mail for local or network delivery.                                 |
| smdemon.cleanu |                                                                            |
|                | Cleans up the <b>sendmail</b> queue for periodic housekeeping.             |
| xget           |                                                                            |
|                | Receives secret mail in a secure communication channel.                    |
| xsend          |                                                                            |
|                | Sends secret mail in a secure communication channel.                       |

# Commands List: Message Handler

| ali        |                                                                 |
|------------|-----------------------------------------------------------------|
| anno       | Lists mail aliases and their addresses.                         |
| anno       | Annotates messages.                                             |
| ар         | Parses and reformats addresses.                                 |
| bugfiler   | Automatically stores bug reports in specified mail directories. |
| burst      |                                                                 |
| comp       | Explodes digests into messages.                                 |
| conflict   | Composes a message.                                             |
|            | Searches for alias and password conflicts.                      |
| dist       | Redistributes a message to additional addresses.                |
| dp         | Parses and reformats dates.                                     |
| folder     |                                                                 |
| folders    | Selects and lists folders and messages.                         |
| forw       | Lists all folders and messages in mail directory.               |
|            | Forwards messages.                                              |
| inc        | Incorporates new mail into a folder.                            |
| install_mh | Sets up mailbox directories.                                    |
| mark       |                                                                 |
| mhl        | Creates, modifies, and displays message sequences.              |
| mhmail     | Produces formatted listings of messages.                        |
|            |                                                                 |

|                                                                           | Sends or receives mail.                                                                                                    |
|---------------------------------------------------------------------------|----------------------------------------------------------------------------------------------------|
| mhpath                                                                    | Prints full path names of messages and folders.                                                                                                    |
| msgchk                                                                    | Checks for messages.                                                                                                    |
| msh                                                                       | Creates an MH shell.                                                                                                    |
| next                                                                      | Shows the next message.                                                                                                    |
| packf                                                                     | Compresses the contents of a folder into a file.                                                                                                    |
| pick                                                                      | Selects messages by content, and creates and modifies sequences.                                                                                                    |
| post                                                                      | Routes a message.                                                                                                    |
| prev                                                                      | Shows the previous message.                                                                                                    |
| prompter                                                                  | Invokes a prompting editor.                                                                                                    |
| rcvdist                                                                   | Sends a copy of incoming messages to additional recipients.                                                                                                    |
| rcvpack                                                                   | Saves incoming messages in a packed file.                                                                                                    |
| rcvstore                                                                  | Incorporates new mail from standard input into a folder.                                                                                                    |
| rcvtty                                                                    | Notifies the user of incoming messages.                                                                                                    |
| refile                                                                    | Moves files between folders.                                                                                                    |
| repl                                                                      | Replies to a message.                                                                                                    |
|                                                                           |                                                                                                    |
| rmf                                                                       | Removes folders and the messages they contain.                                                                                                    |
| rmf                                                                       | Removes folders and the messages they contain.                                                                                                    |
|                                                                           | Removes messages from active status.                                                                                                    |
| rmm                                                                       | Removes messages from active status.<br>Produces a one line per message scan listing.                                                                                                    |
| rmm<br>scan                                                               | Removes messages from active status.<br>Produces a one line per message scan listing.<br>Sends a message.                                                                                                    |
| rmm<br>scan<br>send                                                       | Removes messages from active status.<br>Produces a one line per message scan listing.<br>Sends a message.<br>Mails a system bug report to a specified address.                                                                                                    |
| rmm<br>scan<br>send<br>sendbug                                            | Removes messages from active status.<br>Produces a one line per message scan listing.<br>Sends a message.<br>Mails a system bug report to a specified address.<br>Shows messages.                                                                                                    |
| rmm<br>scan<br>send<br>sendbug<br>show                                    | Removes messages from active status.<br>Produces a one line per message scan listing.<br>Sends a message.<br>Mails a system bug report to a specified address.<br>Shows messages.<br>Processes incoming mail.                                                                                                 |
| rmm<br>scan<br>send<br>sendbug<br>show<br>slocal                          | Removes messages from active status.<br>Produces a one line per message scan listing.<br>Sends a message.<br>Mails a system bug report to a specified address.<br>Shows messages.<br>Processes incoming mail.<br>Sorts messages.                                                                              |
| rmm<br>scan<br>send<br>sendbug<br>show<br>slocal<br>sortm                 | Removes messages from active status.<br>Produces a one line per message scan listing.<br>Sends a message.<br>Mails a system bug report to a specified address.<br>Shows messages.<br>Processes incoming mail.<br>Sorts messages.<br>Routes a message.                                                         |
| rmm<br>scan<br>send<br>sendbug<br>show<br>slocal<br>sortm                 | Removes messages from active status.<br>Produces a one line per message scan listing.<br>Sends a message.<br>Mails a system bug report to a specified address.<br>Shows messages.<br>Processes incoming mail.<br>Sorts messages.<br>Routes a message.<br>Invokes a visual interface for use with MH commands. |
| rmm<br>scan<br>send<br>sendbug<br>show<br>slocal<br>sortm<br>spost<br>vmh | Removes messages from active status.<br>Produces a one line per message scan listing.<br>Sends a message.<br>Mails a system bug report to a specified address.<br>Shows messages.<br>Processes incoming mail.<br>Sorts messages.<br>Routes a message.                                                         |

# **Commands List: Network File System**

|            | •                                                                                                    |
|------------|----------------------------------------------------------------------------------------------------|
| automount  | Mounts NFS file systems automatically.                                                                       |
| biod       | Handles client requests for files.                                                                           |
| bootparamd | Provides information for booting to diskless clients.                                                        |
| chnfs      | Changes the configuration of the system to invoke a specified number of <b>biod</b> and <b>nfsd</b> daemons. |
| chnfsexp   | Changes the options used to export a directory to NFS clients.                                               |
| chnfsmnt   | Changes the options used to mount a directory from an NFS server.                                            |
| exportfs   | Exports and unexports directories to NFS clients.                                                            |
| lockd      | Processes lock requests.                                                                                     |
| mknfs      |                                                                                                    |
| mknfsexp   | Configures the system to run NFS.                                                                            |
| mknfsmnt   | Exports a directory to NFS clients.                                                                          |
| mountd     | Mounts a directory from an NFS server.                                                                       |
| nfsd       | Answers requests from clients for file system mounts.                                                        |
| nfso       | Starts client requests for file system operations.                                                           |
| nfsstat    | Configures Network File System (NFS) network options.                                                        |
|            | Displays statistical information about the Network File System (NFS) and Remote Procedure Call (RPC) calls.  |
| on         | Executes commands on remote systems.                                                                         |
| portmap    | Converts RPC program numbers into Internet port numbers.                                                     |
| rexd       | Executes programs for remote machines.                                                                       |
| rmnfs      | Changes the configuration of the system to stop invoking the NFS                                             |
| rmnfsexp   | daemons.                                                                                                    |
| rmnfsmnt   | Unexports a directory from NFS clients.                                                                      |
| rpcgen     | Removes an NFS mount.                                                                                        |
| rpcinfo    | Generates C code to implement an RPC protocol.                                                               |
| rpc.pcnfsd | Reports the status of Remote Procedure Call (RPC) servers.                                                   |
|            | Handles service requests from PC-NFS (Personal Computers Network File System) clients.                       |
| rstatd     | Returns performance statistics obtained from the kernel.                                                     |

| rup       | Shows the status of a remote host on the local network.                           |
|-----------|-----------------------------------------------------------------------------------|
| rusers    | Reports a list of users logged in remote machines.                                |
| rwall     | Responds to queries from the rusers command.                                      |
| rwalld    | Sends messages to all users on the network.                                       |
| showmount | Handles requests from the <b>rwall</b> command.                                   |
| spray     | Displays a list of all clients that have remotely mounted file systems.           |
| enrove    | Sends a specified number of packets to a host and reports performance statistics. |
| sprayd    | Receives packets sent by the spray command.                                       |
|           | Provides crash and recovery functions for the locking services on NFS.            |

# **Commands List: Network Information Service**

| chkey      |                                                                                  |
|------------|----------------------------------------------------------------------------------|
|            | Changes your encryption key.                                                     |
| chmaster   |                                                                                  |
|            | Executes the <b>ypinit</b> command and restarts the NIS daemons to               |
| chslave    | change a master server.                                                          |
|            | Re-executes the ypinit command to retrieve maps from a master                    |
|            | server and restarts the <b>ypserv</b> daemon to change the slave server.         |
| chypdom    |                                                                                  |
|            | Changes the current domainname of the system.                                    |
| domainname | Displays as asta the name of the symmetry NIC damain                             |
| keyenvoy   | Displays or sets the name of the current NIS domain.                             |
| Regenvoy   | Acts as an intermediary between user processes and the keyserv                   |
|            | daemon.                                                                          |
| keylogin   |                                                                                  |
|            | Decrypts and stores the user's secret key.                                       |
| keyserv    | Staraa public and private kova                                                   |
| Ismaster   | Stores public and private keys.                                                  |
|            | Displays the characteristics for the configuration of an NIS master              |
|            | server.                                                                          |
| lsnfsexp   |                                                                                  |
|            | Displays the characteristics of directories that are exported with the           |
| lsnfsmnt   | Network File System (NFS).                                                       |
| Isinamit   | Displays the characteristics of NFS mountable file systems.                      |
| makedbm    |                                                                                  |
|            | Makes a Network Information Service (NIS) map.                                   |
| mkclient   |                                                                                  |
|            | Uncomments the entry in the <b>/etc/rc.nfs</b> file for the <b>ypbind</b> daemon |
|            | and starts the <b>ypbind</b> daemon to configure a client.                       |

| mkkeyserv      |                                                                                                    |
|----------------|----------------------------------------------------------------------------------------------------|
| mkmaster       | Uncomments the entry in the <b>/etc/rc.nfs</b> file for the <b>keyserv</b> daemon and invokes the daemon by using the startsrc command.               |
| IIIKIIIdStel   | Invokes the <b>ypinit</b> command and starts the NIS daemons to configure a master server.                                                            |
| mkslave        |                                                                                                    |
| mk_niscachemgr | Executes the <b>ypinit</b> command to retrieve maps from an NIS master server and starts the <b>ypserv</b> daemon to configure a slave server.        |
|                | Uncomments the entry in the <b>/etc/rc.nfs</b> file for the <b>nis_cachemgr</b> daemon and invokes the daemon by using the <b>startsrc</b> command.   |
| mk_nisd        | Uncomments the entry in the <b>/etc/rc.nfs</b> file for the <b>rpc.nisd</b> daemon and invokes the daemon by using the <b>startsrc</b> command.       |
| mk_nispasswdd  | , , , , , , , , , , , , , , , , , , ,                                                                                                    |
|                | Uncomments the entry in the <b>/etc/rc.nfs</b> file for the <b>rpc.nispasswdd</b> daemon and invokes the daemon by using the <b>startsrc</b> command. |
| newkey         |                                                                                                    |
| nie eeskemar   | Creates a new key in the <b>/etc/publickey</b> file.                                                                                                  |
| nis_cachemgr   | Starts the NIS+ cache manager daemon                                                                                                    |
| nisaddcred     | Starts the MIS+ cache manager daemon.                                                                                                    |
|                | Creates NIS+ credential information.                                                                                                    |
| nisaddent      |                                                                                                    |
|                | Creates NIS+ tables from corresponding /etc files or NIS maps.                                                                                        |
| niscat         |                                                                                                    |
|                | Displays the contents of an NIS+ table.                                                                                                    |
| nischgrp       |                                                                                                    |
| nicehmed       | Changes the group owner of a NIS+ object.                                                                                                    |
| nischmod       | Changes the access rights on a NIS+ object.                                                                                                    |
| nischown       |                                                                                                    |
|                | Changes the owner of one or more NIS+ objects or entries.                                                                                             |
| nisclient      | 5                                                                                                    |
|                | Initializes NIS+ credentials for NIS+ principals.                                                                                                    |
| nisdefaults    |                                                                                                    |
|                | Displays the seven default values currently active in the                                                                                             |
|                | namespace.                                                                                                    |
| niserror       | Displays NIS+ error messages.                                                                                                    |
| nisgrep        | Displays Mo+ end messages.                                                                                                    |
|                | Utility for searching NIS+ tables.                                                                                                    |
| nisgrpadm      | , .                                                                                                    |
|                | Creates, deletes, and performs miscellaneous administration                                                                                           |
|                | operations on NIS+ groups.                                                                                                    |
| nisinit        |                                                                                                    |
| niala          | Initializes a workstation to be a NIS+ client.                                                                                                    |
| nisln          | Creates symbolic links between NIS+ objects and table entries.                                                                                        |
| nislog         |                                                                                                    |
|                | The <b>nislog</b> command displays the contents of the transaction log.                                                                               |
| nisls          |                                                                                                    |
|                | Lists the contents of an NIS+ directory.                                                                                                    |
| nismatch       |                                                                                                    |

|                | Utility for searching NIS+ tables.                                                                                     |
|----------------|----------------------------------------------------------------------------------------------------|
| nismkdir       | Creates non-root NIS+ directories.                                                                                     |
| nismkuser      | Creates a new NIS+ user account.                                                                                       |
| nispopulate    | Populates the NIS+ tables in a NIS+ domain.                                                                            |
| nisrm          | Removes NIS+ objects from the namespace.                                                                               |
| nisrmdir       | Removes NIS+ objects from the namespace.                                                                               |
| nisrmuser      | Removes a NIS+ user account.                                                                                           |
| nisserver      | Sets up NIS+ servers.                                                                                                  |
| nissetup       | Initializes an NIS+ domain.                                                                                            |
| nisshowcache   | Prints out the contents of the shared cache file.                                                                      |
| nisstat        | Reports NIS+ server statistics.                                                                                        |
| nistbladm      | Administers NIS+ tables.                                                                                               |
| nistest        | Returns the state of the NIS+ namespace using a conditional                                                            |
| nisupdkeys     | expression.                                                                                                    |
| revnetgroup    | Updates the public keys in NIS directory objects.                                                                      |
|                | Reverses the listing of users and hosts in network group files in NIS maps.                                            |
| rm_niscachemgr | Stops the <b>rpc.nisd</b> daemon and comments the entry in the                                                         |
| rm_nisd        | /etc/rc.nfs file.                                                                                                    |
|                | Stops the <b>nis_cachemgr</b> daemon and comments the entry in the<br>/etc/rc.nfs file.                                |
| rm_nispasswdd  | Stops the <b>rpc.nispasswdd</b> daemon and comments the entry in the                                                   |
| rmkeyserv      | /etc/rc.nfs file.                                                                                                    |
|                | Stops the <b>keyserv</b> daemon and comments the entries for the <b>keyserv</b> daemon in the <b>/etc/rc.nfs</b> file. |
| rmyp           | Removes the configuration for NIS.                                                                                     |
| rpc.nispasswd  | NIS+ password update daemon.                                                                                           |
| ypbind         | Enables client processes to bind, or connect, to an NIS server.                                                        |
| ypcat          | Prints out an NIS map.                                                                                                 |
| ypinit         | Sets up NIS maps on an NIS server.                                                                                     |
| ypmatch        | Displays the values of given keys within an NIS map.                                                                   |
| yppasswd       |                                                                                                    |

|           | Changes your network password in NIS.                                                |
|-----------|--------------------------------------------------------------------------------------|
| yppasswdd |                                                                                      |
|           | Receives and executes requests from the <b>yppasswd</b> command.                     |
| yppoll    |                                                                                      |
|           | Displays the order number (ID number) of the NIS map currently in use on the server. |
| yppush    |                                                                                      |
|           | Prompts the NIS slave servers to copy updated NIS maps.                              |
| ypserv    |                                                                                      |
|           | Looks up information in local NIS maps.                                              |
| ypset     | Diverte a client machine to a constitue conver                                       |
| ypupdated | Directs a client machine to a specific server.                                       |
| ypupuated | Updates information in NIS maps.                                                     |
| ypwhich   |                                                                                      |
|           | Identifies either the NIS server or the server that is the master for a              |
| <b>f</b>  | given map.                                                                           |
| ypxfr     | Transform on NIC man from an NIC converte a local host                               |
|           | Transfers an NIS map from an NIS server to a local host.                             |

# **Commands List: Network Management**

| mosy     |                                                                                                    |
|----------|----------------------------------------------------------------------------------------------------|
|          | Converts the ASN.1 definitions of Structure and Identification of<br>Management Information (SMI) and Management Information Base<br>(MIB) modules into objects definition files for the <b>snmpinfo</b><br>command. |
| snmpd    |                                                                                                    |
|          | Starts the Simple Network Management Protocol (SNMP) agent daemon as a background process.                                                                                                    |
| snmpinfo |                                                                                                    |
|          | Requests or modifies values of Management Information Base<br>(MIB) variables managed by a Simple Network Management<br>Protocol (SNMP) agent.                                                                       |

# **Commands List: STREAMS**

| autopush        | Configures lists of automatically pushed STREAMS modules. |
|-----------------|-----------------------------------------------------------|
| scls            |                                                           |
|                 | Produces a list of module and driver names.               |
| strace          | Prints STREAMS trace messages.                            |
| strchg          |                                                           |
|                 | Changes stream configuration.                             |
| strload         |                                                           |
|                 | Loads and configures Portable Streams Environment (PSE).  |
| strconf         |                                                           |
| strclean        | Queries stream configuration.                             |
| Sucieari        | Cleans up the STREAMS error logger.                       |
| strerr (Daemon) |                                                           |
|                 | Receives error log messages from the STREAMS log driver.  |

# **Commands List: Transmission Control Protocol/Internet Protocol**

| arp      |                                                                                        |
|----------|----------------------------------------------------------------------------------------|
| chnamsv  | Displays and modifies address resolution.                                              |
| chprtsv  | Changes TCP/IP-based name service configuration on a host.                             |
| f        | Changes a print service configuration on a client or server machine.                   |
|          | Shows user information.                                                                |
| finger   | Shows user information.                                                                |
| fingerd  | Provides server function for finger command.                                           |
| ftp      | Transfers files between a local and a remote host.                                     |
| ftpd     | Provides the server function for the Internet FTP protocol.                            |
| gated    | Provides gateway routing functions for the RIP, EGP, HELLO, and                        |
| gettable | SNMP protocols.                                                                        |
| host     | Gets NIC format host tables from a host.                                               |
|          | Resolves a host name into an Internet address or an Internet address into a host name. |
| hostent  | Directly manipulates address-mapping entries in the system                             |
| hostid   | configuration database.                                                                |
| hostname | Sets or displays the identifier of the current local host.                             |
|          | Sets or displays the name of the current host system.                                  |
| htable   | Converts host files to the format used by network library routines.                    |
| ifconfig | Configures or displays network interface parameters for a network                      |
| inetd    | that is using TCP/IP.                                                                  |
| ipreport | Provides Internet service management for a network.                                    |
| iptrace  | Generates a packet trace report from the specified packet trace file.                  |
| lpd      | Provides interface-level packet tracing for Internet protocols.                        |
| Isnamsv  | Provides the remote print server on a network.                                         |
| Isprtsv  | Shows name service information stored in the database.                                 |
| mkhosts  | Shows print service information stored in the database.                                |
| mknamsv  | Generates the host table file.                                                         |
|          | Configures TCP/IP-based name service on a host for a client.                           |
| mkprtsv  | Configures TCP/IP-based print service on a host.                                       |

| mktcpip     |                                                                                                    |
|-------------|----------------------------------------------------------------------------------------------------|
| named       | Sets the required values for starting TCP/IP on a host.                                                           |
| namersly    | Provides the server function for the Domain Name Protocol.                                                        |
|             | Directly manipulates domain name server entries for local resolver routines in the system configuration database. |
| netstat     | Shows network status.                                                                                             |
| nslookup    | Queries Internet domain name servers.                                                                             |
| ping        | Sends an echo request to a network host.                                                                          |
| rcp         | Transfers files between a local and a remote host or between two remote hosts.                                    |
| remsh       | Executes the specified command at the remote host or logs into the remote host.                                   |
| rexec       | Executes commands one at a time on a remote host.                                                                 |
| rexecd      |                                                                                                    |
| rlogin      | Provides the server function for the <b>rexec</b> command.                                                        |
| rlogind     | Connects the local host with a remote host.                                                                       |
| rmnamsv     | Provides the server function for the <b>rlogin</b> command.                                                       |
| rmprtsv     | Unconfigures TCP/IP-based name service on a host.                                                                 |
|             | Unconfigures a print service on a client or server machine.                                                       |
| route       | Manually manipulates the routing tables.                                                                          |
| routed      | Manages network routing tables.                                                                                   |
| rsh         | Executes the specified command at the remote host or logs into the remote host.                                   |
| rshd        | Provides the server function for remote command execution.                                                        |
| ruptime     | Shows the status of each host on a network.                                                                       |
| ruser       |                                                                                                    |
|             | Directly manipulates entries in three separate system databases that control foreign host access to programs      |
| rwho        | Shows which users are logged in to hosts on the local network.                                                    |
| rwhod       | Provides the server function for the <b>rwho</b> and <b>ruptime</b> commands.                                     |
| securetcpip | Enables the operating system network security feature.                                                            |
| setclock    | Sets the time and date for a host on a network.                                                                   |
| slattach    |                                                                                                    |
| sliplogin   | Attaches serial lines as network interfaces.                                                                      |

|                  | Configures a standard-input terminal line as a Serial Line Internet<br>Protocol (SLIP) link to a remote host. |
|------------------|----------------------------------------------------------------------------------------------------|
| talk             | Converse with another user.                                                                                   |
| talkd<br>tcpdump | Provides the server function for the <b>talk</b> command.                                                     |
| telinit          | Prints out packet headers.                                                                                    |
| telnet           | Initializes and controls processes.                                                                           |
| telnetd          | Connects the local host with a remote host using the TELNET interface.                                        |
| tftp             | Provides the server function for the TELNET protocol.                                                         |
|                  | Transfers files between hosts using the Trivial File Transfer Protocol (TFTP).                                |
| tftpd<br>timed   | Provides the server function for the Trivial File Transfer Protocol.                                          |
| timedc           | Invokes the time server daemon at system startup time.                                                        |
| tn               | Returns information about the <b>timed</b> daemon.                                                            |
| 4                | Connects the local host with a remote host using the TELNET interface.                                        |
| tn3270           | Connects the local host with a remote host using the TELNET interface.                                        |
| traceroute       | Prints the route that IP packets take to a network host.                                                      |
| trpt             | Performs protocol tracing on TCP sockets.                                                                     |
| utftp            | Transfers files between hosts using the Trivial File Transfer Protocol (TFTP).                                |

#### Commands List: Network Computing System (NCS)

| lb_admin       |                                                                |
|----------------|----------------------------------------------------------------|
| اللهما         | Monitors and administers Location Broker registrations.        |
| llbd<br>nrglbd | Manages the information in the Local Location Broker database. |
| Ingibu         | Manages the Global Location Broker database.                   |

### **Files and Directories**

## **Commands List: Directories**

cd

Changes the current directory.

| chgrp         | Changes the group ownership of a file or directory.                                       |
|---------------|-------------------------------------------------------------------------------------------|
| chmod         |                                                                                           |
| chroot        | Changes permission modes.                                                                 |
| delete        | Changes the root directory of a command.                                                  |
| dircmp        | Removes (unlinks) files or directories.                                                   |
| dirname       | Compares two directories and the contents of their common files.                          |
|               | Writes to standard output all but the last part of a specified path.                      |
| dosdir        | Lists the directory for DOS files.                                                        |
| fdformat      | Formats diskettes.                                                                        |
| ls            | Displays the contents of a directory.                                                     |
| mkdir         | Creates one or more new directories.                                                      |
| mvdir         | Moves (renames) a directory.                                                              |
| pathchk       |                                                                                           |
| pwd           | Checks pathnames.                                                                         |
| rm            | Displays the pathname of the working directory.                                           |
| rmdir         | Removes (unlinks) files or directories.                                                   |
| which_fileset | Removes a directory.                                                                      |
|               | Searches the <b>/usr/lpp/bos/AIX_file_list</b> file for a specified file name or command. |

### **Commands List: Editors**

| ctags |                                                              |
|-------|--------------------------------------------------------------|
| ed    | Makes a file of tags to help locate objects in source files. |
| eu    | Edits text by line.                                          |
| edit  | Provides a simple line editor for the new user.              |
| ex    |                                                              |
| red   | Edits lines interactively, with a screen display.            |
| icu   | Edits text by line.                                          |
| sed   | Provides a stream editor.                                    |
| tvi   |                                                              |
| vedit | Provides a trusted editor with a full-screen display.        |
|       | Edits files with a full-screen display.                      |
| vi    | Edits files with a full-screen display.                      |
| view  |                                                              |

Starts the vi editor in read-only mode.

#### **Commands List: Files**

| ar       |                                                                                 |
|----------|---------------------------------------------------------------------------------|
| backup   | Maintains the indexed libraries used by the linkage editor.                     |
| cat      | Backs up files and filesystems.                                                 |
|          | Concatenates or displays files.                                                 |
| chgrp    | Changes the group ownership of a file or directory.                             |
| chlang   | Changes the language (LANG) environment variable in the /etc/environment file.  |
| chmod    | Changes permission modes.                                                       |
| chtz     |                                                                                 |
|          | Changes the language (TZ) environment variable in the <b>/etc/profile</b> file. |
| cksum    | Changes the checksum and byte count of a file.                                  |
| сору     | Copies files.                                                                   |
| ср       | Copies files.                                                                   |
| cpio     |                                                                                 |
| dd       | Copies files into and out of archive storage and directories.                   |
| defragfs | Converts and copies a file.                                                     |
| delete   | Increases a file system's contiguous free space.                                |
|          | Removes (unlinks) files or directories.                                         |
| dosdel   | Deletes DOS Files.                                                              |
| dosread  | Copies DOS files.                                                               |
| doswrite | Copiesthis operating system files to DOS files.                                 |
| file     |                                                                                 |
| find     | Determines the file type.                                                       |
| link     | Finds files with a matching expression.                                         |
| In       | Performs a <b>link</b> subroutine.                                              |
| mv       | Links files.                                                                    |
|          | Moves files.                                                                    |
| nulladm  | Creates the file specified with read and write permissions to the file          |
| рах      | owner and group and read permissions to other users.                            |

|         | Extracts, writes, and lists members of archive files; copies files and directory hierarchies.                 |
|---------|----------------------------------------------------------------------------------------------------|
| pg      | Formats files to the display.                                                                                 |
| restore |                                                                                                    |
|         | Copies previously backed-up file systems or files, created by the <b>backup</b> command, from a local device. |
| rm      | Removes (unlinks) files or directories.                                                                       |
| rmvfs   |                                                                                                    |
| split   | Removes entries in the <b>/etc/vfs</b> file.                                                                  |
| sum     | Splits a file into pieces.                                                                                    |
|         | Displays the checksum and block count of a file.                                                              |
| tar     | Manipulates archives.                                                                                         |
| tee     | Displays the output of a program and copies it into a file.                                                   |
| touch   | Displays the output of a program and copies it into a me.                                                     |
| umask   | Updates the access and modification times of a file.                                                          |
|         | Displays or sets the file mode creation mask.                                                                 |
| unlink  | Performs an <b>unlink</b> subroutine.                                                                         |

## **Commands List: File Contents**

| awk      |                                                                                     |
|----------|-------------------------------------------------------------------------------------|
|          | Finds lines in files matching patterns and then performs specified actions on them. |
| bdiff    |                                                                                     |
|          | Uses the diff command to find differences in very large files.                      |
| bfs      | Scans files.                                                                        |
| cmp      |                                                                                     |
| colrm    | Compares two files.                                                                 |
| conn     | Extracts columns from a file.                                                       |
| comm     |                                                                                     |
| comp     | Selects or rejects lines common to two sorted files.                                |
|          | Composes a message.                                                                 |
| compress | Compresses and expande data                                                         |
| csplit   | Compresses and expands data.                                                        |
|          | Splits files by context.                                                            |
| cut      | Writes out selected bytes, characters, or fields from each line of a                |
|          | file.                                                                               |
| diff     | Commerce tout files                                                                 |
| diff3    | Compares text files.                                                                |
|          | Compares three files.                                                               |
| dircmp   |                                                                                     |

|           | Compares two directories and the contents of their common files.                                           |
|-----------|----------------------------------------------------------------------------------------------------|
| egrep     | Searches a file for a pattern.                                                                             |
| expand    | Writes to standard output with tabs changed to spaces.                                                     |
| fgrep     | Searches a file for a literal string.                                                                      |
| fold      | Folds long lines for finite-width output device.                                                           |
| genxlt    | Generates a code set conversion table for use by the Iconv library.                                        |
| grep      | Searches a file for a pattern.                                                                             |
| head      | Display the first few lines or bytes of a file or files.                                                   |
| iconv     | Converts the encoding of characters from one code page encoding scheme to another.                         |
| join      | Joins the data fields of two files.                                                                        |
| localedef | Processes locales and character map files to produce a locale database.                                    |
| look      | Finds lines in a sorted file.                                                                              |
| more      | Displays continuous text one screen at a time on a display screen.                                         |
| paste     | Merges the lines of several files or subsequent lines in one file.                                         |
| pcat      | Unpacks files and writes them to standard output.                                                          |
| pack      | Compresses files.                                                                                          |
| page      | Displays continuous text one screen at a time on a display screen.                                         |
| rev       | Reverse characters in each line of a file.                                                                 |
| sdiff     | Compares two files and displays the differences in a side-by-side format.                                  |
| sort      | Sorts files, merges files that are already sorted, and checks files to determine if they have been sorted. |
| spell     | Finds English-language spelling errors.                                                                    |
| spellin   | Creates a spelling list.                                                                                   |
| spellout  | Verifies that a word is not in the spelling list.                                                          |
| tab       | Changes spaces into tabs.                                                                                  |
| tail      | Writes a file to standard output, beginning at a specified point.                                          |
| tr        | Translates characters.                                                                                     |
| trbsd     |                                                                                                    |

|            | Translates characters (BSD version).                           |
|------------|----------------------------------------------------------------|
| tsort      | Sorts an unordered list of ordered pairs (a topological sort). |
| uncompress | Compresses and expands data.                                   |
| unexpand   | Writes to standard output with tabs restored.                  |
| unpack     | Deletes repeated lines in a file.                              |
| untab      | Expands files.                                                 |
| wc         | Changes tabs into spaces.                                      |
| what       | Counts the number of lines, words, and bytes in a file.        |
| zcat       | Displays identifying information in files.                     |
|            | Compresses and expands data.                                   |

# **Commands List: Text Formatting**

| addbib   |                                                                                               |
|----------|-----------------------------------------------------------------------------------------------|
| apropos  | Creates or extends a bibliographic database.                                                  |
| canonis  | Locates commands by keyword lookup.                                                           |
|          | Processes <b>troff</b> command output for the Canon LASER SHOT in LIPS III mode.              |
| catman   | Creates the cat files for the manual.                                                         |
| checkcw  | Prepares constant-width text for the troff command.                                           |
| checkeq  |                                                                                               |
| checkmm  | Checks documents formatted with memorandum macros.                                            |
| checknr  | Checks documents formatted with memorandum macros.                                            |
|          | Checks nroff and troff files.                                                                 |
| col      | Filters for standard output text having reverse linefeeds and forward/reverse half-linefeeds. |
| colcrt   | Filters <b>nroff</b> command output for CRT previewing.                                       |
| cw       |                                                                                               |
| deroff   | Prepares constant-width text for the <b>troff</b> command.                                    |
| diation  | Removes nroff, troff, tbl, and eqn command constructs from files.                             |
| diction  | Highlights unclear or wordy sentences.                                                        |
| diffmk   | Marks differences between files.                                                              |
| enscript |                                                                                               |
| eqn      | Converts text files to PostScript format for printing.                                        |

| aumand.     | Formats mathematical text for the troff command.                                                          |
|-------------|----------------------------------------------------------------------------------------------------|
| expand      | Writes to standard output with tabs changed to spaces.                                                    |
| explain     | Provides an interactive thesaurus.                                                                        |
| fmt         | Formats mail messages prior to sending.                                                                   |
| grap        | Typesets graphs to be processed by the <b>pic</b> command.                                                |
| greek       | Converts English-language output from a Teletype 37 workstation to                                        |
| hp          | output for other workstations.<br>Handles special functions for the HP2640- and HP2621-series             |
| hplj        | terminals.                                                                                                |
|             | Post-processes the <b>troff</b> command output for the HP LaserJet Series printers.                       |
| hyphen      | Finds hyphenated words.                                                                                   |
| ibm3812     | Post-processes the <b>troff</b> command output for the 3818 Pageprinter and the 3812 Model 2 Pageprinter. |
| ibm3816     | Post-processes the <b>troff</b> command output for the 3816 Pageprinter and the 3812 Model 2 Pageprinter. |
| ibm5587G    | Post-processes troff command output for the 5587G printer with the                                        |
| indxbib     | (32x32/24x24) cartridge installed.                                                                        |
| lookbib     | Builds an inverted index for a bibliography.                                                              |
| macref      | Finds references in a bibliography.                                                                       |
| makedev     | Produces cross-reference listing of macro files.                                                          |
| <i>.</i> .  | Creates binary description files suitable for reading by the <b>troff</b> command and its preprocessors.  |
| managefonts | Provides the user with a simple menu-based interface to update or                                         |
| mant        | change the set of installed font families on the system.                                                  |
| mm          | Typesets manual pages.                                                                                    |
| mmt         | Prints documents formatted with memorandum macros.                                                        |
| mvt         | Typesets documents.                                                                                       |
| ndx         | Typesets English-language view graphs and slides.                                                         |
| neqn        | Creates a subject-page index for a document.                                                              |
| newform     | Formats mathematical text for the <b>nroff</b> command.                                                   |
| nl          | Changes the format of a text file.                                                                        |

|             | Numbers lines in a file.                                                            |
|-------------|-------------------------------------------------------------------------------------|
| nroff       | Formats text for printing on typewriter-like devices and line printers.             |
| pic         | Preprocesses <b>troff</b> command input for the purpose of drawing pictures.        |
| proff       | Formats text for printers with personal printer data streams.                       |
| ps630       | Converts Diablo 630 print files to PostScript format.                               |
| ps4014      | Converts a Tektronix 4014 files to PostScript format.                               |
| psc         | Converts troff intermediate format to PostScript format.                            |
| psdit       | Converts troff intermediate format to PostScript format.                            |
| psplot      | Converts files in plot format to PostScript format.                                 |
| psrev       | Reverses the page order of a PostScript file and selects a page range for printing. |
| psroff      | Converts files from troff format to PostScript format.                              |
| ptx         | Generates a permuted index.                                                         |
| refer       | Finds and inserts literature references in documents.                               |
| roffbib     | Prints a bibliographic database.                                                    |
| soelim      | Processes .so requests in nroff command files.                                      |
| sortbib     | Sorts a bibliographic database.                                                     |
| spell       | Finds English-language spelling errors.                                             |
| spellin     | Creates a spelling list.                                                            |
| spellout    | Verifies that a word is not in the spelling list.                                   |
| style       | Analyzes surface characteristics of a document.                                     |
| subj<br>tbl | Generates a list of subjects from a document.                                       |
|             | Formats tables for the <b>nroff</b> and <b>troff</b> commands.                      |
| tc          | Interprets text in the <b>troff</b> command output for the Tektronix 4015 system.   |
| troff       | Formats text for printing on typesetting devices.                                   |
| ul          | Performs underlining.                                                               |
| vgrind      | Formats listings of programs that are easy to read.                                 |
| xpreview    | Displays troff files on an X display.                                               |
|             |                                                                                     |

#### **Text Formatting Macro Packages**

| man  |                                                                                            |
|------|--------------------------------------------------------------------------------------------|
|      | Provides a formatting facility for manual pages.                                           |
| me   | Provides a formatting facility for creating technical papers in various styles.            |
| mm   | Styles.                                                                                    |
|      | Provides a formatting facility for business documents such as memos, letters, and reports. |
| mptx |                                                                                            |
|      | Formats a permuted index produced by the <b>ptx</b> command.                               |
| ms   | Provides a formatting facility for various styles of articles, theses, and books.          |
| mv   | Simplifies typesetting of view graphs and projection slides.                               |

# **General Operations**

### **Commands List: Devices and Terminals**

adfutil

|           | Provides the capability to merge Micro Channel information for PS/2 adapters with the Version 3 Configuration Database. |
|-----------|----------------------------------------------------------------------------------------------------|
| bterm     | Emulates terminals in bidirectional bus (BIDI) mode.                                                                    |
| cancel    | Cancels requests to a line printer.                                                                                     |
| captoinfo | Converts a termcap file to a terminfo descriptor file.                                                                  |
| cfgmgr    | Configures devices by running the programs specified in the                                                             |
| chcons    | Configuration Rules object class.                                                                                       |
|           | Redirects the system console to a specified device or file to be effective on the next start of the system.             |
| chdev     | Changes the characteristics of a device.                                                                                |
| chdisp    | Changes the display used by the low function terminal (LFT) subsystem .                                                 |
| chfont    | Changes the default font for a display.                                                                                 |
| chkbd     | Changes the default keyboard map used by the high function                                                              |
| clear     | terminal Subsystem at system startup.                                                                                   |
| devnm     | Clears the terminal screen.                                                                                             |
| diag      | Names a device.                                                                                                    |
|           | Performs hardware problem determination.                                                                                |

| digest   |                                                                                                    |
|----------|----------------------------------------------------------------------------------------------------|
|          | Converts the ASCII form of the <b>/etc/qconfig</b> file into the <b>/etc/qconfig.bin</b> file, a binary version of the queue configuration used by the <b>qdaemon</b> command. |
| dscreen  | Starts the Dynamic Screen utility.                                                                                                    |
| enable   |                                                                                                    |
| fdformat | Enables a printer queue                                                                                                    |
| hiomat   | Formats diskettes.                                                                                                    |
| flcopy   | Copies to and from diskettes.                                                                                                    |
| fold     |                                                                                                    |
| format   | Folds long lines for finite-width output device.                                                                                                    |
| a a thu  | Formats diskettes.                                                                                                    |
| getty    | Sets the characteristics of ports.                                                                                                    |
| hplj     | Post-processes the troff command output for the HP LaserJet                                                                                                    |
|          | Series printers.                                                                                                    |
| ibm3812  | Post-processes the troff command output for the 3816 Pageprinter                                                                                                    |
| :h       | and the 3812 Model 2 Pageprinter.                                                                                                    |
| ibm3816  | Post-processes the troff command output for the 3816 Pageprinter                                                                                                    |
| ibm5587G | and the 3812 Model 2 Pageprinter.                                                                                                    |
|          | Post-processes <b>troff</b> command output for the 5587G printer with the (32x32/24x24) cartridge installed.                                                                   |
| iconv    | Converts the encoding of characters from one code page encoding                                                                                                    |
| informa  | scheme to another.                                                                                                    |
| infocmp  | Manages terminfo descriptions.                                                                                                    |
| iostat   | Reports Central Processing Unit (CPU) statistics and input/output                                                                                                    |
|          | statistics for tty, disks, and CD-ROMs.                                                                                                    |
| keycomp  | Compiles a keyboard mapping file into an input method keymap file.                                                                                                    |
| lp       |                                                                                                    |
| lpr      | Sends requests to a line printer.                                                                                                    |
|          | Enqueues print jobs.                                                                                                    |
| lpstat   | Displays line printer status information.                                                                                                    |
| lptest   | Generates the line printer ripple pattern.                                                                                                    |
| Isattr   |                                                                                                    |
|          | Displays attribute characteristics and possible values of attributes for devices in the system.                                                                                |
| lscfg    |                                                                                                    |
| Isconn   | Displays diagnostic information about a device.                                                                                                    |
|          | Displays the connections a given device, or kind of device, can accept.                                                                                                    |

| Iscons    |                                                                                                    |
|-----------|----------------------------------------------------------------------------------------------------|
| Isdev     | Writes the name of the console device to standard output.                                                          |
| Isdisp    | Displays devices in the system and their characteristics.                                                          |
| lsdsmitd  | Lists the displays currently available on the system.                                                              |
| Isdsmitm  | Displays an alpha-ordered list of the domains for DSMIT.                                                           |
|           | Displays an alphabetically ordered list of machines in DSMIT.                                                      |
| Isfont    | Lists the fonts available for use by the display.                                                                  |
| lskbd     | Lists the keyboard maps currently available to the Low Function Terminal (LFT) subsystem.                          |
| Isparent  | Displays the possible parent devices that accept a specified connection type or device.                            |
| mkdev     | Adds a device to the system.                                                                                       |
| mkfont    | Adds the font code associated with a display to the system.                                                        |
| mknod     | Creates a special file.                                                                                            |
| mt (BSD)  |                                                                                                    |
| panel20   | Gives subcommands to streaming tape device.                                                                        |
| pdelay    | Diagnoses activity between an HIA and the 5080 Control Unit.                                                       |
| pdisable  | Enables or reports the availability of delayed login ports.                                                        |
| penable   | Disables login ports.                                                                                              |
| phold     | Enables or reports the availability of login ports.                                                                |
|           | Disables or reports the availability of login ports on hold.                                                       |
| pioattred | Provides a way to format and edit attributes in a virtual printer.                                                 |
| piobe     | Print job manager for the printer backend.                                                                         |
| pioburst  | Generates burst pages (header and trailer pages) for printer output.                                               |
| piocnvt   | Expands or contracts a predefined definition or virtual printer                                                    |
| piodigest | definition.                                                                                                    |
| plouigoot | Digests attribute values for a virtual printer definition into memory image and stores the memory image in a file. |
| piofontin | Copies fonts from a multilingual font diskette.                                                                    |
| pioformat |                                                                                                    |
| piofquote | Drives a printer formatter.                                                                                        |
| pioout    | Converts certain control characters destined for PostScript printers.                                              |
|           | Printer backend's device driver interface program.                                                                 |

| piopredef  |                                                                                                    |
|------------|----------------------------------------------------------------------------------------------------|
| portmir    | Creates a predefined printer data stream definition.                                                                                       |
| portini    | Allows one TTY stream (monitor) to attach to another TTY stream (target) and monitor the user session that is taking place on that stream. |
| pr         | Writes a file to standard output.                                                                                                    |
| pshare     | Enables or reports the availability of shared login ports.                                                                                 |
| pstart     | Enables or reports the availability of login ports (normal, shared, and delayed).                                                          |
| pstat      |                                                                                                    |
| reset      | Interprets the contents of the various system tables and writes it to standard output.                                                     |
|            | Initializes terminals.                                                                                                    |
| rmdev      | Removes a device from the system.                                                                                                    |
| rmt        | Allows remote access to magnetic tape devices.                                                                                             |
| script     |                                                                                                    |
| setmaps    | Makes a typescript of a terminal session.                                                                                                  |
| splp       | Sets terminal maps or code setmaps.                                                                                                    |
| stty       | Changes or displays printer driver settings.                                                                                               |
| -          | Sets, resets, and reports workstation operating parameters.                                                                                |
| stty-cxma  | Sends and reports the terminal options for 128-port asynchronous controllers.                                                              |
| swapon     | Specifies additional devices for paging and swapping.                                                                                      |
| swcons     | Redirects, temporarily, the system console output to a specified                                                                           |
| sysdumpdev | device or file.                                                                                                    |
|            | Changes the primary or secondary dump device designation in a running system.                                                              |
| tabs       |                                                                                                    |
| tapechk    | Sets tab stops on terminals.                                                                                                    |
| tcopy      | Performs consistency checking of the streaming tape device.                                                                                |
| tctl       | Copies a magnetic tape.                                                                                                    |
|            | Gives commands to a streaming tape device.                                                                                                 |
| termdef    | Queries terminal characteristics.                                                                                                    |
| tput       | Queries the terminal descriptor files in the terminfo database.                                                                            |
| tset       | Initializes terminals.                                                                                                    |
| tsm        |                                                                                                    |

| <b></b> . | Provides terminal state management.                           |
|-----------|---------------------------------------------------------------|
| tty       | Writes to standard output the full pathname of your terminal. |

# **Commands List: Documentation and Education**

| apropos   |                                                                                                    |
|-----------|----------------------------------------------------------------------------------------------------|
| catman    | Locates commands by keyword lookup.                                                                            |
| Cathan    | Creates the cat files for the manual.                                                                          |
| explain   |                                                                                                    |
| help      | Provides an interactive thesaurus.                                                                             |
|           | Provides information for new users.                                                                            |
| learn     | Provides computer-aided instruction courses and practice for using files, editors, macros, and other features. |
| man       | Displays manual entries online.                                                                                |
| mergenote | Displays manual entries online.                                                                                |
|           | Combines multiple InfoExplorer note files into a single notes file.                                            |

# **Commands List: File Systems**

| automount |                                                                           |
|-----------|---------------------------------------------------------------------------|
| chfs      | Mounts NFS file systems automatically.                                    |
|           | Changes attributes of a file system.                                      |
| chps      | Changes attributes of a paging space.                                     |
| chvfs     | Changes entries in the <b>/etc/vfs</b> file.                              |
| crfs      |                                                                           |
| crvfs     | Adds a file system.                                                       |
| defragfs  | Creates entries in the <b>/etc/vfs</b> file.                              |
| -         | Increases a file system's contiguous free space.                          |
| df        | Reports information about space on file systems.                          |
| dfsck     | Checks file system consistency and interactively repairs the file         |
|           | system.                                                                   |
| dosformat | Formats a DOS diskette.                                                   |
| dumpfs    | Dumps file system information.                                            |
| ff        |                                                                           |
| fsck      | Lists the file names and statistics for a file system.                    |
|           | Checks file system consistency and interactively repairs the file system. |
| fsdb      |                                                                           |
|           | Debugs file systems.                                                      |

| istat        | Examines i-node numbers.                                                                      |
|--------------|-----------------------------------------------------------------------------------------------|
| lsfs         | Displays the characteristics of file systems.                                                 |
| mkfs         | Makes a file system.                                                                          |
| mklost+found | Creates a lost and found directory for the <b>fsck</b> command.                               |
| mkproto      | Constructs a prototype file system.                                                           |
| mount        | Makes a file system available for use.                                                        |
| ncheck       | Generates path names from i-node numbers.                                                     |
| proto        | Constructs a prototype file for a file system.                                                |
| rmfs         | Removes a file system, any logical volume on which it resides, and                            |
| rrestore     | the associated stanza in the <b>/etc/filesystems</b> file.                                    |
|              | Copies previously backed up file systems from a remote machine's device to the local machine. |
| skulker      | Cleans up file systems by removing unwanted files.                                            |
| umount       | Unmounts a previously mounted file system, directory, or file.                                |
| unmount      | Unmounts a previously mounted file system, directory, or file.                                |
| update       |                                                                                               |
|              | Periodically updates the super block.                                                         |

### **Commands List: Games**

| arithmetic |                                                                      |
|------------|----------------------------------------------------------------------|
| bj         | Tests arithmetic skills.                                             |
| 2)         | Starts the blackjack game.                                           |
| craps      | Starts the craps game.                                               |
| fish       |                                                                      |
| fortune    | Plays the go fish card game.                                         |
|            | Displays a random fortune from a database of fortunes.               |
| hangman    | Starts the hangman word-guessing game.                               |
| moo        | Starts the number guessing game                                      |
| number     | Starts the number-guessing game.                                     |
| quiz       | Displays the written form of a number.                               |
| quiz       | Tests your knowledge.                                                |
| ttt        | Starts the tic-tac-toe game.                                         |
| turnoff    |                                                                      |
|            | Sets the permission codes off for files in the /usr/games directory. |

#### turnon

wump

Sets the permission codes on for the files in the /usr/games directory. Starts the hunt the wumpus game.

#### **Commands List: License Use Management**

| drm_admin |                                                                                                    |
|-----------|----------------------------------------------------------------------------------------------------|
|           | Administers servers based on the Data Replication Manager (DRM), such as <b>glbd</b> , the replicated version of the global location broker (GLB). |
| glbd      | Manages the global location broker database.                                                                                                    |
| lb_admin  | Monitors and administers Location Broker registrations.                                                                                            |
| lb_find   | Gets a list of global location broker (GLB) server daemons and their attributes.                                                                   |
| llbd      | Manages the information in the Local Location Broker database.                                                                                     |
| ls_admin  |                                                                                                    |
| ls_dpass  | Displays and edits the license server database.                                                                                                    |
| ls_rpt    | Create passwords for License Use Management-licensed software from compound licenses.                                                              |
| ls_stat   | Reports on network license server events                                                                                                    |
| ls_tv     | Displays the status of the license server system.                                                                                                  |
| monitord  | Verifies that license servers are working.                                                                                                    |
|           | Communicates with the License Use Management server and requests an AIX Version 4 concurrent-use license for each countable login.                 |
| netisd    | Starts the license server.                                                                                                    |
| nrglbd    |                                                                                                    |
|           | Manages the Global Location Broker database.                                                                                                    |

# **Commands List: Logical Volumes**

| chlv      |                                                                                                    |
|-----------|----------------------------------------------------------------------------------------------------|
| a have    | Changes only the characteristics of a logical volume.                                                          |
| chpv      | Changes the characteristics of a physical volume in a volume group.                                            |
| chvg      | Cata the characteristics of a volume group                                                                     |
| cplv      | Sets the characteristics of a volume group.                                                                    |
|           | Copies the contents of a logical volume to a new logical volume.                                               |
| exportvg  | Exports the definition of a volume group from a set of physical volumes.                                       |
| extendly  |                                                                                                    |
| ovtondura | Increases the size of a logical volume by adding unallocated physical partitions from within the volume group. |
| extendvg  | Adds physical volumes to a volume group.                                                                       |

| importvg   |                                                                                                    |
|------------|----------------------------------------------------------------------------------------------------|
| lely.      | Imports a new volume group definition from a set of physical volumes.                                                                                                    |
| lsiv       | Displays information about a logical volume.                                                                                                    |
| 1544       | Displays information about a physical volume within a volume group.                                                                                                    |
| lsvg       |                                                                                                    |
| migratepv  | Displays information about volume groups.                                                                                                    |
|            | Moves allocated physical partitions from one physical volume to one<br>or more other physical volumes.                                                                                   |
| mirrorvg   | Mirrors all the logical volumes that exist on a given volume group.                                                                                                    |
| mklv       | Creates a logical volume.                                                                                                    |
| mklvcopy   | Provides copies of data within the logical volume.                                                                                                    |
| mkvg       | Creates a volume group.                                                                                                    |
| mkvgdata   |                                                                                                    |
| rodofinour | Creates a file containing information about a volume group for use<br>by the <b>savevg</b> and <b>restvg</b> commands.                                                                   |
| redefinevg | Redefines the set of physical volumes of the given volume group in the device configuration database.                                                                                    |
| reducevg   | Removes physical volumes from a volume group                                                                                                    |
| reorgvg    | Removes physical volumes from a volume group.                                                                                                    |
| restvg     | Reorganizes the physical partition allocation for a volume group.                                                                                                    |
|            | Restores the user volume group and all it containers and files, as specified in the /tmp/vgdata/vgname/vgname.data file contained within the backup image created by the savevg command. |
| rmlv       |                                                                                                    |
| rmlvcopy   | Removes logical volumes from a volume group.                                                                                                    |
| savevg     | Removes copies from a logical volume.                                                                                                    |
|            | Finds and backs up all file belonging to a specified volume group.                                                                                                    |
| synclvodm  | Synchronizes or rebuilds the logical volume control block, the device configuration database, and the volume group descriptor areas on the physical volumes.                             |
| syncvg     | Supervision logical values conice that are not automat                                                                                                    |
| unmirrorvg | Synchronizes logical volume copies that are not current.                                                                                                    |
| varyoffvg  | Removes the mirrors that exist on volume groups or specified disks.                                                                                                    |
| varyonvg   | Deactivates a volume group.                                                                                                    |
|            | Activates a volume group.                                                                                                    |

# **Commands List: Network Installation Management (NIM)**

Isnim

|           | Displays information about the Network Installation Management (NIM) environment.                                   |
|-----------|----------------------------------------------------------------------------------------------------|
| nim       | Performs operations on Network Installation Management (NIM) objects.                                               |
| nimclient | Allows Network Installation Management (NIM) operations to be performed from a NIM client.                          |
| nimconfig | Initializes the Network Installation Management (NIM) client package.                                               |
| niminit   | Displays information about the Network Installation Management (NIM) environment.                                   |
| xinstallm | Starts Install and Update Software Manager or Easy Install, two of the Visual System Management (VSM) applications. |
| xnim      | Starts the Network Installation Management (NIM) graphical user interface.                                          |

# **Commands List: Numerical Data**

| bc     |                                                                                           |
|--------|-------------------------------------------------------------------------------------------|
|        | Provides an interpreter for arbitrary-precision arithmetic language.                      |
| dc     | Provides an interactive desk calculator for doing arbitrary-precision integer arithmetic. |
| factor | Factors a number.                                                                         |
| number | Displays the written form of a number.                                                    |
| units  | Converts units in one measure to equivalent units in another measure.                     |

# **Commands List: Performance Tuning**

| acctcms<br>acctcom | Produces command usage summaries from accounting records.<br>Displays selected process accounting record summaries. |
|--------------------|----------------------------------------------------------------------------------------------------|
| accton             | Performs process-accounting procedures.                                                                             |
| filemon            | Monitors and reports performance of file system.                                                                    |
| fileplace          | Displays the placement of file's blocks within logical or physical volumes.                                         |
| gprof              | Displays call graph profile data.                                                                                   |
| iostat             | Reports Central Processing Unit (CPU) statistics and input/output statistics for tty, disks, and CD-ROMs.           |
| Isattr             | Displays attribute characteristics and possible values of attributes for devices in the system.                     |
| lslv               | Displays information about a logical volume.                                                                        |
| mmtu               | Displaying, adding, and deleting maximum transfer unit (MTU) values used for path MTU discovery.                    |
| netpmon            | Monitors activity and reports statistics on network usage.                                                          |
| netstat            | Shows network status.                                                                                               |

| nfsstat | Displays statistical information about the Network File System (NFS) and Remote Procedure Call (RPC) calls.                 |
|---------|----------------------------------------------------------------------------------------------------|
| nice    | Runs a command at a specified priority.                                                                                     |
| no      | Configures network options.                                                                                                 |
| nulladm | Creates the file specified with read and write permissions to the file owner and group and read permissions to other users. |
| ps      | Shows current status of processes.                                                                                          |
| renice  | Alters priority of running processes.                                                                                       |
| reorgvg | Reorganizes the physical partition allocation for a volume group.                                                           |
| rmss    | Simulates system with various sizes of real memory.                                                                         |
| sar     | Collects, reports, or saves system activity information.                                                                    |
| stripnm | Displays the symbol information of a specified object file.                                                                 |
| svmon   | Captures and analyzes a snapshot of virtual memory.                                                                         |
| time    | Prints the time of the execution of a command.                                                                              |
| timex   | Reports, in seconds, the elapsed time, user time, and system execution time for a command.                                  |
| tprof   | Specifies the user program to be profiled, executes it, and produces reports.                                               |
| trcnm   | Generates a kernel name list.                                                                                               |
| trcrpt  | Formats a report from the trace log.                                                                                        |
| trcstop | Stops the trace function.                                                                                                   |
| vmstat  | Reports virtual memory statistics.                                                                                          |

# **Commands List: Processes and Commands**

| apply      | Applies a command to a set of parameters.                                                  |
|------------|--------------------------------------------------------------------------------------------|
| cron       | Runs commands automatically.                                                               |
| cronadm    | Lists or removes crontab or at jobs.                                                       |
| crontab    | Submits, lists, or removes cron job files.                                                 |
| env        | Displays the current environment or sets the environment for the execution of a command.   |
| fuser      | Identifies processes using a file or file structure.                                       |
| install    | Installs a command.                                                                        |
| installbsd | Installs a command (BSD version of the install command).                                   |
| ipcs       | Reports interprocess communication facility status.                                        |
| kill       | Sends a signal to running processes.                                                       |
| killall    | Cancels all processes except the calling process.                                          |
| lastcomm   | Displays information about the last commands executed.                                     |
| nice       | Runs a command at a specified priority.                                                    |
| nohup      | Runs a command without hangups.                                                            |
| ps         | Shows current status of processes.                                                         |
| renice     | Alters priority of running processes.                                                      |
| sleep      | Suspends execution for an interval.                                                        |
| time       | Prints the time of the execution of a command.                                             |
| timex      | Reports, in seconds, the elapsed time, user time, and system execution time for a command. |
| wait       | Waits until the termination of a process ID.                                               |
| whatis     | Describes what function a command performs.                                                |
| xargs      | Constructs parameter lists and runs commands.                                              |
|            |                                                                                            |

# **Commands List: Queues**

| at      | Runs commands at a later time.                                       |
|---------|----------------------------------------------------------------------|
| atq     | Displays the queue of jobs waiting to be run.                        |
| atrm    | Removes jobs spooled by the at command.                              |
| batch   | Runs jobs when the system load level permits.                        |
| chprtsv | Changes a print service configuration on a client or server machine. |
| chque   | Changes the queue name.                                              |

| chquedev  | Changes the printer or plotter queue device names.                                                   |
|-----------|----------------------------------------------------------------------------------------------------|
| chvirprt  | Changes the attribute values of a virtual printer.                                                   |
| digest    | Converts the ASCII form of the /etc/qconfig file into the /etc/qconfig.bin file, a binary version of |
|           | the queue configuration used by the <b>qdaemon</b> command.                                          |
| disable   | Disables a printer queue.                                                                            |
| enq       | Enqueues a file.                                                                                     |
| lpq       | Examines the spool queue.                                                                            |
| lpr       | Enqueues print jobs.                                                                                 |
| lprm      | Removes jobs from the line printer spooling queue.                                                   |
| Isallq    | Lists the names of all configured queues.                                                            |
| Isallqdev | Lists all configured printer and plotter queue device names within a specified queue.                |
| Isprtsv   | Shows print service information stored in the database.                                              |
| Isque     | Displays the queue stanza name.                                                                      |
| Isquedev  | Displays the device stanza name.                                                                     |
| lsvirprt  | Displays the attribute values of a virtual printer.                                                  |
| mkprtsv   | Configures TCP/IP-based print service on a host.                                                     |
| mkque     | Adds a printer queue to the system.                                                                  |
| mkquedev  | Adds a printer queue device to the system.                                                           |
| mkvirprt  | Makes a virtual printer.                                                                             |
| piodmgr   | Compacts the Object Data Manager (ODM) database in the /var/spool/lpd/pio/@local/smit directory.     |
| piolsvp   | Lists virtual printers on a system.                                                                  |
| piomgpdev | Manages printer pseudo-devices.                                                                      |
| piomkapqd | Builds a SMIT dialog to create print queues and printers.                                            |
| piomkpq   | Creates a printer queue.                                                                             |
| piomsg    | Sends a printer backend message to the user.                                                         |
| qadm      | Performs system administration functions for the print spooling system.                              |
| qcan      | Cancels a print job.                                                                                 |
| qchk      | Displays the status of a print queue.                                                                |
| qdaemon   | Schedules jobs enqueued by the enq command.                                                          |
| qhld      | Holds a spooled print job.                                                                           |
| qmov      | Moves spooled print jobs to another queue.                                                           |
| qpri      | Prioritizes a job in the print queue.                                                                |
| qprt      | Starts a print job.                                                                                  |
| qstatus   | Provides printer status for the printer spooling system.                                             |
| rembak    | Sends a print job to a queue on a remote server.                                                     |
| rmprtsv   | Unconfigures a print service on a client or server machine.                                          |
| rmque     | Removes a printer queue from the system.                                                             |
| rmquedev  | Removes a printer or plotter queue device from the system.                                           |
| rmvirprt  | Removes a virtual printer.                                                                           |

# **Commands List: Screen Output**

| banner   | Writes ASCII character strings in large letters to standard output.     |
|----------|-------------------------------------------------------------------------|
| cal      | Displays a calendar.                                                    |
| calendar | Writes reminder messages to standard output.                            |
| echo     | Writes character strings to standard output.                            |
| leave    | Reminds you when you have to leave.                                     |
| more     | Displays continuous text one screen at a time on a display screen.      |
| news     | Writes system news items to standard output.                            |
| page     | Displays continuous text one screen at a time on a display screen.      |
| tail     | Writes a file to standard output, beginning at a specified point.       |
| vacation | Returns a message to the sender that the mail recipient is on vacation. |

# **Commands List: Security and System Access**

| acledit              | Edits the access control information of a file.                                                |
|----------------------|------------------------------------------------------------------------------------------------|
| aclget               | Displays the access control information of a file.                                             |
| aclput               | Sets the access control information of a file.                                                 |
| audit                | Controls system auditing.                                                                      |
| auditbin             | Manages bins of audit information.                                                             |
| auditcat             | Writes bins of audit records.                                                                  |
| auditpr              | Formats bin or stream audit records to a display device or printer.                            |
| auditselect          | Selects audit records for analysis according to defined criteria.                              |
| auditstream          | Creates a channel for reading audit records.                                                   |
| chfn                 | Changes a user's gecos information.                                                            |
| chgroup              | Changes attributes for groups.                                                                 |
| chgrp                | Changes the group ownership of a file or directory.                                            |
| chgrpmem             | Changes the administrators or members of a group.                                              |
| chmod                | Changes permission modes.                                                                      |
| chown                | Changes the user associated with a file.                                                       |
| chrole               | Changes role attributes.                                                                       |
| chsec                | Changes attributes in the security stanza files.                                               |
| chsh                 | Changes a user's login shell.                                                                  |
| chtcb                | Changes or queries the trusted computing base attribute of a file.                             |
| chuser               | Changes attributes for the specified user.                                                     |
| groups               | Displays group membership.                                                                     |
| grpck                | Verifies the correctness of a group definition.                                                |
| last                 | Displays information about previous logins.                                                    |
| lastlogin            | Updates the /var/adm/acct/sum/loginlog file to show the last date each user logged in.         |
| Issec                | Lists the attributes in the security stanza files.                                             |
| lock                 | Reserves a terminal.                                                                           |
| login                | Initiates a user session.                                                                      |
| logname              | Displays login name.                                                                           |
| logout               | Stops all processes on a port.                                                                 |
| lsgroup              | Displays the attributes of groups.                                                             |
| Islicense            | Displays the maximum number of users that can be logged in concurrently.                       |
| Isrole               | Displays role attributes.                                                                      |
| Isuser               | Displays attributes of user accounts.                                                          |
| makekey              | Generates an encryption key.                                                                   |
| mkgroup              | Creates a new group.                                                                           |
| mkpasswd             | Creates a hashed look-aside version of the user database.                                      |
| mkrole               | Creates new roles.                                                                             |
| mkuser               | Creates a new user account.                                                                    |
| mkuser.sys           | Customizes a new user account.                                                                 |
| newgrp               | Changes your primary group identification.                                                     |
| nulladm              | Creates active accounting data files.                                                          |
| passwd               | Changes a user's password.                                                                     |
| pwdadm<br>pwdck      | Administers users' passwords.<br>Verifies the correctness of local authentication information. |
| rmgroup              | Removes a group.                                                                               |
| rmrole               | Removes a role.                                                                                |
| rmuser               | Removes a user account.                                                                        |
| Rsh                  | Invokes the restricted version of the Bourne shell.                                            |
|                      | Resets the supplementary group ID for the session.                                             |
| setgroups<br>setsenv | Resets the protected state environment of a user.                                              |
| shell                | Executes a shell with the user's default credentials and environment.                          |
| su                   | Changes the user ID associated with a session.                                                 |
| sysck                | Checks the inventory information during installation and update procedures.                    |
| tcbck                | Audits the security state of the system.                                                       |
|                      |                                                                                                |

| usrck | Verifies the correctness of a user definition.    |
|-------|---------------------------------------------------|
| XSS   | Improves the security of unattended workstations. |

#### **Commands List: Shells**

| alias    | Defines or displays aliases.                                                    |
|----------|---------------------------------------------------------------------------------|
| basename | Returns the base file name of a string parameter.                               |
| bg       | Runs jobs in the background.                                                    |
| bsh      | Invokes the Bourne shell.                                                       |
| chsh     | Changes a user's login shell.                                                   |
| command  | Executes a simple command.                                                      |
| csh      | Invokes the C shell.                                                            |
| expr     | Evaluates arguments as expressions.                                             |
| false    | Returns an exit value of zero (true) or a nonzero exit value (false).           |
| fc       | Processes the command history list.                                             |
| fg       | Runs jobs in the foreground.                                                    |
| getopt   | Parses command line flags and parameters.                                       |
| hash     | Remembers or reports command path names.                                        |
| jobs     | Displays status of jobs in the current session.                                 |
| ksh      | Invokes the Korn shell.                                                         |
| line     | Reads one line from the standard input.                                         |
| patch    | Applies changes to files.                                                       |
| read     | Reads one line from standard input.                                             |
| rsh      | Executes the specified command at the remote host or logs into the remote host. |
| Rsh      | Invokes the restricted version of the Bourne shell.                             |
| sh       | Invokes the default shell.                                                      |
| shell    | Executes a shell with the user's default credentials and environment.           |
| tee      | Displays the output of a program and copies it into a file.                     |
| test     | Evaluates conditional expressions.                                              |
| true     | Returns an exit value of zero (true) or a nonzero exit value (false).           |
| tsh      | Interprets commands in a trusted shell.                                         |
| type     | Writes a description of the command type.                                       |
| ulimit   | Sets or reports user resource limits.                                           |
| unalias  | Removes alias definitions.                                                      |
| xargs    | Constructs argument lists and runs commands.                                    |
| yes      | Outputs an affirmative response repetitively.                                   |
|          |                                                                                 |

# **Commands List: System Accounting and Statistics**

| accton     | Performs process-accounting procedures.                              |
|------------|----------------------------------------------------------------------|
| date       | Displays or sets the date or time.                                   |
| diag       | Performs hardware problem determination.                             |
| dp         | Parses and reformats dates.                                          |
| du         | Summarizes disk usage.                                               |
| dump       | Dumps selected parts of an object file.                              |
| errclear   | Deletes entries from the error log.                                  |
| errdead    | Extracts error records from a system dump.                           |
| errdemon   | Starts the error-logging daemon and writes entries to the error log. |
| errinstall | Installs messages in the error logging message sets.                 |
| errlogger  | Logs an operator message.                                            |
| errmsg     | Adds a message to the error logging message catalog.                 |
| errpt      | Processes a report of logged errors.                                 |
| errstop    | Terminates the error-logging daemon.                                 |
| errupdate  | Updates the Error Record Template Repository.                        |

| getconf<br>id | Writes system configuration variable values to standard output.<br>Displays the system identifications of a specified user. |  |
|---------------|----------------------------------------------------------------------------------------------------|--|
| iostat        | Reports Central Processing Unit (CPU) statistics and input/output statistics for tty, disks, and CD-ROMs.                   |  |
| ipcs          | Reports interprocess communication facility status.                                                                         |  |
| ipreport      | Generates a packet trace report from the specified packet trace file.                                                       |  |
| iptrace       | Provides interface-level packet tracing for Internet protocols.                                                             |  |
| last          | Displays information about previous logins.                                                                                 |  |
| locale        | Writes information about current locale or all public locales.                                                              |  |
| logger        | Makes entries in the system log.                                                                                            |  |
| рас           | Prepares printer/plotter accounting records.                                                                                |  |
| pstat         | Interprets the contents of the various system tables and writes it to standard output.                                      |  |
| sa            | Summarizes accounting records.                                                                                              |  |
| sa1           | Collects and stores binary data in the /var/adm/sa/sadd file.                                                               |  |
| sa2           | Writes a daily report in the /var/adm/sa/sardd file.                                                                        |  |
| sadc          | Provides a system activity report package.                                                                                  |  |
| sar           | Collects, reports, or saves system activity information.                                                                    |  |
| snap          | Gathers system configuration information.                                                                                   |  |
| sysdumpstart  | Provides a command line interface to start a kernel dump to the primary or secondary dump device.                           |  |
| sysline       | Displays system status on the status line of a terminal.                                                                    |  |
| syslogd       | Logs system messages.                                                                                                    |  |
| tput          | Queries the terminal descriptor files in the terminfo database,                                                             |  |
| uname         | Displays the name of the current operating system.                                                                          |  |
| uptime        | Shows how long the system has been up.                                                                                      |  |
| users (BSD)   | Displays a compact list of users currently on the system.                                                                   |  |
| vmstat        | Reports virtual memory statistics.                                                                                          |  |
| W             | Prints a summary of current system activity.                                                                                |  |
| watch         | Observes a program that may be untrustworthy.                                                                               |  |
| who           | Identifies the users currently logged in.                                                                                   |  |
| whoami        | Displays your login name.                                                                                                   |  |
| whois         | Identifies a user by user ID or alias.                                                                                      |  |
|               |                                                                                                    |  |

#### acct/\* Commands

| ac        | Prints connect-time records.                                                                          |  |
|-----------|----------------------------------------------------------------------------------------------------|--|
| acctcms   | Produces command usage summaries from accounting records.                                             |  |
| acctcom   | Displays selected process accounting record summaries.                                                |  |
| acctcon1  | Performs connect-time accounting.                                                                     |  |
| acctcon2  | Performs connect-time accounting.                                                                     |  |
| acctdisk  | Performs disk-usage accounting.                                                                       |  |
| acctdusg  | Performs disk-usage accounting.                                                                       |  |
| acctmerg  | Merges total accounting files into an intermediary file or a daily report.                            |  |
| acctprc1  | Performs process-accounting procedures.                                                               |  |
| acctprc2  | Performs process-accounting procedures.                                                               |  |
| accton    | Performs process-accounting procedures.                                                               |  |
| acctwtmp  | Manipulates connect-time accounting records to change formats and to make corrections in the records. |  |
| chargefee | Charges users for the computer resources they use.                                                    |  |
| ckpacct   | Checks data file size for process accounting.                                                         |  |
| diskusg   | Generates disk accounting data by user ID.                                                            |  |
| dodisk    | Initiates disk-usage accounting.                                                                      |  |
| fwtmp     | Manipulates connect-time accounting records to change formats and to make corrections in the records. |  |
| lastlogin | Reports the last login date for each user on the system.                                              |  |
|           |                                                                                                    |  |

| monacct  | Performs monthly or periodic accounting.                                                              |
|----------|----------------------------------------------------------------------------------------------------|
| nulladm  | Creates active accounting data files.                                                                 |
| prctmp   | Displays session record files.                                                                        |
| prdaily  | Creates an ASCII report of the previous day's accounting data.                                        |
| prtacct  | Formats and displays files in tacct format.                                                           |
| remove   | Deletes files from var/adm/acct subdirectories.                                                       |
| runacct  | Runs daily accounting.                                                                                |
| shutacct | Turns off processing accounting.                                                                      |
| startup  | Turns on accounting functions at system startup.                                                      |
| turnacct | Provides an interface to the accton command to turn process accounting on or off.                     |
| wtmpfix  | Manipulates connect-time accounting records to change formats and to make corrections in the records. |

# **Commands List: System Resources**

| chps<br>chserver | Changes attributes of a paging space.<br>Changes a subserver definition in the subserver object class. |
|------------------|----------------------------------------------------------------------------------------------------|
| chssys           | Changes a subsystem definition in the subsystem object class.                                          |
| compress         | Compresses and expands data.                                                                           |
| Islicense        | Displays the range of users that can be logged in concurrently.                                        |
| lsps             | Displays the characteristics of paging spaces.                                                         |
| lssrc            | Gets status of a subsystem, a group of subsystems, or a subserver.                                     |
| mknotify         | Adds a notify method definition to the Notify object class.                                            |
| mkps             | Add an additional paging space to the system.                                                          |
| mkserver         | Adds a subserver definition to the subserver object class.                                             |
| mkssys           | Adds a subsystem definition to the subsystem object class.                                             |
| pack             | Compresses files.                                                                                      |
| pagesize         | Displays the system page size.                                                                         |
| pcat             | Unpacks files and writes them to standard output.                                                      |
| rmnotify         | Removes a notify method definition from the Notify object class.                                       |
| rmps             | Removes a paging space from the system along with any logical volume on which it resides.              |
| rmserver         | Removes a subserver definition from the Subserver Type object class.                                   |
| rmssys           | Removes a subsystem definition from the subsystem object class.                                        |
| srcmstr          | Starts the System Resource Controller.                                                                 |
| startsrc         | Starts a subsystem, a group of subsystems, or a subserver.                                             |
| stopsrc          | Stops a subsystem, a group of subsystems, or a subserver.                                              |
| swapon           | Specifies additional devices for paging and swapping.                                                  |
| tracesoff        | Turns off tracing of a subsystem, a group of subsystems, or a subserver.                               |
| traceson         | Turns on tracing of a subsystem, a group of subsystems, or subserver.                                  |
| uncompress       | Compresses and expands data.                                                                           |
| zcat             | Compresses and expands data.                                                                           |
|                  |                                                                                                    |

# **Commands List: Software Installation**

| bootinfo   | Determines current boot device, default install, and paging disks. Determines and displays various boot information. |  |
|------------|----------------------------------------------------------------------------------------------------|--|
| bootlist   | Alters the list of IPL devices or the ordering of devices on the list) available to the system.                      |  |
| bootparamd | Provides information for booting to diskless clients.                                                                |  |
| bosboot    | Creates boot device.                                                                                                 |  |
| chitab     | Changes records in the /etc/inittab file.                                                                            |  |
| ckprereq   | Verifies that all prerequisite software is available and at appropriate revision levels.                             |  |
| fastboot   | Restarts the system.                                                                                                 |  |
| fasthalt   | Stops the processor.                                                                                                 |  |
| halt       | Stops the processor.                                                                                                 |  |

| init     | Initializes and controls processes.                                                                     |  |
|----------|----------------------------------------------------------------------------------------------------|--|
| installp | Installs available software products in a compatible installation package.                              |  |
| inudocm  | Displays contents of files containing supplemental information.                                         |  |
| inurecv  | Recovers all files saved by the inusave command.                                                        |  |
| inurest  | Performs simple archive and restore operations for the installp command and shell scripts.              |  |
| inusave  | Saves files that are installed or updated during an installation procedure.                             |  |
| inuumsg  | Displays specific error or diagnostic messages provided by a software products installation procedures. |  |
| logger   | Make entries in the system log.                                                                         |  |
| lppchk   | Verifies files of an installable software product.                                                      |  |
| Isitab   | Lists records in the /etc/inittab file.                                                                 |  |
| Islpp    | Lists software products.                                                                                |  |
| mkboot   | Creates the boot image, the boot record and the service record.                                         |  |
| mkitab   | Makes records in the /etc/inittab file.                                                                 |  |
| rc       | Performs normal startup initialization.                                                                 |  |
| reboot   | Restarts the system.                                                                                    |  |
| refresh  | Requests a refresh of a subsystem or group of subsystems.                                               |  |
| rmitab   | Removes records in the /etc/inittab file.                                                               |  |
| shutdown | Ends system operation.                                                                                  |  |
| smit     | Performs system management.                                                                             |  |
| sync     | Updates the i-node table and writes buffered files to the hard disk.                                    |  |
| sysck    | Checks the inventory information during installation and update procedures.                             |  |

### **Commands List: User Interface**

#### AIXwindows:

| custom   | Allows users to customize X applications.                                                |
|----------|------------------------------------------------------------------------------------------|
| dtscript | Builds simple dialogs used in the X Window System environment.                           |
| mwm      | Runs the AIXwindows Window Manager.                                                      |
| uil      | The command that starts the User Interface Language Compiler for the AIX windows system. |
| xmbind   | Configures virtual key bindings.                                                         |

#### Enhanced X-Windows:

| addX11input<br>aixterm<br>bdftopcf | Adds an X11 input extension record into the ODM database.<br>Initializes an Enhanced X-Windows terminal emulator.<br>A font compiler that converts fonts from Bitmap Distribution format<br>to Portable Compiled format. |
|------------------------------------|----------------------------------------------------------------------------------------------------|
| deleteX11input                     | Deletes an X11 input extension record from the ODM database.                                                                                                    |
| listX11input                       | Lists X11 input extension records entered into the ODM database.                                                                                                    |
| mkfontdir                          | Creates a fonts.dir file from a directory of font files.                                                                                                    |
| resize                             | Sets the <b>TERMCAP</b> environment variable and terminal settings to the current window size.                                                                                                    |
| rgb                                | Reads lines from standard input and inserts them into a database to associate color names with specific rgb values.                                                                                                    |
| startx                             | Initializes an X session.                                                                                                    |
| uil                                | Starts the User Interface Language Compiler for the AIXwindows system.                                                                                                    |
| Х                                  | Starts the X Server.                                                                                                    |
| xauth                              | Edits and displays the authorization information used in connecting to the X server.                                                                                                    |
| xclock                             | Continuously displays the current time of day.                                                                                                    |
| xcmsdb                             | Loads, queries, or removes Screen Color Characterization Data stored in properties on the root window of the screen.                                                                                                    |

| xdm<br>xfs<br>xhost        | X Display Manager with support for XDMCP.<br>Supplies fonts to X Window System display servers.<br>Controls who can have access to Enhanced X-Windows on the<br>current host machine. |
|----------------------------|----------------------------------------------------------------------------------------------------|
| xinit (Enhanced X-Windows) |                                                                                                    |
| xinit (X11R5)              | Initializes the X Window System.                                                                                                    |
| xlock                      | Locks the local X display until a password is entered.                                                                                                    |
| xlsfonts                   | Displays the font list for X.                                                                                                    |
| xmodmap                    | Modifies keymaps in the X server.                                                                                                    |
| xpr                        | Formats a window dump file for output to a printer.                                                                                                    |
| xrdb                       | Performs X server resource database utilities.                                                                                                    |
| xset (X-Windows)           | Sets options for your X-Windows environment.                                                                                                    |
| xsetroot                   | The root window parameter setting utility for the <b>x</b> command.                                                                                                    |
| xterm                      | Provides a terminal emulator for the X Window System.                                                                                                    |
| xwd                        | Dumps the image of an Enhanced X-Window.                                                                                                    |
| xwud                       | Retrieves the dumped image of an Enhanced X-Windows window.                                                                                                    |

### **Commands List: Macros**

| add_netopt                       | Adds a network option structure to the list of network options.                                              |
|----------------------------------|----------------------------------------------------------------------------------------------------|
| assert                           | Verifies a program assertion.                                                                                |
| auth_destroy                     | Destroys authentication information.                                                                         |
| cint_call                        | Calls the remote procedure associated with the <i>clnt</i> parameter.                                        |
| cint_control                     | Changes or retrieves various information about a client object.                                              |
| cInt_destroy                     | Destroys the client's RPC handle.                                                                            |
| cInt_freeres                     | Frees data that was allocated by the RPC/XDR system.                                                         |
| cInt_geterr                      | Copies error information from a client handle.                                                               |
| DTOM                             | Converts an address anywhere within an mbuf                                                                  |
|                                  | structure to the head of that <b>mbuf</b> structure.                                                         |
| del_netopt                       | Deletes a network option structure from the list of                                                          |
|                                  | network options.                                                                                             |
| feof, ferror, clearerr, orfileno | Checks the status of a stream.                                                                               |
| M_HASCL                          | Determines if an <b>mbuf</b> structure has an attached cluster.                                              |
| MTOCL                            | Converts a pointer to an <b>mbuf</b> structure to a pointer to the head of an attached cluster.              |
| MTOD                             | Converts a pointer to an <b>mbuf</b> structure to a pointer to the data stored in the <b>mbuf</b> structure. |
| M_XMEMD                          | Returns the address of an <b>mbuf</b> cross-memory descriptor.                                               |
| man                              | Provides a formatting facility for manual pages.                                                             |
| m_copy                           | Creates a copy of all or part of a list of <b>mbuf</b> structures.                                           |
| m_clget                          | Allocates a page-sized <b>mbuf</b> structure cluster.                                                        |
| me                               | Provides a formatting facility for creating technical papers in various styles.                              |
| m_getclust                       | Allocates an <b>mbuf</b> structure from the <b>mbuf</b> buffer pool and attaches a page-sized cluster.       |
| mm                               | Provides a formatting facility for business documents such as memos, letters, and reports.                   |
| mptx                             | Formats a permuted index produced by the <b>ptx</b> command.                                                 |

| ms<br>mv      | Provides a formatting facility for various styles of<br>articles, theses, and books.<br>Simplifies typesetting of view graphs and projection<br>slides. |
|---------------|----------------------------------------------------------------------------------------------------|
| svc_destroy   | Destroys a Remote Procedure Call (RPC) service transport handle.                                                                                        |
| svc_freeargs  | Frees data allocated by the RPC/XDR system.                                                                                                    |
| svc_getargs   | Decodes the arguments of an RPC request.                                                                                                    |
| svc_getcaller | Gets the network address of the caller of a procedure.                                                                                                  |
| varargs       | Handles a variable-length parameter list.                                                                                                    |
| xdr_destroy   | Destroys the XDR stream pointed to by the <i>xdrs</i> parameter.                                                                                        |
| xdr_getpos    | Returns an unsigned integer that describes the current position in the data stream.                                                                     |
| xdr_inline    | Returns a pointer to the buffer of a stream pointed to by the <i>xdrs</i> parameter                                                                     |
| xdr_setpos    | Changes the current position in the XDR stream.                                                                                                    |

# Programming Tools

# **Commands List: Debuggers**

| adb       |                                                           |
|-----------|-----------------------------------------------------------|
| dbx       | Provides a general purpose debug program.                 |
|           | Provides an environment to debug and run programs.        |
| od        | Displays files in a specified format.                     |
| prof      | Displays object file profile data.                        |
| savecore  |                                                           |
| syscall   | Saves a core dump of the operating system.                |
| System    | Performs a specified subroutine call.                     |
| trace     | Records selected system events.                           |
| trcdead   | necolus selecteu system events.                           |
|           | Extracts the trace buffer from a system dump image.       |
| trcnm     | Generates a kernel name list.                             |
| trcrpt    | denerates a kerner name not.                              |
|           | Formats a report from the trace log.                      |
| trcstop   | Stops the trace function.                                 |
| trcupdate |                                                           |
|           | Adds, replaces, or deletes trace report format templates. |

#### **Commands List: Messages**

| dspcat |                                                     |
|--------|-----------------------------------------------------|
| dspmsg | Displays all or part of a message catalog.          |
|        | Displays a selected message from a message catalog. |

| gencat    |                                                                                       |
|-----------|---------------------------------------------------------------------------------------|
|           | Creates and modifies a message catalog.                                               |
| mkcatdefs | Preprocesses a message source file.                                                   |
| mkstr     | reprocesses a message source me.                                                      |
|           | Creates an error message file.                                                        |
| runcat    |                                                                                       |
|           | Pipes the output data from the <b>mkcatdefs</b> command to the <b>gencat</b> command. |
| xstr      |                                                                                       |
|           | Extracts strings from C programs to implement shared strings.                         |

# **Commands List: Source Programs**

| admin     | Creates and controls SCCS files.                                                             |
|-----------|----------------------------------------------------------------------------------------------|
| asa       | Prints FORTRAN files.                                                                        |
| cdc       | Changes the comments in a SCCS delta.                                                        |
| comb      | Combines SCCS deltas.                                                                        |
| ctags     | Makes a file of tags to help locate objects in source files.                                 |
| delta     | Creates a delta in a SCCS file.                                                              |
| get       | Creates a specified version of a SCCS file.                                                  |
| prs       | Displays a Source Code Control System (SCCS) file.                                           |
| rmdel     | Removes a delta from a SCCS file.                                                            |
| sact      | Displays current SCCS file-editing status.                                                   |
| SCCS      | Administration program for SCCS commands.                                                    |
| sccsdiff  | Compares two versions of a SCCS file.                                                        |
| sccshelp  | Provides information about a SCCS message or command.                                        |
| unget     | Cancels a previous get command.                                                              |
| unifdef   | Removes ifdef'ed lines from a file.                                                          |
| val<br>vc | Validates SCCS files.<br>Substitutes assigned values for identification keywords.            |
| vgrind    |                                                                                              |
| whereis   | Formats listings of programs that are easy to read.                                          |
| which     | Locates source, binary, or manual for program.                                               |
|           | Locates a program file, including aliases and paths (the <b>csh</b> (C shell) command only). |

### **Commands List: Object Files**

| ld        |                                                                                                    |
|-----------|----------------------------------------------------------------------------------------------------|
| lorder    | Links object files.                                                                                                    |
|           | Finds the best order for member files in an object library.                                                                                          |
| make      | Maintains up-to-date versions of programs.                                                                                                    |
| nm        |                                                                                                    |
| prof      | Displays the symbol table of an object file.                                                                                                    |
|           | Displays object file profile data.                                                                                                    |
| size      | Displays the section sizes of the Extended Common Object File Format (XCOFF) object files.                                                           |
| slibclean | Removes any currently unused modules in kernel and library memory.                                                                                   |
| strings   | Finds the printable strings in an object or binary file.                                                                                             |
| strip     |                                                                                                    |
|           | Reduces the size of an Extended Common Object File Format (XCOFF) object file by removing information used by the binder and symbolic debug program. |

## **Commands List: Miscellaneous Languages**

| bc  |                                                                                                    |
|-----|----------------------------------------------------------------------------------------------------|
|     | Provides an interpreter for arbitrary-precision arithmetic language.                                                                                                    |
| bs  |                                                                                                    |
|     | Compiles and interprets modest-sized programs.                                                                                                    |
| m4  | Descent de la companyi de la companyi de la |
|     | Preprocesses files, expanding macro definitions.                                                                                                    |
| sno |                                                                                                    |

Provides a SNOBOL interpreter.

### **Commands List: C Tools**

| cb        |                                                                            |
|-----------|----------------------------------------------------------------------------|
| - flau    | Puts C source code into a form that is easily read.                        |
| cflow     | Generates a C flow graph of external references.                           |
| срр       |                                                                            |
|           | Performs file inclusion and macro substitution on C Language source files. |
| cxref     |                                                                            |
|           | Creates a C program cross-reference listing.                               |
| execerror | Writes error messages to standard error.                                   |
| indent    |                                                                            |
|           | Reformats a C Language program.                                            |
| ipcrm     | Removes message queue, semaphore set, or shared memory identifiers.        |

| lex          | Generates a C Language program that matches patterns for simple lexical analysis of an input stream.                                                                            |
|--------------|----------------------------------------------------------------------------------------------------|
| lint         | Checks the C Language programs for potential problems.                                                                                                    |
| m4<br>mkstr  | Preprocesses files, expanding macro definitions.                                                                                                    |
| regcmp       | Creates an error message file.<br>Compiles patterns into C Language <b>char</b> declarations.                                                                                   |
| tic          | Translates the <b>terminfo</b> descriptor files from source to compiled                                                                                                    |
| xstr<br>yacc | format.<br>Extracts strings from C programs to implement shared strings.<br>Generates a LR(1) parsing program from input consisting of a<br>context-free grammar specification. |

### **Commands List: Assemblers and Compilers**

#### **Assembler:**

#### as

Assembles a source file.

#### FORTRAN:

| asa    |                                                          |
|--------|----------------------------------------------------------|
| 6      | Prints FORTRAN files.                                    |
| fpr    | Prints FORTRAN files.                                    |
| fsplit | Splits FORTRAN source code into separate routine files.  |
| struct | opins i orritaria source code into separate routine mes. |
|        | Translates a FORTRAN program into a RATFOR program.      |

### Commands List: Object Data Manager (ODM)

| odmadd    |                                                                                                    |
|-----------|----------------------------------------------------------------------------------------------------|
|           | Adds objects to created object classes.                                                                                                   |
| odmchange | Changes the contents of a selected object in the specified object                                                                         |
|           | class.                                                                                                    |
| odmcreate |                                                                                                    |
|           | Produces the <b>.c</b> (source) and <b>.h</b> (include) files necessary for ODM application development and creates empty object classes. |
| odmdelete |                                                                                                    |
|           | Deletes selected objects from specified object classes.                                                                                   |
| odmdrop   |                                                                                                    |
|           | Removes an object class.                                                                                                    |
| odmget    |                                                                                                    |
|           | Retrieves objects from the specified object classes into an <b>odmadd</b> format.                                                         |

| odmshow  |                                                                                                    |
|----------|----------------------------------------------------------------------------------------------------|
|          | Displays an object class definition on the screen.                                                                                                |
| restbase |                                                                                                    |
|          | Reads the base customized information from the boot image and restores it into the Device Configuration database used during system boot phase 1. |
| savebase |                                                                                                    |
|          | Saves information about base-customized devices in the Device Configuration database onto the boot device.                                        |

## **Appendix C. Notices**

This information was developed for products and services offered in the U.S.A.

IBM may not offer the products, services, or features discussed in this document in other countries. Consult your local IBM representative for information on the products and services currently available in your area. Any reference to an IBM product, program, or service is not intended to state or imply that only that IBM product, program, or service may be used. Any functionally equivalent product, program, or service that does not infringe any IBM intellectual property right may be used instead. However, it is the user's responsibility to evaluate and verify the operation of any non-IBM product, program, or service. IBM may have patents or pending patent applications covering subject matter described in this document. The furnishing of this document does not give you any license to these patents. You can send license inquiries, in writing, to:

IBM Director of Licensing IBM Corporation North Castle Drive Armonk, NY 10504-1785

U.S.A.

For license inquiries regarding double-byte (DBCS) information, contact the IBM Intellectual Property Department in your country or send inquiries, in writing, to:

IBM World Trade Asia Corporation

Licensing

2-31 Roppongi 3-chome, Minato-ku

Tokyo 106, Japan

The following paragraph does not apply to the United Kingdom or any other country where such provisions are inconsistent with local law: INTERNATIONAL BUSINESS MACHINES CORPORATION PROVIDES THIS PUBLICATION "AS IS" WITHOUT WARRANTY OF ANY KIND, EITHER EXPRESS OR IMPLIED, INCLUDING, BUT NOT LIMITED TO, THE IMPLIED WARRANTIES OF NON-INFRINGEMENT, MERCHANTABILITY OR FITNESS FOR A PARTICULAR PURPOSE. Some states do not allow disclaimer of express or implied warranties in certain transactions, therefore, this statement may not apply to you. This information could include technical inaccuracies or typographical errors. Changes are periodically made to the information herein; these changes will be incorporated in new editions of the publication. IBM may make improvements and/or changes in the product(s) and/or the program(s) described in this publication at any time without notice.

IBM may use or distribute any of the information you supply in any way it believes appropriate without incurring any obligation to you.

Licensees of this program who wish to have information about it for the purpose of enabling: (i) the exchange of information between independently created programs and other programs (including this one) and (ii) the mutual use of the information which has been exchanged, should contact:

IBM Corporation Dept. LRAS/Bldg. 003 11400 Burnet Road Austin, TX 78758-3498 U.S.A.

Such information may be available, subject to appropriate terms and conditions, including in some cases, payment of a fee.

The licensed program described in this document and all licensed material available for it are provided by IBM under terms of the IBM Customer Agreement, IBM International Program License Agreement or any equivalent agreement between us.

Information concerning non-IBM products was obtained from the suppliers of those products, their published announcements or other publicly available sources. IBM has not tested those products and cannot confirm the accuracy of performance, compatibility or any other claims related to non-IBM products. Questions on the capabilities of non-IBM products should be addressed to the suppliers of those products. This information contains examples of data and reports used in daily business operations. To illustrate

them as completely as possible, the examples include the names of individuals, companies, brands, and products. All of these names are fictitious and any similarity to the names and addresses used by an actual business enterprise is entirely coincidental.

(c) Copyright AT&T, 1984, 1985, 1986, 1987, 1988, 1989. All rights reserved.

(c) Copyright KnowledgeSet Corporation, Mountainview, California, 1990.

Copyright (c) 1993, 1994 Hewlett-Packard Company

Copyright (c) 1993, 1994 International Business Machines Corp.

Copyright (c) 1993, 1994 Sun Microsystems, Inc.

Copyright (c) 1993, 1994 Novell, Inc.

All rights reserved. This product and related documentation are protected by copyright and distributed under licenses restricting its use, copying, distribution, and decompilation. No part of this product or related documentation may be reproduced in any form by any means without prior written authorization. RESTRICTED RIGHTS LEGEND: Use, duplication, or disclosure by the United States Government is subject to the restrictions set forth in DFARS 252.227-7013 (c)(1)(ii) and FAR 52.227-19. THIS PUBLICATION IS PROVIDED "AS IS" WITHOUT WARRANTY OF ANY KIND, EITHER EXPRESS OR IMPLIED, INCLUDING, BUT NOT LIMITED TO, THE IMPLIED WARRANTIES OF MERCHANTABILITY, FITNESS FOR A PARTICULAR PURPOSE, OR NON-INFRINGEMENT. THIS PUBLICATION COULD INCLUDE TECHNICAL INACCURACIES OR TYPOGRAPHICAL ERRORS. CHANGES ARE PERIODICALLY ADDED TO THE INFORMATION HEREIN; THESE CHANGES WILL BE INCORPORATED IN NEW EDITIONS OF THE PUBLICATION. HEWLETT-PACKARD COMPANY, INTERNATIONAL BUSINESS MACHINES CORP., SUN MICROSYSTEMS, INC., AND UNIX SYSTEMS LABORATORIES, INC., MAY MAKE IMPROVEMENTS AND/OR CHANGES IN THE PRODUCT(S) AND/OR THE PROGRAM(S) DESCRIBED IN THIS PUBLICATION AT ANY TIME.

(c) Copyright Graphic Software Systems Incorporated, 1984, 1990. All rights reserved.

(c) Cornell University, 1989, 1990.

(c) Copyright Carnegie Mellon, 1988. All rights reserved.

(c) Copyright Stanford University, 1988. All rights reserved.

Permission to use, copy, modify, and distribute this program for any purpose and without fee is hereby granted, provided that this copyright and permission notice appear on all copies and supporting documentation, the name of Carnegie Mellon and Stanford University not be used in advertising or publicity pertaining to distribution of the program without specific prior permission, and notice be given in supporting documentation that copying and distribution is by permission of Carnegie Mellon and Stanford University. Carnegie Mellon and Stanford University make no representations about the suitability of this software for any purpose. It is provided "as is" without express or implied warranty.

This software and documentation is based in part on the Fourth Berkeley Software Distribution under license from The Regents of the University of California. We acknowledge the following institutions for their role in its development: the Electrical Engineering and Computer Sciences Department at the Berkeley Campus.

The Rand MH Message Handling System was developed by the Rand Corporation and the University of California.

Portions of the code and documentation described in this book were derived from code and documentation developed under the auspices of the Regents of the University of California and have been acquired and modified under the provisions that the following copyright notice and permission notice appear: Copyright Regents of the University of California, 1986, 1987, 1988, 1989. All rights reserved.

Redistribution and use in source and binary forms are permitted provided that this notice is preserved and that due credit is given to the University of California at Berkeley. The name of the University may not be used to endorse or promote products derived from this software without specific prior written permission. This software is provided "as is" without express or implied warranty.

Portions of the code and documentation described in this book were derived from code and documentation developed by Massachusetts Institute of Technology, Cambridge, Massachusetts, and Digital Equipment Corporation, Maynard, Massachusetts, and have been acquired and modified under the provision that the following copyright notice and permission notice appear:

(c) Copyright Digital Equipment Corporation, 1985, 1988, 1990, 1991. All rights reserved.

(c) Copyright 1985, 1986, 1987, 1988, 1989 Massachusetts Institute of Technology. All rights reserved. Permission to use, copy, modify, and distribute this program and its documentation for any purpose and without fee is hereby granted, provided that this copyright, permission, and disclaimer notice appear on all copies and supporting documentation; the name of M.I.T. or Digital not be used in advertising or publicity pertaining to distribution of the program without specific prior permission. M.I.T. and Digital make no representations about the suitability of this software for any purpose. It is provided "as is" without express or implied warranty.

(c) Copyright Apollo Computer, Inc., 1987. All rights reserved.

(c) Copyright TITN, Inc., 1984, 1989. All rights reserved.

### Index

### Numerics

1581861400ap12334043400ap1488621412ap1631709941Cap1827924141Jap1725609942Gap209857149

## A

accounting system correcting format problems 81 acct/\* commands 269 aliases locating 55 argument lists constructing 98 ARPANET user of whois command 60 assemblers functional list of commands 276 ATE program functional list of commands 236 transferring files with xmodem 144 xmodem command 144 authorization information editing and displaying using xauth command 102

## B

BNU functional list of commands 236

# С

characters counting the number of using wc command 46 command lines running 98 commands wlmmon 68 wlmperf 68 communication channel receiving mail in a secure using xget command 128 sending mail in a secure using xsend command 173 communications facilities functional list of commands 238 compilers functional list of commands 276

### D

debuggers functional list of commands 273 Device Manager starting using xdevicem 109 devices functional list of commands for 256 directories functional list of commands 248 documentation functional list of commands for 260 dump file formatting for printer output using xpr command 163

### Ε

editors functional list of commands 249 education functional list of commands for 260

## F

file contents functional list of commands 251 file systems functional list of commands for 260 files compression 229 executable locating 55 expansion 228 functional list of commands 250 larger than 2 gigabytes commands 231 locating sections 54 SCCS displaying identifying information 48 validating 2 font directories adding 96 font path element removing 97 font servers adding 95 fonts supplying to X Window display servers 126

### G

games functional list of commands 261 hunt the wumpus 82

## Η

help describing command functions 49 host machine controlling access using xhost command 130

## I

idcmds 238, 241, 245, 260, 264, 265, 267 image displaying using xwud command 207 dumping using xwd command 206 retrieving using xwud command 207 Install and Update Software Manager starting using xinstallm 133 installation tasks performing using xinstallm 133 using xmaintm 142 scheduling 108

## Κ

keymaps modifying using xmodmap command 146 keywords SCCS substituting values 7

# L

counting the number of using wc command 46 locking X display until password is entered using xlock command 138 logical volume functional list of commands 262

### Μ

macros functional list of 272 text formatting 256 mail receiving in a securing communication channel using xget command 128 sending in a secure communication channel using xsend command 173 sending vacation message using vacation command 1 Maintain Installed Software starting using xmaintm 142 managing tasks scheduling 108 memory management reporting virtual memory statistics 31 messages functional list of commands 273 listing the addresses of recipients of using whom command 61 prompting for the disposition of using whatnow command 50 receiving from a remote system using writesrv command 79 sending from a remote system using writesrv command 79 sending to other users using write command 75 verifying the addresses of recipients of using whom command 61 writing to all users 42 MH functional list of commands 239 MH commands invoking a visual interface for use with

using vmh command 29

### Ν

NCS commands functional list 248 network information service 211 network manager functional list of commands 245 Network Time Protocol command xntpd 152 xntpdc 154 Network Time Protocol guery/control program xntpdc 154 NFS commands functional list 241 NIM commands xnim 149 NIS commands functional list 242 ypcat 213 ypinit 214 ypmatch 215 yppasswd 216 yppoll 219 yppush 220 ypset 222 vpwhich 225 ypxfr 226 NIS daemons ypbind 211 yppasswdd 217 ypserv 221 ypupdated 223 numerical data functional list of commands for 264

# 0

object files functional list of commands 275 ODM (Object Data Manager) functional list of commands 276

### Ρ

page replacement 36 parameter lists constructing 98 parser creating with the yacc command 209 path names executable files finding 55 performance tuning functional list of commands 264 Print Manager starting using xprintm 168 process suspension suspending execution 41 processes functional list of commands 265 program monitoring using watch command 45 program listing formatting using vgrind command 10 programming languages functional list of commands Assembler 276 C 275 FORTRAN 276 miscellaneous 275 programs creating a Makefile from an Imakefile 144

### Q

queue functional list of commands for 265

## R

realtime messages sending to other users using write command 75 Remove or View Scheduled Jobs application starting using xdat 108 repetitive responses generating 211 resource database performing utilities for X server using xrdb command 169

### S

SCCS files displaying identifying information 48 validating 2 keywords substituting values 7 SCCS commands val 2 vc 7 what 48 Schedule a Job application starting using xdat 108 scheduling jobs xdat command 108 screen color characterization data loading from root window using xcmsdb command 107 queries using xcmsdb command 107 removing from root window using xcmsdb command 107 screen lock controlling using xss Command 179 screen output functional list of commands 266 security functional list of commands 267 locking workstation screens using xss Command 179 Set Date and Time application starting using xdat 108 shell scripts repetitive responses generating 211 shells locating executable files in C 55 software installation functional list of commands 270, 271 source programs functional list of commands 274 Storage Manager starting using xlvm 141 STREAMS commands functional list 245 strings, shared using xstr command 179 system printing a summary of activity for the using w command 40 setting date, using xdat command 108 setting time, using xdat command 108 system access 268 functional list of commands 267 system accounting functional list of commands 268

system management performing using xdevicem 109 using xlvm 141 using xprintm 168 using xuserm 205 system resources functional list of commands 270 system statistics functional list of commands 268

## Т

TCP/IP commands functional list 246 terminal emulator providing for X Window System using the xterm Command 181 terminals functional list of commands for 256 text formatting functional list of commands 253 list of macro packages 256 time displaying the current using xclock command 105

### U

user name directory searching for ID using whois command 60 searching for nickname using whois command 60 users displaying login information about using who command 57 displaying login name 60 writing messages to all 42 Users & Groups Manager starting using xuserm 205 usingaix ready 40

### V

vacation command 1 varyoffvg command 4 varyonvg command 5 vgrind command 10 vi command 11 vi editor command mode 12 customizing 13 last line mode 12 procedures scrolling 23 scrolling 23 set command using 13 starting 29 vi editor (continued) text input mode 12 view command 29 virtual key bindings configuring using xmbind command 143 virtual memory reporting statistics 31 Visual System Management 141 vmh command 29 vmtune command 36 volume group activating using varyonvg command 5 deactivating using varyoffvg command 4 VSM applications Device Manager 109 Install and Update Software Manager 133 Maintain Installed Software 142 Print Manager 168 Remove or View Scheduled Jobs 108 Schedule a Job 108 Set Date and Time 108 Storage Manager 141 Users & Groups Manager 205 commands xdat 108 xdevicem 109 xinstallm 133 xlvm 141 xmaintm 142 xprintm 168 xuserm 205

### W

w command 40 watch command 45 wc command 46 whatis command 49 whatnow command 50 which fileset command 55 who command 57 whois command ARPANET use on 60 description of 60 example of 61 WLM analyzing 68 wlmmon 68 wlmperf 68 words counting the number of using wc command 46 Workload Manager see WLM 68

workstation screens locking using xss Command 179 write command 75 writesrv command 79 wtmpfix command 81

### Χ

x\_add\_fs\_fpe command 95 x\_add\_nfs\_fpe command 96 x Command 83 X display displaying troff files on using xpreview command 165 locking until password is entered using xlock command 138 x\_rm\_fpe command 97 X Server starting using X command 83 X-Windows setting environment options 174 setting root window parameters 177 xargs command 98 xauth command 102 xclock command 105 setting the defaults 106 xcmsdb Command 107 xdat command 108 xdevicem command 109 xdm command 110 xfs command 126 xget command 128 xhost command 130 xinit command 131 xinstallm command 133 xlock command 138 xlsfonts command 140 xlvm command 141 xmaintm command 142 xmbind command 143 xmodem command 144 xmodem protocol 144 xmodmap command 146 xnim command 149 XNS xnsquery command 150 XNSrouted daemon 150 xnsquery command XNS 150 XNSrouted daemon XNS 150 xntpd daemon 152 xntpdc command 154 xpowerm command 162 xpr command 163 xpreview command 165 xprintm command 168 xrdb command 169 xsend command 173 xsetroot command 177

xss Command 179 xstr command 179 xterm Command 181 xuserm command 205 xwd command 206 xwud command 207

### Y

yacc command 209 ypbind daemon 211 ypcat command 213 ypinit command 214 ypmatch command 215 yppasswdd daemon 217 yppoll command 219 yppush command 220 ypserv daemon 221 ypset command 222 ypupdated daemon 223 ypwhich command 225 ypxfr command 226

## Ζ

zcat command 228

## Readers' Comments — We'd Like to Hear from You

AIX 5L Version 5.1 Commands Reference, Volume 6

#### Overall, how satisfied are you with the information in this book?

|                                                             | Very Satisfied | Satisfied | Neutral | Dissatisfied | Very Dissatisfied |  |
|-------------------------------------------------------------|----------------|-----------|---------|--------------|-------------------|--|
| Overall satisfaction                                        |                |           |         |              |                   |  |
| How satisfied are you that the information in this book is: |                |           |         |              |                   |  |
|                                                             | Very Satisfied | Satisfied | Neutral | Dissatisfied | Very Dissatisfied |  |
| Accurate                                                    |                |           |         |              |                   |  |
| Complete                                                    |                |           |         |              |                   |  |
| Easy to find                                                |                |           |         |              |                   |  |
| Easy to understand                                          |                |           |         |              |                   |  |
| Well organized                                              |                |           |         |              |                   |  |
| Applicable to your tasks                                    |                |           |         |              |                   |  |

Please tell us how we can improve this book:

Thank you for your responses. May we contact you? 
Yes No

When you send comments to IBM, you grant IBM a nonexclusive right to use or distribute your comments in any way it believes appropriate without incurring any obligation to you.

Name

Address

Company or Organization

Phone No.

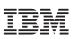

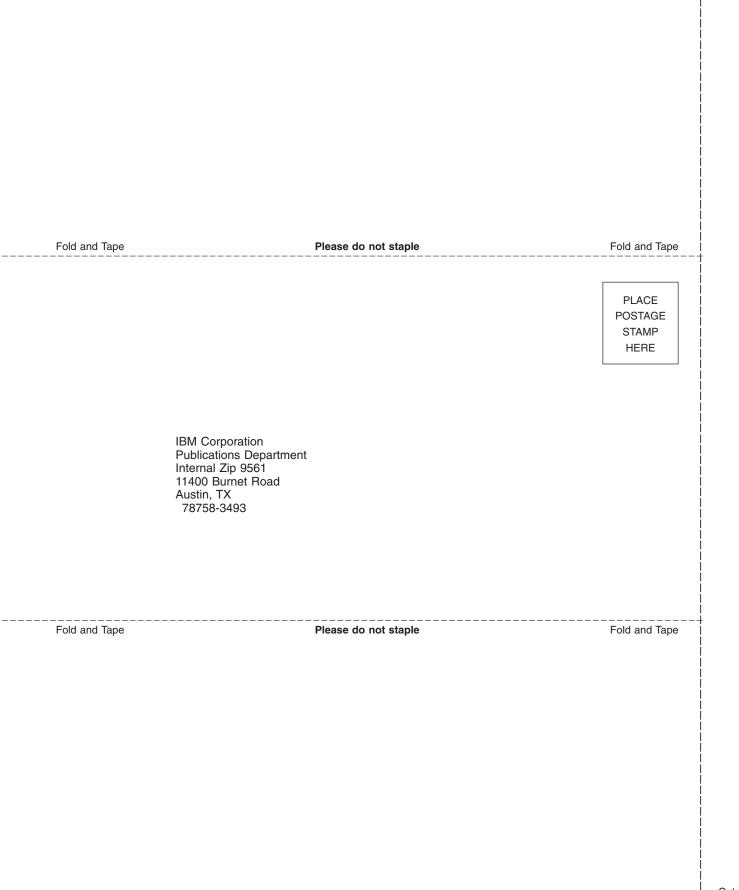

# IBM

Printed in U.S.A